Danfoss

Sommario VLT® DriveMotor serie FCM

## Sommario

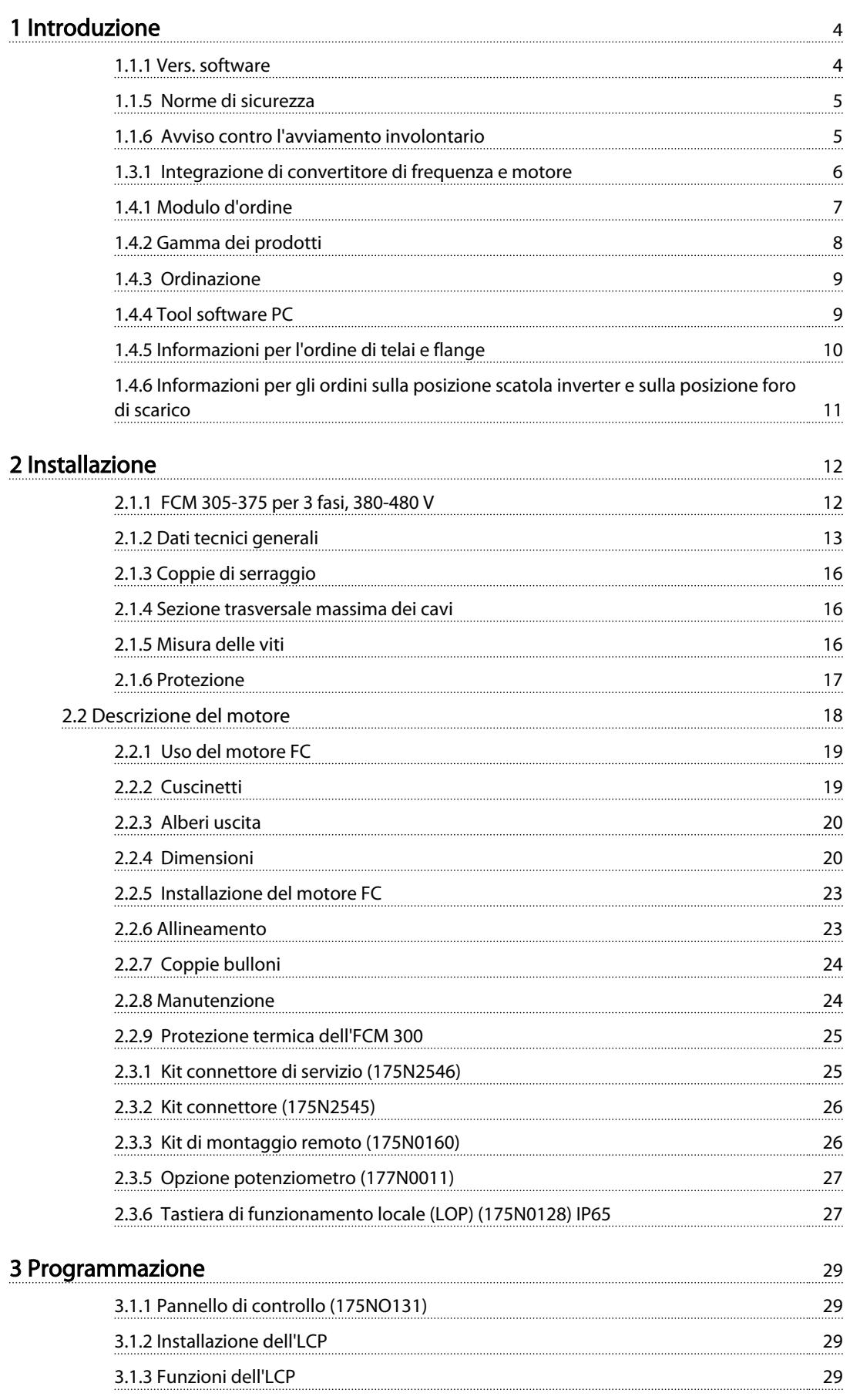

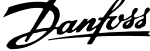

 $\mathbb{R}^2$ 

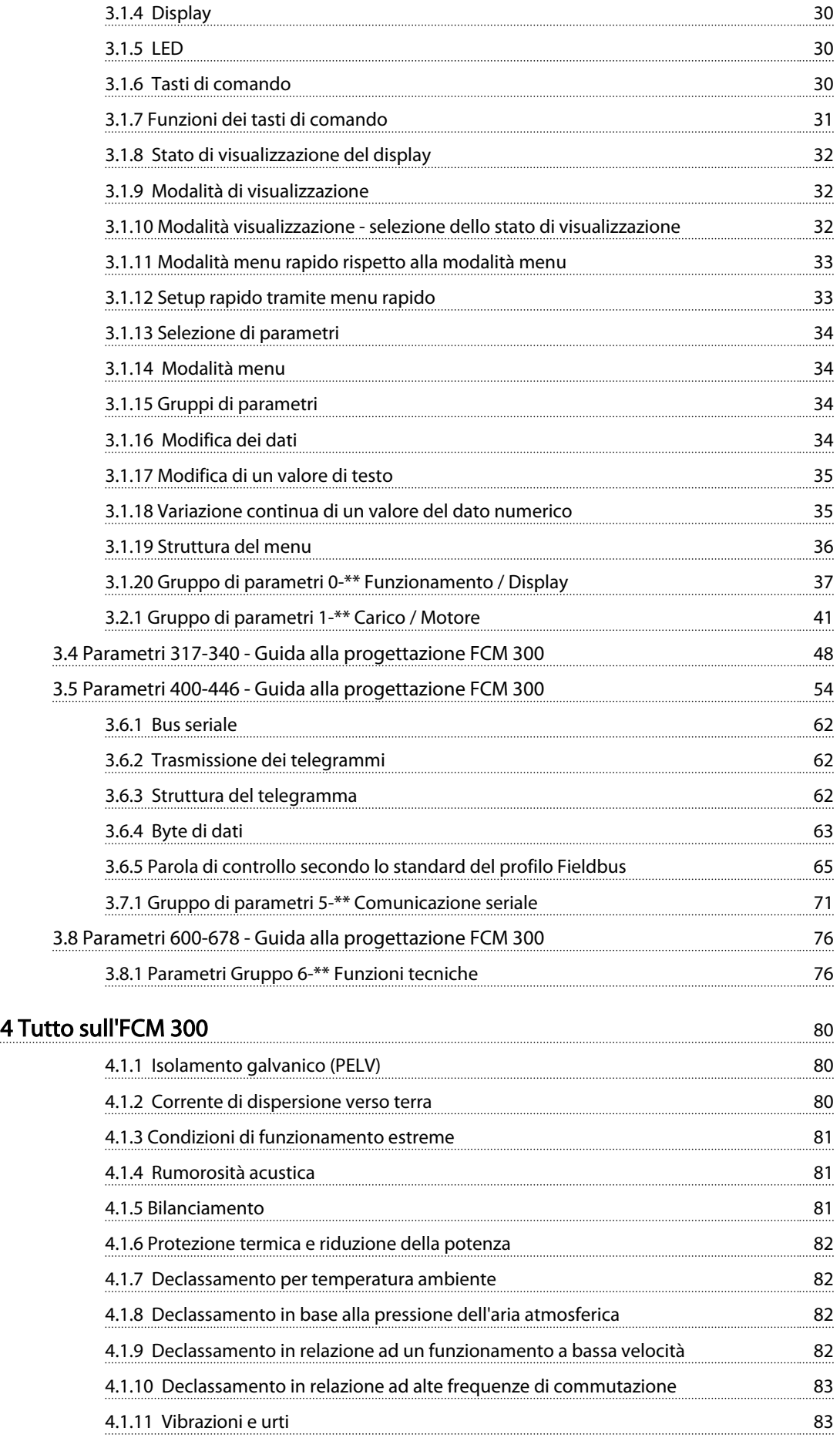

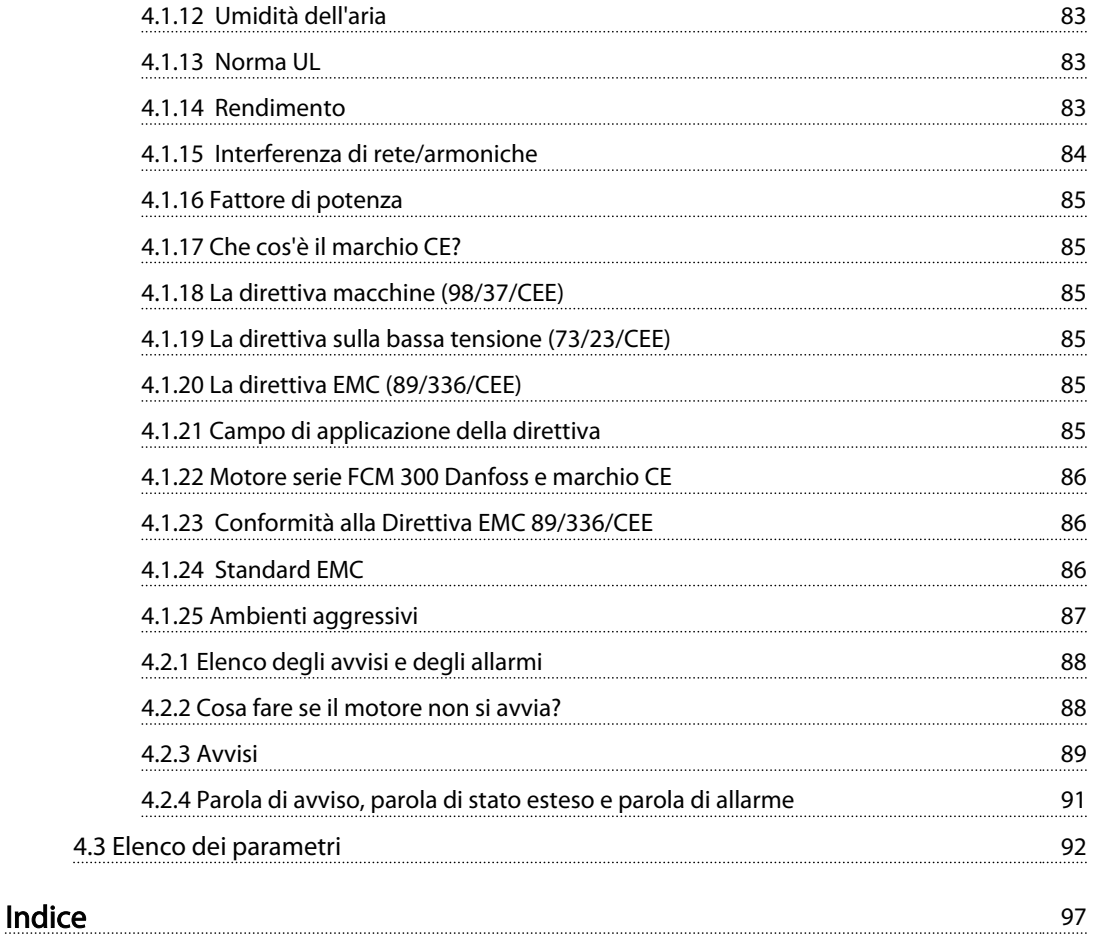

1 1

# 1 Introduzione

### 1.1 Sicurezza

1.1.1 Vers. software

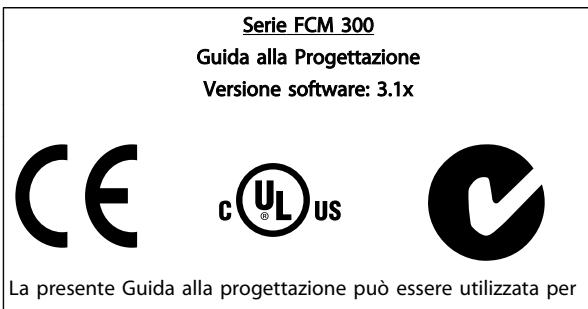

tutti i convertitori di frequenza della serie FCM 300 dotati della versione software 3.1x.

Il numero della versione software è indicato nel parametro 624 Versione SW n..

### Tabella 1.1

## 1.1.2 Istruzioni per lo smaltimento

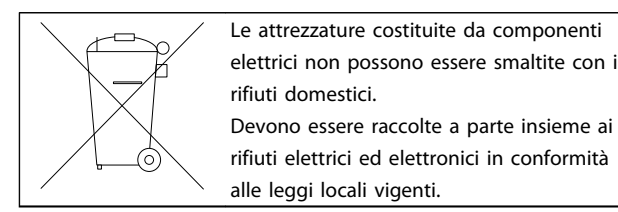

#### Tabella 1.2

## 1.1.3 Simboli

I seguenti simboli vengono usati nella presente Guida alla Progettazione e richiedono una particolare attenzione.

# AVVISO

Indica una situazione potenzialmente rischiosa che, se non evitata, potrebbe causare morte o lesioni gravi.

## NOTA!

Evidenzia informazioni che dovrebbero essere considerate con attenzione per evitare errori o un funzionamento del sistema con prestazioni inferiori a quelle ottimali,

# **AATTENZIONE**

Indica una situazione potenzialmente rischiosa che, se non evitata, può causare lesioni leggere o moderate. Potrebbe essere utilizzata anche per avvisare di pratiche non sicure.

## 1.1.4 Avvisi generali

## NOTA!

Tutti gli interventi devono essere effettuati da personale opportunamente addestrato.

Usare tutti i dispositivi di sollevamento disponibili, ad esempio entrambi i punti di sollevamento oppure il punto di sollevamento singolo, se installati\*.

Sollevamento verticale. Evitare rotazioni non controllate. Sollevare la macchina. Non sollevare altre apparecchiature con i soli punti di sollevamento del motore.

Prima dell'installazione, controllare la presenza di danni al coperchio della ventola, danni all'albero, danni ai piedini/di montaggio e dispositivi di fissaggio allentati. Controllare i particolari della targhetta.

Verificare che la superficie di installazione sia piana e che l'installazione sia equilibrata e ben allineata.

Le guarnizioni, i sigillanti e le protezioni devono essere correttamente installati.

Correggere la tensione della cinghia.

Rispettare le regole relative al declassamento. Vedere *4.1 Condizioni speciali*.

\*Nota: la capacità di sollevamento (manuale) massima è di 20 kg sotto la spalla ma sopra il livello del pavimento. Pesi lordi max:

- Dimensioni del telaio 80: 15 kg
- Dimensioni del telaio 90 e 100: 30 kg
- Dimensioni del telaio 112: 45 kg
- Dimensioni del telaio 132: 80 kg

# **AAVVISO**

Il motore FC, se collegato alla rete, è soggetto a tensioni pericolose. L'errata installazione del motore FC può essere causa di anomalie alle apparecchiature e di lesioni gravi o mortali alle persone.

Di conseguenza è necessario osservare le istruzioni del presente manuale, nonché le norme di sicurezza locali e nazionali.

Toccare le parti elettriche può avere conseguenze letali, anche dopo aver disinserito l'alimentazione di rete. Attendere almeno 4 minuti.

- L'installazione deve essere opportunamente isolata.
- Installare coperchi e passacavi.

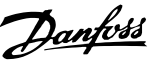

1 1

# **AAVVISO**

Per altitudini superiori ai 2 km, contattare Danfoss Drives per informazioni sulle caratteristiche PELV.

## NOTA!

È responsabilità dell'utente o dell'elettricista qualificato garantire il corretto collegamento a massa e protezione in conformità alle norme e agli standard locali e nazionali applicabili.

## 1.1.5 Norme di sicurezza

- Se devono essere effettuati lavori di riparazione, il VLT DriveMotor (motore FC) deve essere scollegato dalla rete. Accertarsi che la rete di alimentazione sia stata disinserita e che sia trascorso il tempo necessario (4 minuti).
- Per l'unità deve essere prevista una messa a terra di protezione, l'utente deve essere protetto dalla tensione di alimentazione e il motore deve essere protetto dal sovraccarico in conformità con le norme locali e nazionali vigenti in materia. L'uso degli RCD (relè ELCB) è descritto in *4.1.2 Corrente di dispersione verso terra* .
- Le correnti di dispersione a terra sono superiori a 3,5 mA. Ciò significa che il motore FC richiede un'installazione fissa e permanente nonché una messa a terra di protezione rinforzata.

## 1.1.6 Avviso contro l'avviamento involontario

• Quando il convertitore di frequenza è collegato alla rete di alimentazione, il motore può essere

arrestato mediante i comandi digitali, i comandi bus o i riferimenti.

Se per considerazioni di sicurezza personale risulta necessario evitare ogni possibilità di avviamento involontario, queste misure di arresto non sono sufficienti.

- Il motore potrebbe avviarsi durante la modifica dei parametri.
- Un motore arrestato può avviarsi anche in seguito ad anomalie dei componenti elettronici del motore FC, a un sovraccarico temporaneo oppure un guasto nella rete di alimentazione.

## 1.2 Introduzione

Pubblicazioni tecniche specifiche sulla serie FCM 300:

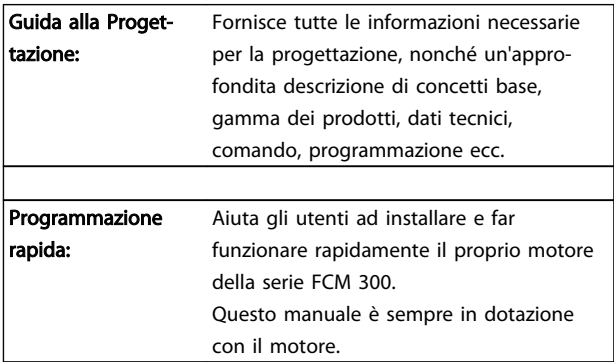

### Tabella 1.3

Per ulteriori informazioni sulla serie FCM 300, contattare il fornitore locale Danfoss.

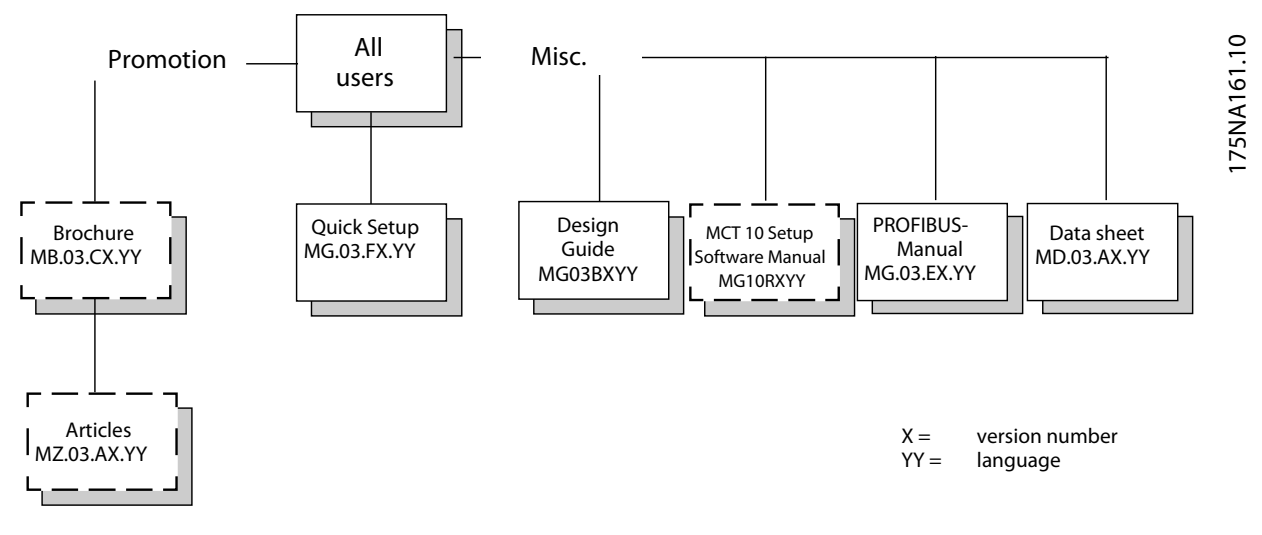

Disegno 1.1 Documentazione disponibile per la serie FCM 300

1 1

## 1.3 Principio del prodotto

## 1.3.1 Integrazione di convertitore di frequenza e motore

Il convertitore di frequenza VLT Danfoss integrato in un motore asincrono consente una regolazione continua della velocità in un'unica unità.

Il VLT DriveMotor Serie FCM 300 rappresenta un'alternativa molto compatta alla soluzione ordinaria con convertitore di frequenza VLT e motore separati. Il convertitore di frequenza viene collegato al posto della morsettiera del motore e non è più alto di una morsettiera standard né più largo o più lungo del motore (vedere *2.2.4 Dimensioni* ).

L'installazione è estremamente facile. Lo spazio per i pannelli non è un problema e non occorre un cablaggio speciale per rispettare la direttiva EMC in quanto non sono necessari cavi motore. Gli unici collegamenti sono quelli alla rete e al sistema di comando.

L'adattamento di fabbrica fra convertitore di frequenza e motore consente un comando preciso ed efficace oltre ad eliminare le preimpostazioni in loco.

Danfoss

Il motore FC può essere impiegato in sistemi autonomi con segnali di comando tradizionali, quali segnali di avvio/ arresto, riferimenti alla velocità e regolazione di processo ad anello chiuso oppure in sistemi di comando multipli con segnali di comando distribuiti da un bus di campo.

È possibile combinare segnali di comando fieldbus e tradizionali e un controllo PID ad anello chiuso.

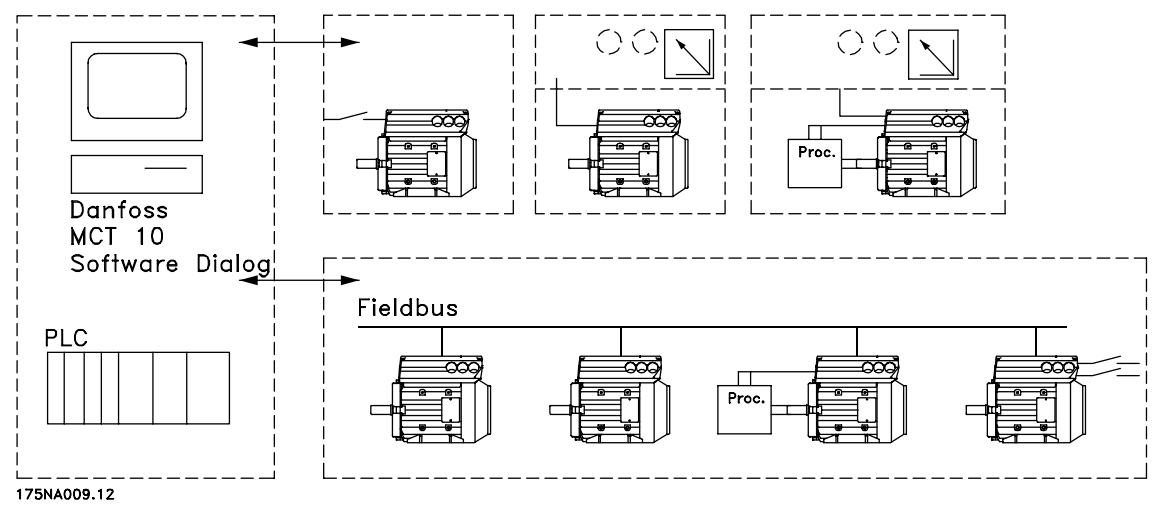

Disegno 1.2 Strutture di controllo

- 1.4 Selezione del motore FC, FCM 300
- 1.4.1 Modulo d'ordine

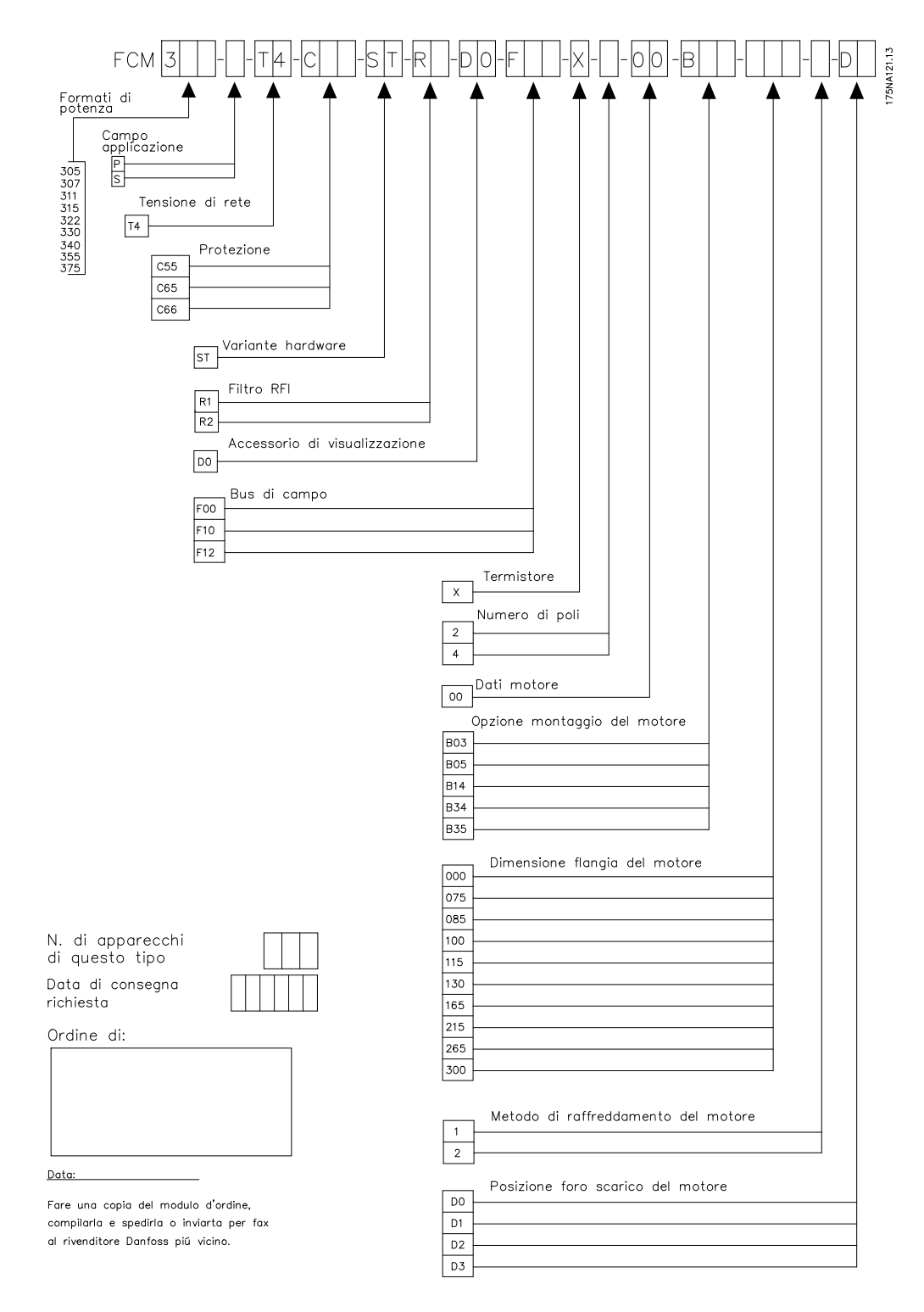

Disegno 1.3

Danfoss

# Danfoss

## 1.4.2 Gamma dei prodotti

## VLT DriveMotor Serie FCM 300, motori a 2/4 poli

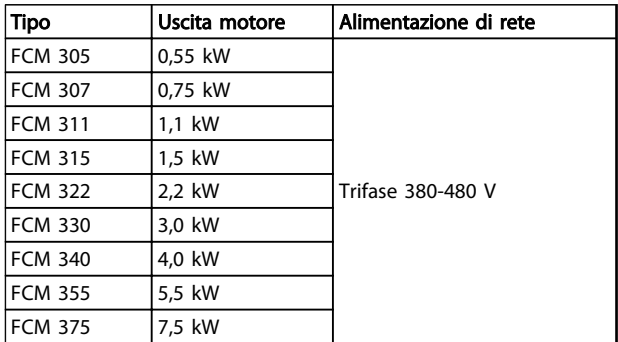

#### Tabella 1.4 Potenza

Ogni tipo di motore contenuto nella gamma dei prodotti è disponibile in diverse versioni.

#### Versioni inverter

Taglia di potenza: (Vedere *Tabella 1.4*)

#### Adattamento

- P: Processo
- S: Sensorless (OEM pompe speciali)

#### Tensione di rete:

• T4: Tensione di alimentazione trifase 380-480 V

#### Custodia

- C55: IP55
- C66: IP66

### Variante hardware:

• ST: Standard

#### Filtro RFI

- R1: Conformità alla classe 1A
- R2: Conformità alla classe 1B

#### Connettore display

• D0: Nessun connettore per il display

### Fieldbus

- F00: Nessun bus di campo
- F10: Profibus DPV1 3 MB
- F12: Profibus DPV1 12 MB

### Termistore motore

X: Nessun termistore motore

#### Numero di poli

- 2: Motore a 2 poli
- 4: Motore a 4 poli

## Dati motore

- B2: Motore ad alto rendimento IE2
- BC: Motore ad alta efficienza IE2/ghisa

#### Opzione di montaggio motore

- B03: Montaggio con piedi
- B05: Flangia B5
- B14: Flangia B14
- B34: Piede e flangia B14
- B35: Piede e flangia B5

#### Codice flangia motore

(per quanto riguarda le dimensioni standard della flangia e le dimensioni di flangia disponibili, vedere *1.4.5 Informazioni per l'ordine di telai e flange*).

- 000: Solo montaggio con piedi
- 085: 85 mm
- 100: 100 mm
- 115: 115 mm
- 130: 130 mm
- 165: 165 mm
- 215: 215 mm
- 265: 265 mm
- 300: 300 mm

#### Metodo di raffreddamento del motore

• 1: Ventola montata sull'albero

#### Posizione inverter

• D: Di norma sulla parte superiore

#### Posizione foro di scarico motore

(vedi *1.4.6 Informazioni per gli ordini sulla posizione scatola inverter e sulla posizione foro di scarico*)

- 0: Nessun foro di scarico
- 1: Opposti a entrambe i lati del modulo inverter (comando/non comando)
- 2: 90° scatola inverter destra
- 3: 90° scatola inverter sinistra

Danfoss

## 1.4.3 Ordinazione

Fare una copia del modulo d'ordine, vedere *1.4.1 Modulo d'ordine* Compilare l'ordine e inviarlo per posta o per fax al più vicino ufficio locale dell'organizzazione vendite Danfoss. Al motore Serie FCM 300 viene assegnato un codice in base all'ordine.

Il modulo di ordinazione dell'unità base deve sempre essere completo. Quando viene compilato il codice, indicare sempre i caratteri della stringa di base (1-34). Insieme alla conferma dell'ordine il cliente riceverà un codice ad 8 cifre da utilizzare per le ordinazioni successive.

#### Software per PC Danfoss per la comunicazione seriale, MCT 10

Tutti i motori della Serie FCM 300 dispongono per default di una porta RS 485 che consente la comunicazione ad esempio con un PC. A tale scopo è disponibile un programma denominato MCT 10 (vedere *1.4.4 Tool software PC* ).

#### Codici d'ordine, MCT 10

Usare il codice 130B1000 per ordinare il CD contenete il software di setup MCT 10.

#### Accessori del motore FC

Il motore FC è dotato di una tastiera LOP per il funzionamento locale e l'avvio/arresto. La LOP è provvista di protezione IP 65. È disponibile anche un quadro di comando (LCP 2) che rappresenta un'interfaccia completa per il funzionamento, la programmazione e il monitoraggio del motore FC.

#### Numeri d'ordine, accessori

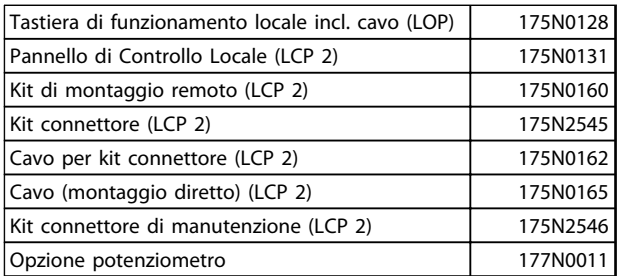

#### Tabella 1.5

## 1.4.4 Tool software PC

#### Software PC - MCT 10

Tutti i convertitori di frequenza sono dotati di una porta di comunicazione seriale. Danfoss fornisce uno strumento PC per la comunicazione tra il PC e il convertitore di frequenza, il software di configurazione VLT Motion Control Tool MCT 10.

#### Software di configurazione MCT 10

Il software MCT 10 è stato progettato come strumento interattivo facile da utilizzare per l'impostazione dei parametri nei nostri convertitori di frequenza. Il software di configurazione MCT 10 sarà utile per:

- Pianificare una rete di comunicazione fuori linea. L'MCT 10 contiene un database completo di convertitori di frequenza
- Collaudo dei convertitori di frequenza in linea
- Salvare le impostazioni di tutti i convertitori di frequenza
- Sostituire un'unità in una rete
- Espansione di una rete esistente
- Supportare lo sviluppo di unità future

#### Moduli del software di installazione MCT 10

Nel pacchetto software sono compresi i seguenti moduli:

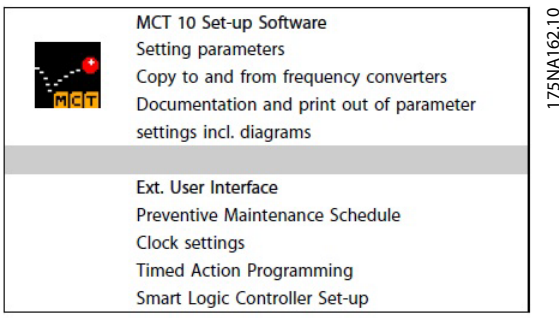

#### Disegno 1.4

1 1

Danfoss

## 1.4.5 Informazioni per l'ordine di telai e flange

Dimensioni dei telai e delle corrispondenti flange per le diverse versioni di montaggio

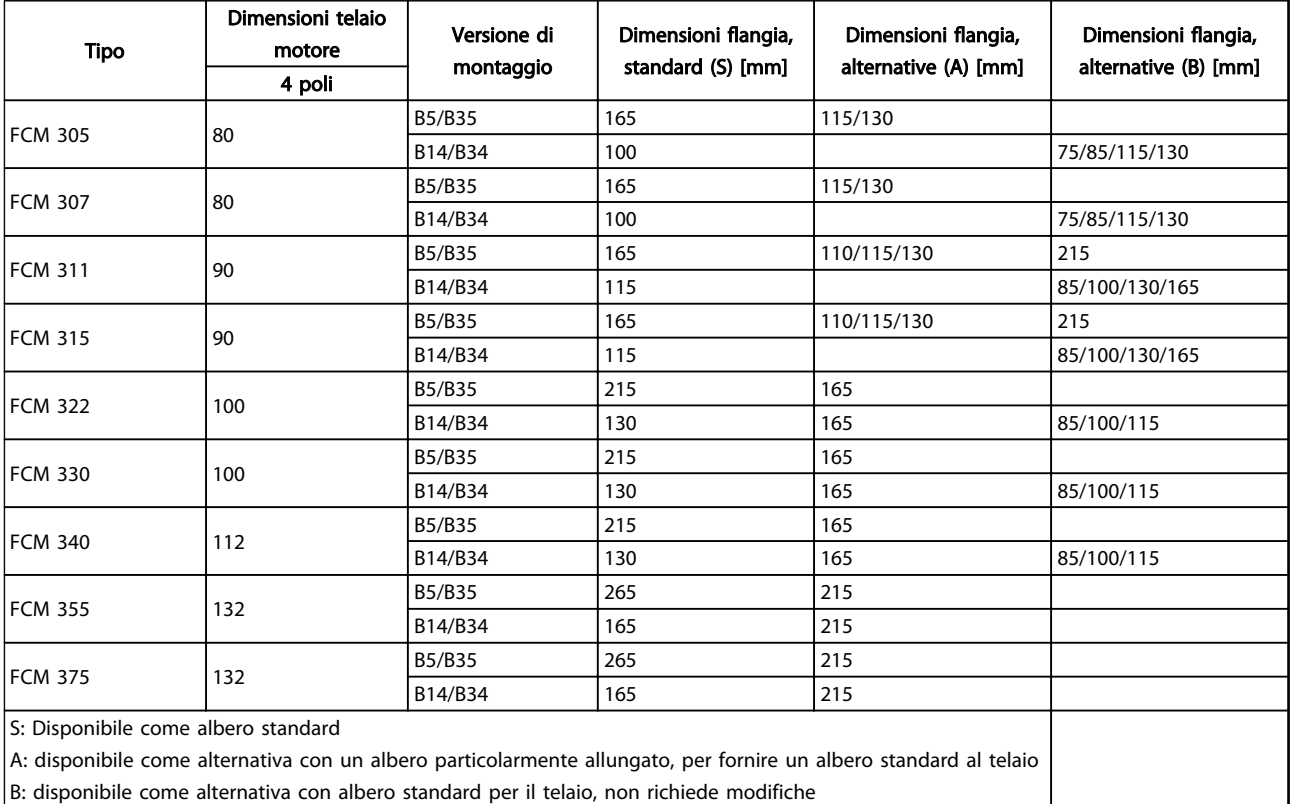

Tabella 1.6

1.4.6 Informazioni per gli ordini sulla posizione scatola inverter e sulla posizione foro di scarico

Posizione scatola inverter, montata sempre in alto. Tutti i fori di scarico sono montati con viti e rondelle, IP 66 se non aperti.

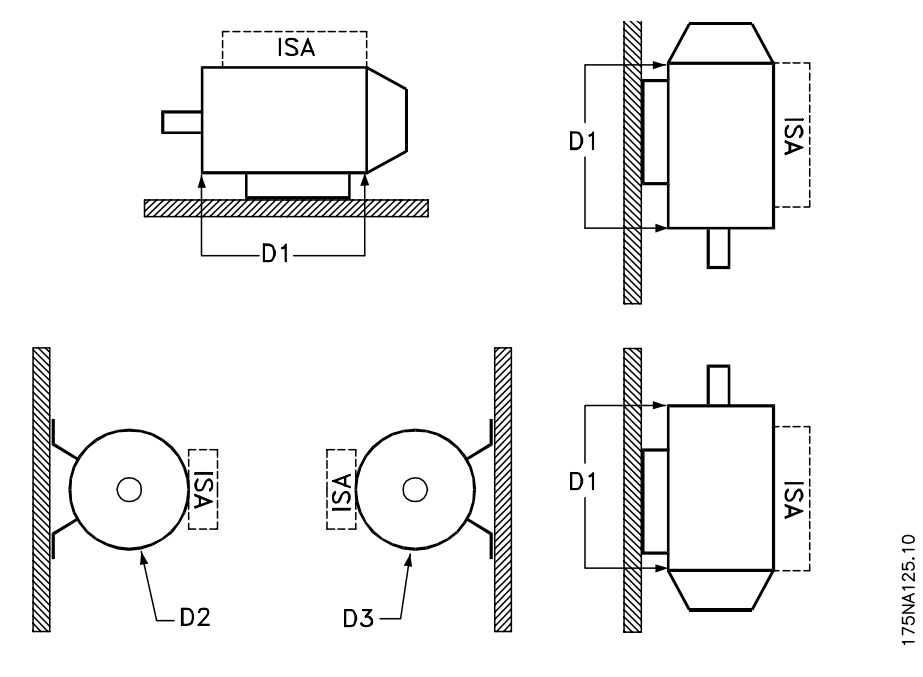

### Disegno 1.5

1: Fori di scarico opposti all'estremità dell'inverter, all'estremità di comando e di non comando. 2/3: Fori di scarico a 90° rispetto all'inverter, all'estremità di comando e di non comando.

1 1

Danfoss

Danfoss

# 2 Installazione

## 2.1 Dati tecnici

## 2.1.1 FCM 305-375 per 3 fasi, 380-480 V

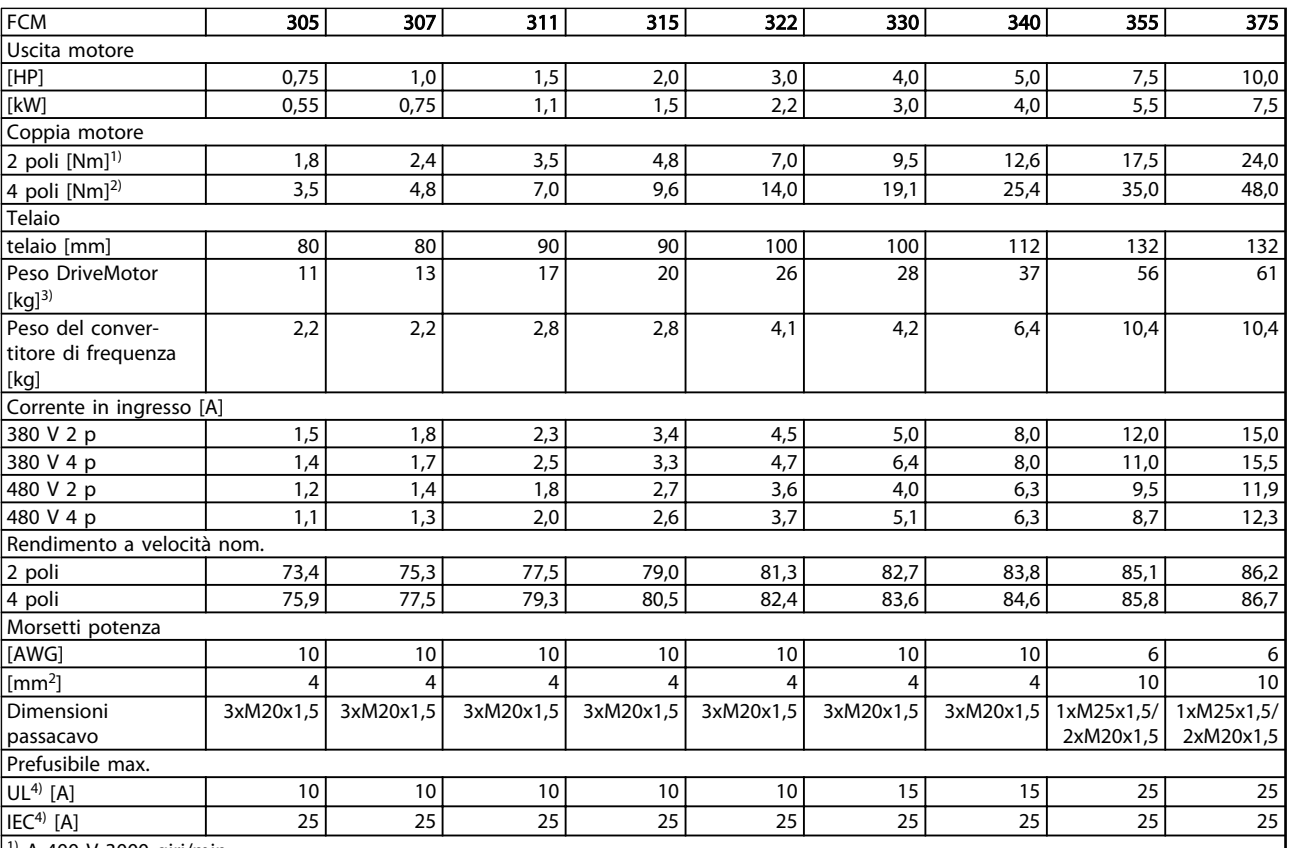

1) A 400 V 3000 giri/min

 $2)$  A 400 V 1500 r/min

3) Motore a 2 poli - B3

4) Devono essere usati i fusibili di tipo gG. Per mantenere la conformità alle norme UL/cUL, usare prefusibili di tipo Bussmann KTS-R 500 V, o Ferraz Shawmut, ATMR Classe C (max 30 A). I fusibili devono garantire la protezione di un circuito in grado di fornire una corrente di 100.000 amp RMS (simmetrica), 500 V massimo

Tabella 2.1

Danfoss

2

Installazione VLT® DriveMotor serie FCM

## 2.1.2 Dati tecnici generali

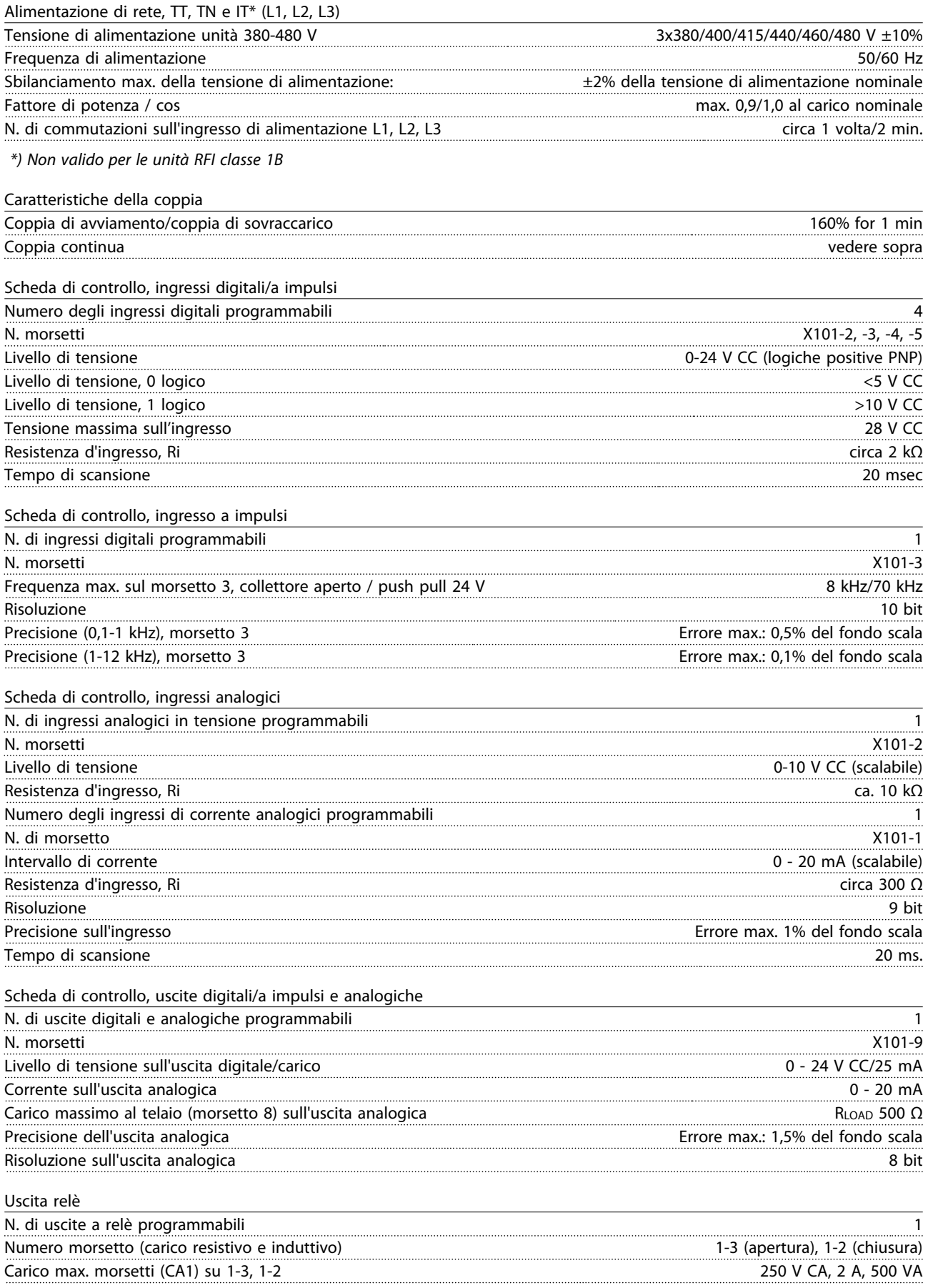

Installazione VLT® DriveMotor serie FCM

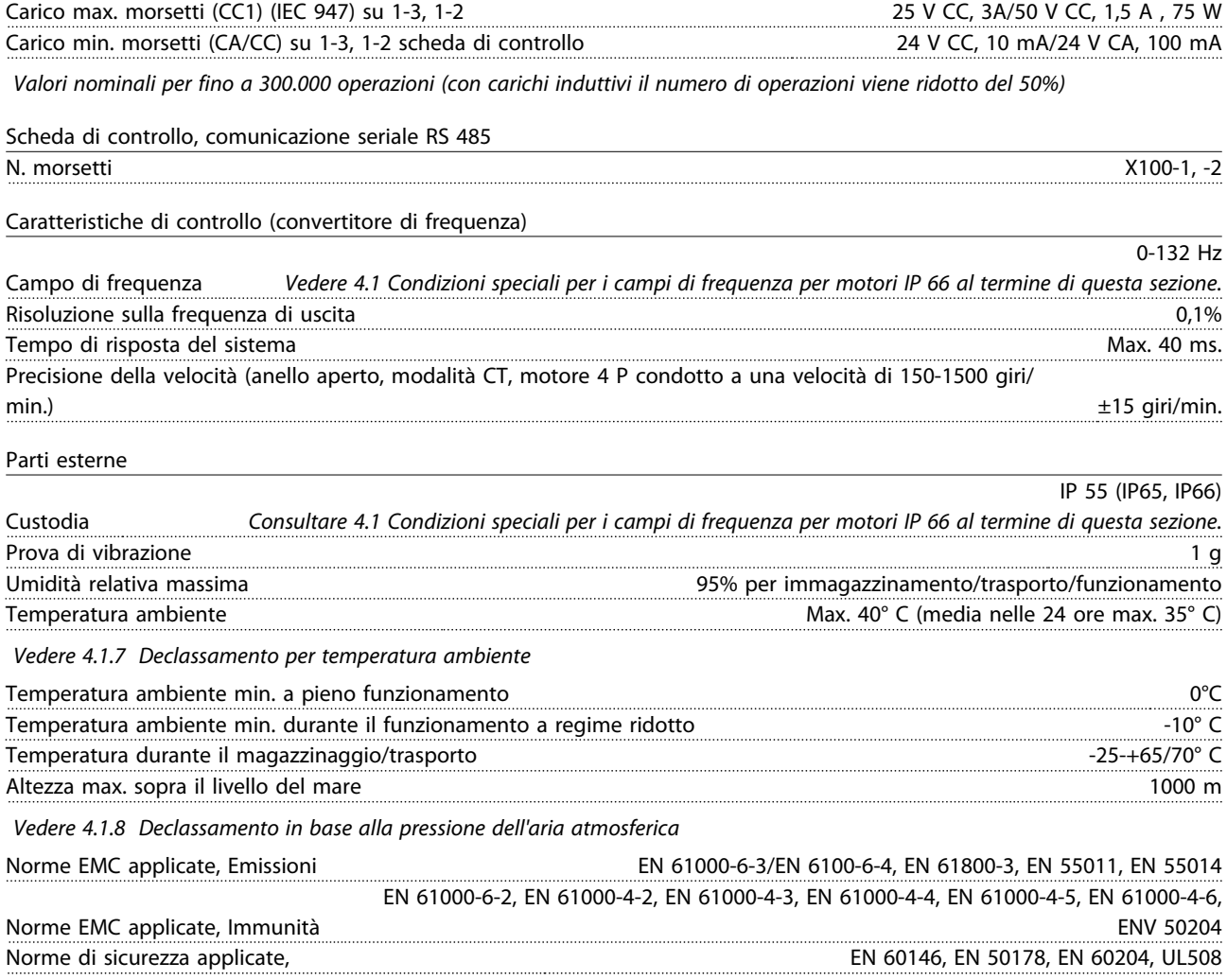

## NOTA!

La soluzione standard IP 66 è concepita solamente per accelerare a un massimo di 3000 giri/min. Se è necessaria una velocità maggiore, specificarlo al momento dell'ordine.

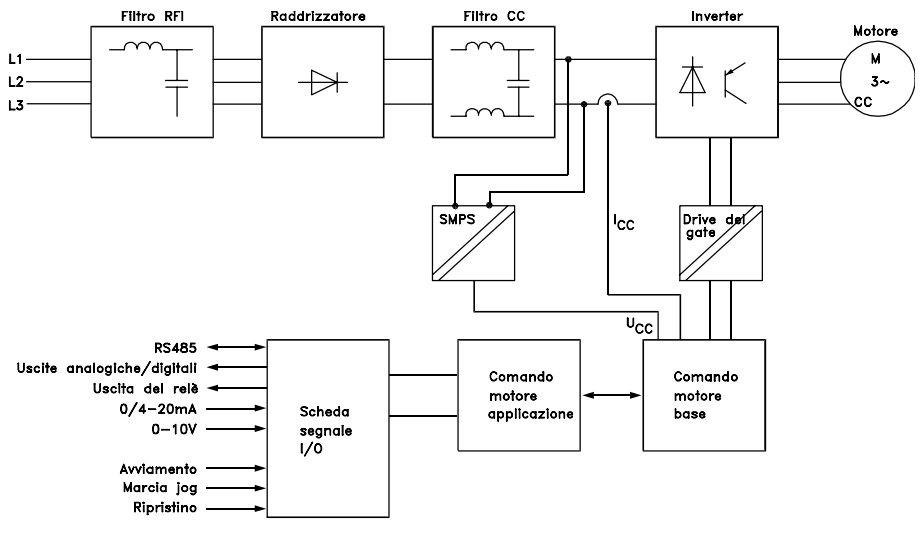

175NA010.12

Disegno 2.1 Diagramma chiave per la serie FCM 300

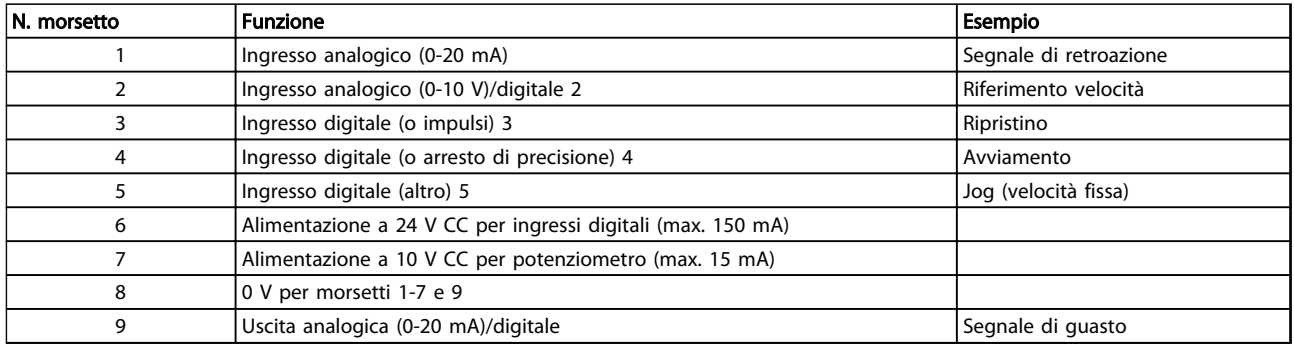

Tabella 2.2 X101: Morsettiera per segnali di controllo analogici/digitali

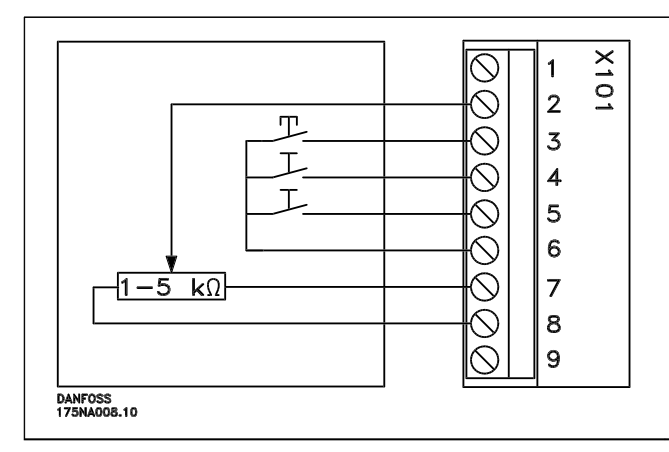

- Mantenere *Ripristino* chiuso per un breve intervallo per ripristinare i guasti elettrici
- *Avviamento* deve essere chiuso per passare alla *modalità di funzionamento*
- *Marcia jog* funzionerà a velocità fissa mentre è chiuso (10 Hz)
- *Riferimento di velocità* (0-10 V) determina la velocità durante la *modalità di funzionamento*

#### Tabella 2.3 Schema di collegamento - impostazione di fabbrica

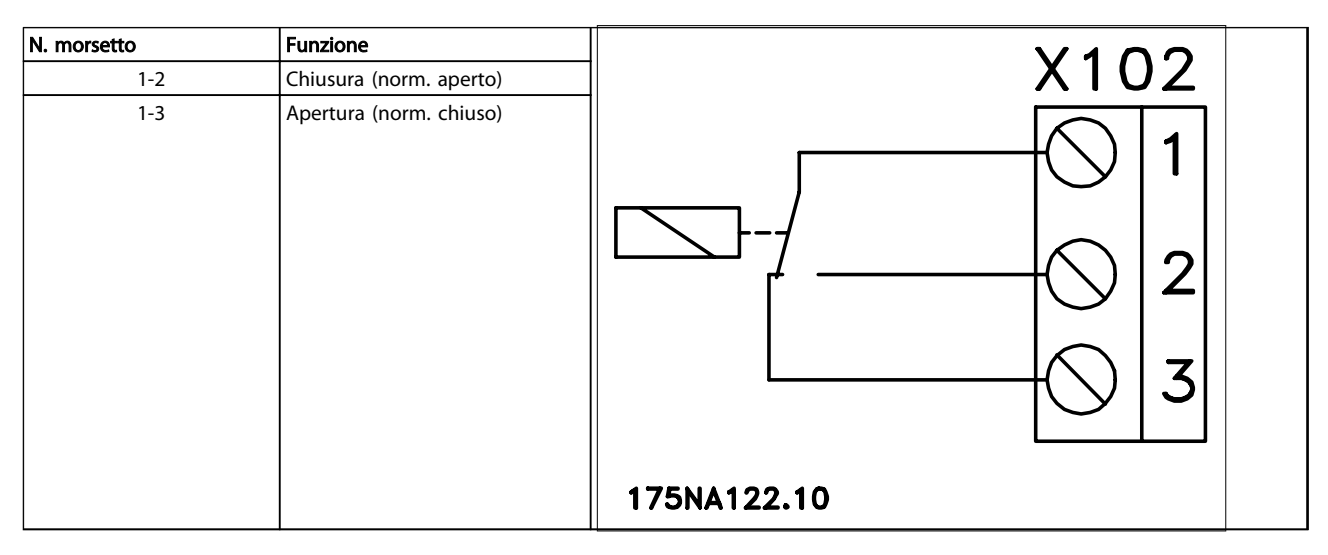

Tabella 2.4 X102: Morsettiera per uscita relè

## NOTA!

Vedere il parametro 323 (uscita relè) per la programmazione dell'uscita relè.

Danfoss

2 2

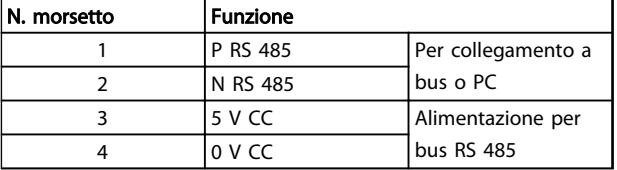

#### Tabella 2.5 X100: Morsettiera per comunicazione dati

## 2.1.3 Coppie di serraggio

### LED 300-304

LED 300 (rosso): Scatto in caso di guasto LED 301 (giallo): Avviso LED 302 (verde): Alimentato LED 303-304: Comunicazione

Per le versioni PROFIBUS, consultare il manuale MG90AXYY.

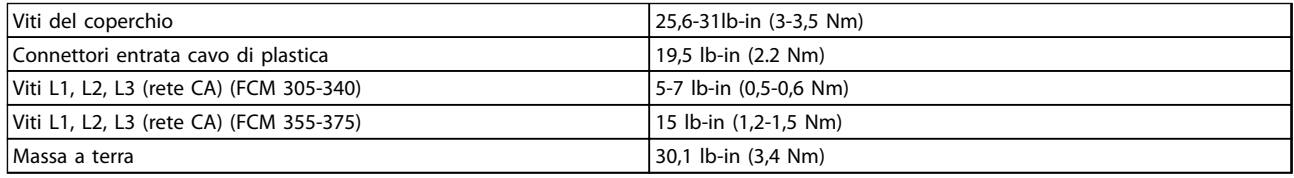

### Tabella 2.6

Le viti di terminazione richiedono un cacciavite con estremità piatta di massimo 2,5 mm.

Le viti della rete CA richiedono un cacciavite a punta piatta di 8 mm.

Le viti del coperchio, le viti di massa a terra e delle fascette per cavi richiedono tutte un cacciavite di tipo T-20 Torx o con punta piatta (velocità di serraggio massima 300 giri/min.)

## 2.1.4 Sezione trasversale massima dei cavi

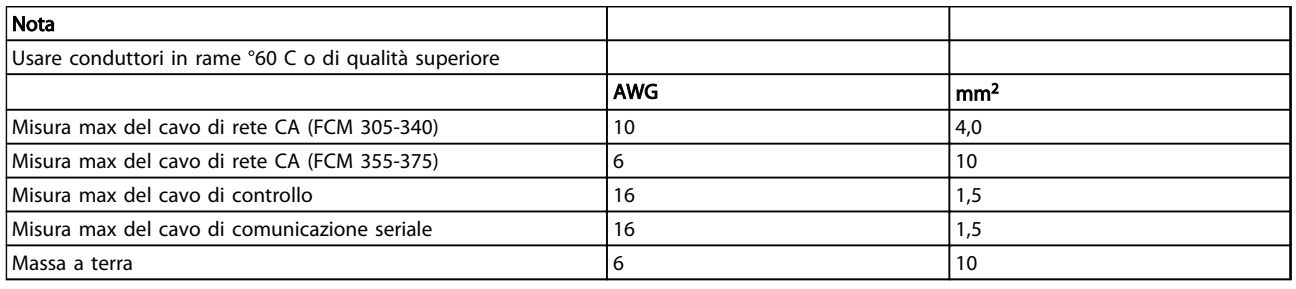

#### Tabella 2.7

## 2.1.5 Misura delle viti

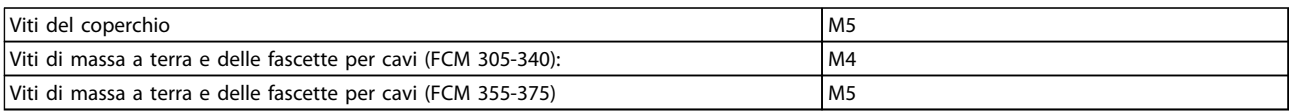

#### Tabella 2.8

## 2.1.6 Protezione

- Protezione termica contro le sovracorrenti del motore e dell'elettronica.
- Il monitoraggio della tensione sul circuito intermedio consente di disinserire l'inverter se tale tensione diventa troppo elevata o troppo bassa.
- Se manca una delle fasi di alimentazione, l'inverter viene disinserito quando si collega un carico al motore.

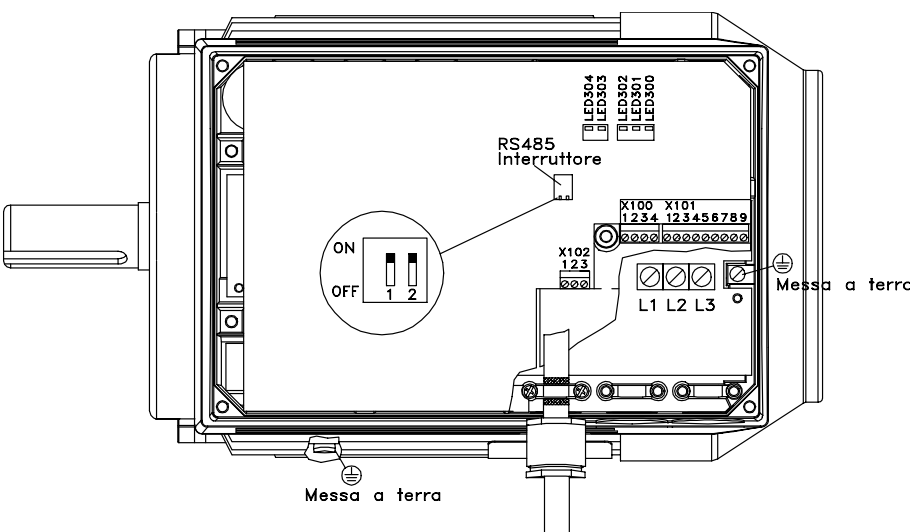

175NA005.18

Disegno 2.2 Configurazione morsetti (per l'installazione consultare la guida rapida, MG03AXYY)

Danfoss

Danfoss

## 2.2 Descrizione del motore

Il motore FC è formato dai seguenti pezzi:

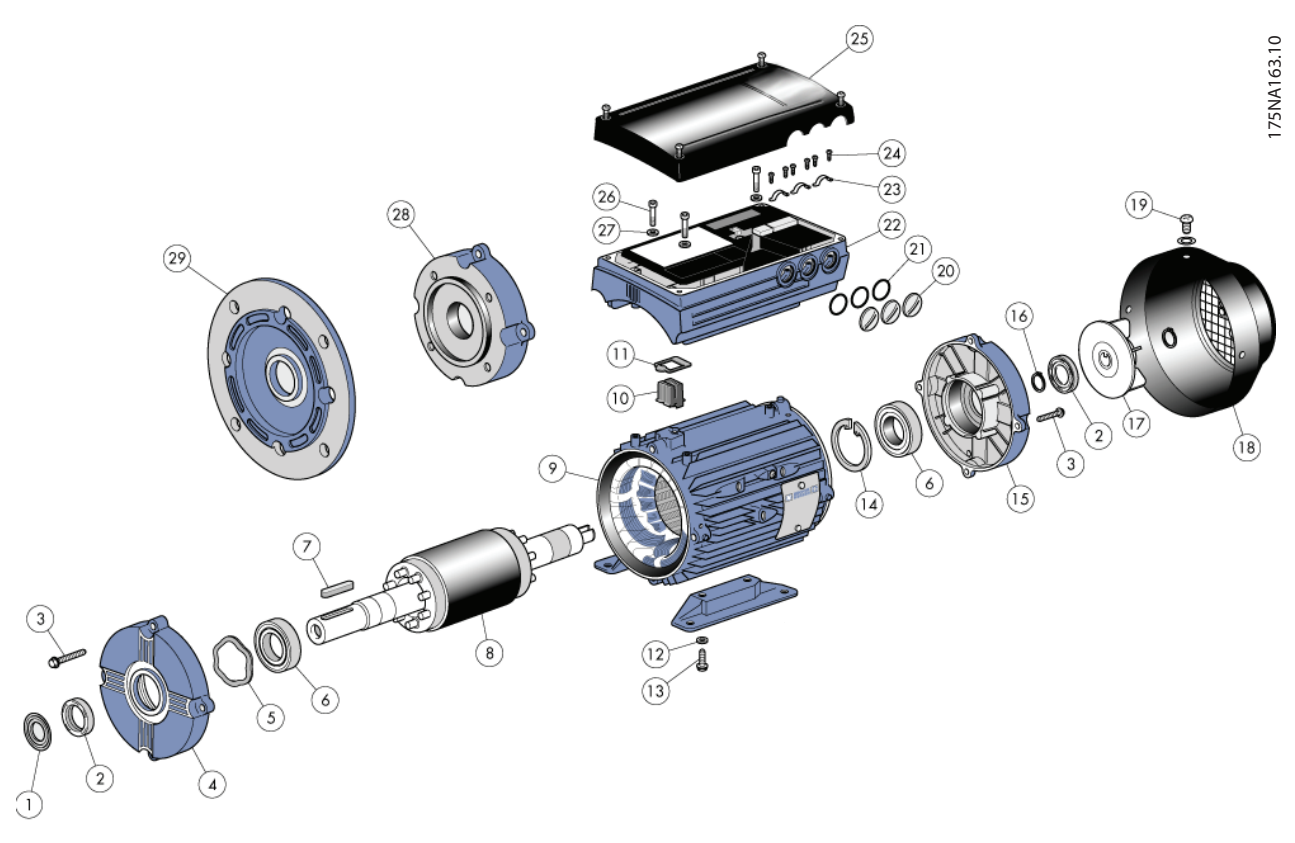

Disegno 2.3

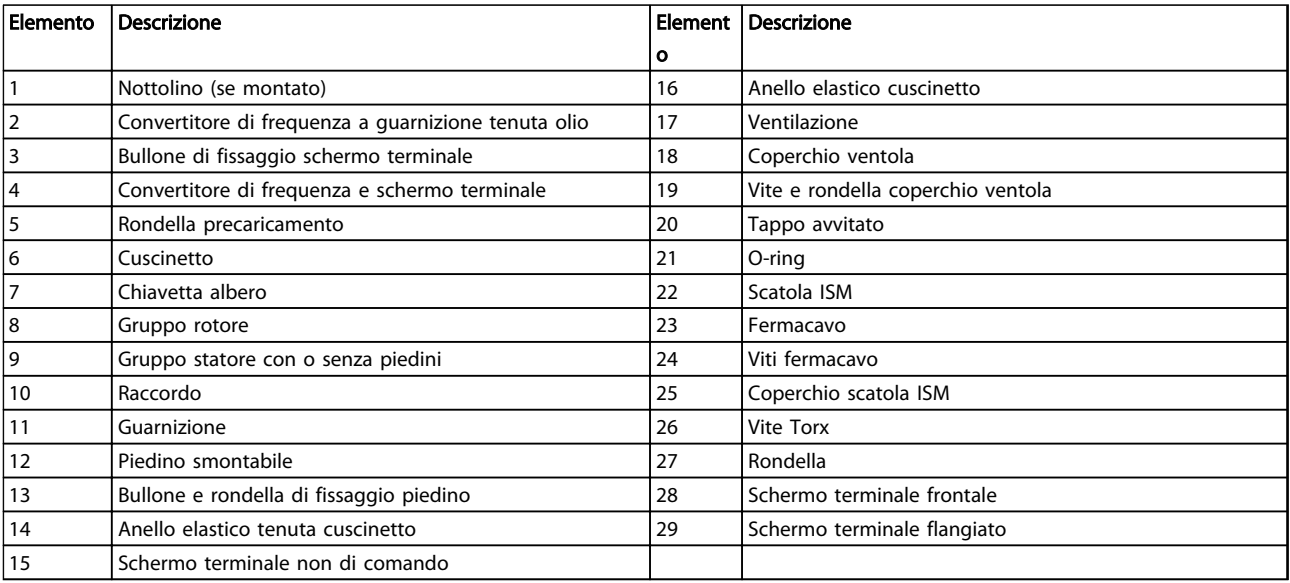

## Tabella 2.9

Danfoss

## 2.2.1 Uso del motore FC

Il montaggio e il sollevamento dei motori VLT Drive (motori FC) devono essere effettuati esclusivamente da personale qualificato. Per un montaggio sicuro è necessario che, unitamente agli utensili e all'attrezzatura, siano disponibili anche la documentazione completa sul prodotto e le istruzioni per l'uso. I bulloni ad occhiello e/o i carrelli di sollevamento dotati del motore FC sono progettati per sostenere solo il peso del motore FC, non il peso del motore FC e di un'eventuale unità ausiliaria collegata ad esso. Occorre essere assolutamente certi che gru, martinetti, imbragature e travi di sollevamento siano idonei per sopportare il peso dell'attrezzatura da sollevare. Se unitamente al motore viene fornito un bullone ad occhiello, esso dovrà essere avvitato finché il suo spallamento non è fissato fermamente contro la parte anteriore del telaio dello statore da sollevare.

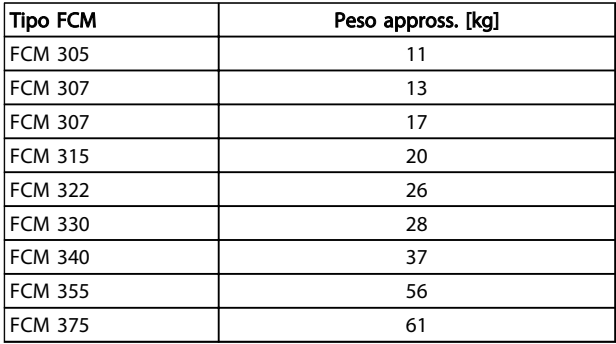

## 2.2.2 Cuscinetti

La soluzione standard è di montare i cuscinetti nella parte di comando del motore (parte di uscita dell'albero). Per evitare alterazioni statiche, la superficie dove viene posto il motore non deve essere soggetta a vibrazioni. Qualora l'esposizione a vibrazioni fosse inevitabile, l'albero dovrà essere bloccato. I cuscinetti possono essere montati con un dispositivo di bloccaggio dell'albero che dev'essere conservato in loco per il periodo in cui il motore resta in magazzino. Gli alberi devono essere ruotati manualmente per un quarto di giro ad intervalli settimanali. I cuscinetti vengono consegnati dalla fabbrica completamente ingrassati di grasso a base di litio.

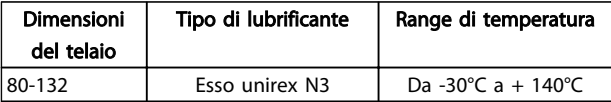

Tabella 2.11 Lubrificazione

#### Tabella 2.10 Peso

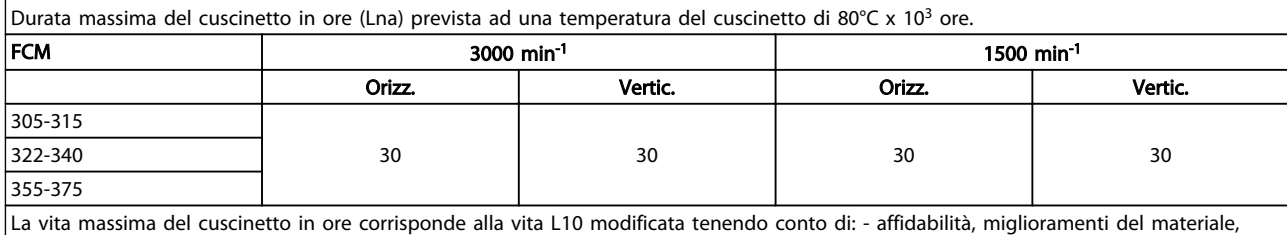

condizioni di lubrificazione.

## Tabella 2.12 Durata del cuscinetto

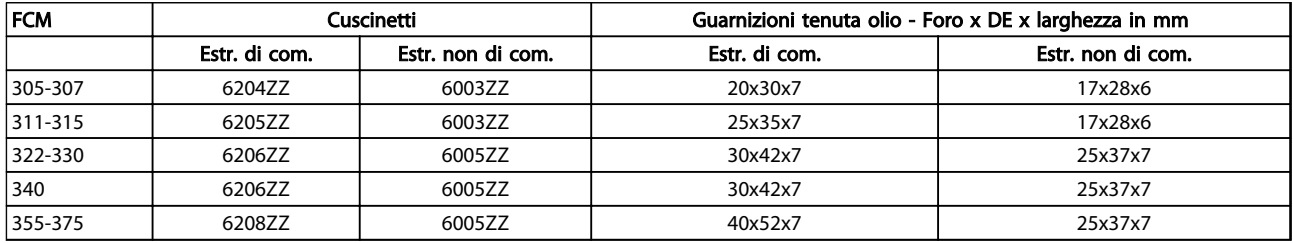

Tabella 2.13 Riferimenti cuscinetti standard e guarnizioni tenuta olio

## 2.2.3 Alberi uscita

2 2

Gli alberi motore vengono prodotti utilizzando acciaio ad alta resistenza da 35/40 t (460/540 MN/m<sup>2</sup>). Gli alberi delle estremità di comando sono dotati di serie di un foro filettato conforme alla norma DIN 332 Forma D e di una sede per chiavetta a profilo chiuso.

### Bilanciamento

Tutti i motori sono bilanciati dinamicamente in conformità alla norma ISO 8821 con convenzione alla norma CEI 60034-14.

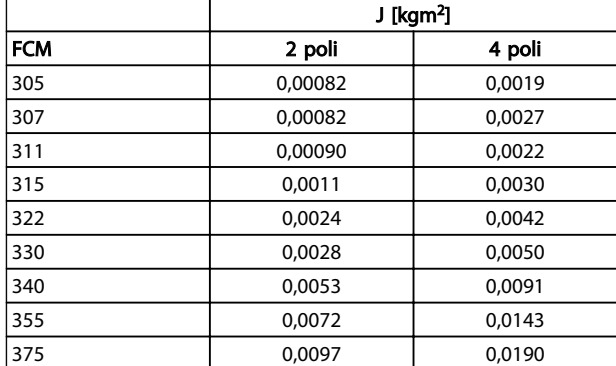

Tabella 2.14 Inerzia

## 2.2.4 Dimensioni

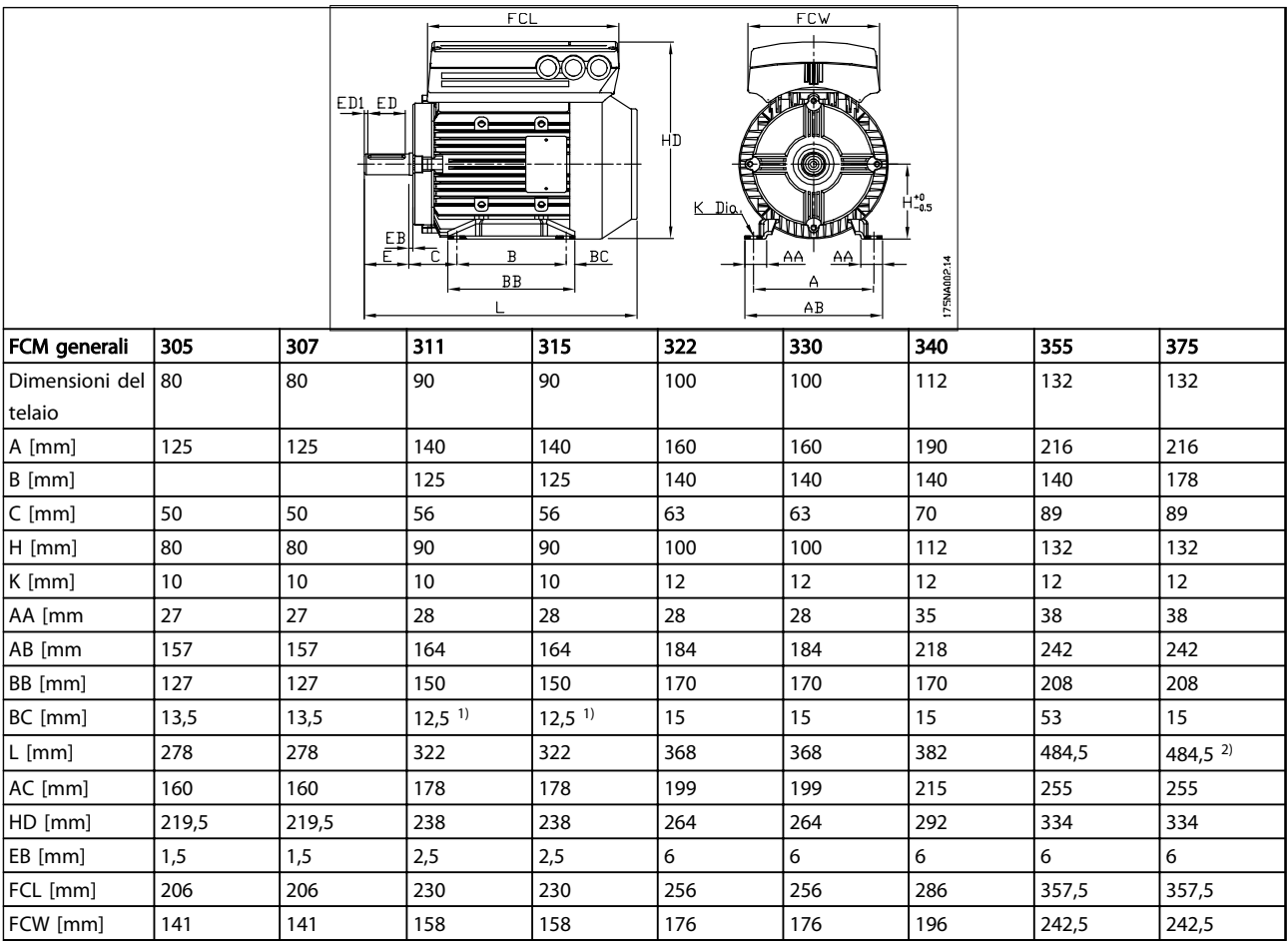

#### Tabella 2.15 Montaggio con piedi - B3

*1)Motore a 2 poli = 37,5. 2)Motore a 2 poli = 53*

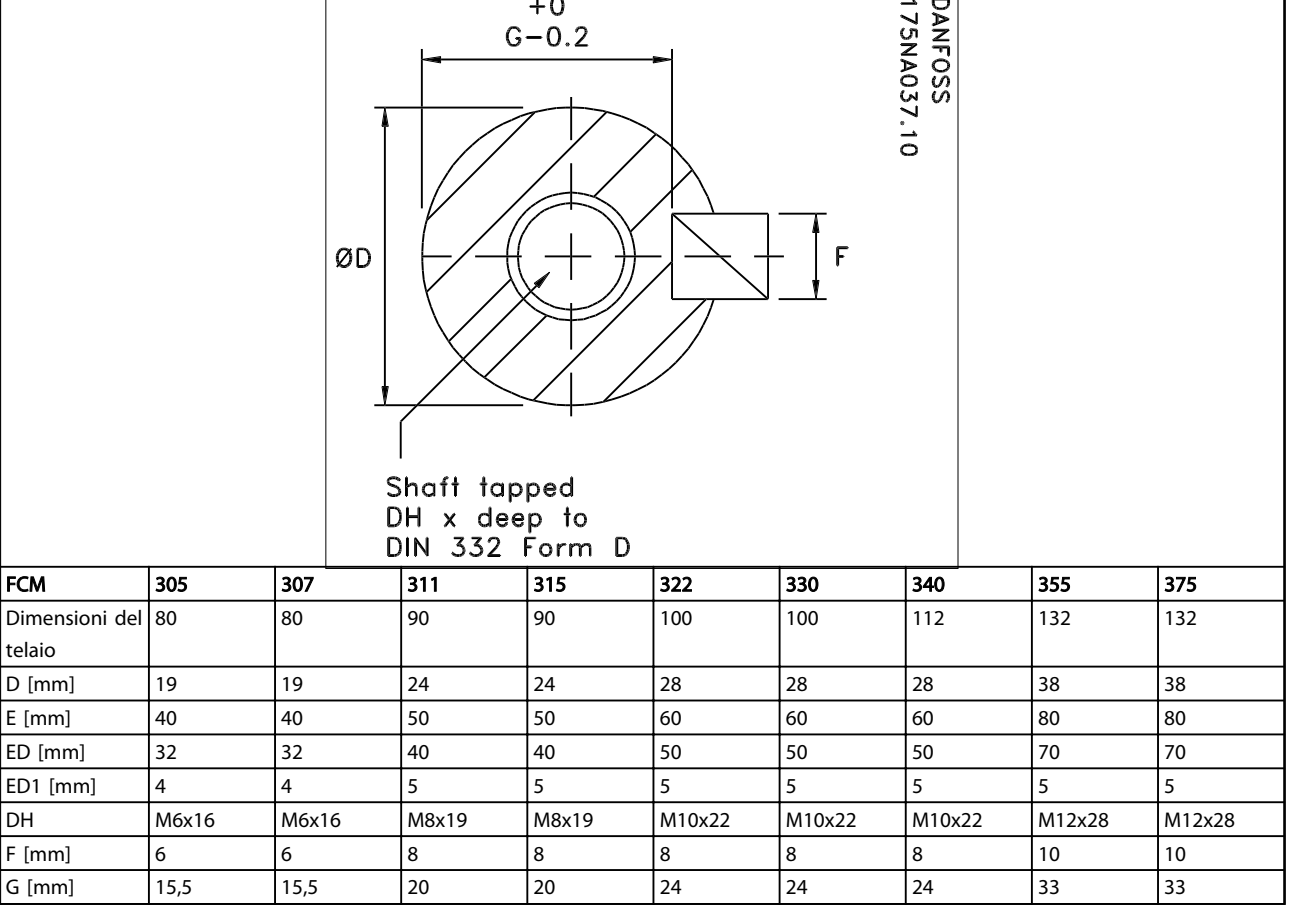

Tabella 2.16 Estremità di comando dell'albero

Danfoss

Danfoss

Т

٦

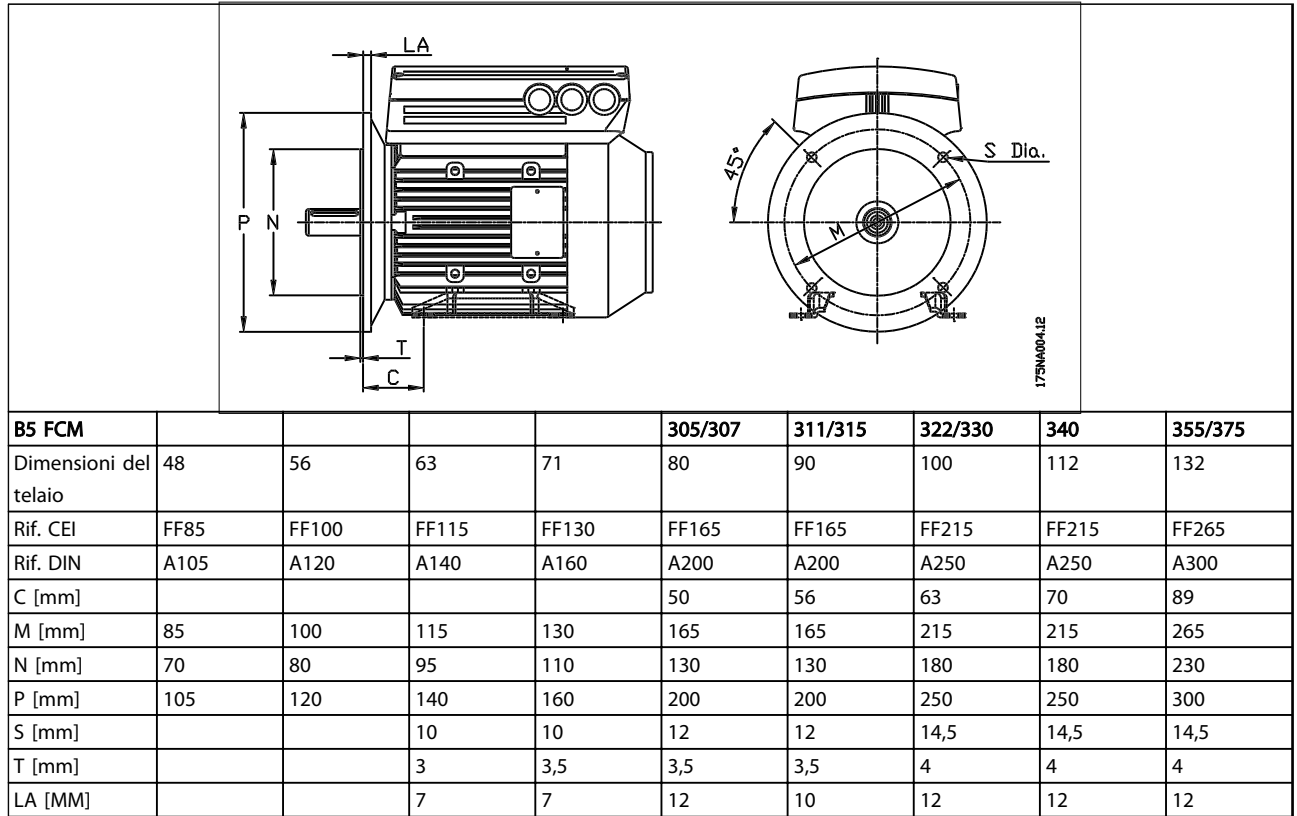

## Tabella 2.17 Montaggio della flangia - B5, B35 (B3+B5)

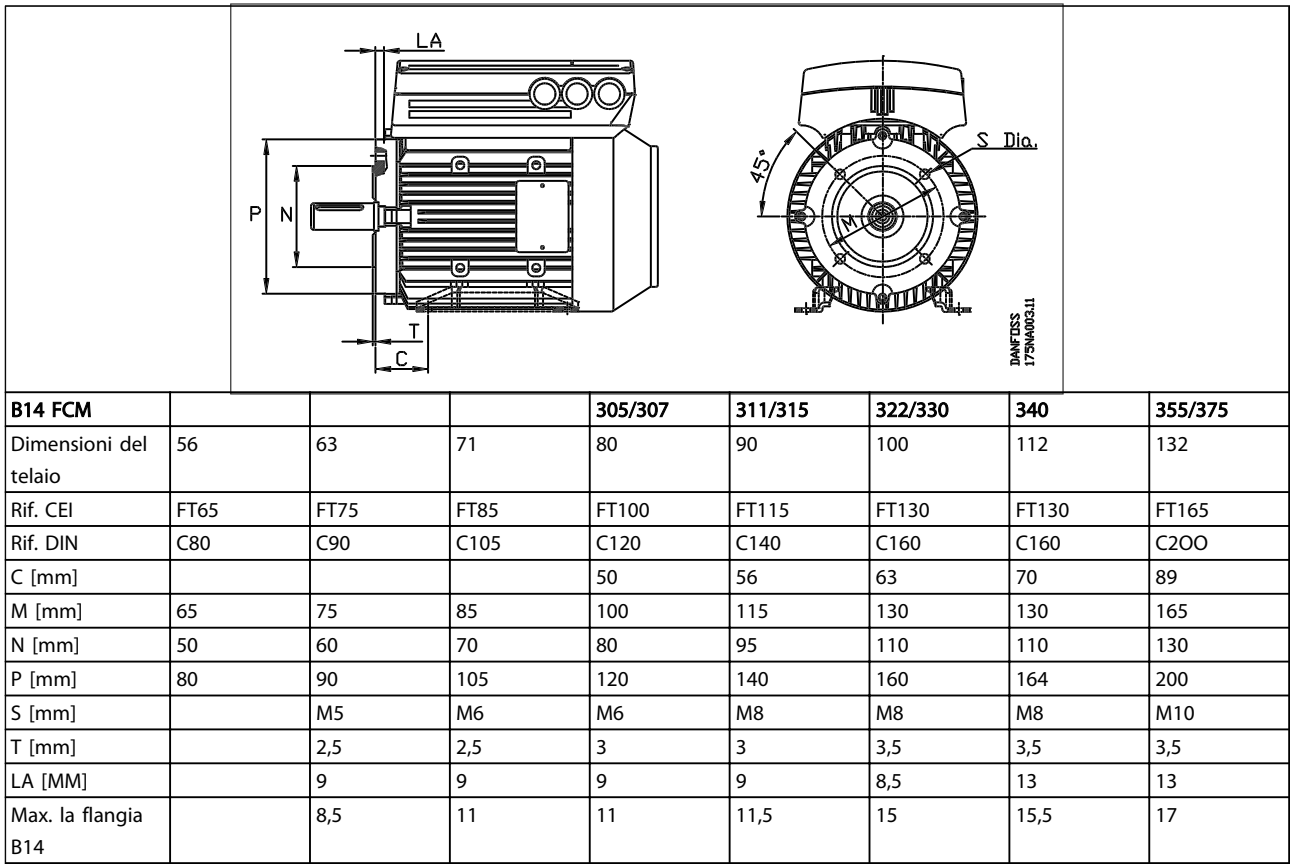

## Tabella 2.18 Montaggio parte anteriore - B14, B34 (B3+B14)

Danfoss

## 2.2.5 Installazione del motore FC

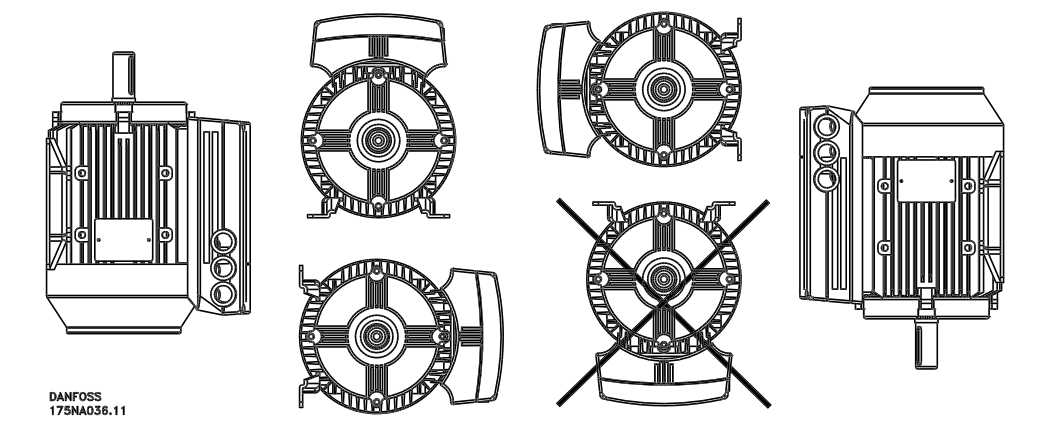

Disegno 2.4

I motori FC devono essere installati in modo da poter essere facilmente accessibili per la manutenzione ordinaria. Si raccomanda di mantenere uno spazio di lavoro di 0,75 m intorno al motore. Inoltre è necessario lasciare uno spazio adeguato intorno al motore, soprattutto in corrispondenza dell'entrata della ventola (50 mm), per agevolare la circolazione dell'aria.

Nel caso in cui diversi motori FC vengano installati molto vicini l'uno all'altro, occorre garantire il ricircolo dell'aria calda esausta. Le fondazioni devono essere solide, rigide e livellate.

## NOTA!

Installazione elettrica

Non rimuovere la pellicola superiore all'interno del componente dell'inverter poiché trattasi di una misura di protezione.

#### Pignoni, pulegge e manicotti di montaggio

Questi componenti devono essere forati attenendosi alle nostre misure standard e montati sull'albero mediante avvitamento. Prestare attenzione all'adeguata protezione di tutte le parti mobili.

## NOTA!

Il montaggio dei pezzi sull'albero motore FC con un martello o un mazzuolo danneggia i cuscinetti. Si determina così un aumento della rumorosità e una riduzione notevole della vita del cuscinetto.

## NOTA!

Max. la flangia B14, vedere *2.2.4 Dimensioni* .

## 2.2.6 Allineamento

Se l'applicazione richiede un accoppiamento diretto, gli alberi dovranno essere allineati correttamente su tutti e tre i piani. Se questa operazione non viene svolta correttamente si avranno rumorosità e vibrazioni.

Consentire il gioco assiale dell'albero e l'espansione termica su entrambi i piani, assiale e verticale. È preferibile usare manicotti flessibili.

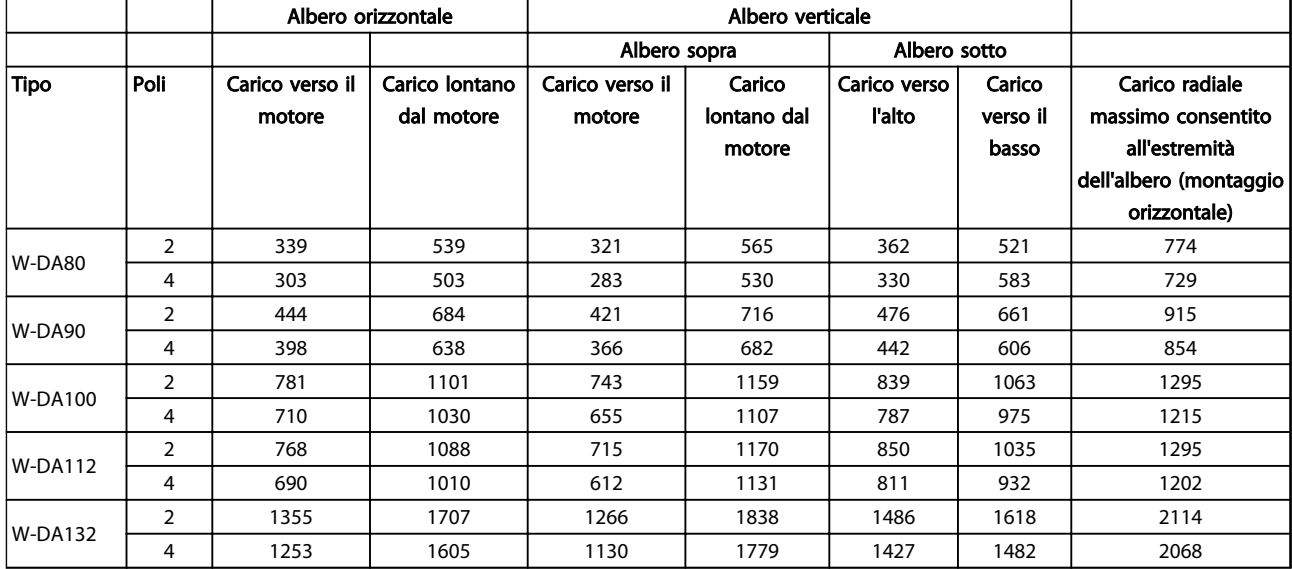

## Tabella 2.19 Carichi massimi esterni assiali e radiali consentiti in Newton

## 2.2.7 Coppie bulloni

Gli schermi estremità e il coperchio devono essere fissati con bulloni di dimensioni e coppia indicate in *Tabella 2.20*.

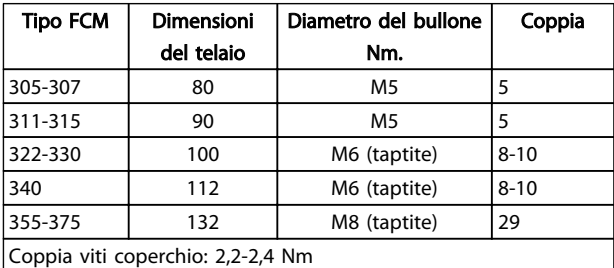

#### Tabella 2.20 Coppie bulloni per il fissaggio degli schermi estremità

## 2.2.8 Manutenzione

### Pulizia ordinaria del motore FC

Togliere il coperchio della ventola ed accertarsi che tutti i fori di presa d'aria siano completamente puliti. Rimuovere ogni traccia di sporco e ostruzioni dalla ventola, lungo le alette del telaio e fra il motore e l'inverter.

## Manutenzione periodica della parte del motore

- 1. Smontare l'inverter, il coperchio della ventola e la ventola stessa che è inchiavettata alla prolunga dell'albero. Allentare ed estrarre le viti copricuscinetto e i bulloni/perni dei coperchi. I coperchi dovrebbero in seguito essere tolti dai loro centraggi.
- 2. Ora il motore può essere estratto con cautela dallo statore, prestando attenzione a non

danneggiare il foro statore ed entrambe le spire dello statore e del rotore.

Danfoss

- 3. Dopo aver estratto il motore, si può effettuare la manutenzione per rimuovere tutto lo sporco. A tale scopo è meglio utilizzare aria compressa ad una pressione relativamente bassa, poiché un flusso d'aria molto forte potrebbe spingere lo sporco negli spazi fra le spire e il rivestimento isolante ecc. I solventi per sgrassare possono danneggiare la vernice o il rivestimento isolante.
- 4. Rimontare il motore FC procedendo nella sequenza inversa a quella seguita per smontarlo, ricordando di allentare gli schermi estremità sui cuscinetti e i giunti. NON FORZARE.
- 5. Prima di avviare il motore, controllare che il rotore possa girare liberamente. Assicurarsi che i collegamenti elettrici siano stati effettuati correttamente.
- 6. Rimontare qualsiasi puleggia, manicotto, dentatura che sia stata smontata, prestando particolare attenzione che l'allineamento con la trasmissione sia corretto, poiché un allineamento errato può causare danni ai cuscinetti e la rottura dell'albero.
- 7. Quando si sostituiscono viti e bulloni, occorre utilizzare solo quelli con requisiti di qualità e carico di rottura raccomandati dal produttore. Inoltre tali viti e bulloni devono avere lo stesso tipo di filettatura e la stessa lunghezza (vedere *Tabella 2.24*).

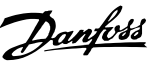

## 2.2.9 Protezione termica dell'FCM 300

La protezione termica di FC e del motore viene eseguita come segue:

- Le situazioni di sovraccarico sono gestite dal carico elettrico calcolato (I <sup>2</sup>X t).
- La ventilazione mancante e l'elevata temperatura ambiente viene gestita dalla misurazione della temperatura. Il declassamento per bassa velocità (dovuto all'assenza di ventilazione) non è compresa nel calcolo elettronico del carico ma è monitorata dalla misurazione della temperatura. La ventilazione forzata è pertanto garantita automaticamente.

#### Carico elettrico

Dopo aver misurato la corrente nel collegamento CC viene calcolato un valore di stima del carico. Il livello di carico elettrico corrisponde a una coppia di uscita del 105%. Al di sopra di questo livello il contatore subisce un aumento, mentre al di sotto di tale livello, subisce una riduzione. Il contatore ha come valore di partenza zero. Quando il contatore raggiunge il valore del 100% l'unità scatta; con un valore pari al 98% i segnali di avviso (LED e parola di stato) si attivano.

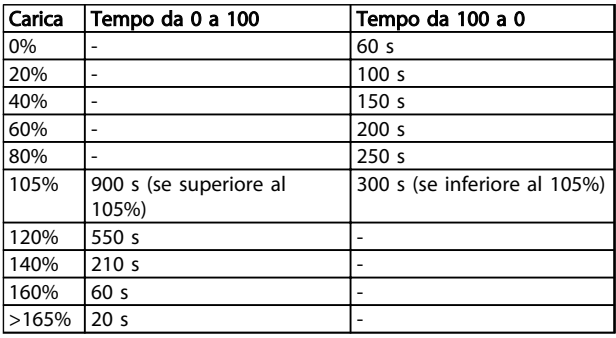

#### Tabella 2.21

Con una frenatura dinamica completa (parametro 400) viene simulato un carico > 165% => 20 sec. allo scatto.

Il valore può essere letto nel parametro 527. (LCP: termico FC).

La misurazione della temperatura rileva la temperatura all'interno della scatola elettronica.

Con un livello di guardia⇒ si attivano i segnali di avviso (LED e parola stato) e l'unità potrebbe scattare se la temperatura non ritorna, entro 15 minuti, a un valore al di sotto del livello di guardia. Se la funzione TEMP.DEP.SW nel parametro 412 è attivata, la frequenza di commutazione diminuisce gradualmente fino a 2 kHz al fine di diminuire la temperatura.

Livello di scatto⇒ Scatto immediato e indicazione di allarme (LED e parola di stato).

Il valore può essere letto nel parametro 537 (LCP: Temp. dissipatore).

I livelli di temperatura sembrano essere alti ma grazie a un riscaldamento locale del sensore i livelli pratici della temperatura dell'aria interna sono in realtà inferiori di circa 10° C.

## 2.3 Comando locale

## 2.3.1 Kit connettore di servizio (175N2546)

#### Scopo

Far funzionare contemporaneamente LCP2 e PROFIBUS. Il connettore di servizio può essere utilizzato con FCM 300 con numero di serie 03Gxx e versioni di software a partire dalla 2.03. Utilizzato insieme al cavo per kit connettore 175N0162.

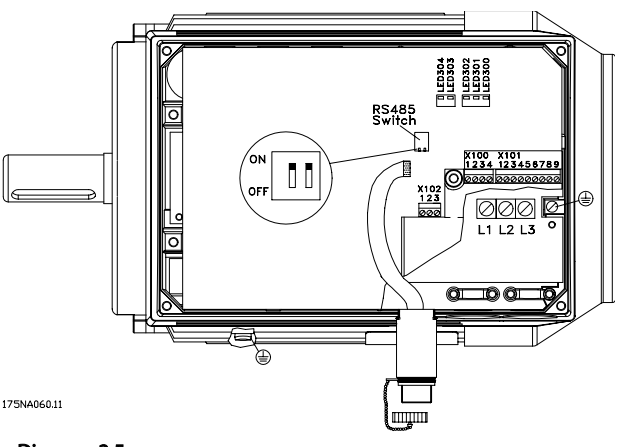

Disegno 2.5

Scopo

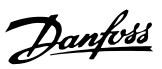

## 2.3.2 Kit connettore (175N2545)

# 2 2

Per effettuare un collegamento mediante spina fra LCP 2 e FCM 300.

Utilizzato insieme al cavo per kit connettore 175N0162.

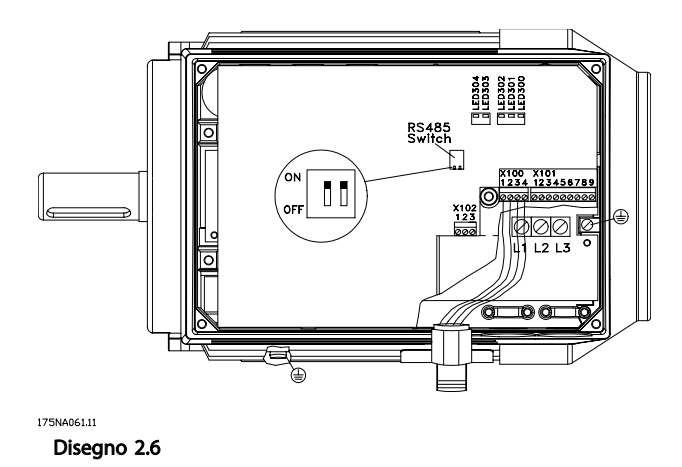

## 2.3.3 Kit di montaggio remoto (175N0160)

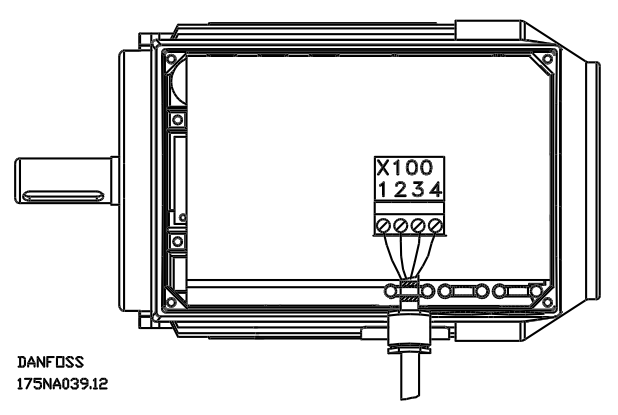

Disegno 2.7 Collegamenti

| Colore del filo/ | Morsetto X100/ | Spina D-sub |
|------------------|----------------|-------------|
| giallo           |                |             |
| verde            |                |             |
| rosso            |                |             |
| blu              |                |             |

Tabella 2.22

## 2.3.4 Kit di montaggio remoto (continua)

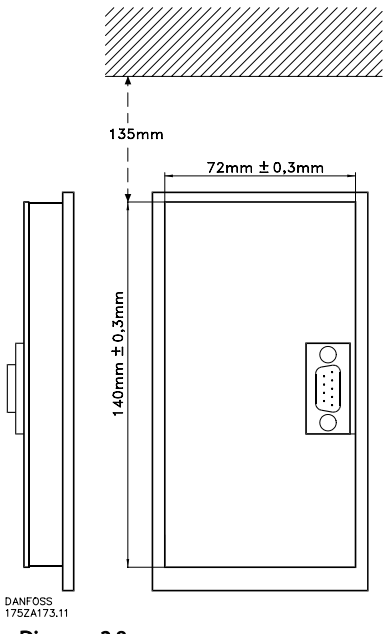

Disegno 2.8

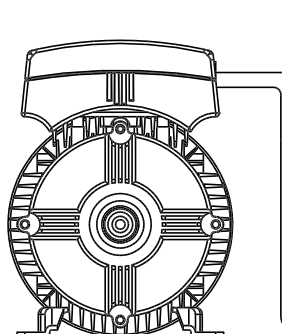

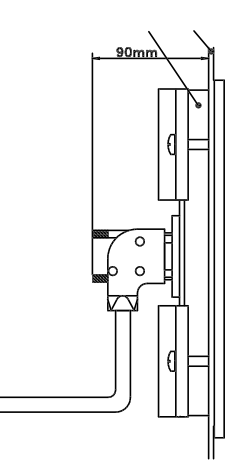

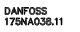

Disegno 2.9

Danfoss

## 2.3.5 Opzione potenziometro (177N0011)

Opzione per controllare il riferimento per mezzo di un potenziometro. L'opzione viene montata invece di utilizzare un passacavo. Il potenziometro viene azionato rimuovendo il tappo di chiusura per impostare il riferimento desiderato. In seguito rimontare il tappo di chiusura.

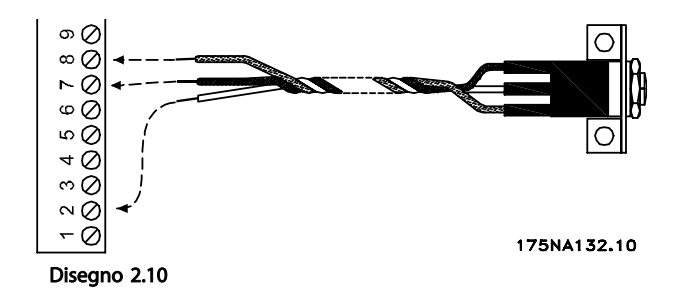

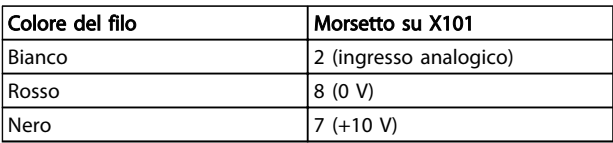

## Tabella 2.23

2.3.6 Tastiera di funzionamento locale (LOP) (175N0128) IP65

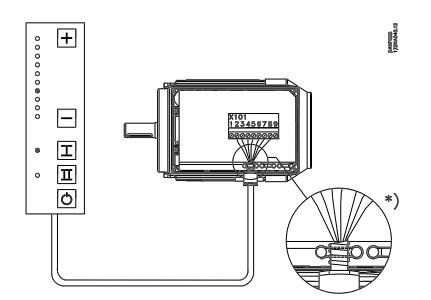

#### Disegno 2.11

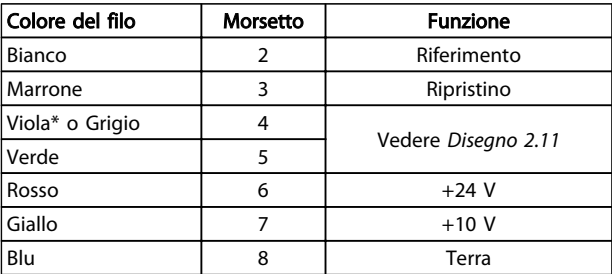

#### Tabella 2.24 Cablaggio

*\* In alcuni cavi può essere arancione*

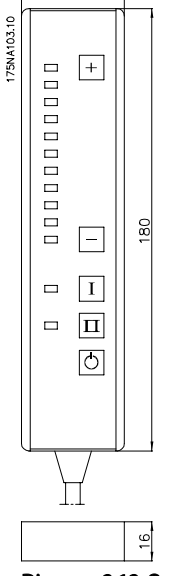

 $4<sup>^\circ</sup>$ 

Disegno 2.12 Quadro di comando locale (LOP) 175N0128 IP 65

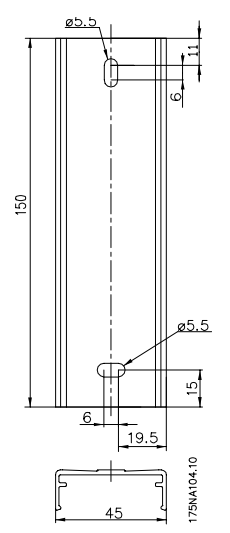

Disegno 2.13 Fissaggio per LOP 175N2717 (incluso nel 175N0128)

# Danfoss

2 2

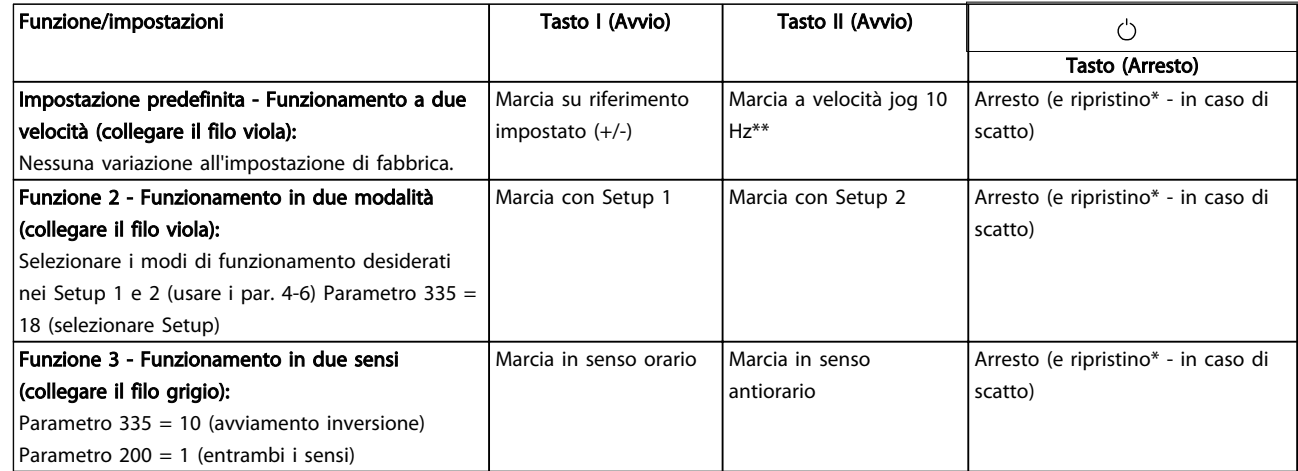

### Tabella 2.25

*\*Se il ripristino non è necessario, non collegare il filo marrone*

*\*\*oppure impostare il parametro 213*

Per impostare il riferimento, utilizzare i tasti [+]/[-]

All'accensione l'unità è sempre in modo di arresto. Il riferimento impostato viene memorizzato ad unità spenta. Se si desidera il modo di avvio permanente, collegare il morsetto 6 al morsetto 4 e non collegare il filo viola/grigio al morsetto 4. Ciò significa che la funzione di arresto è disabilitata sulla tastiera di funzionamento locale.

## NOTA!

Dopo il montaggio, tagliare o isolare i fili in eccesso.

# 3 Programmazione

## 3.1 Parametri

## 3.1.1 Pannello di controllo (175NO131)

Il motore FC dispone di un Pannello di Controllo Locale opzionale - l'LCP 2, che rappresenta un'interfaccia completa per il funzionamento e il monitoraggio del motore FC.

IP 65 sulla parte anteriore.

## 3.1.2 Installazione dell'LCP

L'LCP 2 è collegato al morsetto X100, 1-4 (vedere le istruzioni separate MI03AXYY).

- 1. Kit connettore di servizio (175N2546) (vedere *2.3.1 Kit connettore di servizio (175N2546)*) e cavo 175N0162
- 2. Kit connettori (175N2545) (vedere *2.3.2 Kit connettore (175N2545)*) e cavo 175N0162
- 3. Kit di montaggio remoto (175N0160) (vedere *2.3.4 Kit di montaggio remoto (continua)*)

## 3.1.3 Funzioni dell'LCP

Le funzioni del quadro di comando possono essere divise in tre gruppi:

- Display
- Tasti per la modifica dei parametri di programmazione
- Tasti per il funzionamento locale

Tutti i dati vengono indicati per mezzo di un display alfanumerico di 4 righe, che durante il funzionamento normale è in grado di visualizzare 4 variabili di funzionamento e 3 condizioni di funzionamento in modo continuo. Durante la programmazione, verranno visualizzate tutte le informazioni necessarie per una rapida ed efficace impostazione dei parametri del motore FC. Oltre al display, sono presenti tre luci spia (LED) per indicare tensione, avvisi e allarmi. Tutti i parametri di programmazione del motore FC possono essere modificati immediatamente dal quadro di comando, a meno che questa funzione non sia stata bloccata con il parametro 018.

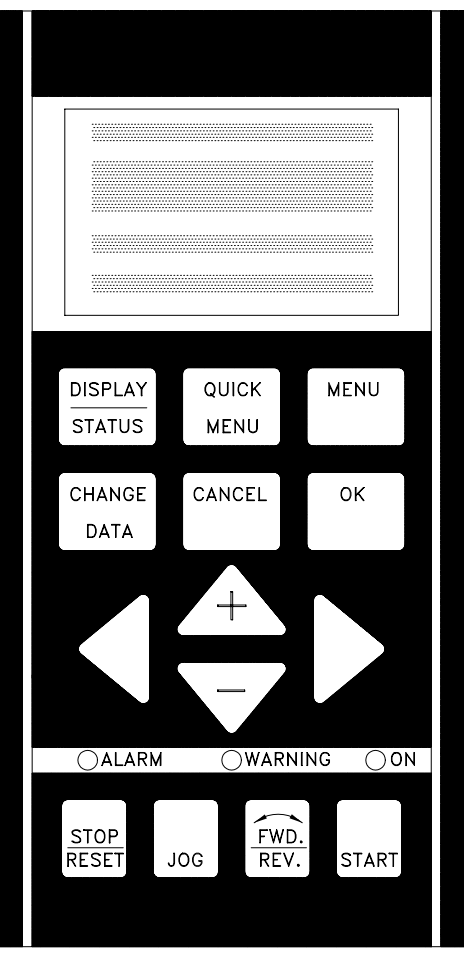

Disegno 3.1

3 3

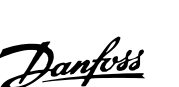

## 3.1.4 Display

Il display dell'LCP è retroilluminato e presenta un totale di 4 righe alfanumeriche insieme ad una casella che mostra il senso di rotazione (freccia) e il setup selezionato, nonché il setup in cui viene eventualmente effettuata la programmazione.

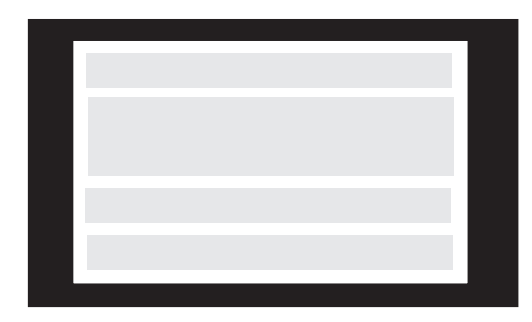

Disegno 3.2

La 1.ª riga mostra fino a 3 variabili di funzionamento nel normale stato di funzionamento oppure un testo esplicativo della 2.ª riga.

La 2.ª riga mostra un valore di misurazione con relativa unità di misura, indipendentemente dallo stato (tranne nel caso di un allarme/avviso).

La 3.ª riga è di norma vuota e viene usata in modalità menu per mostrare il numero di parametro selezionato dal gruppo di parametri.

La 4.ª riga viene usata durante il normale funzionamento per mostrare un testo di stato oppure, nel modo modifica dati, per mostrare il valore del parametro selezionato.

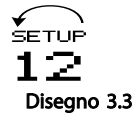

Una freccia indica il verso di rotazione del motore. Inoltre è mostrato il setup scelto come setup attivo nel parametro 004. Se si programma un setup diverso da quello attivo, il numero del setup che si sta programmando apparirà sulla destra. Questo secondo numero di setup lampeggerà.

## 3.1.5 LED

Alla base del quadro di comando vi è un LED rosso d'allarme ed un LED giallo d'avviso, ed anche un LED di tensione verde.

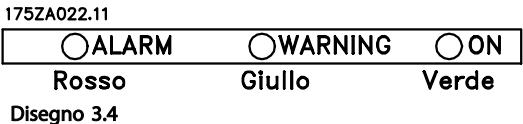

Se vengono superati determinati valori soglia, la spia di allarme e/o di avviso si accende insieme a un testo di stato e di allarme sul quadro di comando.

Il LED di tensione viene attivato quando il motore FC riceve tensione; allo stesso tempo, verrà accesa anche l'illuminazione posteriore del display.

## 3.1.6 Tasti di comando

I tasti di comando sono divisi per funzioni. Ciò significa che i tasti tra il display e gli indicatori LED vengono usati per la programmazione dei parametri, inclusa la selezione delle indicazioni del display durante il funzionamento normale.

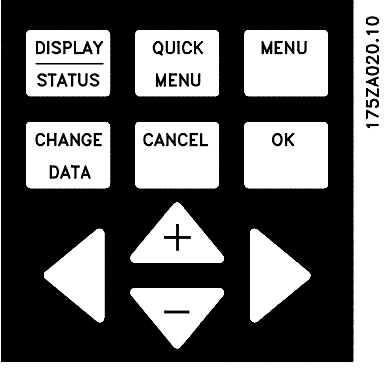

Disegno 3.5

I tasti per il comando locale si trovano sotto i LED indicatori.

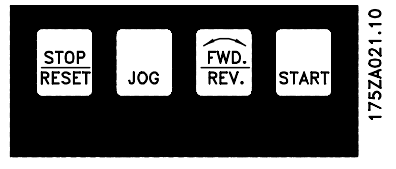

Disegno 3.6

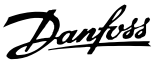

## 3.1.7 Funzioni dei tasti di comando

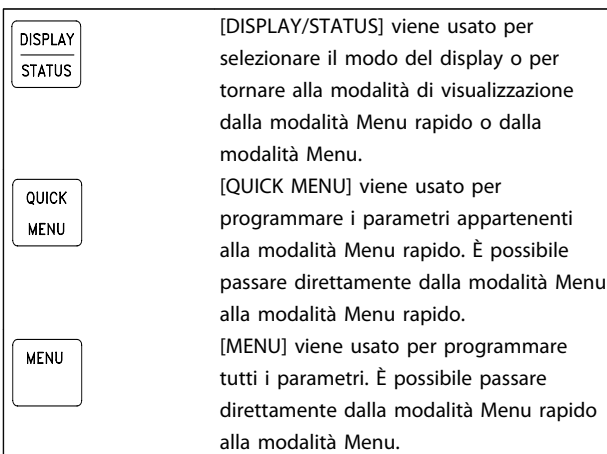

#### Tabella 3.1

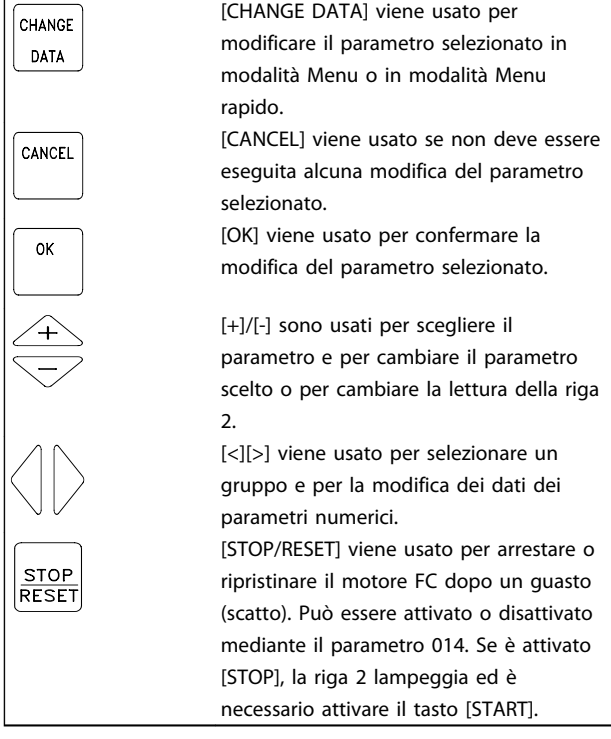

Tabella 3.2

## NOTA!

Premendo [STOP/RESET] si impedirà il funzionamento del motore anche con l'LCP 2 scollegato. Il riavvio è solo possibile tramite il tasto LCP 2 [START].

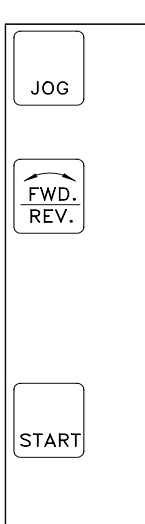

[JOG] cambia la frequenza di uscita a una frequenza preimpostata mentre il tasto viene tenuto premuto. Può essere attivato o disattivato mediante il parametro 015. [FWD/REV] consente di modificare il senso di rotazione del motore indicato da una freccia sul display, sebbene solo in Comando locale. Può essere attivato o disattivato mediante il parametro 016 (il parametro 013 deve essere impostato su [1] o [3] e il parametro 200 su [1]). [START] viene usato per avviare il motore FC dopo un arresto con il tasto [Stop]. È sempre attivo, ma non può escludere un comando di arresto immesso mediante la morsettiera.

## Tabella 3.3

## NOTA!

Se sono stati attivati i tasti per il comando locale, essi rimarranno attivi indipendentemente dal fatto che la frequenza sia stata impostata su *Comando locale* o su *Controllo remoto* con il parametro 002, ad eccezione di [FWD/REV] che è attivo solo in funzionamento locale.

## NOTA!

Se non è stata selezionata alcuna funzione esterna di stop e il tasto [STOP] è stato disattivato mediante il parametro 014, il motore FC può essere avviato e potrà essere arrestato solo scollegando la tensione dal motore.

## 3.1.8 Stato di visualizzazione del display

Lo stato di visualizzazione del display può variare, vedere *3.1.15 Gruppi di parametri*, a seconda che il motore FC stia funzionando normalmente o sia in corso di programmazione.

## 3.1.9 Modalità di visualizzazione

In condizioni di funzionamento normale, possono essere visualizzate in modo continuo fino a 4 diverse variabili operative: 1.1, 1.2, 1.3 e 2, e nella riga 4 è visualizzato lo stato operativo attuale oppure gli allarmi e gli avvisi che si sono verificati.

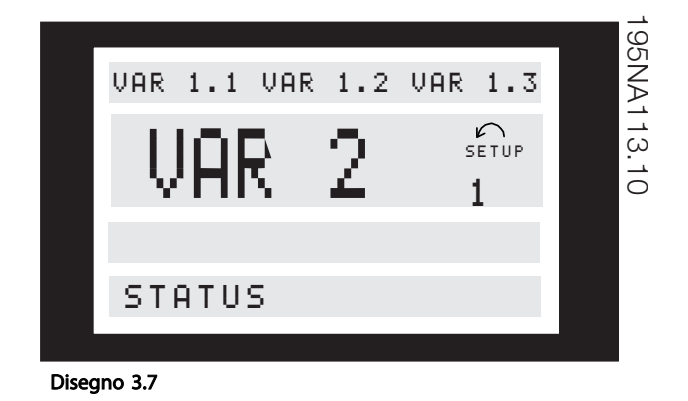

## 3.1.10 Modalità visualizzazione - selezione dello stato di visualizzazione

Sono disponibili tre opzioni in combinazione con la scelta dello stato di visualizzazione nella modalità Visualizzazione: modalità I, II e III. La selezione dello stato di visualizzazione determina il numero di variabili di funzionamento visualizzate.

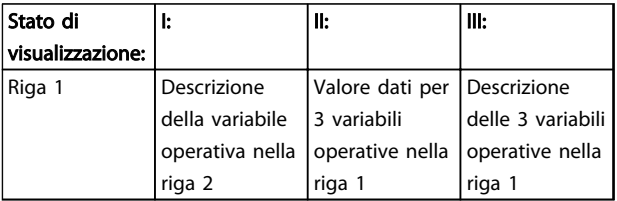

#### Tabella 3.4

*Tabella 3.5* indica le unità collegate alle variabili nella prima e nella seconda riga del display (vedere il parametro 009).

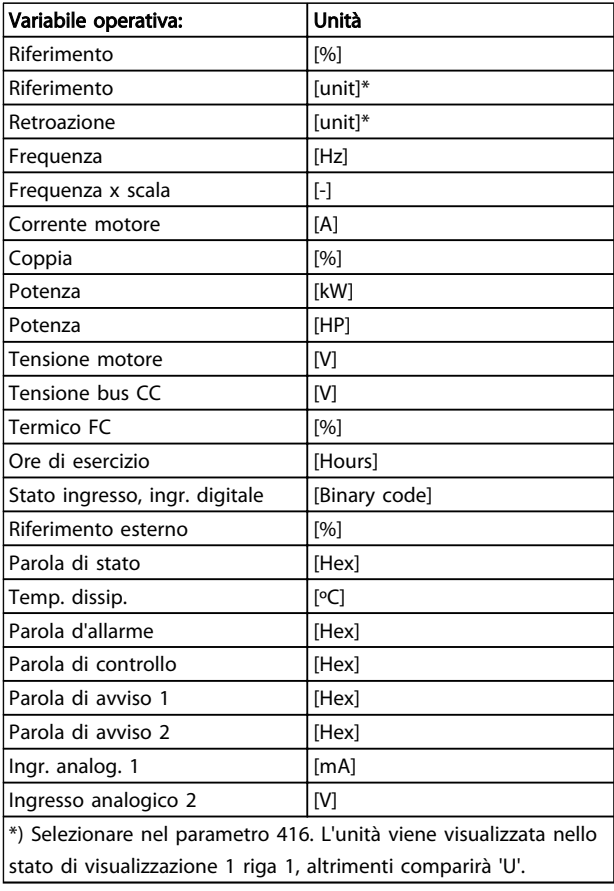

### Tabella 3.5

Le variabili operative 1.1, 1.2 e 1.3 nella prima riga e la variabile operativa 2 nella seconda riga vengono selezionate mediante i parametri 009, 010, 011 e 012.

Stato di visualizzazione l: Questo stato di visualizzazione è lo stato predefinito dopo l'avviamento oppure dopo l'inizializzazione.

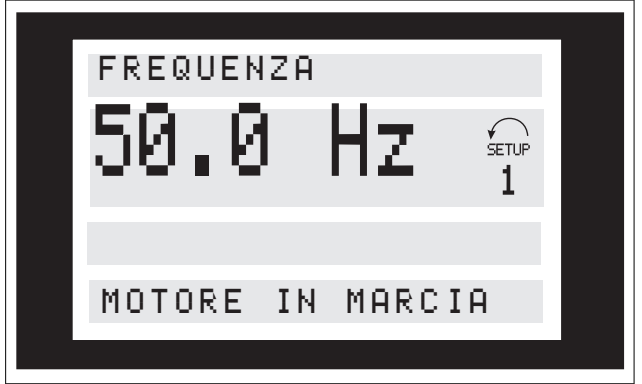

La riga 2 indica il valore di una variabile operativa con la relativa unità, mentre la riga 1 presenta un testo che spiega la riga 2, vedere la tabella. Nell'esempio, Frequenza è stata selezionata come variabile mediante il parametro 009. Durante il funzionamento normale, un'altra variabile può essere immediatamente visualizzata con i tasti [+]/[-]. Stato di visualizzazione II:

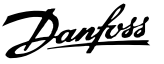

È possibile passare dallo stato di visualizzazione I al II premendo il tasto [DISPLAY/STATUS].

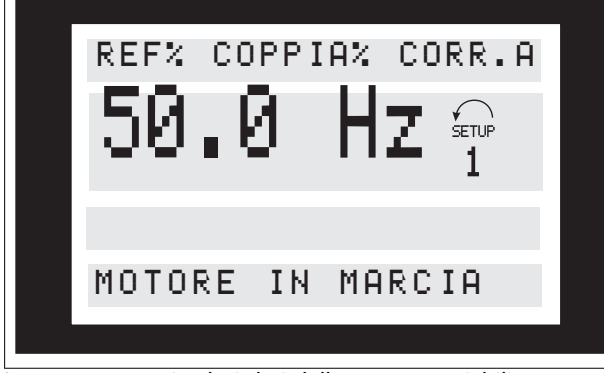

In questo stato, i valori dati delle quattro variabili sono mostrati contemporaneamente con le relative unità di misura, vedi tabella. Nell'esempio, Riferimento, Coppia, Corrente e Frequenza vengono selezionati come variabili nella prima e nella seconda riga.

#### Stato di visualizzazione III:

Questo stato di visualizzazione rimane attivo finché viene premuto il tasto [DISPLAY/STATUS]. Una volta rilasciato il tasto, il sistema torna allo stato di visualizzazione II, a meno che il tasto non venga premuto per meno di 1 s circa.

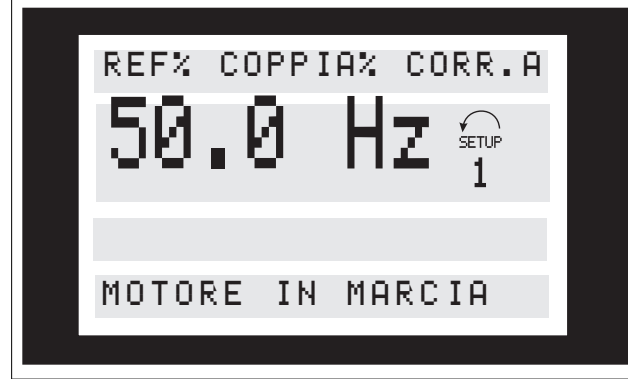

Vengono visualizzati i nomi e le unità di misura delle variabili della prima riga, mentre la seconda riga rimane invariata.

## 3.1.11 Modalità menu rapido rispetto alla modalità menu

Il motore FC può essere usato praticamente per numerosissimi scopi ed è per questo motivo che il numero di parametri è piuttosto elevato. Questa serie offre inoltre la possibilità di scegliere fra due modalità di programmazione: una modalità Menu e una modalità Menu rapido.

• Il Menu rapido conduce l'utente attraverso un numero di parametri che possono essere sufficienti per garantire un funzionamento quasi ottimale del motore, se l'impostazione di fabbrica per gli altri parametri tiene conto delle funzioni di comando desiderate e della configurazione delle entrate/uscite di segnale (morsetti di comando).

• La modalità Menu consente di selezionare e modificare tutti i parametri in base alle scelte dell'utente. Tuttavia alcuni parametri saranno "bloccati", in base alla configurazione prescelta (parametro 100), per esempio la Regolazione ad anello aperto nasconde tutti i parametri PID.

Oltre ad avere un nome, ad ogni parametro è assegnato un numero che è sempre lo stesso indipendentemente dal modo di programmazione. In modalità Menu, i parametri sono suddivisi in gruppi, con la prima cifra del numero del parametro (da sinistra) che indica il numero del gruppo di appartenenza del parametro in questione.

Indipendentemente dal modo di programmazione, la modifica di un parametro avrà un effetto immediato e sarà visibile sia in modalità Menu che in modalità Menu rapido.

## 3.1.12 Setup rapido tramite menu rapido

Il setup rapido inizia premendo il tasto [Quick Menu], che determina la seguente visualizzazione sul display:

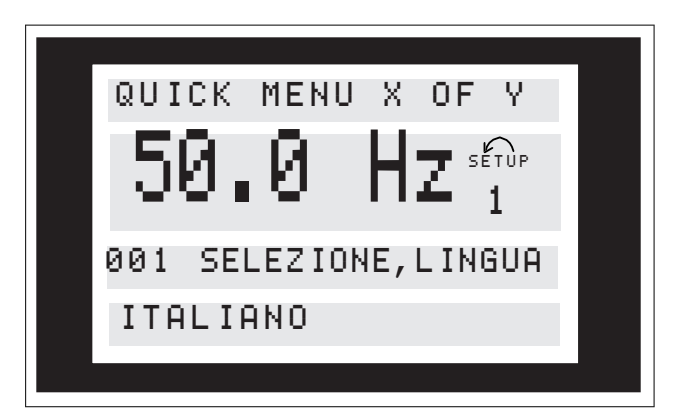

Nella parte inferiore del display, vengono indicati il numero e il nome del parametro insieme con lo stato/valore del primo parametro nel Setup rapido. La prima volta che viene premuto il tasto [Quick Menu] dopo l'accensione dell'unità, le visualizzazioni avranno sempre inizio dalla pos. 1, vedere *Tabella 3.6*.

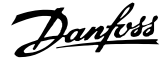

## 3.1.13 Selezione di parametri

La selezione del parametro viene effettuata tramite i tasti [+]/[-]. È possibile accedere ai seguenti parametri:

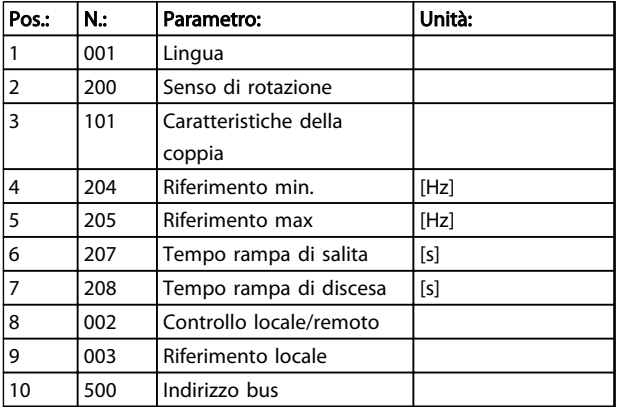

#### Tabella 3.6 Selezione dei parametri

## 3.1.14 Modalità menu

La modalità Menu viene avviata premendo il tasto [Menu], che determina la seguente visualizzazione sul display:

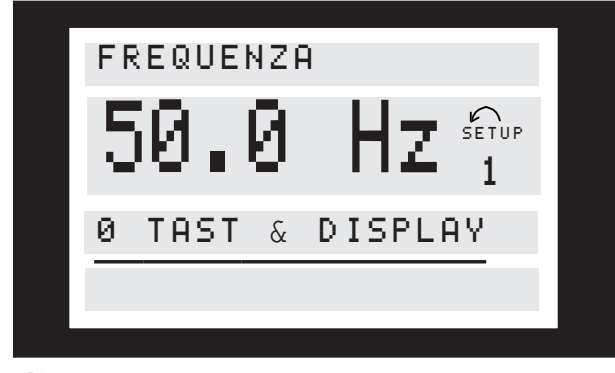

#### Disegno 3.8

La riga 3 del display mostra il numero e il nome del gruppo del parametro.

## 3.1.15 Gruppi di parametri

In modalità Menu, i parametri sono suddivisi in gruppi. La selezione del gruppo di parametri viene effettuata mediante i tasti [<][>].

È possibile accedere ai seguenti gruppi di parametri:

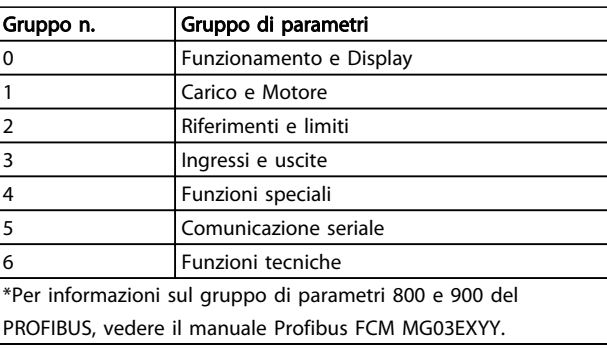

## Tabella 3.7

Dopo aver selezionato il gruppo di parametri desiderato, è possibile selezionare ciascun parametro con i tasti [+]/[-]:

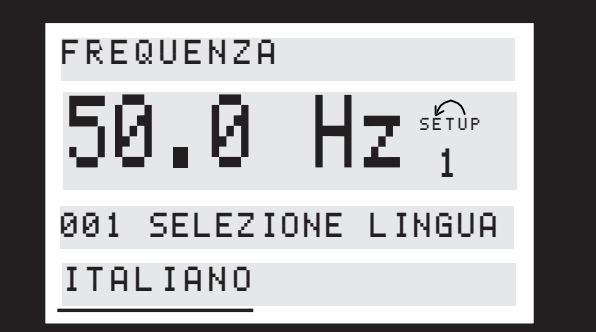

Disegno 3.9

La riga 3 del display mostra il numero e il nome del parametro mentre lo stato / il valore del parametro selezionato sono mostrati nella riga 4.

## 3.1.16 Modifica dei dati

Indipendentemente dal fatto che un parametro sia stato selezionato con la modalità Menu rapido o con la modalità Menu, la procedura per modificare i dati è la stessa. Premere il tasto [Change Data] per poter modificare il parametro selezionato, dopodiché la sottolineatura nella riga 4 del display comincerà a lampeggiare. La procedura per la modifica dei dati dipende dal fatto che il parametro selezionato rappresenti un valore del dato numerico o un valore di testo.

Danfoss

3 3

## 3.1.17 Modifica di un valore di testo

Se il parametro selezionato è un valore di testo, il valore viene modificato per mezzo dei tasti [+]/[-].

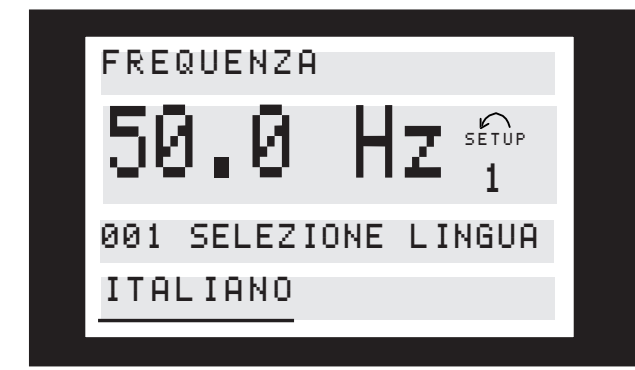

Disegno 3.10

La riga inferiore del display visualizza il valore di testo che verrà immesso (memorizzato) una volta data la conferma  $[OK]$ .

## 3.1.18 Variazione continua di un valore del dato numerico

Se il parametro selezionato rappresenta un valore dato numerico, viene prima selezionata una cifra con i tasti [<] [>].

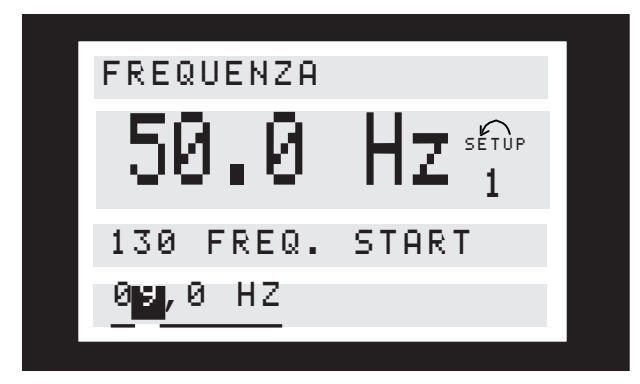

Disegno 3.11

Quindi la cifra selezionata viene modificata infinitamente con i tasti [+]/[-]:

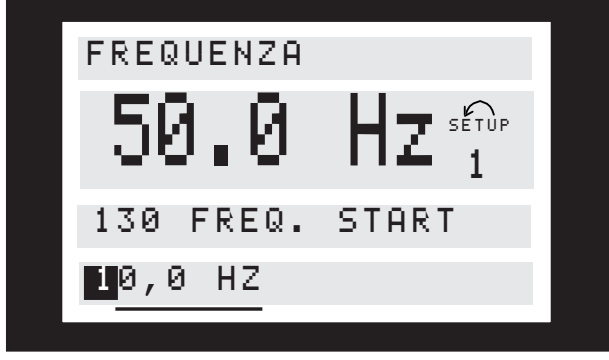

Disegno 3.12

La cifra selezionata è evidenziata dalla cifra lampeggiante. La riga inferiore del display visualizzerà il valore dato che verrà immesso (memorizzato) una volta data la conferma  $[OK]$ .

Danfoss

Programmazione VLT® DriveMotor serie FCM

## 3.1.19 Struttura del menu

**MODO DISPLAY**

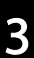

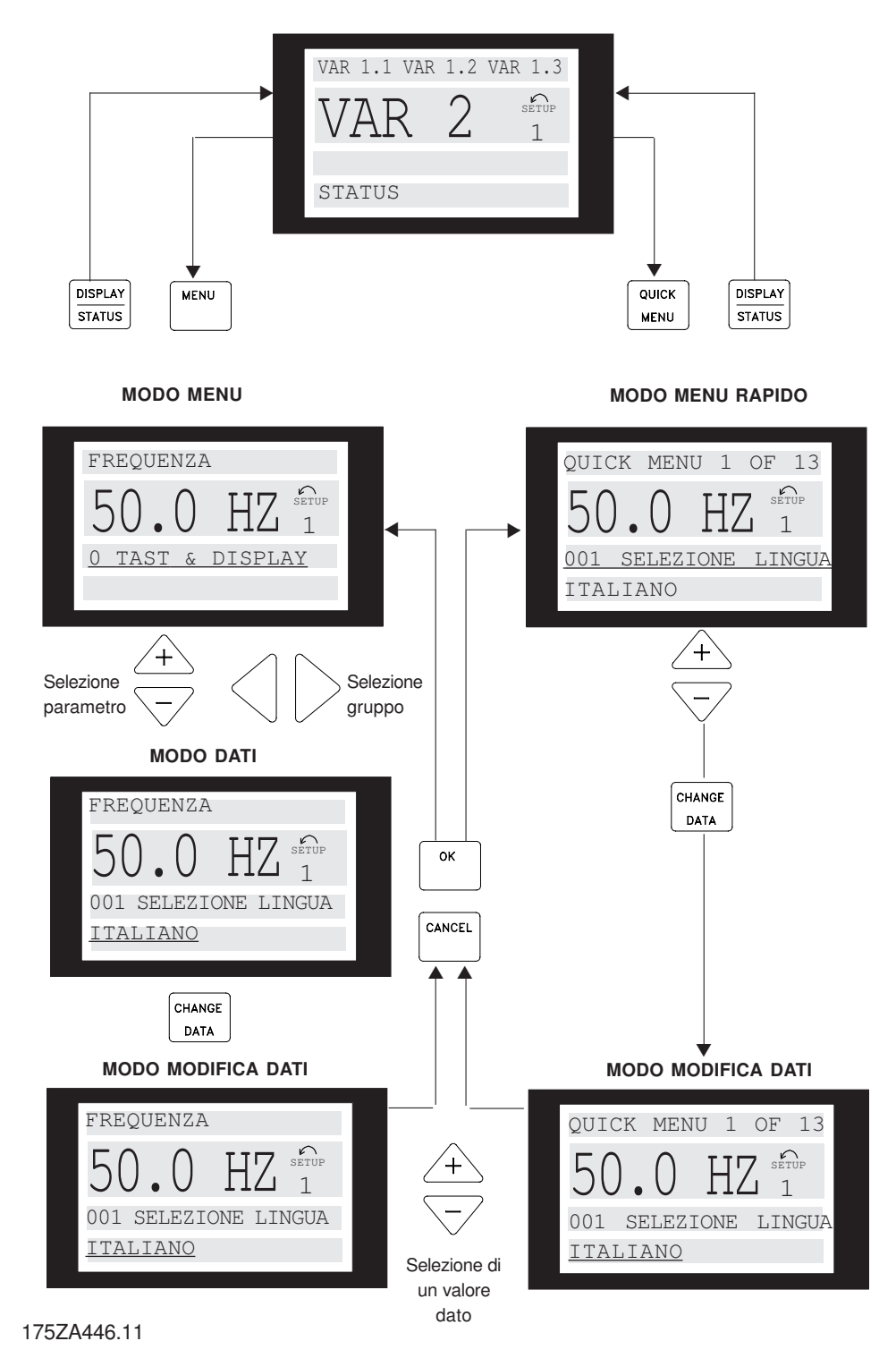

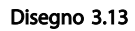
# 3.1.20 Gruppo di parametri 0-\*\* Funzionamento / Display

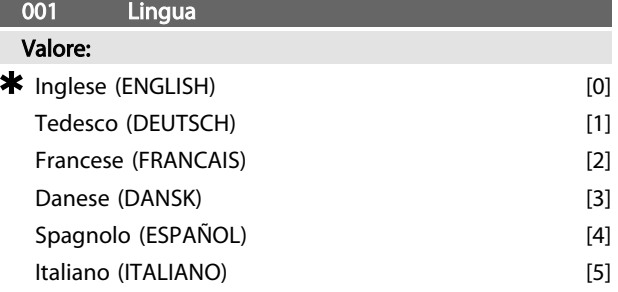

*Lo stato alla consegna può variare dall'impostazione di fabbrica.*

#### Funzione:

Questo parametro definisce la lingua da utilizzare sul display.

### Descrizione:

È possibile scegliere fra *[0] Inglese, [1] Tedesco, [2] Francese, [3] Danese, [4] Spagnolo e [5] Italiano.*

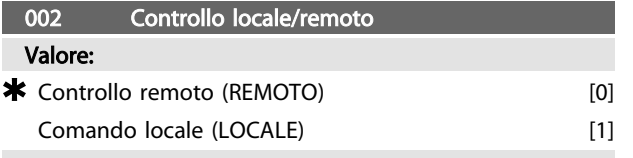

# Funzione:

È possibile scegliere fra due metodi di controllo del motore FC:*[0] Controllo remoto* e *[1] Comando locale*.

#### Descrizione:

Se viene selezionato *[0] Controllo remoto*, il motore FC può essere controllato mediante:

- 1. I morsetti di controllo o la porta di comunicazione seriale.
- 2. Il tasto [Start]. Tuttavia in questo modo non è possibile escludere i comandi di arresto (quindi la disabilitazione dell'avviamento) immessi mediante gli ingressi digitali o la porta di comunicazione seriale.
- 3. I tasti [Stop], [Jog] e [Reset], a condizione che siano attivi (vedere i parametri 014, 015 e 017).

Se è selezionato *[1] Comando locale*, il motore FC può essere controllato tramite:

- 1. Il tasto [Start]. Tuttavia questo tasto non è in grado di escludere i comandi di arresto dei morsetti digitali (se è stato selezionato *[2]* o *[4]* nel parametro 013).
- 2. I tasti [Stop], [Jog] e [Reset], a condizione che siano attivi (vedere i parametri 014, 015 e 017).
- 3. Il tasto [FWD/REV], a condizione che sia stato attivato nel parametro 016 e che nel parametro 013 sia stato selezionato *[1]* o *[3]*.

4. Tramite il parametro 003, il riferimento locale può essere controllato grazie ai tasti "Freccia su" e "Freccia giù".

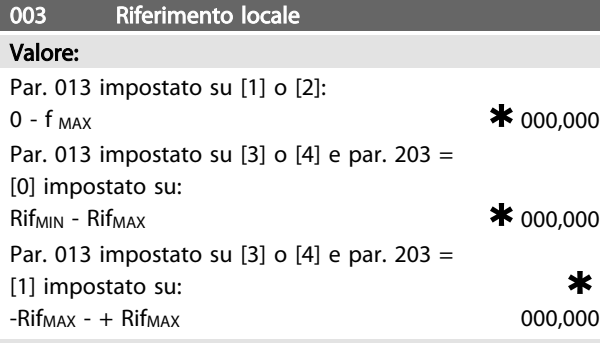

# Funzione:

Questo parametro consente l'impostazione manuale del valore di riferimento desiderato (velocità o riferimento alla configurazione selezionata, in base alla selezione effettuata nel parametro 013).

L'unità segue la configurazione selezionata nel parametro 100, a condizione che siano state selezionate *[3] Regolazione del processo, anello chiuso*.

#### Descrizione:

*[1] È necessario* selezionare Locale nel parametro 002 perché questo parametro venga utilizzato.

Il valore impostato viene salvato in caso di caduta di tensione, vedere il parametro 019.

In questo parametro non si esce automaticamente dal modo Modifica dati (dopo il timeout).

Il riferimento locale non può essere impostato mediante la porta di comunicazione seriale.

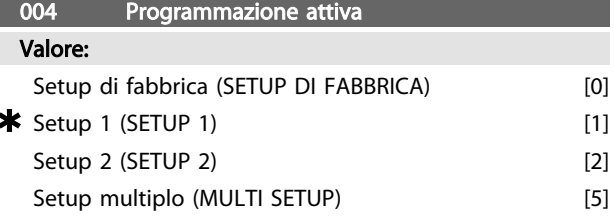

# Funzione:

Questo parametro definisce il numero di programmazione desiderato per il controllo delle funzioni del motore FC. Tutti i parametri possono essere definiti in due programmazioni individuali: Programmazione 1 e Programmazione 2. Inoltre è disponibile una programmazione preimpostata, chiamata programmazione di fabbrica, che non può essere modificata.

#### Descrizione:

*[0] Setup di fabbrica* contiene i dati di fabbrica. Può essere usata come fonte di dati se le altre programmazioni devono essere riportate a uno stato noto.

I parametri 005 e 006 consentono di effettuare copie da una programmazione all'altra.

*[1] Setup 1* e *[2] 2* sono due setup individuali che possono essere selezionati come richiesti.

# 005 Setup di programmazione Valore:

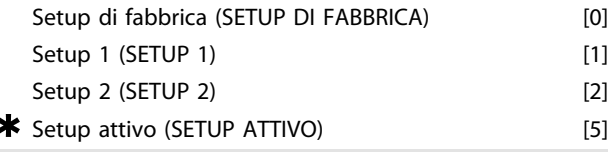

*[5] Multi Setup* viene utilizzato se si desidera un passaggio con controllo remoto fra i diversi setup. Per il passaggio fra le programmazioni possono essere utilizzati i morsetti 2, 3,

# Funzione:

Viene selezionato il setup in cui deve avvenire la programmazione (cambio dei dati) durante il funzionamento. È possibile programmare i due setup indipendentemente dal setup selezionato come setup attivo (selezionato nel parametro 004).

# Descrizione:

Il *[0] Setup* di fabbrica contiene i dati di fabbrica e può essere usato come una sorgente di dati se gli altri setup devono essere riportate ad uno stato noto.

*[1] Setup 1* e *[2] 2* sono setup individuali che possono essere usati come richiesto. Possono essere programmati liberamente, indipendentemente dal setup selezionato come setup attivo, preposto pertanto al controllo del motore FC.

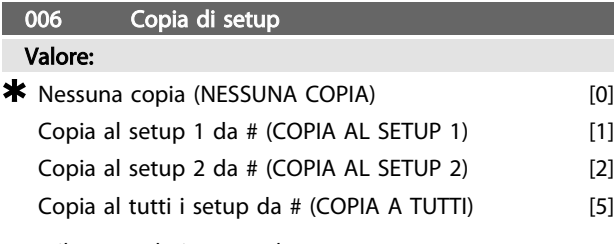

*# = il setup selezionato nel parametro 005*

#### Funzione:

Una copia viene effettuata dal setup selezionato nel parametro 005 a uno degli altri setup o a tutti gli altri setup simultaneamente.

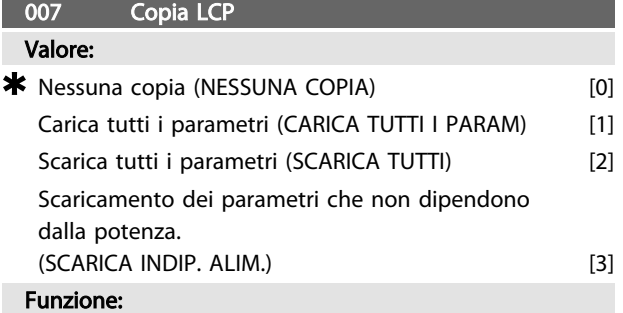

Il parametro 007 viene usato se si desidera utilizzare la funzione di copiatura integrata del quadro di comando. È quindi possibile copiare facilmente valori parametrici da un motore FC ad un altro.

# Descrizione:

Selezionare *[1] Carica tutti i parametri s*e tutti i valori dei parametri devono essere trasmessi al quadro di comando. Selezionare *[2] Scarica tutti i parametri* se tutti i valori dei parametri trasmessi devono essere copiati al motore FC su cui è stato installato il quadro di comando. Selezionare *[3] Scarica parametri non dipendenti dalla potenza* se devono essere scaricati solo i parametri indipendenti dalla potenza. Viene usato se lo scaricamento su un motore FC ha una potenza nominale diversa rispetto a quella da cui ha origine il setup dei parametri.

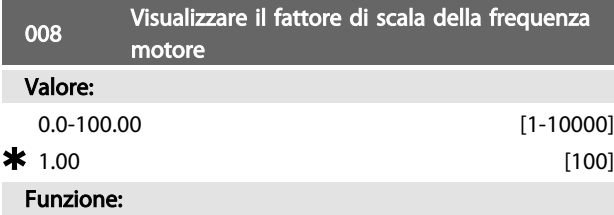

Questo parametro sceglie il fattore da moltiplicare per la frequenza motore, f<sub>M</sub>, per la presentazione nel display, quando i parametri 009-012 sono stati impostati su Frequenza x Scala [5].

#### Descrizione:

Impostare il fattore di scala desiderato.

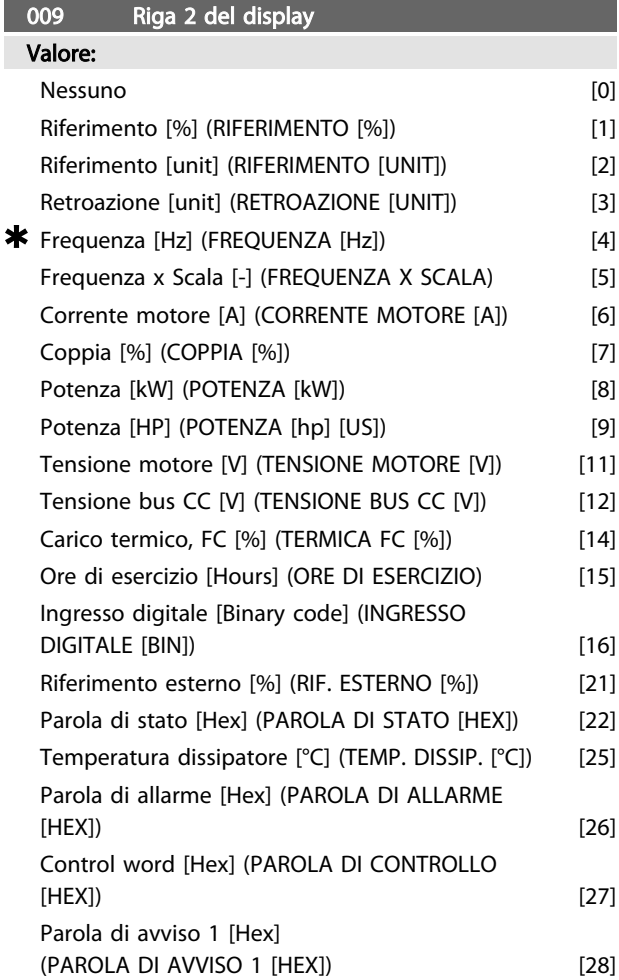

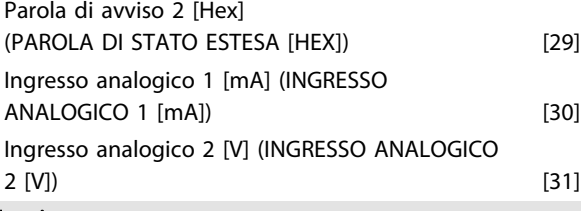

# Funzione:

Questo parametro consente di scegliere il valore da visualizzare nella riga 2 del display, ogniqualvolta il VLT venga riacceso.

I parametri 010-012 consentono l'uso di tre valori dato supplementari da visualizzare nella riga 1.

Per visualizzazioni sul display, premere il pulsante [DISPLAY/STATUS], vedere *3.1.7 Funzioni dei tasti di comando*.

# Descrizione:

*Riferimento [%]* corrisponde al riferimento totale (somma dei riferimenti digitali/analogici/preimpostati/bus/congelati/ catch-up e slow-down).

*Riferimento [unità]* indica la somma dei riferimenti con l'unità di misura definita sulla base della configurazione nel parametro 100 (Hz, Hz e giri/min.).

*Retroazione [unità]* indica il valore di stato del morsetto 1 e 2 usando l'unità/scala selezionata nel parametro 414, 415 e 416.

*Frequenza [Hz]* indica la frequenza del motore, vale a dire la frequenza di uscita al motore.

*Frequenza x Scala* [-] corrisponde all'attuale frequenza del motore attuale  $f_M$  moltiplicata per un fattore (scala) impostato nel parametro 008.

*Corrente motore* [A] indica la corrente di fase del motore misurata come valore effettivo.

*Coppia* [%] indica il carico attuale del motore in relazione alla coppia nominale del motore.

*Potenza* [kW] indica la potenza effettivamente assorbita dal motore in kW.

*Potenza* [HP] indica la potenza attualmente assorbita dal motore in HP.

*Tensione motore* [V] indica la tensione erogata al motore. *Tensione bus CC* [V] indica la tensione del circuito intermedio nel motore FC.

*Carico termico, FC* [%] indica il carico termico calcolato/ stimato sul motore FC. 100% è il limite di disinserimento. *Ore di esercizio* [Ore] indica il numero di ore di funzionamento del motore a partire dall'ultimo ripristino nel parametro 619.

*Ingresso digitale* [Codice binario] indica gli stati dei segnali dai 4 morsetti digitali (2, 3, 4 e 5). L'ingresso 5 corrisponde al bit all'estrema sinistra. '0' = nessun segnale, '1' = segnale collegato.

*Riferimento esterno* [%] indica la somma in percentuale dei riferimenti esterni (somma di rif. analogici/impulsi/bus). *Parola di stato* [Hex] indica la parola di stato inviata mediante la porta di comunicazione seriale in codice esadecimale dal motore FC.

*Temperatura dissipatore* [°C] indica la temperatura attuale del dissipatore del motore FC. Il limite di disinserimento è di 90  $\pm$  5°C; la riattivazione avviene a 60  $\pm$  5°C.

*Parola di allarme* [Hex] indica uno o più allarmi in un codice esadecimale. Vedere *4.2.4 Parola di avviso, parola di stato esteso e parola di allarme*.

*Parola di controllo* [Hex] indica la parola di controllo per il motore FC. Vedere *3.6 Comunicazione seriale - Guida alla progettazione FCM 300*.

*Parola di avviso 1* [Hex] indica uno o più avvisi in codice esadecimale. Vedere *4.2.4 Parola di avviso, parola di stato esteso e parola di allarme* per ulteriori informazioni. *Parola di stato per esteso* [Hex] indica una o più condizioni di stato in codice Hex. Vedere *4.2.4 Parola di avviso, parola di stato esteso e parola di allarme* per ulteriori informazioni. *Ingresso analogico 1 [mA]* indica il valore del segnale sul morsetto 1.

*Ingresso analogico 2 [V]* indica il valore del segnale sul morsetto 2.

# 010 Riga 1.1 del display

Valore:

 $\star$  Riferimento [%] [1]

*Vedere il parametro 009.*

### Funzione:

Questo parametro consente di scegliere il primo dei tre valori dato visualizzati sul display, riga 1, posizione 1.

# Descrizione:

È possibile scegliere fra 24 valori diversi, descritti nel parametro 009.

# 011 Riga 1.2 del display

Valore:

 $\bigstar$  Corrente motore [A] [1]

*Vedere parametro 009*

# Funzione:

Questo parametro consente di scegliere il secondo dei tre valori dato visualizzati sul display, riga 1, posizione 2. Per visualizzazioni sul display, premere il pulsante [DISPLAY/STATUS], vedere *3.1.7 Funzioni dei tasti di comando*

### Descrizione:

È possibile scegliere fra 24 valori diversi, descritti nel parametro 009.

#### 012 Riga 1.3 del display

Valore:

 $\star$  Potenza [kW]  $[8]$ 

*Vedere parametro 009*

#### Funzione:

Questo parametro consente di scegliere il terzo dei tre valori dato visualizzati sul display, riga 1, posizione 3. Le visualizzazioni sul display si ottengono premendo il pulsante [DISPLAY/STATUS], vedere *3.1.7 Funzioni dei tasti di comando*.

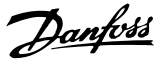

#### Descrizione:

È possibile scegliere fra 24 valori diversi, descritti nel parametro 009.

3 3

# <sup>013</sup> Comando locale/Configurazione come parametro 100 Valore: Locale non attivo (DISABILITA) [0] Controllo LCP e anello aperto. (CTRL LCP/ANELLO APERTO) [1] Controllo digitale da LCP e anello aperto. (LCP + CTRL DIG/ANELLO AP.) [2] Controllo da LCP, come nel parametro 100. (CTRL LCP/COME P100) [3] \* Controllo digitale da LCP/come parametro 100. (LCP+CTRL DIG/COME P100) [4] Funzione:

Questo parametro consente di selezionare la funzione desiderata se è stato scelto Comando locale nel parametro 002. Vedere anche la descrizione del parametro 100.

#### Descrizione:

Se è selezionato *Locale non attivo* [0], viene bloccata una possibile impostazione del *Riferimento locale mediante parametro* 003. È possibile passare a *Locale non attivo* [0] da una delle altre opzioni di impostazione del parametro 013, quando il motore FC è stato impostato su *Controllo remoto* [0] nel parametro 002.

*Controllo da LCP e anello aperto* [1] viene usato quando la velocità deve essere regolata (in Hz) mediante il parametro 003, se il motore FC è stato impostato su *Comando locale* [1] nel parametro 002.

Se il parametro 100 non è stato impostato su *Regolazione velocità, anello aperto* [0], passare a *Regolazione velocità, anello aperto* [0].

*Controllo digitale da LCP e anello aperto* [2] funziona come *Controllo da LCP e anello aperto* [1], l'unica differenza sta nel fatto che se il parametro 002 è stato impostato su *Funzionamento locale* [1], il motore viene controllato mediante gli ingressi digitali.

*Controllo da LCP, come parametro 100* [3] viene selezionato se il riferimento deve essere impostato mediante il parametro 003.

*Controllo digitale da LCP, come parametro 100* [4] funziona come *Controllo LCP/come parametro 100* [3], sebbene, quando il parametro 002 è stato impostato su *Funzionamento locale* [1], il motore può essere controllato mediante gli ingressi digitali.

La frequenza del motore e il senso di rotazione attuali devono essere mantenuti. Se il senso di rotazione attuale non corrisponde al segnale di inversione (riferimento negativo), la frequenza del motore f<sub>M</sub> verrà impostata su 0 Hz.

Passaggio da Controllo digitale da LCP e anello aperto a Controllo remoto:

Sarà attiva la configurazione selezionata (parametro 100). La funzione garantisce passaggi senza sobbalzi.

Passaggio da*Controllo remoto*a *Controllo da LCP, come parametro 100* o *Controllo digitale da LCP, come parametro 100.*

Il riferimento attuale sarà mantenuto. Se il segnale di riferimento è negativo, il riferimento locale verrà impostato a 0.

Passaggio da *Controllo da LCP/come parametro 100* o *Controllo remoto da LCP come parametro 100* a *Controllo remoto.*

Il riferimento verrà sostituito dal segnale di riferimento attivo del comando remoto.

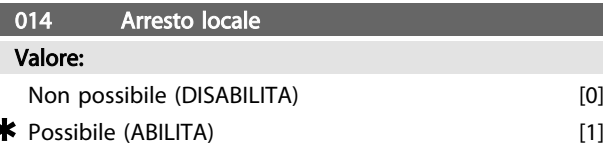

#### Funzione:

Questo parametro abilita/disabilita la funzione di arresto locale in questione dal quadro di comando. Questo tasto viene usato quando il parametro 002 è stato impostato su [0] *Controllo remoto* [1] *Locale*.

# Descrizione:

Se in questo parametro viene selezionato *[0] Disabilita* il tasto [STOP] sarà inattivo.

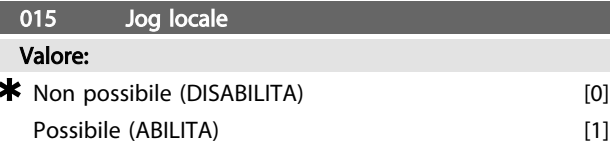

# Funzione:

In questo parametro, la funzione jog può essere abilitata/ disabilitata sul quadro di comando.

#### Descrizione:

Se in questo parametro viene selezionato *[0] Disabilita*, il tasto [JOG] sarà inattivo.

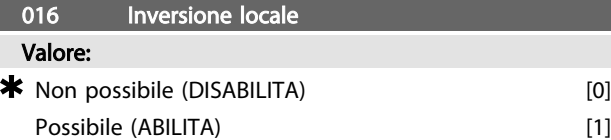

#### Funzione:

In questo parametro, la funzione in questione può essere abilitata/disabilitata sul quadro di comando. Questo tasto può essere usato solo se il parametro 002 è stato impostato su *[0] Funzionamento locale* e il parametro 013 su *[1] Controllo LCP con anello aperto* o *[3] Controllo LCP come parametro 100*.

# Descrizione:

Se in questo parametro viene selezionato *[0] Disabilitato*, il tasto [FWD/REV] sarà inattivo. Vedere il parametro 200.

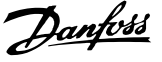

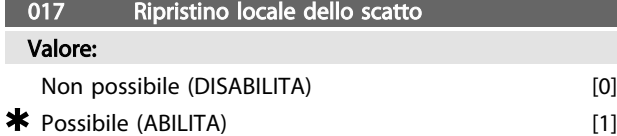

#### Funzione:

Con questo parametro la funzione di ripristino può essere selezionata/eliminata dalla tastiera. Questo tasto può essere usato quando il parametro 002 è stato impostato su [0] *Controllo remoto* o *[1] Comando locale*.

#### Descrizione:

Se in questo parametro viene selezionato *[0] Disabilita*, il tasto [RESET] sarà inattivo.

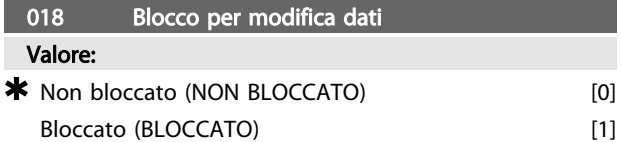

#### Funzione:

In questo parametro il software può "bloccare" la programmazione, vale a dire che non possono essere effettuate modifiche dei dati tramite LCP 2 (tuttavia ciò è ancora possibile mediante la porta di comunicazione seriale).

#### Descrizione:

Se viene selezionato *[1] Bloccato*, non possono essere effettuate modifiche ai dati.

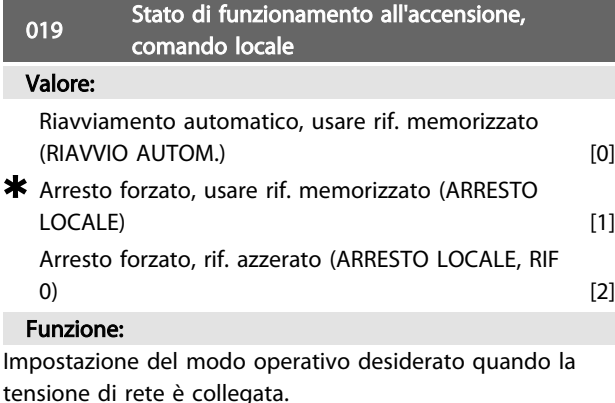

Questa funzione può essere attiva solo in connessione con *[1] Comando locale* nel parametro 002.

#### Descrizione:

*[0] Riavvio automatico, rif. memorizzato* viene selezionato se l'unità deve essere avviata con lo stesso riferimento locale (impostato nel parametro 003) e le stesse condizioni di avvio/arresto (determinate con i tasti [Start/Stop]) del motore FC prima del suo spegnimento.

*[1] Arresto forzato, rif. memorizzato* viene usato se l'unità deve rimanere arrestata quando viene collegata la tensione di rete, finché viene premuto il tasto [START]. Dopo il comando di avviamento, il riferimento locale usato è quello precedentemente memorizzato nel parametro 003. *[2] Arresto forzato, rif. azzerato* viene selezionato se l'unità deve rimanere arrestata quando la tensione di rete è collegata. Il riferimento locale (parametro 003) è ripristinato.

# 3.2.1 Gruppo di parametri 1-\*\* Carico / Motore

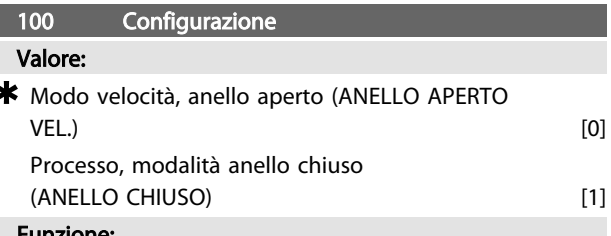

#### Funzione:

Questo parametro viene usato per selezionare la configurazione alla quale il motore FC deve essere adattato.

#### Descrizione:

Se viene selezionato il parametro *[0] Modo velocità, anello aperto*, si ottiene un normale controllo di velocità (senza segnale di retroazione), ma con una compensazione automatica dello scorrimento, che assicura una velocità costante al variare del carico. Le compensazioni sono attive ma possono essere disabilitate secondo necessità nei parametri 133 - 136.

In caso di selezione di *[3] Processo, modalità anello chiuso*, il regolatore di processo interno sarà attivato consentendo cosi una precisa regolazione del processo in relazione ad un dato segnale. Il segnale di riferimento può essere impostato come valore percentuale o nell'unità fisica della variabile di processo. Un segnale di retroazione deve essere fornito dal processo, e occorre definirne il punto di regolazione. Nel processo ad anello chiuso, l'opzione Entrambi i sensi non è consentita nel parametro 200.

101 Caratteristiche di coppia

# Valore:

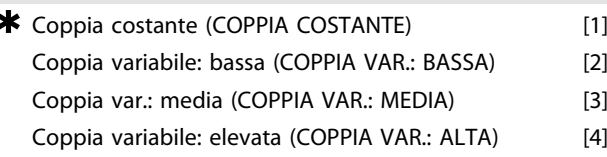

#### Funzione:

In questo parametro, viene selezionato il principio di regolazione delle caratteristiche U/f del motore FC, in base alle caratteristiche della coppia del carico.

#### Descrizione:

Se viene selezionata *[1] Coppia costante*, si ottiene una caratteristica U/f dipendente dal carico in cui la tensione di uscita aumenta in caso di un aumento del carico (corrente), in modo da sostenere la magnetizzazione del motore.

Selezionare *[2] Coppia variabile, bassa*, *[3] Coppia variabile, media* o *[4] Coppia variabile, alta* se il carico è quadratico (pompe centrifughe, ventilatori).

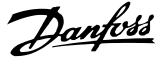

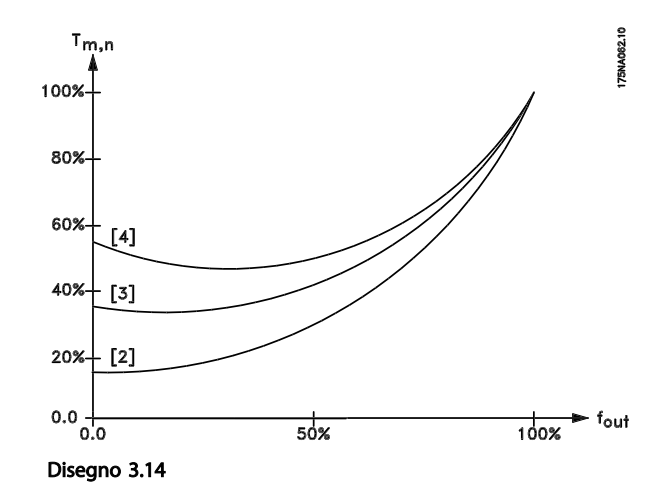

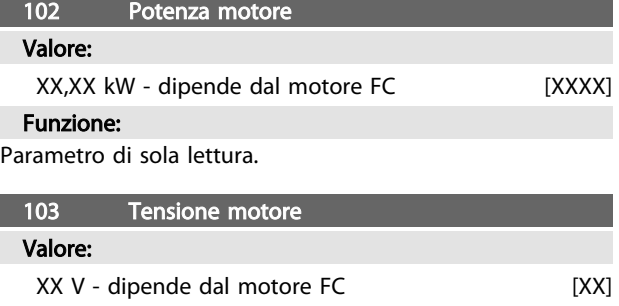

Funzione:

Parametro di sola lettura.

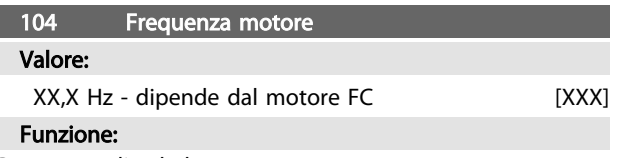

Parametro di sola lettura.

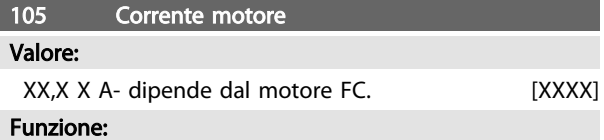

Parametro di sola lettura.

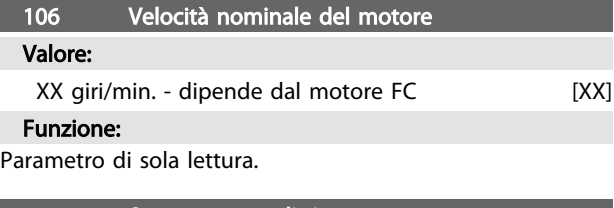

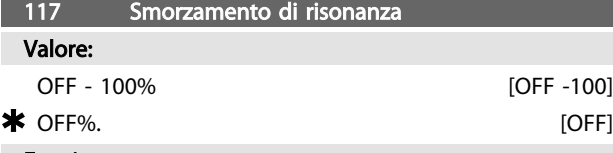

#### Funzione:

È possibile ottimizzare lo smorzamento di risonanza. Il grado di influenza è regolato in questo parametro.

Il valore può variare tra 0% (OFF) e 100%.

Il 100% corrisponde al guadagno proporzionale massimo consentito che dipende dal modello. Il valore predefinito è OFF.

Descrizione della funzionalità:

La coppia del sistema viene stimata sulla base del bus CC e retroazionata a un regolatore proporzionale.

A un determinato livello di corrente attiva del motore, dipendente dall'unità, il regolatore viene disattivato.

# Descrizione:

Impostare il grado del guadagno proporzionale per la retroazione della coppia tra lo 0% (OFF) e il 100%.

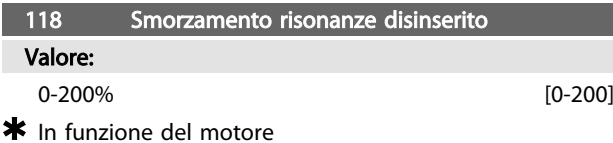

#### Funzione:

La risonanza ad alta frequenza può essere eliminata impostando i parametri 117 e 118.

### Descrizione:

Adattare la percentuale del carico a partire dal quale la funzione di smorzamento delle risonanze non deve più essere attiva.

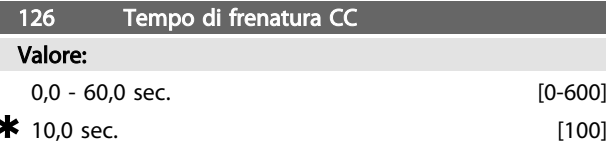

*Frenata CC, vedere P132*

# Funzione:

Questo parametro viene utilizzato per impostare il tempo di frenata CC per il quale deve essere attiva la tensione di frenata CC (parametro 132).  $0.0$  sec.  $=$  OFF

# Descrizione:

Impostare il tempo desiderato.

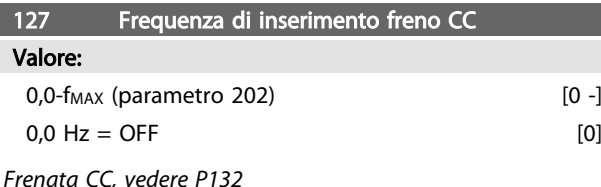

#### Funzione:

Questo parametro viene utilizzato per impostare la frequenza di inserimento freno CC, per la quale deve essere attiva la tensione di frenata CC (parametro 132) in connessione con un comando di arresto.

#### Descrizione:

Impostare la frequenza desiderata.

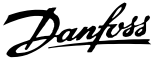

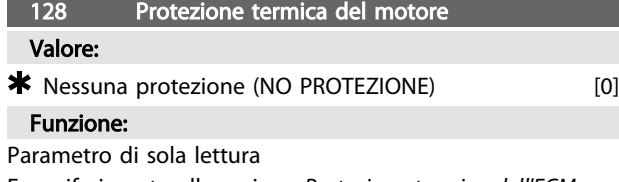

Fare riferimento alla sezione *Protezione termica dell'FCM 300.*

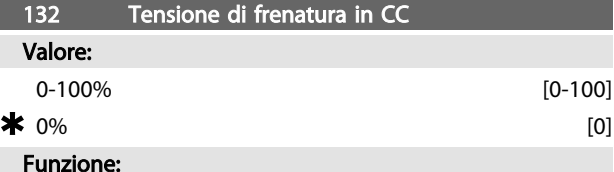

# Frenatura in CC:

Se lo statore in asincrono è fornito con un voltaggio CC, una coppia freno potrà attivarsi.

Se lo statore in un motore asincrono viene alimentato con tensione CC, ne deriverà una coppia di frenata che dipenderà dalla tensione di frenata CC selezionata. Per applicare una coppia di frenata per mezzo di una frenatura in CC, il campo rotante (CA) nel motore viene cambiato con un campo fermo (CC)

La frenatura in CC sarà attiva quando la frequenza di inserimento indicata in basso e l'arresto vengono attivati allo stesso tempo. P126, P127 e P132 sono usati per il controllo della frenatura in CC.

La frenatura in CC può inoltre essere attivata direttamente da un ingresso digitale.

# Funzione:

Se lo statore in un motore asincrono viene alimentato con tensione CC, ne deriverà una coppia di frenata che dipenderà dalla tensione di frenata CC selezionata. La tensione di frenata CC è indicata come percentuale della tensione di frenata massima.

# Descrizione:

Impostare la tensione desiderata come percentuale della tensione di frenata massima.

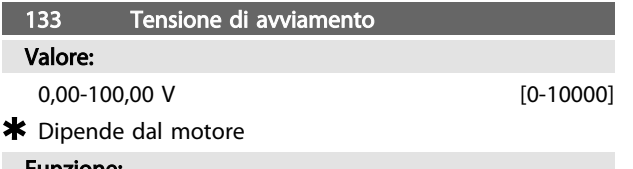

#### Funzione:

È possibile impostare la tensione del motore al di sotto del punto di indebolimento di campo indipendentemente dalla corrente motore. Usare questo parametro per compensare una coppia di avviamento troppo bassa. La tensione di avviamento è la tensione al 0 Hz.

# Descrizione:

Impostare la tensione di avviamento desiderata.

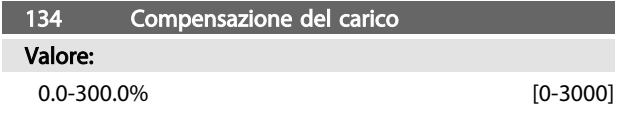

# $\star$  100,0% [1000]

### Funzione:

In questo parametro viene definita la caratteristica del carico. Aumentando la compensazione del carico il motore riceve una tensione extra ed integra la frequenza in caso di aumento di carichi. Questa funzione è usata in motori/ applicazioni in cui sussiste una forte differenza fra la corrente a pieno carico e la corrente a vuoto del motore.

#### Descrizione:

Se le impostazioni di fabbrica non sono adeguate, la compensazione del carico va impostata per permettere al motore di avviarsi ad un dato carico.

# ATTENZIONE

Andrebbe impostato a 0% in caso di variazioni veloci del carico. Una compensazione del carico troppo elevata può causare instabilità.

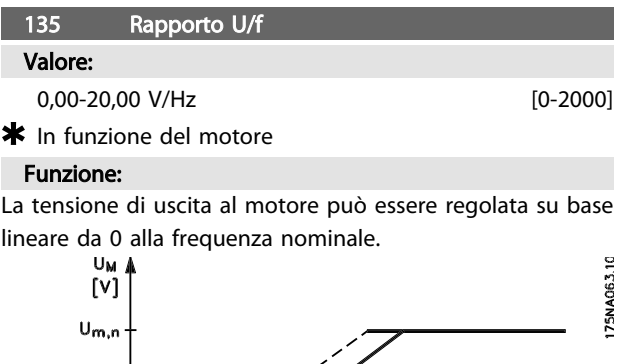

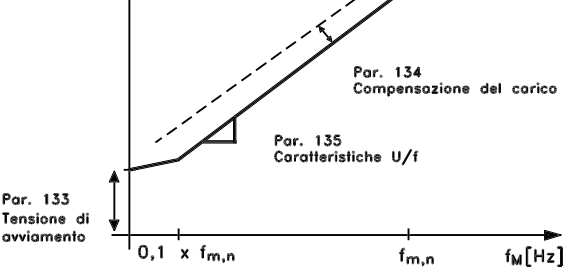

Disegno 3.15

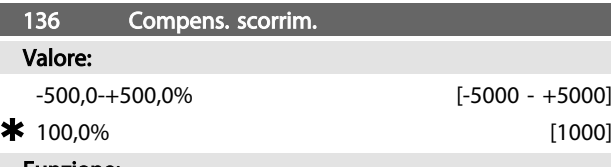

#### Funzione:

La compensazione allo scorrimento nominale (impostazione di fabbrica) viene calcolata sulla base dei parametri motore. Nel parametro 136 la compensazione dello scorrimento può essere regolata con precisione. Questa ottimizzazione rende la velocità del motore meno dipendente dal carico. Questa funzione non è attiva contemporaneamente a Coppia variabile (parametro 101).

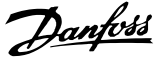

#### Descrizione:

Immettere un valore % della compensazione allo scorrimento nominale.

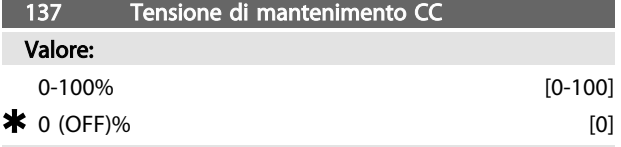

#### Funzione:

Questo parametro viene usato per sostenere il funzionamento del motore (coppia di mantenimento) o per il preriscaldamento del motore. La tensione di mantenimento CC è attiva a motore fermo se è impostata su un valore diverso da 0. L'arresto per inerzia disattiverà la funzione.

#### Descrizione:

Immettere un valore percentuale.

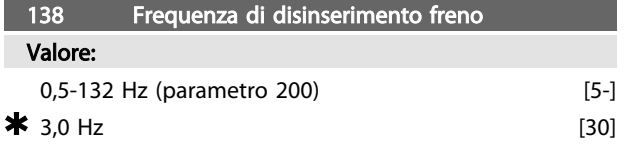

# Funzione:

Questo parametro consente di selezionare la frequenza alla quale deve essere rilasciato il freno esterno mediante l'uscita impostata nel parametro 323 o 340 durante il funzionamento.

#### Descrizione:

Impostare la frequenza desiderata.

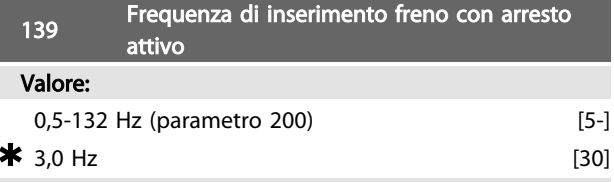

#### Funzione:

Questo parametro consente di selezionare la frequenza alla quale deve essere attivato il freno esterno mediante l'uscita definita nel parametro 323 o 340 durante la decelerazione del motore fino all'arresto.

### Descrizione:

Impostare la frequenza desiderata. Vedere *Disegno 3.16*.

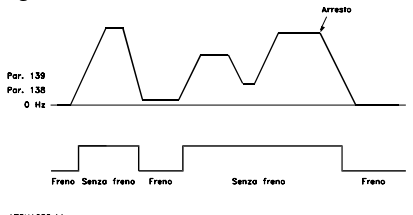

Disegno 3.16 Profilo velocità per la funzione freno

### 147 Setup del tipo di motore

#### Valore:

Dipende dall'unità

#### Funzione:

Qui viene selezionato il motore specifico nel quale deve essere installato il pezzo di ricambio.

#### Descrizione:

Selezionare il motore in base alla marca, al numero dei poli e alla taglia di potenza.

Esempio: ATB STD-4-075 significa motore ATB a 4 poli, 0,75 kW.

3.3.1 Gruppo di parametri 2-\*\* Riferimenti / Limiti

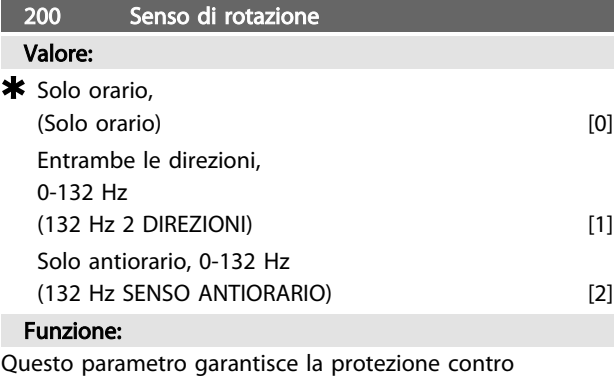

un'inversione non desiderata.

Se si usa la modalità *Processo, modalità anello chiuso* (parametro 100), il parametro 200 non deve essere impostato su *[1] Entrambi i sensi*.

# Descrizione:

Selezionare il senso desiderato visto dall'estremità di comando del motore.

Notare che in caso di selezione di *[0] Senso orario, 0-132 Hz* o *[2] Senso antiorario, 0-132 Hz*, la frequenza di uscita sarà limitata all'intervallo f<sub>MIN</sub> - f <sub>MAX</sub>.

In caso di selezione di *[1] Entrambe le direzioni, 0-132 Hz*, la frequenza di uscita sarà limitata fino all'intervallo  $\pm$  f MAX (la frequenza minima non ha alcuna importanza).

### Pertanto

si raccomanda di non impostare il parametro 200 con valori diversi nei 2 setup. Nel caso fosse necessario impostare tale parametro, l'utente dovrà accertarsi che le modifiche di impostazione siano eseguite esclusivamente a motore spento.

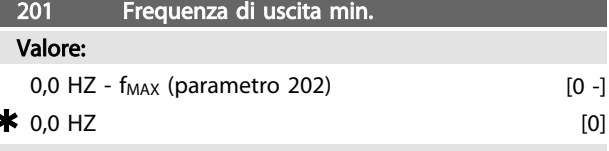

# Funzione:

In questo parametro, può essere selezionato un limite di frequenza minima del motore, corrispondente alla frequenza minima a cui il motore deve funzionare.

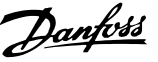

La frequenza minima non potrà mai essere superiore alla frequenza massima,  $f_{MAX}$ .

In caso di selezione di *Entrambe le direzioni* nel parametro 200, la frequenza minima non ha importanza.

### Descrizione:

Può essere scelto un valore compreso fra 0,0 Hz e la frequenza max nel parametro 202 ( $f_{MAX}$ ).

### 202 Frequenza di uscita max.

### Valore:

fMIN (parametro 201) - fRANGE (132 Hz, par. 200)

# $*$   $f_{\text{RANGE}}$

# Funzione:

In questo parametro può essere selezionata una frequenza massima del motore, che corrisponde alla frequenza massima a cui il motore può funzionare. Vedere anche il parametro 205.

#### Descrizione:

È possibile selezionare un valore da  $f_{\text{MIN}}$  a 132 Hz.

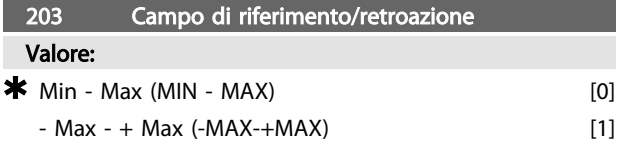

# Funzione:

Questo parametro determina se il segnale di riferimento e il segnale di retroazione devono essere positivi o possono essere sia positivi che negativi.

Selezionare *[0] Min - Max* se nel parametro 100 è stato selezionato *Processo, modalità anello chiuso.*

#### Descrizione:

Selezionare l'intervallo desiderato.

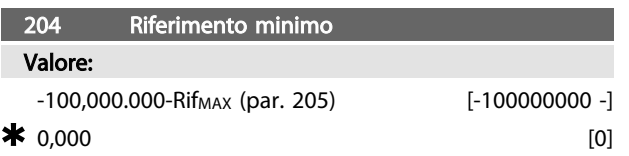

*Dipende dal parametro 100.*

#### Funzione:

Il *Riferimento minimo* fornisce il valore minimo che può essere assunto dalla somma di tutti i riferimenti. Il *Riferimento minimo* è attivo solo se *[0] Min - Max* è stato impostato nel parametro 203; tuttavia è sempre attivo nella in *Processo, modalità anello chiuso* (parametro 100).

#### Descrizione:

È attivo solo se il parametro 203 è stato impostato su *[0] Min - Max*.

Impostare il valore desiderato.

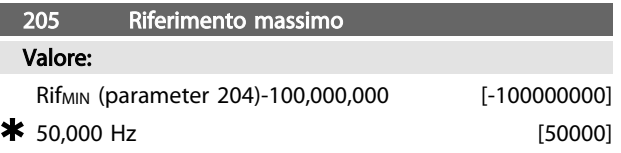

#### Funzione:

Il *Riferimento massimo* fornisce il valore massimo che può essere assunto dalla somma di tutti i riferimenti. Se il parametro 100 è stato impostato su anello chiuso, l'impostazione massima è 132 Hz.

Se è stato selezionato anello chiuso, il riferimento massimo impostato non può essere superiore alla retroazione massima (parametro 415).

#### Descrizione:

Impostare il valore desiderato.

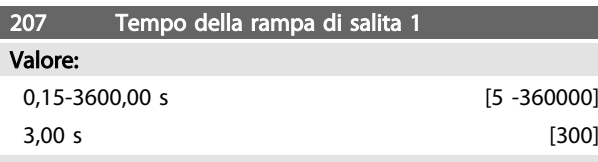

# Funzione:

Il tempo della rampa di salita è il tempo di accelerazione da 0 Hz alla frequenza  $f_{M,N}$  nominale del motore (parametro 104). Ciò presuppone che non si raggiunga il limite di corrente (da impostare nel parametro 221).

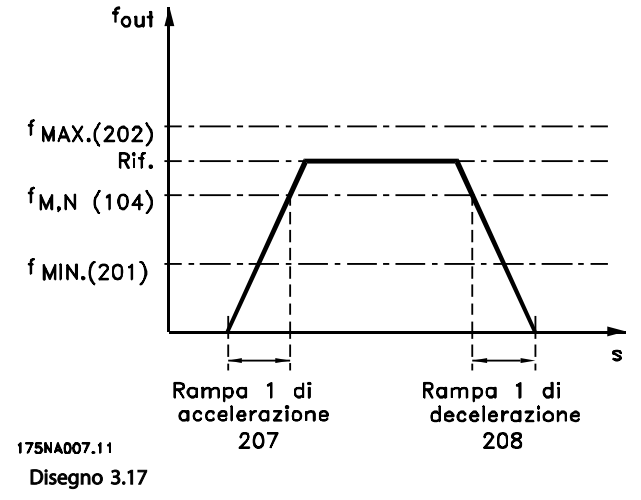

# Descrizione:

Programmare il tempo della rampa di salita desiderato.

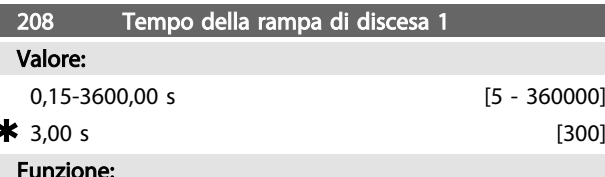

Il tempo della rampa di discesa è il tempo di decelerazione dalla frequenza nominale del motore f<sub>M,N</sub> (parametro 104) a 0 Hz, a condizione che non sussista sovratensione nell'inverter a causa del funzionamento rigenerativo del motore, oppure se si raggiunge il limite di corrente (da impostare nel parametro 221).

#### Descrizione:

Programmare la rampa di discesa desiderata.

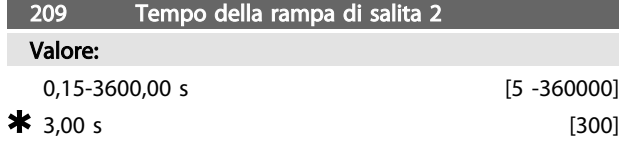

# Funzione:

Il tempo della rampa di salita è il tempo di accelerazione da 0 Hz alla frequenza  $f_{M,N}$  nominale del motore (parametro 104). Ciò presuppone che non si raggiunga il limite di corrente (da impostare nel parametro 221).

### Descrizione:

Programmare il tempo della rampa di salita desiderato. Passare dalla rampa 1 alla rampa 2 attivando la rampa 2 mediante un ingresso digitale.

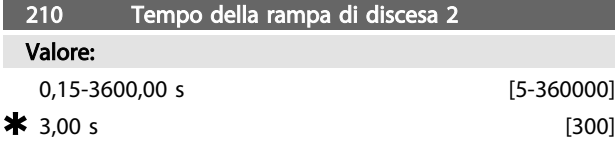

# Funzione:

Il tempo della rampa di discesa è il tempo di decelerazione dalla frequenza nominale del motore f<sub>M,N</sub> (parametro 104) a 0 Hz, a condizione che non sussista sovratensione nell'inverter a causa del funzionamento rigenerativo del motore, oppure se si raggiunge il limite di corrente (da impostare nel parametro 221).

### Descrizione:

Programmare la rampa di discesa desiderata. Passare dalla rampa 1 alla rampa 2 attivando la rampa 2 mediante un ingresso digitale

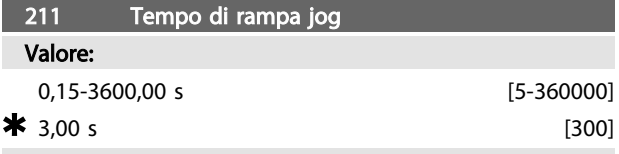

#### Funzione:

La rampa jog è il tempo di accelerazione/decelerazione da 0 Hz alla frequenza nominale del motore  $f_{M,N}$  (parametro 104), a condizione che non sussista sovratensione nell'inverter a causa del funzionamento rigenerativo del motore e che non venga raggiunto il limite di corrente (da impostare nel parametro 221).

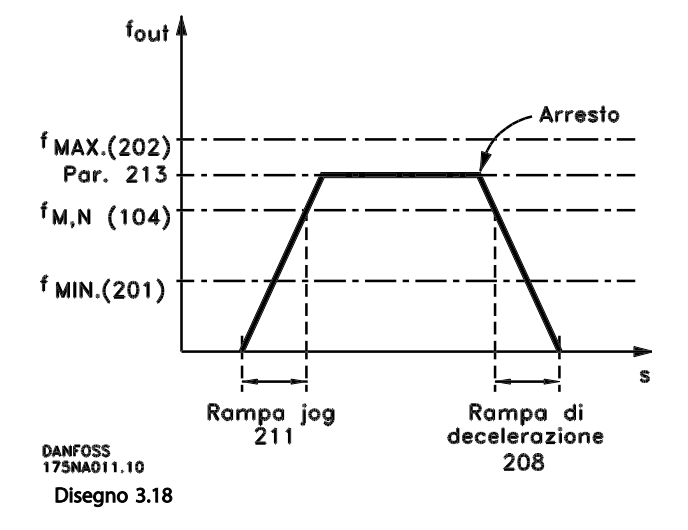

Il tempo di rampa jog viene attivato se un segnale di marcia jog viene inviato tramite gli ingressi digitali o la porta di comunicazione seriale.

#### Descrizione:

Impostare la rampa desiderata.

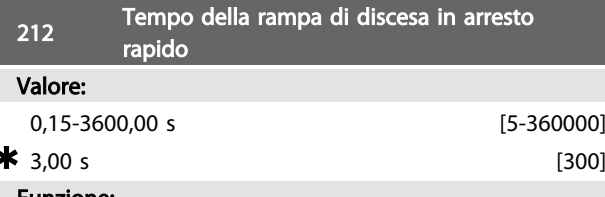

### Funzione:

Il tempo della rampa di discesa è il tempo di decelerazione dalla frequenza nominale del motore a 0 Hz, a condizione che non si verifichi sovratensione nell'inverter a causa del funzionamento rigenerativo del motore, e che non venga raggiunto il limite di corrente (da impostare nel parametro 221).

L'arresto rapido viene attivato per mezzo di un segnale su uno dei morsetti di ingresso digitale (2-5) oppure mediante la porta di comunicazione seriale.

#### Descrizione:

Programmare la rampa di discesa desiderata.

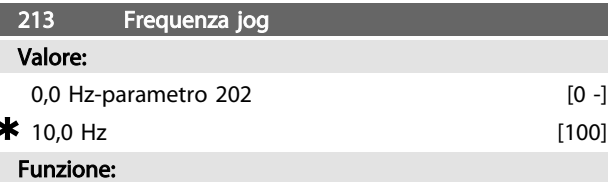

La frequenza jog f<sub>JOG</sub> è la frequenza fissa di uscita alla quale funziona il motore FC quando è attivata la funzione jog.

### Descrizione:

Impostare la frequenza desiderata.

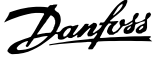

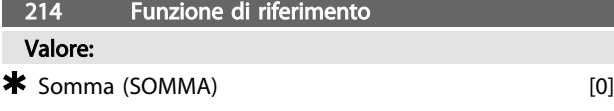

# Esterno/preimpostato (ESTERNO/PREIMPOSTATO) [2] Funzione:

È possibile definire in che modo i riferimenti preimpostati debbano essere aggiunti agli altri riferimenti. A questo scopo, viene utilizzato *Somma*. È anche possibile, usando la funzione *Esterno/Preimpostato*, selezionare se si desidera un passaggio da riferimenti esterni a riferimenti preimpostati e viceversa.

# Descrizione:

Selezionando *[0] Somma*, uno dei riferimenti preimpostati (parametri 215-216) viene aggiunto come valore percentuale del riferimento massimo possibile. Selezionando *[2] Esterno/Preimpostato*, è possibile passare da riferimenti esterni a riferimenti preimpostati mediante i morsetti 2, 3, 4 o 5 (parametri 332, 333, 334 o 335). I riferimenti preimpostati sono un valore percentuale dell'intervallo di riferimento.

I riferimenti esterni sono la somma dei riferimenti analogici, dei riferimenti a impulsi e dei riferimenti bus.

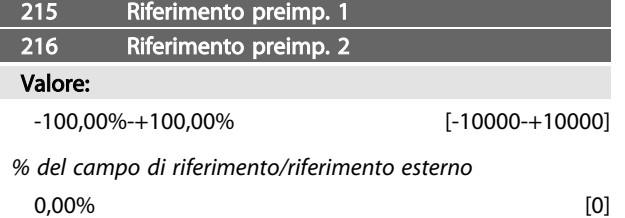

# Funzione:

Due diversi riferimenti preimpostati possono essere programmati nei parametri 215-216.

Il riferimento preimpostato è indicato come una percentuale del valore Rif<sub>MAX</sub> o come una percentuale degli altri riferimenti esterni, in base alla selezione effettuata nel parametro 214. Se è stato programmato Rif<sub>MIN</sub>≠ 0, il riferimento preimpostato come percentuale verrà calcolato sulla base della differenza tra Rif<sub>MAX</sub> e Rif<sub>MIN</sub>, dopodiché il valore viene aggiunto a Rif<sub>MIN</sub>.

#### Descrizione:

Impostare il riferimento o i riferimenti fissi che costituiranno le opzioni.

Per usare i riferimenti fissi, è necessario selezionare Rif. preimpostato abilitato sul morsetto 2, 3, 4 o 5 (parametri 332-335).

Le selezioni fra i riferimenti fissi possono essere effettuate attivando il morsetto 2, 3, 4 o 5 - vedere *Tabella 3.8*. Morsetti 2/3/4/5

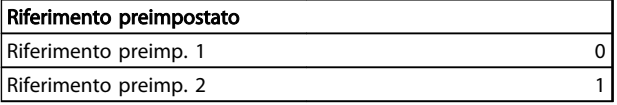

Tabella 3.8

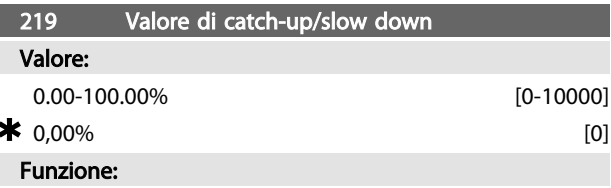

Questo parametro consente di immettere un valore in percentuale (relativo) che sarà aggiunto o sottratto dal riferimento preimpostato.

#### Descrizione:

Se *Catch up* è stato selezionato tramite uno dei morsetti 2, 3, 4 o 5 (parametri 332-335), il valore percentuale (relativo) selezionato nel parametro 219 verrà sommato al riferimento totale.

Se Slow down è stato selezionato tramite uno dei morsetti 2, 3, 4 o 5 (parametri 332 - 335), il valore percentuale (relativo) selezionato nel parametro 219 verrà detratto dal riferimento totale.

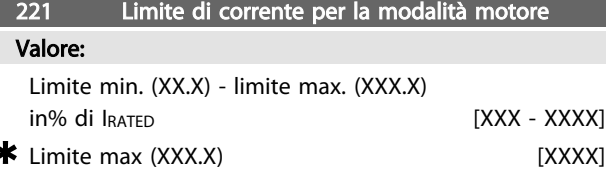

*IRATED = corrente nominale del motore*

*Limite min. = corrente di magnetizzazione in % di IRATED Limite max. = limite dipendente dall'apparecchio in % di IRATED*

# Funzione:

Questa funzione è rilevante tutte le configurazioni dell'applicazione; la regolazione della velocità e dei processi. In questo punto viene impostato il limite di corrente per il funzionamento del motore.

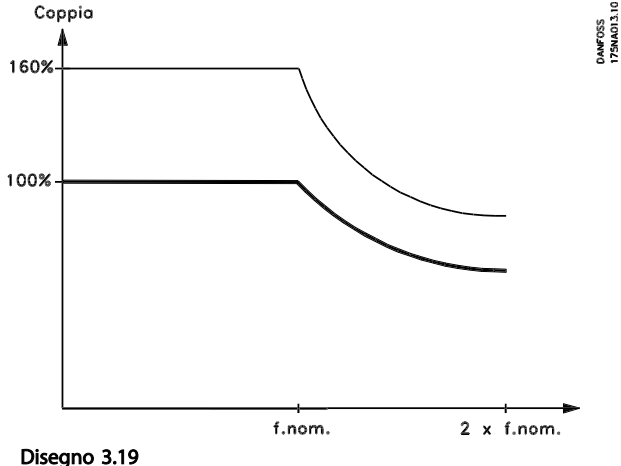

Danfoss

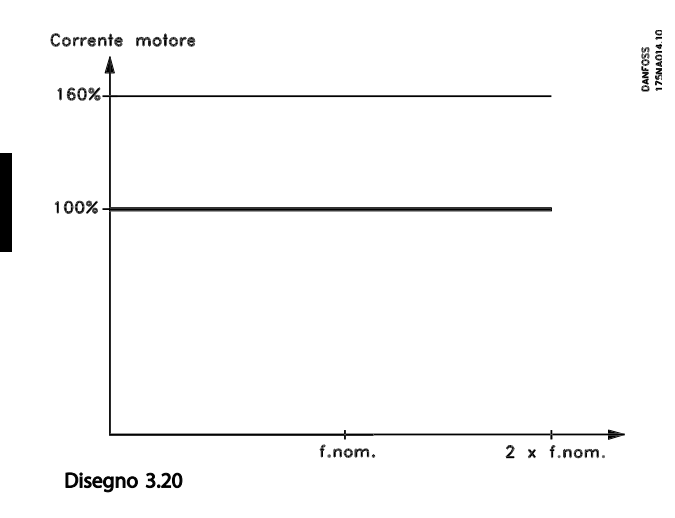

#### Descrizione:

Impostare la % desiderata.

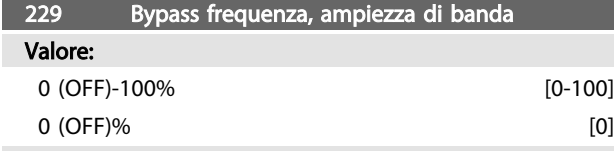

# Funzione:

Alcuni sistemi richiedono di evitare alcune frequenze di uscita a causa di problemi di risonanza.

Nei parametri 230-231 queste frequenze di uscita possono essere programmate per essere saltate (bypass frequenza). In questo parametro (229), è possibile definire un'ampiezza di banda centrata rispetto alla frequenza di salto.

### Descrizione:

La banda di bypass è la frequenza di bypass +/- la metà dell'ampiezza di banda impostata.

Viene selezionata una percentuale dell'impostazione nei parametri 230-231.

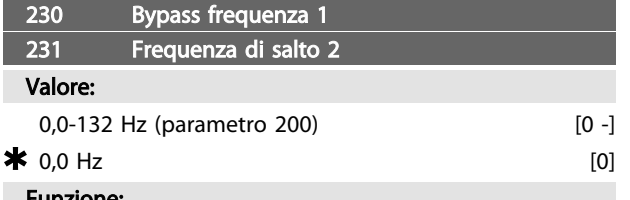

#### Funzione:

Alcuni sistemi richiedono di evitare alcune frequenze di uscita a causa di problemi di risonanza.

# Descrizione:

Immettere le frequenze da evitare.

Vedere anche il parametro 229.

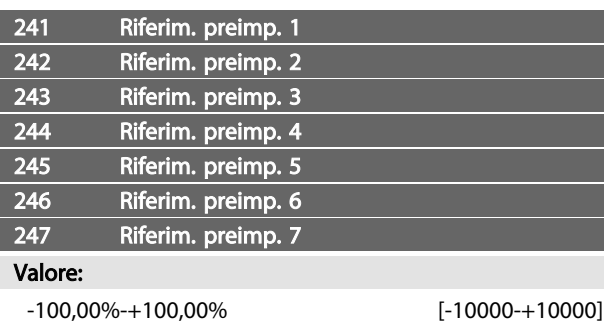

*% del campo di riferimento/riferimento esterno*

 $0,00\%$  [0]

# Funzione:

Sette diversi riferimenti possono essere programmati nei parametri 241-247 *riferimento preimpostato*. Il riferimento preimpostato è indicato come una percentuale del valore Rif<sub>MAX</sub> o come una percentuale degli altri riferimenti esterni, in base alla selezione effettuata nel parametro 214. Se è stato programmato Rif<sub>MIN</sub>  $\neq$  0, il riferimento preimpostato come percentuale verrà calcolato sulla base della differenza tra Rif<sub>MAX</sub> e Rif<sub>MIN</sub>, dopodiché il valore viene aggiunto a Rif<sub>MIN</sub>.

La selezione delle preimpostazioni di riferimento può essere effettuata mediante gli ingressi digitali o la comunicazione seriale.

# Descrizione:

Impostare il riferimento o i riferimenti fissi che costituiranno l'opzione. Vedere i parametri 332, 333, 334 e 335 per informazioni sull'ingresso digitale.

# 3.4 Parametri 317-340 - Guida alla progettazione FCM 300

# 3.4.1 Gruppo di parametri 3-\*\* Ingresso / Uscita

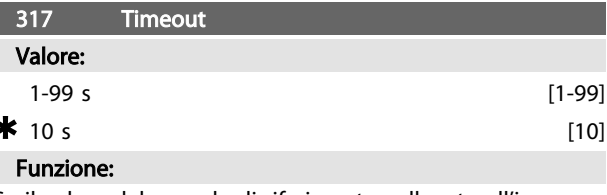

Se il valore del segnale di riferimento collegato all'ingresso, morsetto 1, si abbassa al di sotto del 50% del valore impostato nel parametro 336 per un periodo superiore al tempo impostato nel parametro 317, verrà attivata la funzione selezionata nel parametro 318.

#### Descrizione:

Impostare il tempo desiderato.

Programmazione VLT® DriveMotor serie FCM

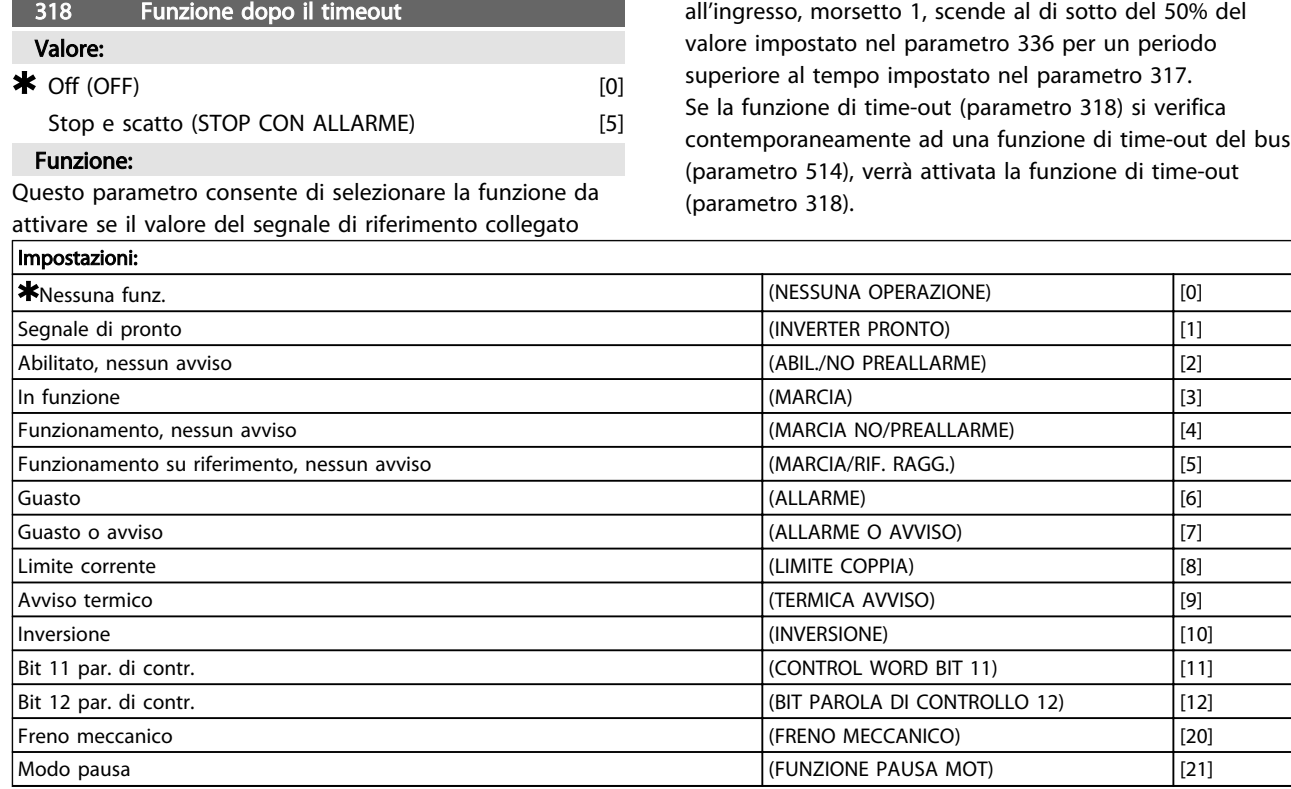

#### Tabella 3.9 323 Morsetto X102, funzione relè (FUNZ. RELE)

L'uscita del relè può essere usata per indicare lo stato attuale o un avviso.

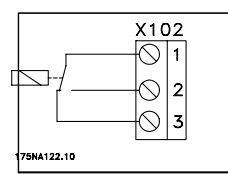

Relè 1 - 3 apertura, 1- 2 chiusura Max. 250 V CA, 5 Amp.

Tabella 3.10

# Descrizione:

*Segnale Unità Pronta*, il motore FC è pronto per l'uso. *Abil./no preallarme*, il motore FC è pronto per l'uso; non è stato trasmesso alcun comando di avviamento o di arresto (avviamento/ disabilitazione). Nessun avviso.

*Marcia*, è stato dato un comando d'avviamento.

*Marcia, nessun avviso*, è stato emesso un comando d'avviamento. Nessun avviso.

*Marcia/rif. ragg.*, nessun avviso, velocità in base al riferimento.

*Allarme*, l'uscita viene attivata da un allarme.

*Allarme o avviso*, l'uscita viene attivata da un allarme o un avviso.

*Corrente limite*, è stato superato il limite di corrente del parametro 221.

*Termica avviso*, è stato superato il limite di temperatura nel convertitore di frequenza.

*Inversione.* '1' logico = relè attivato, 24 V CC sull'uscita quando il motore ruota in senso orario. '0' logico = relè non attivato, nessun segnale sull'uscita, quando il motore ruota in senso antiorario.

*Parola di controllo bit 11*, se bit 11 = "1" nella parola di controllo (sia Profilo Fieldbus sia Profilo FC) il relè verrà attivato.

*Parola di controllo bit 12*, se bit 12 = "1" nella parola di controllo (sia Profilo Fieldbus sia Profilo FC) il relè verrà attivato.

*Freno meccanico*, permette il controllo di un freno meccanico esterno facoltativo (vedere anche i parametri 138 e 139).

*Modo pausa*, attivo quando l'unità è in modo pausa. Vedere *3.5.2 Modo pausa*.

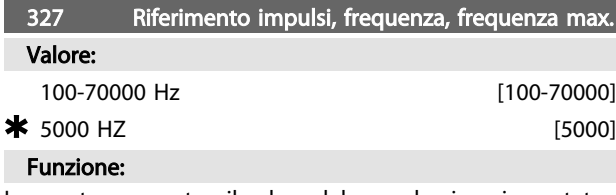

In questo parametro, il valore del segnale viene impostato in modo da corrispondere al valore di riferimento/ retroazione massimo definito nel parametro 205/415.

#### Descrizione:

Impostare la frequenza a impulsi desiderata.

Danfoss

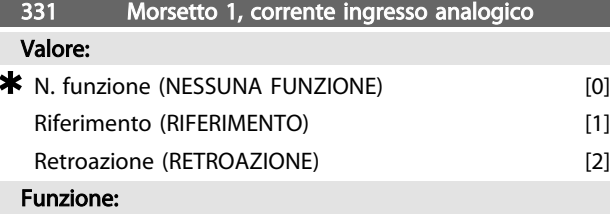

Questo parametro consente di scegliere fra le diverse funzioni disponibili per l'ingresso, morsetto 1. La scala del segnale di ingresso viene eseguita nei parametri 336 e 337.

# Descrizione:

*[0] Nessun funzionamento*. Viene selezionato se il motore FC non deve reagire ai segnali trasmessi al morsetto.

*[1] Riferimento*. Viene selezionato per consentire di modificare il riferimento per mezzo di un segnale analogico.

Se sono collegati altri ingressi, questi vengono sommati considerando il loro segno.

*[2] Retroazione*. Viene selezionato in caso di impiego di una regolazione ad anello chiuso con un segnale analogico.

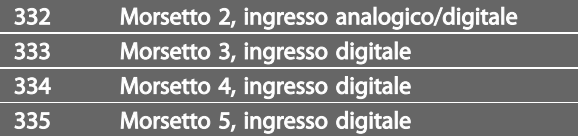

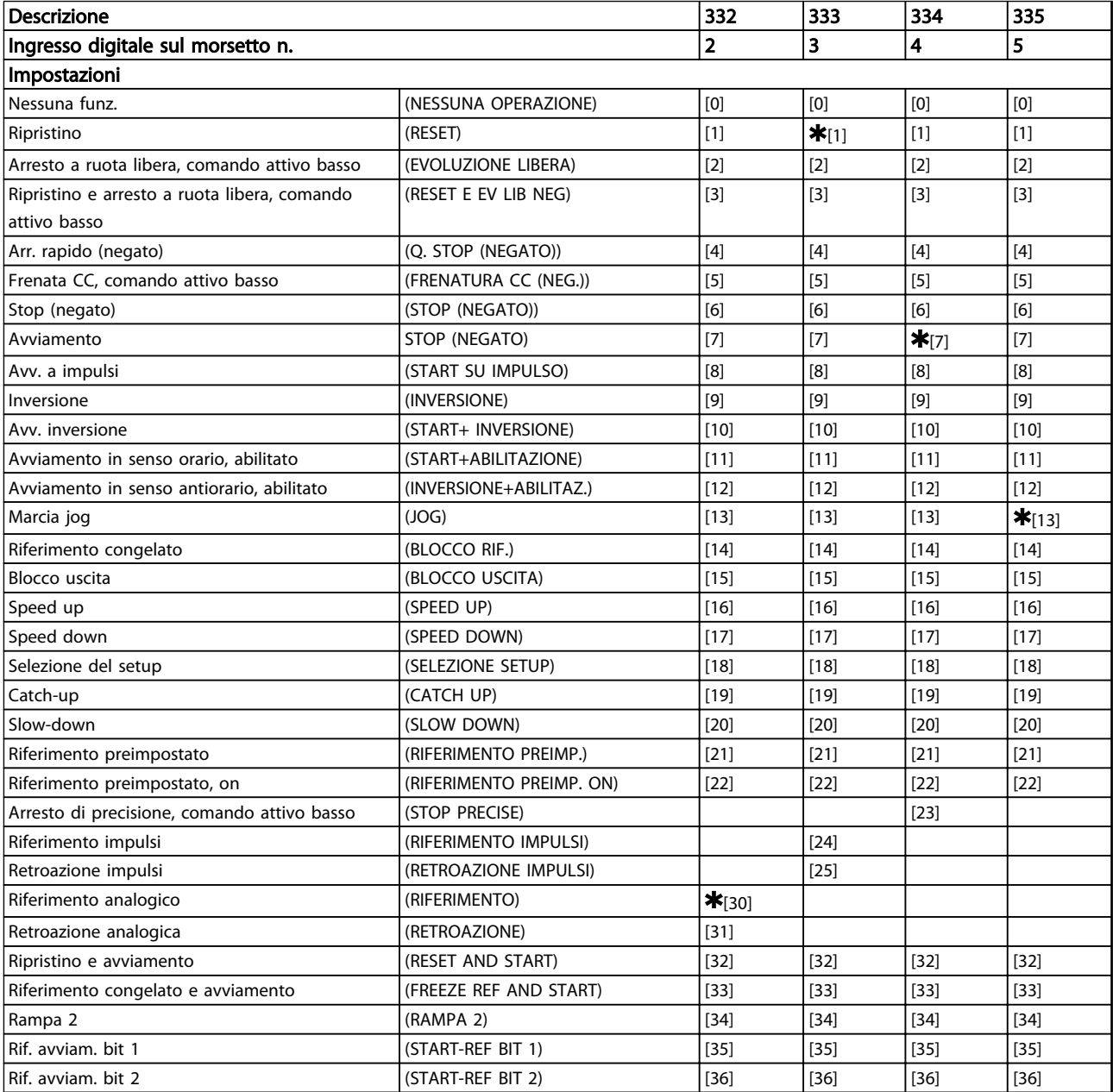

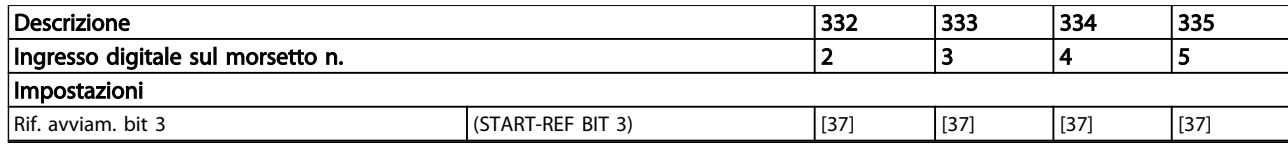

# Tabella 3.11

#### Funzione:

Nei parametri 332-335 è possibile scegliere tra diverse possibili funzioni relative agli ingressi 2-5. Le opzioni delle funzioni sono illustrate in *Tabella 3.13*.

#### Descrizione:

Viene selezionata *Nessuna funzione* se il motore FC non deve reagire ai segnali trasmessi al morsetto.

*Ripristino* resetta il motore FC dopo un allarme; tuttavia non tutti gli allarmi possono essere ripristinati senza togliere l'alimentazione di rete.

*Arresto a ruota libera*, *comando attivo basso* viene utilizzato affinché il motore FC giri a ruota libera fino all'arresto. '0' logico provoca l'arresto a ruota libera.

*Ripristino e arresto a ruota libera, comando attivo basso*, viene usato per attivare l'arresto a ruota libera contemporaneamente al ripristino.

'0' logico determina l'arresto a ruota libera e il ripristino. *Arresto rapido, comando attivo basso*, viene usato per arrestare il motore in conformità con la rampa di arresto rapido (impostata nel parametro 212).

'0' logico provoca un arresto rapido.

*Frenata CC, comando attivo basso* viene usato per arrestare il motore alimentandolo con una tensione CC per un dato tempo, vedere i parametri 126-132.

È necessario tenere presente che questa funzione è attiva solo se i valori dei parametri 126-132 sono diversi da 0. '0' logico determina la frenatura CC.

*Arresto, comando attivo basso* viene attivato interrompendo la tensione al morsetto. Ciò significa che se il morsetto non ha tensione, il motore non può funzionare. L'arresto verrà effettuato in accordo con la rampa selezionata (parametri 207/208).

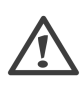

*Avviamento* viene selezionato se si desidera un comando di avviamento/arresto. '1' logico = avviamento, '0' logico = arresto (stand-by).

*Start su impulso* - se viene fornito un impulso (min. 20 ms), il motore si avvierà, a condizione che non sia stato impartito un comando di arresto. Il motore si arresta se viene azionato brevemente Arresto, comando attivo basso. *Inversione* viene utilizzato per modificare il senso di rotazione dell'albero motore. "0" logico non determina l'inversione. "1" logico determina l'inversione. Il segnale di inversione cambia solo il senso di rotazione, ma non attiva la funzione di avviamento.

Da non utilizzare con *Processo, modalità anello chiuso*. *Start inversione*, viene usato per l'avviamento/l'arresto e per l'inversione con lo stesso segnale. Non è ammesso contem-

poraneamente alcun segnale di avviamento. Questo comando agisce come Avviamento su impulso in senso antiorario, a condizione che Avviamento su impulso sia stato selezionato per un altro morsetto.

Da non utilizzare con *Processo, modalità anello chiuso*. *Marcia in senso orario*, viene utilizzato per far sì che il motore ruoti solo in senso orario (all'avviamento). Da non utilizzare con *Processo, modalità anello chiuso*. *Avviamento in senso antiorario, abilitato*, viene utilizzato per far sì che il motore ruoti in senso antiorario (all'avviamento).

Da non utilizzare con *Processo, modalità anello chiuso*. *Jog* viene usato per richiamare la frequenza jog impostata nel parametro 213. Il tempo di rampa può essere impostato nel parametro 211. La funzione Marcia jog non è attiva se è stato inviato un comando di arresto (disabilitazione avviamento).

Jog esclude l'arresto (stand-by).

*Blocco rif.* - congela il riferimento attuale. Il riferimento bloccato è ora il punto che abilita/condiziona l'utilizzo di *Speed up* e *Speed down*.

Se viene utilizzato speed up/down, la variazione di velocità segue sempre la rampa 2 (parametri 209/210) nell'intervallo 0 - Rif<sub>MAX</sub>.

*Blocco uscita* - blocca la frequenza del motore attuale (Hz). La frequenza motore bloccata è ora il punto che abilita/ condiziona l'utilizzo di *Speed up* e *Speed down.*

Uscita congelata esclude lo standby e l'avviamento, la compensazione dello scorrimento e il controllo di processo ad anello chiuso.

Se viene usato speed up/dwon, la variazione di velocità segue sempre la rampa normale (parametri 207/208) nell'intervallo  $0 - f_{M,N}$ .

*Speed up* e *Speed down* vengono selezionate se si desidera un controllo digitale della velocità di accelerazione e decelerazione (potenziometro motore). Questa funzione è attiva solo se sono stati selezionati *Blocco rif.* o *Blocco uscita*.

Finché permane un '1' logico sul morsetto selezionato per lo speed up, il riferimento o la frequenza di uscita aumenteranno.

Finché permane un '1' logico sul morsetto selezionato per la decelerazione, il riferimento o la frequenza di uscita diminuiranno.

Gli impulsi ('1' logico a livello alto per almeno 20 ms con una pausa minima di 20 ms) determineranno una variazione della velocità pari allo 0,1% (riferimento) o a 0,1 Hz (frequenza di uscita).

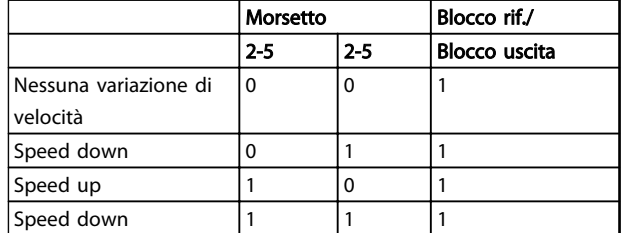

#### Tabella 3.12 Esempio:

*Selezione del setup*, consente di scegliere uno dei due setup; tuttavia ciò presuppone che il parametro 004 sia stato impostato su *Multi Setup*.

*Catch-up/Slow-down* vengono selezionati se il valore di riferimento deve essere aumentato o ridotto di un valore percentuale programmabile impostato nel parametro 219.

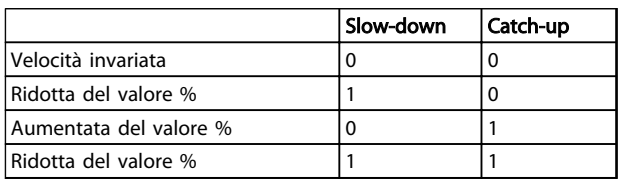

### Tabella 3.13

*Riferimento preimp.*, consente di scegliere uno dei due riferimenti preimpostati, conformemente alla tabella nei parametri 215 e 216. Per attivarlo, è necessario selezionare *Riferimento pr. on*.

*Riferimento preimp.* viene usato per passare dai riferimenti esterni ai riferimenti preimpostati. Si presume che sia stata selezionato [2] *Esterno/preimpostato* nel parametro 214. '0' logico = riferimenti esterni attivi; '1' logico = è attivo uno dei due riferimenti preimpostati.

*Precise stop* corregge il tempo rampa di decelerazione per ottenere una precisione elevata e ripetibile del punto di arresto.

*Rif. impulsi* viene selezionato se si utilizza una sequenza di impulsi (frequenza) di 0 Hz, corrispondente a Ref<sub>MIN</sub>, parametro 204. La frequenza viene impostata nel parametro 327, corrispondente a Ref MAX.

*Retroazione impulsi* viene selezionato se il segnale di retroazione è una sequenza di impulsi (frequenza). Vedere anche il parametro 327.

*Riferimento analogico* viene selezionato per attivare la modifica del riferimento per mezzo di un segnale analogico.

Se sono collegati altri ingressi, questi vengono sommati considerando il loro segno.

*Retroazione analogica* viene selezionato in caso di utilizzo di una regolazione ad anello chiuso con un segnale analogico.

*Ripristino e avviamento* viene usato per avviare e ripristinare contemporaneamente.

*Rif. congelato e avviamento*. Verranno inizializzati sia un comando di START che un comando di BLOCCO RIF.. Quando si usano SPEED UP/SPEED DOWN, entrambi i comandi BLOCCO RIF. e START devono essere attivati. Con l'implementazione di tale funzione si può fare a meno di un ingresso digitale.

*Rampa 2*, viene selezionata se è richiesto il passaggio tra la rampa 1 (parametri 207-208) e la rampa 2 (parametri 209-210). "0" logico attiva la rampa 1 e "1" logico attiva la rampa 2.

*Rif. avviam. bit 1,2 e 3*. Consente di selezionare il RIF SEL (1-7) da usare. I REF PRESET (1-7) vengono impostati nei parametri da 241 a 247.

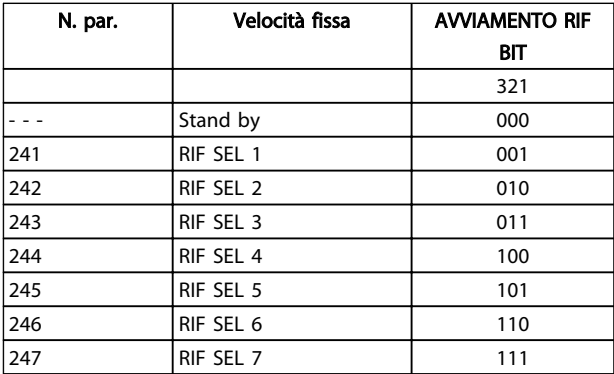

#### Tabella 3.14

Se almeno uno dei tre ingressi digitali viene attivato, l'FCM riceve un segnale di avviamento. Le sette possibili combinazioni di ingresso stabiliscono in seguito la velocità preimpostata da usare.

Se solamente uno o due ingressi digitali vengono usati, rispettivamente le velocità 1 o 3 possono essere scelte in base al criterio esposto sopra.

Se si usano due programmazioni, possono essere selezionate fino a quattordici velocità preimpostate mediante quattro ingressi digitali. Le impostazioni dei parametri 241 e 242 si rifletteranno in quelle dei parametri 215 e216.

#### Ad es.:

Ingressi digitali 2,3 e 4: parametri 332 [choice 35 selected], 333 [choice 36 selected] e 334 [choice 37 selected] Combinazione di ingresso sugli ingressi digitali 2,3 e 4: "010".

Ciò significa che RIF SEL 2 sarà la velocità preimpostata. La scala del segnale di ingresso viene eseguita nei parametri 338 e 339.

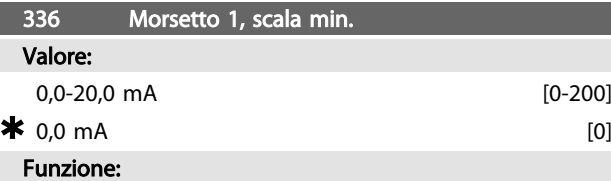

Questo parametro imposta il valore del segnale di riferimento che deve corrispondere al valore di riferimento minimo impostato nel parametro 204.

Se deve essere usata la funzione *Timeout* del parametro 317, l'impostazione deve essere > 2 mA.

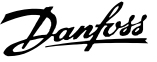

#### Descrizione:

Impostare il valore della corrente desiderato.

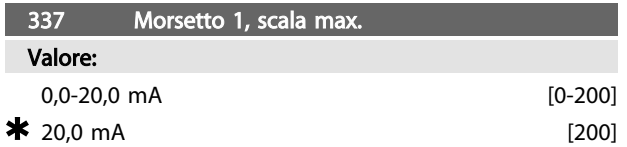

# Funzione:

Questo parametro imposta il valore del segnale di riferimento che deve corrispondere al valore di riferimento massimo impostato nel parametro 205.

### Descrizione:

Impostare il valore della corrente desiderato.

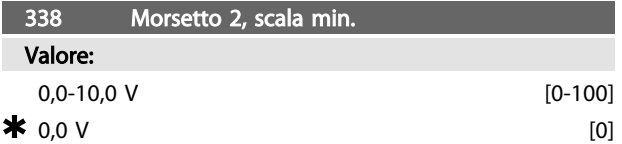

# Funzione:

Questo parametro viene utilizzato per impostare il valore di segnale corrispondente al riferimento minimo o alla

retroazione minima, parametro 204 Riferimento minimo, *RefMIN* / 414 *Retroazione minima, FBMIN*.

#### Descrizione:

Impostare il valore della tensione necessario. Per garantire la precisione, compensare le perdite di tensione in cavi segnale lunghi. Se devono essere usate le funzioni di timeout (parametri 317 *Timeout* e 318 *Funzione dopo il timeout*), il valore impostato deve essere superiore a 1 Volt.

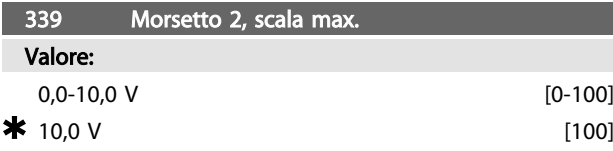

### Funzione:

Questo parametro consente di impostare il valore del segnale che deve corrisponde al valore di riferimento massimo impostato nel parametro 205 *Riferimento massimo, RifMAX* /415 *Retroazione massima, FBMAX*.

# Descrizione:

Impostare il valore della tensione necessario. Per garantire la precisione, compensare le perdite di tensione nei cavi segnale lunghi.

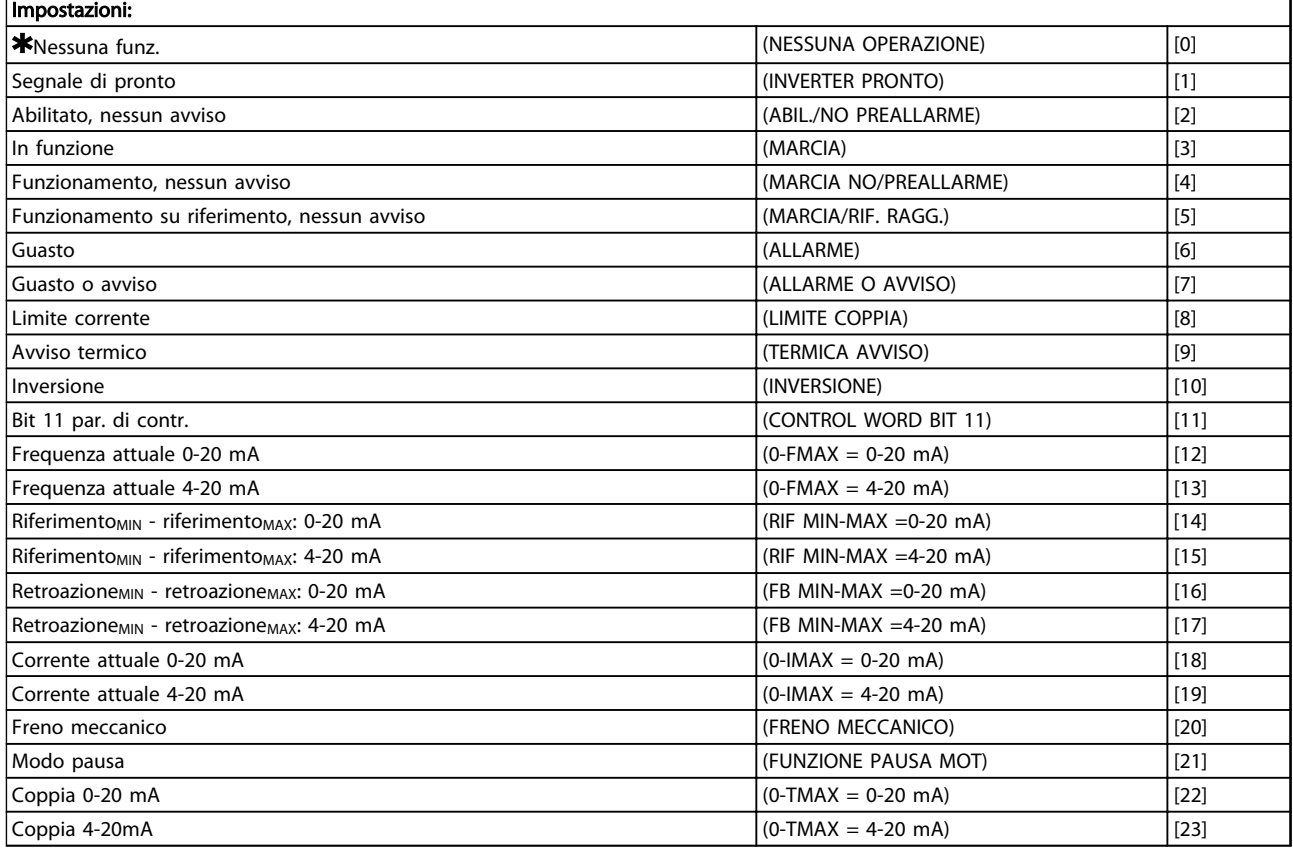

#### Tabella 3.15 340 Morsetto 9, funzioni uscita (FUNZIONE USCITA)

# Funzione:

Questa uscita può funzionare sia come uscita digitale che come uscita analogica. Se usata come uscita digitale (valore dato [0]-[23]), viene trasmesso un segnale a 24 V

CC; se usata come uscita analogica viene trasmesso un segnale da 0-20 mA o un segnale da 4-20 mA.

# Descrizione:

*Segnale Unità Pronta*, il motore FC è pronto per l'uso.

Danfoss

*Abil./no preallarme*, il motore FC è pronto per l'uso; non è stato trasmesso alcun comando di avviamento o di arresto (avviamento/ disabilitazione). Nessun avviso. *Marcia*, è stato dato un comando d'avviamento. *Marcia, nessun avviso*, è stato emesso un comando d'avviamento. Nessun avviso. *Marcia/rif. ragg.*, nessun avviso, velocità in base al riferimento. *Allarme*, l'uscita viene attivata da un allarme. *Allarme o avviso*, l'uscita viene attivata da un allarme o un avviso. *Corrente limite*, è stato superato il limite di corrente del parametro 221. *Termica avviso*, è stato superato il limite di temperatura nel convertitore di frequenza. *Inversione.* '1' logico = relè attivato, 24 V CC sull'uscita quando il motore ruota in senso orario. '0' logico = relè non attivato, nessun segnale sull'uscita, quando il motore ruota in senso antiorario. *Bit parola di controllo 11*, se il bit 11 = "1" nella parola di controllo (sia Profilo Fieldbus sia Profilo FC) l'uscita digitale verrà attivata. *0-fMAX (parametro 202)* ⇒ *0-20 mA* e *0-fMAX (parametro 202)* ⇒ *4-20 mA RiferimentoMIN - RiferimentoMAX : 0-20 mA* e *Riferimento MIN - RiferimentoMAX: 4-20 mA*

*RetroazioneBASSA - RetroazioneALTA : 0-20 mA* e

*Retroazione BASSA - RetroazioneALTA: 4-20 mA*

*0-IVLT, MAX* ⇒ *0-20 mA e*

*0-IVLT, MAX* ⇒ *4-20 mA*

*Freno meccanico*, permette il controllo di un freno meccanico esterno facoltativo (vedere anche i parametri 138 e 139).

*Modo pausa*, attivo quando l'unità è in modo pausa. Vedere *3.5.2 Modo pausa 0-TMAX* <sup>⇒</sup> *0-20 mA e 0-TMAX* <sup>⇒</sup> *4-20 mA e*

# 3.5 Parametri 400-446 - Guida alla progettazione FCM 300

# 3.5.1 Gruppo di par. 4-\*\* Funzioni speciali

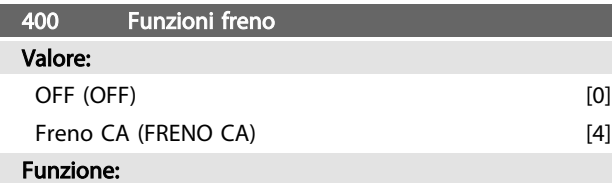

*[4] Freno CA* può essere selezionato per migliorare la frenatura. Grazie alla nuova funzione di frenata CA è possibile controllare il tempo delle dispersioni in aumento del motore, pur continuando a proteggere termicamente lo stesso. Tale funzione renderà tra l'80 e il 20% del potere di frenata nell'intero intervallo di velocità e alla velocità di

base (50 Hz). Al di sopra della velocità di base la frenata supplementare scomparirà gradualmente. coppia

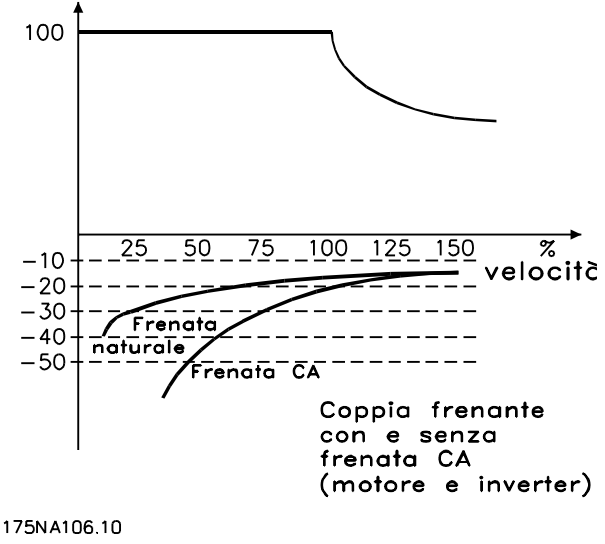

Disegno 3.21

# Descrizione:

Selezionare *[4] Freno CA* se si verificano carichi generati a breve termine.

# 3.5.2 Modo pausa

La funzione pausa motore consente di fermare automaticamente il motore quando questo gira alla minima velocità e contemporaneamente il valore di riferimento dell'impianto viene ugualmente soddisfatto. Appena la retroazione scende sotto il valore di riferimento automaticamente il motore si riavvia e l'impianto riprende a funzionare regolarmente.

# NOTA!

Questa funzione consente di risparmiare energia, attivando il motore solo quando l'impianto lo richiede.

Il modo pausa non è attivo se sono stati selezionati *Riferimento locale* o *Marcia jog*. Questa funzione attiva sia in *Anello aperto* che in *Anello chiuso*.

Nel parametro 403 *Funzione pausa motore*, la funzione di blocco motore attivata. Nel parametro 403 *Tempo pausa motore*, viene impostato un timer che determina per quanto tempo la frequenza di uscita pu essere inferiore alla frequenza impostata nel parametro 404 *Frequenza di pausa*. Quando il timer scade, il convertitore di frequenza decelererà il motore fino all'arresto mediante il parametro 208 *Tempo rampa di discesa*. Se la frequenza di uscita

supera la frequenza impostata nel parametro 404 *Frequenza di pausa*, il timer viene ripristinato.

Mentre il motore si trova in stato di arresto causato dal convertitore di frequenza VLT in funzione di blocco motore, viene calcolata una frequenza di uscita teorica sulla base del segnale di riferimento. Quando la frequenza di uscita ipotetica è superiore alla frequenza del parametro 407 *Frequenza fine pausa*, il convertitore di frequenza riavvierà il motore e la frequenza di uscita accelererà fino al valore di riferimento.

Negli impianti muniti di regolazione costante della pressione, conveniente aumentare la pressione di rete prima di mandare in pausa il motore. In questo modo possibile aumentare considerevolmente il tempo di pausa evitando inutili e ripetuti avviamenti ed arresti del motore. Per aumentare del 25% la pressione, prima che il motore vada in pausa, impostare il parametro 406 *Riferimento prepausa* al 125%.

Il parametro 406 *Riferimento pre-pausa* attivo solo in *Anello chiuso*.

# NOTA!

Nei processi di pompaggio altamente dinamici, si suggerisce di spegnere la funzione *Riaggancio al volo* (parametro 445).

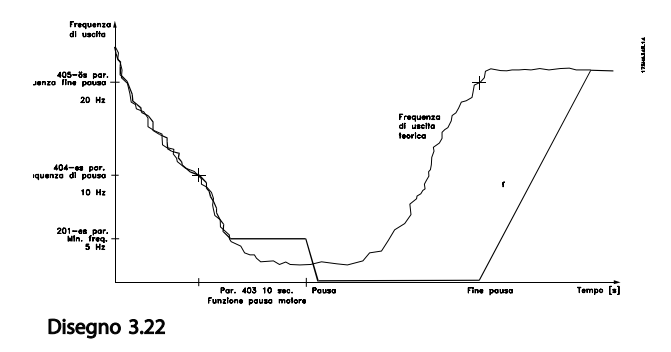

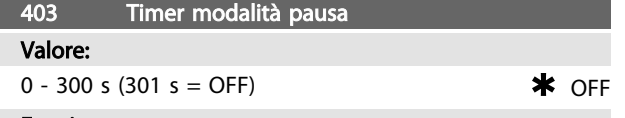

#### Funzione:

Questo parametro abilita il convertitore di frequenza ad arrestare il motore se il carico su di esso minimo. Il timer impostato nel parametro 403 *Funzione pausa motore* viene avviato quando la frequenza di uscita scende al di sotto del valore impostato nel parametro 404 *Frequenza di pausa*.

Allo scadere del tempo impostato nel timer, il convertitore di frequenza spegne il motore.

Il convertitore di frequenza riavvierà il motore, quando la frequenza di uscita ipotetica supera la frequenza del parametro 407 *Frequenza fine pausa*.

# Descrizione:

Selezionare Off se non si desidera attivare questa funzione. Impostare il valore di soglia in modo da attivare la funzione pausa motore quando la frequenza di uscita scende sotto il valore impostato nel parametro 404 *Frequenza di pausa*.

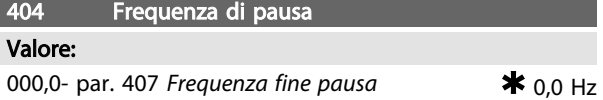

#### Funzione:

Nel momento in cui la frequenza di uscita scende sotto il valore preimpostato, viene attivato il timer impostato nel parametro 403 *Modo pausa*. La frequenza di uscita attuale uguale alla frequenza di uscita teorica fino a quando non viene raggiunto f<sub>MIN</sub>.

# Descrizione:

Impostare la frequenza desiderata.

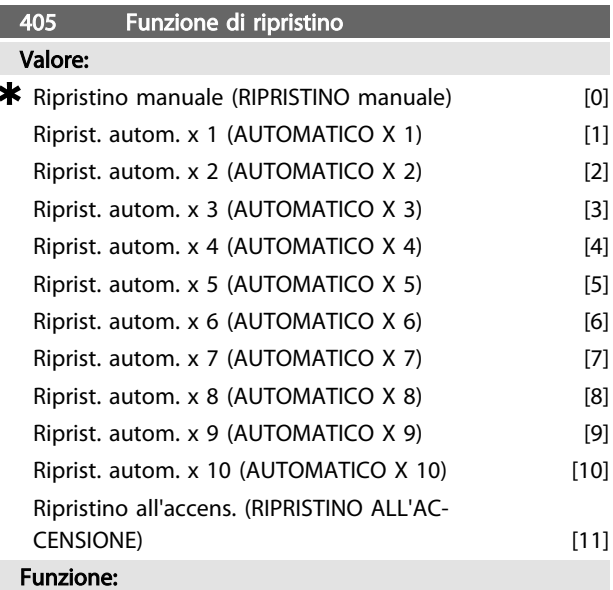

Questo parametro consente di selezionare la funzione di ripristino desiderata dopo lo scatto.

Dopo il ripristino il motore FC può essere riavviato dopo 1,5 sec.

#### Descrizione:

Se viene selezionato *[0] Ripristino manuale*, il ripristino deve essere effettuato mediante gli ingressi digitali. Se il motore FC deve effettuare un ripristino automatico (max 1-10 volte entro 10 minuti) dopo lo scatto, selezionare il valore dato [1]-[10].

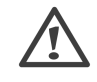

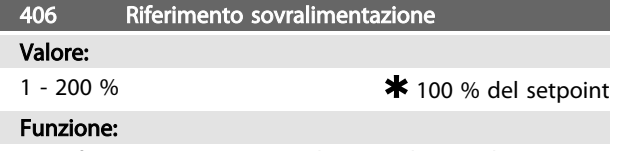

Questa funzione può essere utilizzata solo se nel parametro 100 è stato selezionato *Anello chiuso*.

3 3

Danfoss

Negli impianti muniti di regolazione costante della pressione, conviene aumentare la pressione nel sistema prima che il convertitore di frequenza arresti il motore. In questo modo è possibile aumentare il tempo durante il quale il convertitore di frequenza arresta il motore e contribuisce ad evitare avviamenti ed arresti frequenti del motore, ad es. nel caso di perdite nel sistema di alimentazione idrica.

Utilizzare *Timeout sovralim.*, par. 472, per impostare il timeout pre-pausa. Se il setpoint di sovralimentazione non può essere raggiunto entro il tempo definito, il convertitore di frequenza continuerà nel funzionamento normale (non entra nel modo pausa).

# Descrizione:

Impostare il *Riferimento sovralim.* desiderato come valore percentuale del riferimento risultante durante il funzionamento normale. Il 100% corrisponde al riferimento senza sovralimentazione (aggiuntiva).

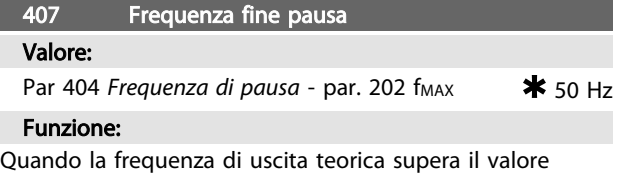

preimpostato, il convertitore di frequenza riavvia il motore.

# Descrizione:

Impostare la frequenza desiderata.

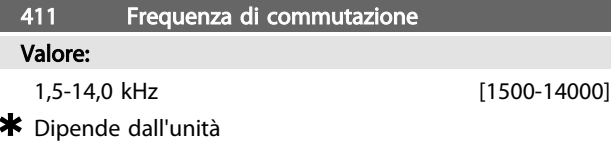

#### Funzione:

Questo valore determina la frequenza di commutazione dell'inverter. Un adeguato valore di frequenza di commutazione può contribuire a ridurre l'eventuale rumorosità acustica del motore.

# Descrizione:

Se il motore è in funzione, la frequenza di commutazione può essere variata nel parametro 411 fino a ottenere una frequenza alla quale il motore è il più silenzioso possibile. Vedere anche il parametro 446 - modello di

commutazione. Vedere *4.1.6 Protezione termica e riduzione della potenza*

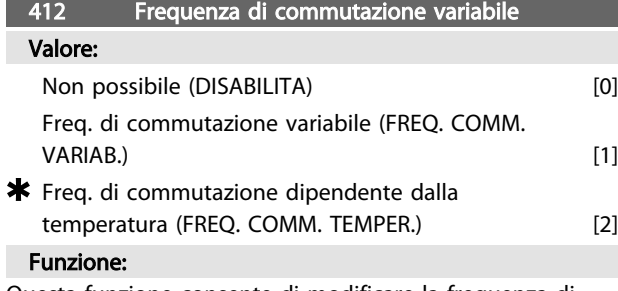

Questa funzione consente di modificare la frequenza di commutazione in base al carico. Tuttavia la frequenza di commutazione massima viene determinata dal valore impostato nel parametro 411.

#### Descrizione:

Selezionare *[0] Non possibile* se si desidera una frequenza di commutazione permanente. Impostare la frequenza di commutazione nel parametro 411. In caso di selezione di *[1] Frequenza di commutazione variabile*, la frequenza di commutazione diminuirà all'au-

mentare della frequenza di uscita. Questo parametro viene usato in applicazioni con caratteristiche di coppia quadratiche (pompe centrifughe e ventilatori) nelle quali il carico varia in relazione alla frequenza di uscita. Se viene selezionato *[2] Frequenza di commutazione dipendente dalla temperatura*, la frequenza di commutazione diminuirà all'aumentare della temperatura

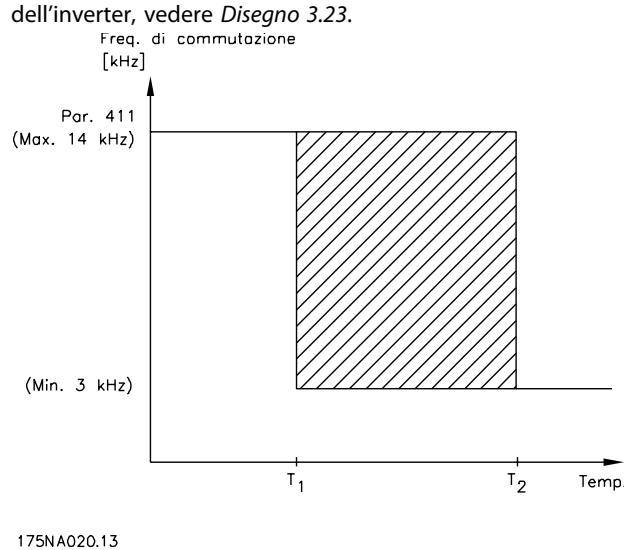

Disegno 3.23

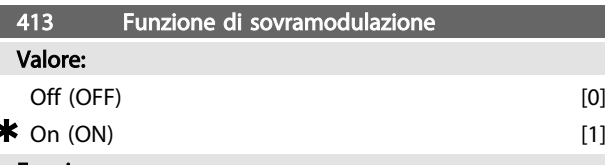

# Funzione:

Questo parametro consente di impostare il fattore di sovramodulazione della tensione di uscita.

### Descrizione:

*[0] Disabilitato* significa che non sussiste sovramodulazione della frequenza di uscita, vale a dire che si evita una possibile ondulazione della coppia sull'albero motore. Questa è una funzione utile su macchine rettificatrici. *[1] Abilitato* significa che è possibile ottenere una tensione di uscita corrispondente alla tensione di rete (fino al 5%).

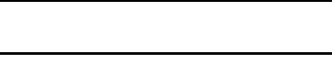

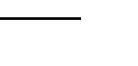

<u>Danfoss</u>

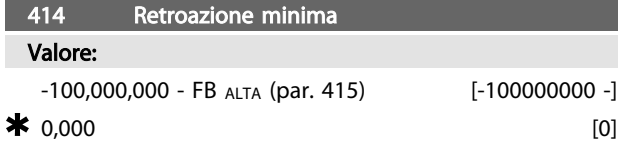

#### Funzione:

I parametri 414 e 415 vengono usati per demoltiplicare il campo di retroazione ai valori fisici usati dall'utente. Il valore sarà anche il limite del riferimento (parametri 204 e 205).

Usato insieme con *Processo, modalità anello chiuso* (parametro 100).

## Descrizione:

È attiva solo se il parametro 203 è stato impostato su *[0] Min-Max*.

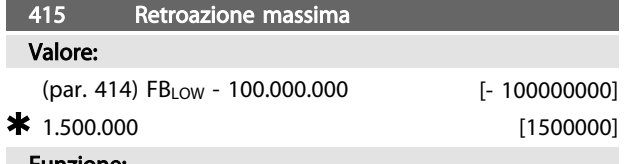

#### Funzione:

Vedere la descrizione del parametro 414.

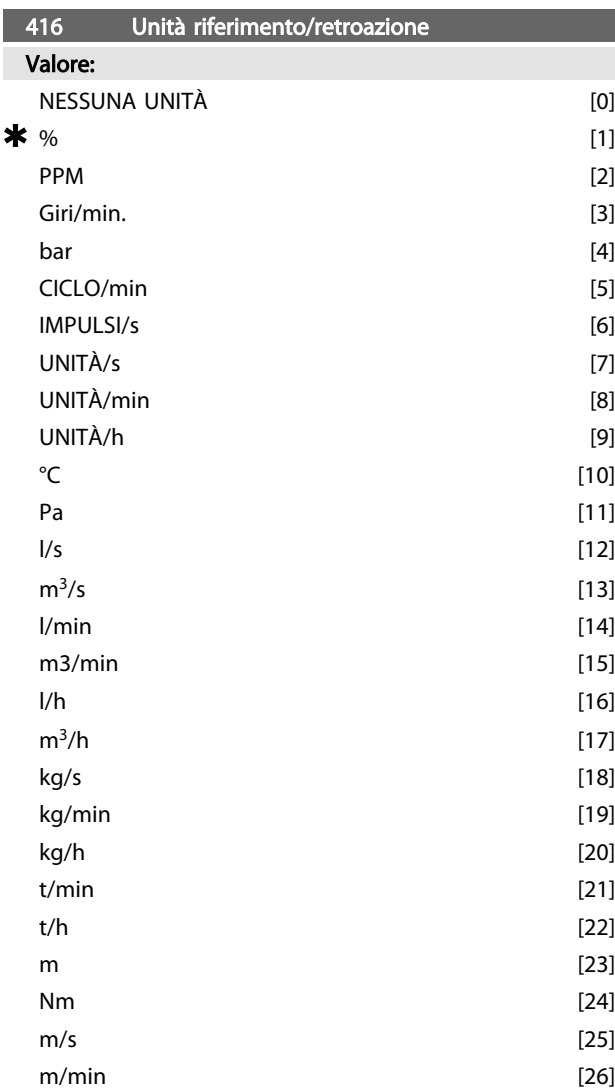

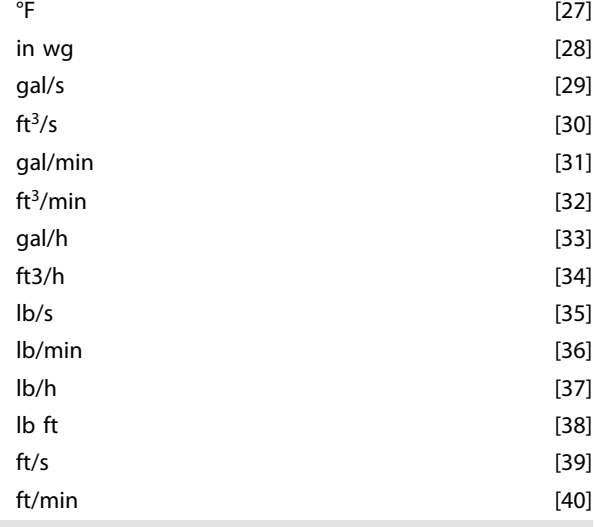

# Funzione:

Scegliere le unità di misura da visualizzare sul display. Questa unità viene usata anche in *Regolazione processo, anello chiuso*, direttamente per *Riferimento minimo/massimo* (parametri 204/205) e *Retroazione minima/massima* (parametri 414/415).

La possibilità di scegliere un'unità nel parametro 416 dipenderà dalle selezioni effettuate nei seguenti parametri: Par. 002 *Comando locale/remoto*.

Par. 013 *Comando locale/config. come il par. 100.* Par. 100 *Configurazione*.

Selezionare Controllo remoto nel parametro 002

Se nel parametro 100 viene selezionata *Regolazione velocità*, anello aperto, l'unità selezionata nel parametro

416 può essere usata nelle visualizzazioni (par. 009-12 *Retroazione [unità]*) dei parametri di processo.

- Nota: Il riferimento può essere mostrato solo in Hz
- (*Regolazione velocità, anello aperto*).
- Se nel par. 100 è stata selezionata *Regolazione processo,*

*anello chiuso*, l'unità selezionata nel parametro 416 verrà usata per visualizzare sia il riferimento (par. 009-12: *Riferimento [unit]*) che la retroazione (par. *Retroazione*

*[unit]*).

Selezionare Comando locale nel parametro 002

Se nel parametro 013 sono stati selezionati *Controllo da LCP, anello aperto* o *Controllo da LCP e morsettiera, anello aperto*, il riferimento verrà visualizzato in Hz, indipendentemente dalla selezione effettuata nel parametro 416. Se nel parametro 013 è stato selezionato *Controllo da LCP/ come nel par.100* o *Controllo da LCP e morsettiera/come nel par. 100,* l'unità corrisponderà a quella descritta nel parametro 002, *Controllo remoto*.

# Descrizione:

Selezionare l'unità desiderata per il segnale di riferimento/ retroazione.

# 3.5.3 Regolatore FCM 300

# Regolazione del processo

Il regolatore PID mantiene una modalità di processo costante (pressione, temperatura, flusso ecc.) e regola la velocità del motore in base al riferimento/punto di funzionamento e al segnale di retroazione.

Un trasmettitore fornisce al regolatore PID un segnale di retroazione dal processo che indica lo stato attuale del processo stesso. Il segnale di retroazione varia al variare del carico del processo.

Ciò significa che sussiste uno scostamento fra riferimento/ punto di funzionamento e stato attuale del processo. Tale scostamento è compensato dal regolatore PID aumentando e diminuendo la frequenza di uscita in relazione all'entità dello scostamento fra riferimento/punto di funzionamento e stato attuale del processo.

Il regolatore PID integrato nel convertitore di frequenza è stato ottimizzato per l'uso in applicazioni di processo. Ciò significa che nel convertitore di frequenza sono disponibili numerose funzioni speciali.

In precedenza era necessario ottenere un sistema per gestire queste funzioni speciali installando moduli I/O supplementari e programmando il sistema. Il convertitore di frequenza evita l'installazione di moduli supplementari. I parametri specifici del regolazione del processo sono quelli dal 437 al 444.

# 3.5.4 Funzioni PID

#### Unità di riferimento/retroazione

In caso di selezione di *Regolazione processo, anello chiuso* nel parametro 100 Configurazione, l''unità è definita nel parametro 416 *Unità di riferimento/retroazione:*

#### Retroazione

Deve essere impostato un campo di retroazione per il regolatore. Questo campo di retroazione limita simultaneamente il campo di riferimento potenziale di modo che, se la somma di tutti i riferimenti non rientra nel campo di retroazione, il riferimento sarà limitato nell'ambito del campo di retroazione.

Il segnale di retroazione deve essere collegato ad un morsetto del convertitore di frequenza. Se la retroazione è selezionata su due morsetti simultaneamente, i due segnali saranno sommati.

Usare la sintesi sottostante per determinare il morsetto da impiegare e i parametri da programmare.

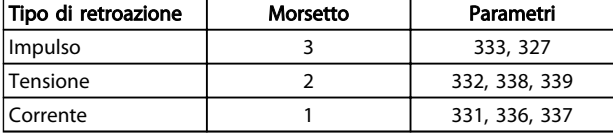

#### Tabella 3.16

È possibile correggere una perdita di tensione in cavi segnale lunghi se viene usato un trasmettitore con un'uscita di tensione. Ciò è possibile nei parametri 338/339 *Scala Min/Max*.

I parametri 414/415 *Retroazione minima/massima* vanno anche preimpostati secondo il valore dell'unità di processo corrispondente ai valori di scala minima e massima per i segnali connessi al morsetto.

#### Riferimento

Nel parametro 205 *Riferimento massimo, RefMAX*, è possibile impostare un riferimento massimo che rapporta in scala la somma di tutti i riferimenti, cioè il riferimento risultante. Il riferimento minimo nel parametro 204 è un'espressione del valore minimo che il riferimento risultante può assumere.

Tutti i riferimenti saranno sommati e la somma sarà il riferimento rispetto al quale avrà luogo la regolazione. È possibile limitare il campo di riferimento a dimensioni inferiori a quelle del campo di retroazione. Ciò può risultare opportuno se si desidera evitare una modifica non intenzionale di un riferimento esterno che scosti eccessivamente la somma rispetto al riferimento opzionale. Il campo di riferimento non può superare il campo di retroazione.

La reimpostazione dei riferimenti avviene nei parametri da 215 a 216 *Riferimento preimpostato*. Vedere la descrizione di *Funzione riferimento* e *Gestione dei riferimenti* nel parametro 214.

Se il segnale corrente è usato come segnale di retroazione, sarà possibile usare solo tensione come riferimento analogico. Usare la sintesi sottostante per determinare il morsetto da impiegare e i parametri da programmare.

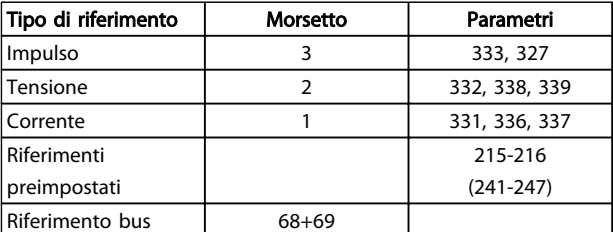

### Tabella 3.17

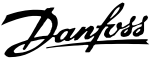

# NOTA!

Il riferimento bus può essere preimpostato solo con la comunicazione seriale.

# NOTA!

Si consiglia di preimpostare i morsetti non utilizzati su *[0] Nessuna funzione*.

# Limite guadagno derivatore

In caso di rapide variazioni in una determinata applicazione rispetto al segnale di riferimento o al segnale di retroazione, lo scostamento tra il riferimento/valore di regolazione e l'attuale modalità del processo verrà modificato rapidamente. Il differenziale può in tal caso diventare predominante. Ciò succede perché sta reagendo alla variazione tra il riferimento e il modo attuale del processo e, quanto più rapidamente varia lo scostamento, tanto maggiore sarà il contributo di frequenza risultante dal derivatore che può pertanto essere limitato per consentire la preimpostazione di un tempo differenziale ragionevole per le variazioni lente e un adeguato contributo in frequenza per le variazioni rapide. Ciò è possibile nel parametro 443, *Processo PID, Limite di guadagno differenziale*.

#### Filtro passa basso

Se è presente molto rumore nel segnale di retroazione, questo può essere smorzato usando un filtro passa-basso integrato. È preimpostata un'opportuna costante di tempo del filtro passa-basso.

Se il filtro passa basso è preimpostato a 0,1 sec., la frequenza di disinserimento sarà 10 RAD/sec., corrispondente a (10 / 2 x π) = 1,6 Hz. Ciò significa che saranno smorzate tutte le correnti/tensioni che variano di oltre 1,6 ondulazioni al secondo. In altre parole, la regolazione avverrà solo in base a un segnale di retroazione che varia di una frequenza inferiore a 1,6 Hz. La costante di tempo appropriata è selezionata nel parametro 444 *Processo, tempo filtro passa-basso PID*.

#### Regolazione inversa

Regolazione normale indica che la velocità del motore aumenta quando il riferimento/impostazione è maggiore del segnale di retroazione. Se è necessario utilizzare la regolazione inversa, in cui la velocità viene ridotta quando il segnale di retroazione è inferiore al riferimento/valore di regolazione, il parametro 437 *Controllo normale/inverso PID* deve essere programmato su *Inverso*.

# Anti-avvolgimento

Il regolatore di processo è preimpostato nella fabbrica con una funzione antiavvolgimento attiva. Con questa funzione, al raggiungimento di un limite di frequenza, un limite di corrente o un limite di tensione, l'integratore è inizializzato ad una frequenza corrispondente alla frequenza d'uscita corrente. Ciò impedisce l'integrazione di

uno scostamento fra il riferimento e l'attuale modalità di processo che non può essere ovviato mediante una variazione di velocità. Questa funzione può essere deselezionata nel parametro 438 *Anti saturazione regolatore PID*

#### Condizioni di avviamento

In alcune applicazioni il regolatore di processo è impostato in modo ottimale quando trascorre un periodo di tempo relativamente lungo prima di ottenere la condizione di processo desiderata. In queste applicazioni può essere opportuno definire una frequenza di uscita alla quale il convertitore di frequenza deve azionare il motore prima dell'attivazione del regolatore di processo. Ciò è possibile programmando una frequenza di avviamento nel parametro 439 *Frequenza di avviamento PID di processo.*

# 3.5.5 Gestione della retroazione

La gestione della retroazione è descritta nel presente diagramma di flusso.

Il diagramma di flusso mostra quali parametri possono influire sulla gestione della retroazione e in che modo intervengono. Si possono selezionare segnali di retroazione di tensione, corrente e impulsi.

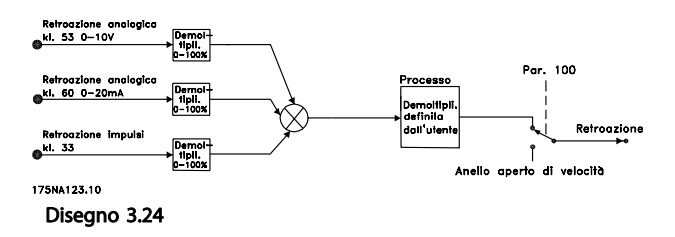

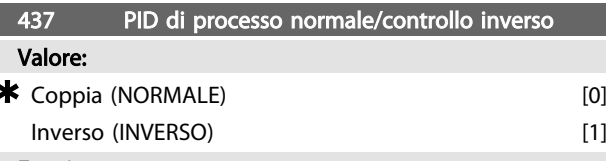

# Funzione:

È possibile scegliere se il regolatore di processo deve aumentare/ridurre la frequenza di uscita in caso di differenza fra il segnale di riferimento e il segnale di retroazione.

Usato insieme con *Processo, modalità anello chiuso* (parametro 100).

#### Descrizione:

Se il motore FC deve ridurre la frequenza di uscita all'aumentare del segnale di retroazione, selezionare *[0] Normale*. Se il motore FC deve aumentare la frequenza di uscita all'aumentare del segnale di retroazione, selezionare *[1] Inverso*.

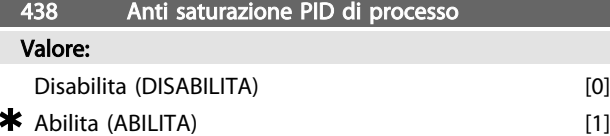

#### Funzione:

È possibile selezionare se il regolatore di processo deve continuare a regolare in caso di errore anche se non è possibile aumentare/ridurre la frequenza di uscita. Usato insieme con *Processo, modalità anello chiuso* (parametro 100).

#### Descrizione:

L'impostazione di fabbrica è *[1] Abilitato*, significa che il processo di integrazione viene attivato in relazione alla frequenza di uscita attuale qualora sia stato raggiunto il limite di corrente o la frequenza max./min. Il regolatore di processo non si modificherà finché l'errore è zero o il suo segno è cambiato.

Selezionare *[0] Disabilitato* se l'integratore deve continuare a integrare un errore, anche se non è possibile eliminare il guasto con questa regolazione.

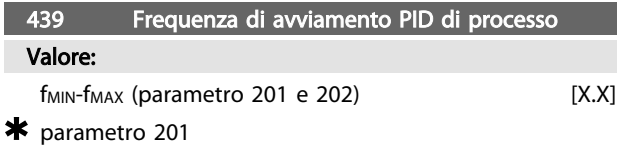

#### Funzione:

Quando giunge un comando di avviamento, il motore FC reagirà nella forma di *Modo velocità, anello aperto* seguendo la rampa. Solo al raggiungimento della frequenza di avviamento programmata, passerà al *Processo, modalità anello chiuso*. Inoltre è possibile impostare una frequenza che corrisponda alla velocità alla quale il processo funziona normalmente, ciò permetterà di raggiungere più rapidamente le condizioni di processo richieste.

Usato insieme con *Processo, modalità anello chiuso* (parametro 100).

#### Descrizione:

Impostare la frequenza di avviamento richiesta.

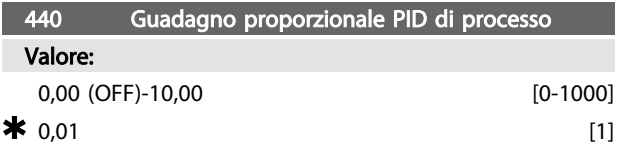

#### Funzione:

Il guadagno proporzionale indica il numero di volte che deve essere applicato l'errore tra il segnale di set point e il segnale di feedback.

Usato insieme con *Processo, modalità anello chiuso* (parametro 100).

# Descrizione:

Una regolazione rapida si ottiene con un guadagno elevato, ma se il guadagno è eccessivo il processo può diventare instabile.

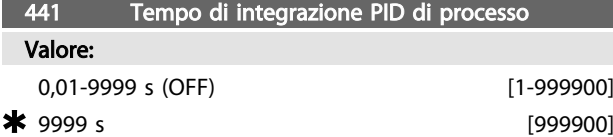

### Funzione:

L'integratore fornisce un guadagno crescente in caso di variaz. costante fra il punto di regolaz. e il segnale di retroaz. Tanto maggiore è la differenza, quanto più rapidamente aumenterà il guadagno. Il tempo di integrazione è il tempo necess. all'integratore per raggiungere un valore uguale al guad. proporz. Usato insieme con *Processo, modalità anello chiuso* (parametro 100).

#### Descrizione:

Si ottiene una regolazione rapida se il tempo integrale è breve. Tuttavia se questo tempo è troppo breve, il processo può diventare instabile in caso di sovraelongazione.

Se il tempo integrale è lungo, si possono verificare scostamenti rilevanti dal punto di regolazione voluto, in quanto il regolatore di processo necessiterà di troppo tempo per la regolazione in caso di variazione.

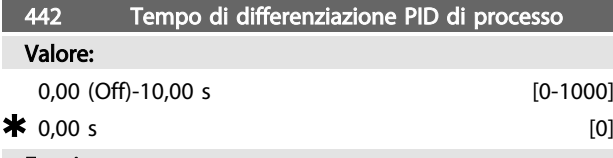

#### Funzione:

Il derivatore non reagisce a un errore costante. Fornisce solo un guadagno quando l'errore varia. Più rapide sono le variazioni dell'errore, maggiore è il guadagno dovuto al derivatore.

Il guadagno è proporzionale alla velocità di variazione del segnale d'errore.

Usato insieme con *Processo, modalità anello chiuso* (parametro 100).

#### Descrizione:

Una regolazione rapida si ottiene con un tempo di differenziale lungo; tuttavia se il tempo differenziale è troppo lungo, il processo può diventare instabile in caso di sovraelongazione

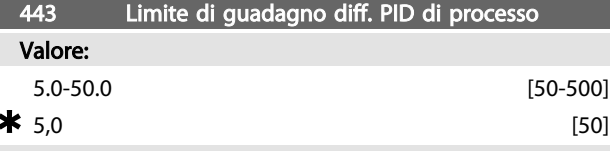

### Funzione:

È possibile impostare un limite per il guadagno del derivatore.

Il guadagno del differenziale aumenterà in caso di variazioni improvvise, ed è questo il motivo per cui può essere positivo limitare questo guadagno, ottenendo in tal modo un guadagno differenziale regolare in caso di variazioni lente e un guadagno differenziale costante in caso di variazioni rapide del segnale d'errore. Usato insieme con *Processo, modalità anello chiuso* (parametro 100).

#### Descrizione:

Selezionare un limite per il guadagno differenziale come necessario.

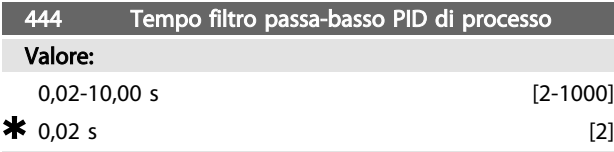

# Funzione:

Le ondulazioni sul segnale di retroazione sono smorzate da un filtro passa-basso in modo da ridurre il loro impatto sulla regolazione del processo. Ciò può essere vantaggioso, p.e. in caso di forte variazione del segnale. Usato insieme con *Processo, modalità anello chiuso*

(parametro 100).

# Descrizione:

Selezionare la costante di tempo desiderata (τ). Se ad esempio viene programmata una costante di tempo (τ) di 100 ms, la frequenza di interruzione del filtro passa-basso sarà 1/0,1 = 10 RAD/sec., corrispondente a  $(10 / 2 \times \pi)$  = 1,6 Hz.

Il regolatore di processo regolerà pertanto solo un segnale di retroazione che varia con una frequenza inferiore a 1,6 Hz. Se il segnale di retroazione varia con una frequenza superiore a 1,6 Hz, il regolatore di processo non reagirà.

# 445 Riaggancio al volo

Valore:

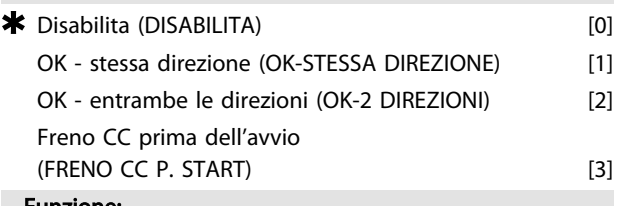

#### Funzione:

Questa funzione rende possibile sincronizzarsi con un motore che gira liberamente a causa di una caduta della rete.

#### Descrizione:

Selezionare *[0] Disabilitato* se questa funzione non è necessaria.

*[1} OK - stessa direzione*: Scelto se il motore può ruotare solo in un senso all'inserimento.

*[2] OK - entrambe le direzioni*: Scelto se il motore può ruotare in entrambi i sensi all'inserimento.

*[3] Freno CC prima dell'avvio*: Scelto se il motore deve essere arrestato usando il freno CC prima dell'accelerazione alla velocità desiderata. Il tempo di frenata CC deve essere impostato nel parametro 126.

Limitazioni:

- 1. Un'inerzia troppo bassa causerà l'accelerazione del carico, che può risultare pericolosa o impedire l'esito positivo dell'*Avviamento lanciato*. Usare invece il freno CC.
- 2. Se il carico è trascinato, l'apparecchio può scattare a causa della sovratensione.
- 3. Al di sotto di 250 giri/min., il *Riaggancio al volo* non funzionerà.

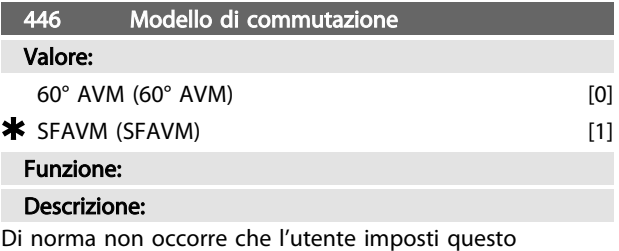

parametro.

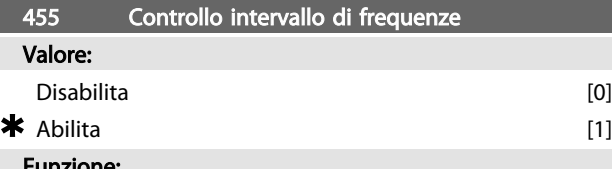

# Funzione:

Questo parametro viene utilizzato se occorre rimuovere dal display l'avviso 35 *Fuori dal campo di frequenza* in Controllo di processo, anello chiuso. Questo parametro non influisce sulla parola di stato estesa.

# Descrizione:

Selezionare *[1]* Abilita per abilitare la visualizzazione sul display se appare l'avviso 35 *Fuori dal campo di frequenza*. Selezionare *[0] Disabilita* per disabilitare la visualizzazione sul display se compare l'avviso 35 *Fuori dal campo di frequenza*.

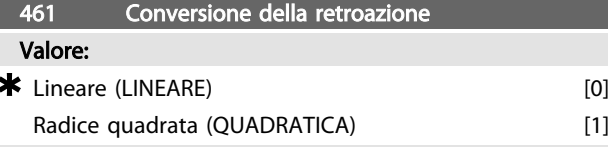

### Funzione:

In questo parametro viene selezionata una funzione che converte un segnale di retroazione proveniente dal processo in un valore di retroazione uguale alla radice quadrata del segnale stesso.

Questo si utilizza, per esempio, laddove occorre regolare la portata (volume) in base alla pressione come segnale di retroazione (portata = costante x  $\sqrt{\text{pressure}}$ ). Questa conversione consente di impostare il riferimento in modo tale che vi sia un collegamento lineare tra il riferimento e la portata richiesta. Vedere *Disegno 3.25*.

#### Descrizione:

Se viene selezionato *[0] Lineare*, il segnale di retroazione e il valore di retroazione saranno proporzionali.

Se si seleziona *[1] Radice quadrata*, il convertitore di frequenza trasforma il segnale di retroazione nel valore della radice quadrata.

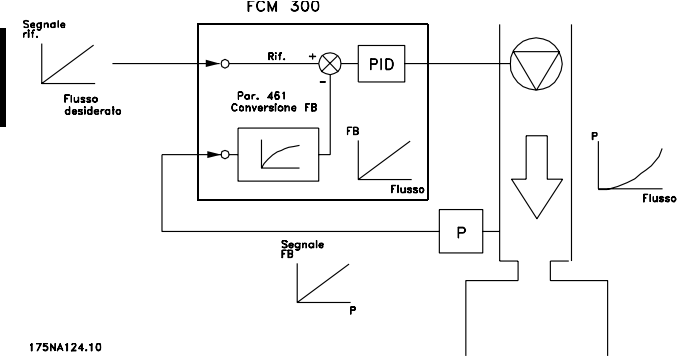

Disegno 3.25 Conversione della retroazione

# 3.6.1 Bus seriale

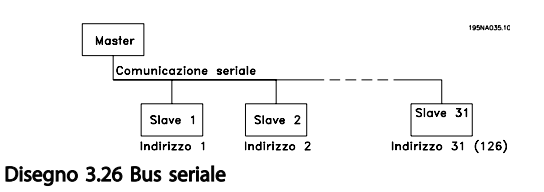

# 3.6.2 Trasmissione dei telegrammi

# Telegrammi di controllo e di risposta

La trasmissione dei telegrammi in un sistema master/ slave è controllata dal master. Ad un master possono essere collegati fino a 31 slave (motori FC), a meno che non venga utilizzato un ripetitore - vedere *Disegno 3.28* e *Disegno 3.30*.

Il master invia continuamente telegrammi di controllo agli slave e attende da questi i telegrammi di risposta. Il tempo di risposta degli slave è al massimo 50 ms.

Solo uno slave che abbia ricevuto al proprio indirizzo un telegramma privo di errori replicherà inviando un telegramma di risposta.

# Broadcast

Un master può inviare lo stesso telegramma contemporaneamente a tutti gli slave collegati al bus. In questa comunicazione *broadcast*, il bit *broadcast* del telegramma di controllo del bit indirizzo ha un valore di 1 (vedere indirizzo VLT). I bit indirizzo 0-4 non vengono utilizzati.

# Contenuto di un byte

Ogni carattere trasmesso inizia con un bit di start. In seguito vengono trasmessi 8 bit di dati. Ogni carattere viene indicato mediante un bit di parità impostato su "1" in caso di parità (cioè un numero pari di 1 binari negli 8 bit di dati e nei bit di parità). Il carattere termina con un bit di stop ed è quindi formato da 11 bit.

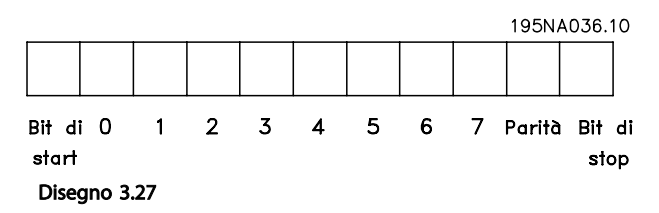

# 3.6.3 Struttura del telegramma

Ogni telegramma inizia con un byte di start (STX) = 02 Hex, seguito da un byte che indica la lunghezza del telegramma (LGE) e da un byte che indica l'indirizzo (ADR). Segue quindi un dato numero di byte di dati (variabile in base al tipo di telegramma). Il telegramma termina con un byte di controllo dati (BCC).

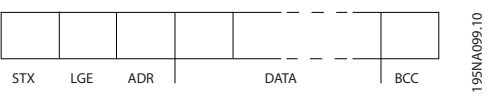

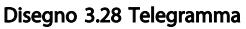

# Lunghezza del telegramma (LGE)

La lunghezza del telegramma è il numero di byte di dati, più il byte indirizzo ADR, più il byte di controllo dati BCC.

Telegrammi con 4 byte di dati hanno una lunghezza di:  $LGE = 4 + 1 + 1 = 6$  byte Telegrammi con 12 byte di dati hanno una lunghezza di:  $LGE = 12 + 1 + 1 = 14$  byte

# Indirizzo VLT (ADR)

Vengono utilizzati due diversi formati di indirizzo:

1. Formato indirizzo protocollo USS Siemens

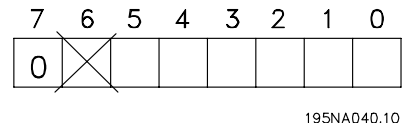

Disegno 3.29 Formato indirizzo

```
Bit 5 = 0Bit 6 non utilizzato
Bit 5 = 1: broadcast, i bit di indirizzo (0-4) non sono usati
Bit 5 = 0: nessun broadcast
Bit 0-4 = indirizzo VLT 1-31
```
### 2. Formato Danfoss:

|  | 6 | 5 |  |  |             |
|--|---|---|--|--|-------------|
|  |   |   |  |  |             |
|  |   |   |  |  | 195NA041.10 |

Disegno 3.30 Formato indirizzo

 $Bit 7 = 1$ Bit 0-6 = Indirizzo VLT 1-127 (0 = Broadcast)

# Byte di controllo dati (BCC)

I byte di controllo dati possono essere spiegati nel modo migliore con un esempio: Prima viene ricevuto il primo carattere del telegramma,  $BCC = 0$ .

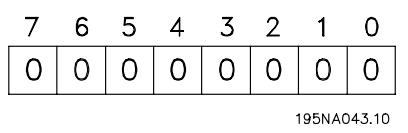

Disegno 3.31

Dopo che è stato ricevuto il primo carattere:  $BCC<sub>NEW</sub> = BCC<sub>OLD</sub>$  EXOR "primo byte" (EXOR = porta esclusiva or)  $BCC_{OLD} = 00000000$ EXOR "primo byte" = 0 0 0 0 0 0 1 0 (02H) BCCNEW = 0 0 0 0 0 0 1 0 Ogni successivo byte supplementare viene seguito BCC OLD EXOR e indica un nuovo BCC<sub>NEW</sub>, ad es.:

BCCOLD= 0 0 0 0 0 0 1 0 **EXOR** "secondo byte" = 1 1 0 1 0 1 1 0 (D6H)  $BCC<sub>NEW</sub> = 1 1 0 1 0 1 0 0$ 

Il risultato dopo l'ultimo carattere ricevuto è BCC.

# 3.6.4 Byte di dati

Il blocco dei byte di dati è diviso in due blocchi più piccoli:

- 1. Byte di parametro utilizzato per parametri trasferiti tra master e slave
- 2. Byte di processo, copertura
	- Parola di controllo e valore di riferimento (dal master allo slave)
	- Parola di stato e frequenza di uscita corrente (dallo slave al master).

Questa struttura vale per il telegramma di comando (master ⇒ slave) e il telegramma di risposta (slave ⇒master).

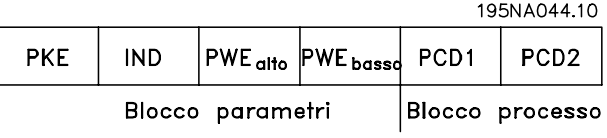

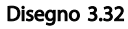

Esistono due tipi di telegramma:

- con struttura a 12 byte come sopra, con il blocco dei byte dei parametri e dei byte di processo
- con 4 byte, che è il blocco di processo del telegramma da 12 byte.

# 1. Byte di parametri

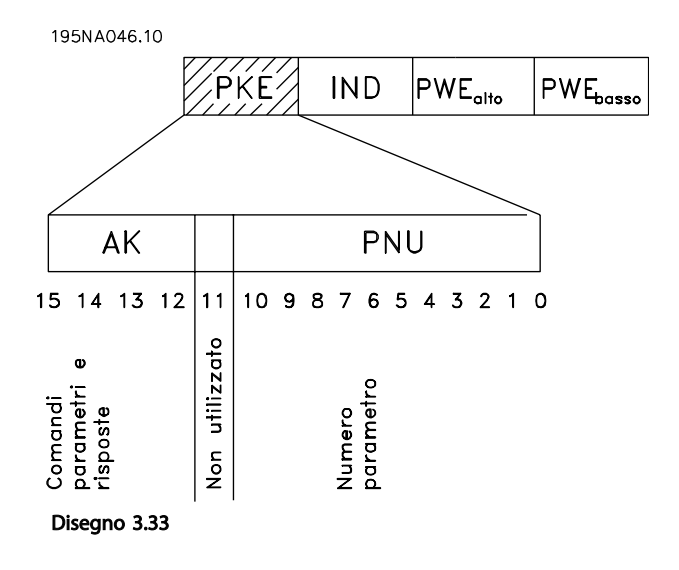

# Comandi e risposte (AK)

I bit n. 12-15 sono utilizzati per trasmettere i comandi dal master allo slave e la risposta elaborata dallo slave al master.

Comandi master ⇒slave: N. bit

3 3

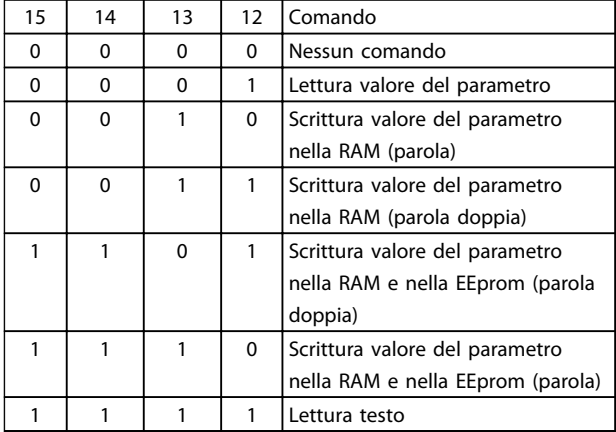

#### Tabella 3.18

Risposta slave ⇒ master: N. bit

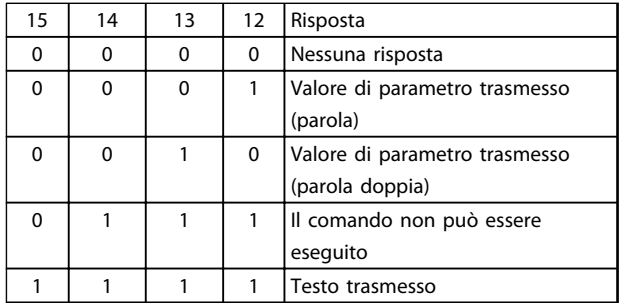

### Tabella 3.19

Se il comando non può essere eseguito, lo slave invierà questa risposta (0111) e comunicherà il seguente messaggio di errore nel valore parametro:

Codice errore

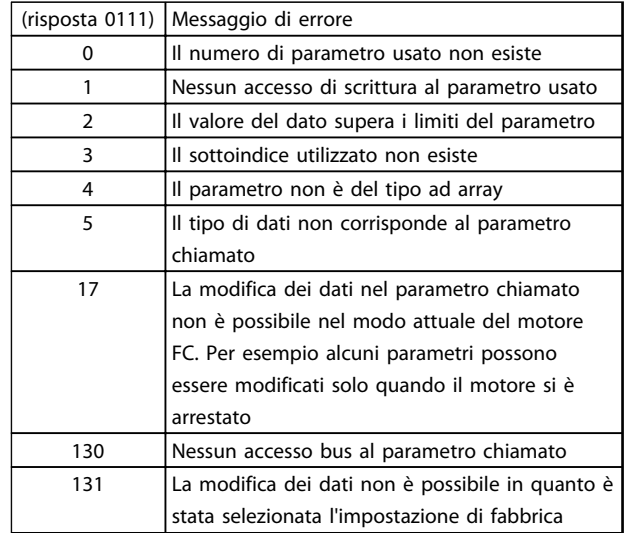

Danfoss

#### Tabella 3.20

#### Numeri dei parametri (PNU)

I bit n. 0-10 sono utilizzati per trasmettere i numeri dei parametri. La funzione di un dato parametro può essere desunta dalla descrizione dei parametri.

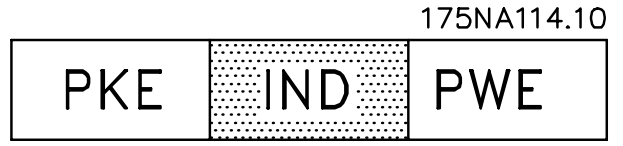

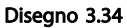

# Indice

L'indice è usato con il numero di parametro per l'accesso di lettura/scrittura ai parametri del *tipo array* (par. 615, 616 and 617).

#### Valore parametrico (PWE)

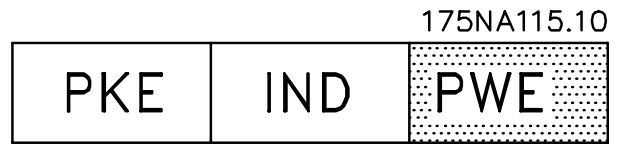

Disegno 3.35

Il valore del parametro dipende dal comando dato. Se il master desidera un parametro di sola lettura, non considera il valore del blocco PWE. Se un parametro viene modificato dal master (scrittura), il nuovo valore viene trasferito nel blocco PWE. Se lo slave replica alla richiesta di un parametro (comando di lettura), il valore del parametro attuale viene trasferito nel blocco PWE.

Il valore trasmesso corrisponde alle cifre indicate nelle descrizioni dei parametri. Per esempio il parametro 101, in cui [1] corrisponde a *Coppia costante*, [2] corrisponde a *Coppia variabile: bassa* ecc. Tuttavia fanno eccezione i parametri con tipo di dati 9 (stringa di testo), in quanto questo testo viene trasmesso come stringa di testo ASCII. Quando una stringa di testo viene trasmessa (letta), la lunghezza del telegramma è variabile, in quanto i testi hanno lunghezze diverse. La lunghezza del telegramma è indicata nel secondo byte del telegramma, chiamato LGE, vedere *3.6.3 Struttura del telegramma* . I parametri 621-634 (dati di targa) hanno dati di tipo 9 (stringa di testo).

### Tipi di dati supportati dal convertitore di frequenza VLT

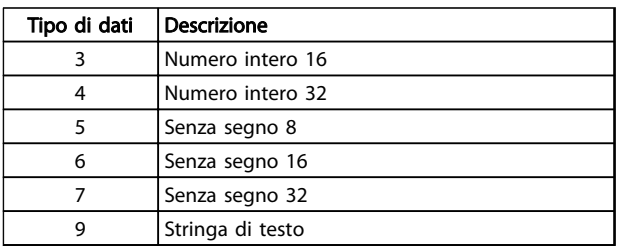

# Tabella 3.21

Senza segno significa che nel telegramma non è incluso alcun segno.

I diversi attributi di ogni parametro sono contenuti nella sezione delle impostazioni di fabbrica. Siccome un valore parametrico può essere trasmesso solo come numero intero, per trasmettere decimali è necessario usare un fattore di conversione.

# Esempio:

Parametro 201: frequenza minima, fattore di conversione 0,1. Se il parametro 201 deve essere impostato a 10 Hz, è necessario trasmettere un valore di 100, in quanto un fattore di conversione di 0,1 significa che il valore trasmesso verrà moltiplicato per 0,1. Un valore pari a 100 verrà quindi inteso come 10.

# Indirizzamento mediante ID apparecchio

L'ID apparecchio è stampato sull'etichetta del coperchio in plastica sotto la copertura della centralina elettronica. I tre gruppi di ID apparecchio, ognuno di tre cifre, devono essere convertiti in Hex. L'indirizzo desiderato viene aggiunto come ultimo byte. Il frame è inviato al parametro 500 Indirizzo bus (e 918) con un telegramma circolare.

PKE: Scrittura nel parametro n. 500 o 918 IND: non utilizzato

# 2. Byte di processo

Il blocco dei byte di processo è diviso in due parti, ognuna di 16 bit, che appaiono sempre nella sequenza indicata.

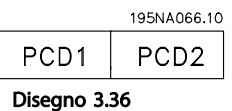

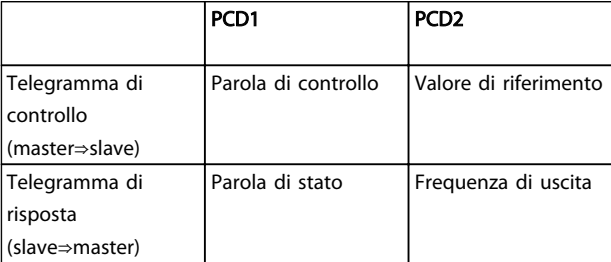

# Tabella 3.22

# 3.6.5 Parola di controllo secondo lo standard del profilo Fieldbus

(parametro 512 = Profilo Fieldbus) La parola di controllo viene usata per trasmettere comandi da un master (p.e. un PC) ad uno slave (motore FC).

| <b>JI PRCV7C/</b><br>Control⁄<br>Bus<br>Master $\rightarrow$ Slave<br>word<br>reference |                              |                       |  |  |  |  |  |
|-----------------------------------------------------------------------------------------|------------------------------|-----------------------|--|--|--|--|--|
|                                                                                         |                              |                       |  |  |  |  |  |
| 13 12 11 10 9 8 7 6 5 4 3 2 1 0 Bit<br>$15 -$<br>14<br>no.                              |                              |                       |  |  |  |  |  |
| Bit                                                                                     | $Bit = 0$                    | $Bit = 1$             |  |  |  |  |  |
| 00                                                                                      | OFF <sub>1</sub>             | ON <sub>1</sub>       |  |  |  |  |  |
| 01                                                                                      | OFF <sub>2</sub>             | ON <sub>2</sub>       |  |  |  |  |  |
| 02                                                                                      | OFF <sub>3</sub>             | ON <sub>3</sub>       |  |  |  |  |  |
| 03                                                                                      | Evoluzione libera motore     | Abilita               |  |  |  |  |  |
| 04                                                                                      | Arresto rapido               | Rampa                 |  |  |  |  |  |
| 05                                                                                      | Frequenza di uscita bloccata | Abilitazione rampa    |  |  |  |  |  |
| 06                                                                                      | Arresto rampa                | Avviamento            |  |  |  |  |  |
| 07                                                                                      | Nessuna funz.                | Ripristino            |  |  |  |  |  |
| 08                                                                                      | Marcia jog 1 OFF             | ON                    |  |  |  |  |  |
| 09                                                                                      | Marcia jog 2 OFF             | ON                    |  |  |  |  |  |
| 10                                                                                      | Dati non validi              | Validi                |  |  |  |  |  |
| 11                                                                                      | Nessuna funz.                | Slow-down / relè      |  |  |  |  |  |
|                                                                                         |                              | 123 / uscita digitale |  |  |  |  |  |
|                                                                                         |                              | morsetto 9            |  |  |  |  |  |
| 12                                                                                      | Nessuna funz.                | Catch-up / relè 123   |  |  |  |  |  |
| 13                                                                                      | Setup 1                      | Setup 2               |  |  |  |  |  |
| 14                                                                                      |                              |                       |  |  |  |  |  |
| 15                                                                                      | Nessuna funz.                | Inversione            |  |  |  |  |  |

Tabella 3.23

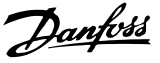

# NOTA!

L'uso dei Bit 00, Bit 01 e Bit 02 per disattivare l'alimentazione (mediante il relè) richiederà un'accensione separata. Ciò a causa dell'assenza di un collegamento esterno a 24 V per alimentare il controllo del motore FCM 300, necessario per riattivare il motore FCM 300 mediante il segnale di ingresso.

#### Bit 00, OFF1/ON1

Un arresto rampa ordinario che utilizza il tempo di rampa dei parametri 207/208. Bit 00 = "0" determina un arresto. Bit 00 = "1" significa che il convertitore di frequenza sarà in grado di avviarsi se sono state soddisfatte le altre condizioni di avviamento.

### Bit 01, OFF2/ON2

Arresto a ruota libera. Bit 01 = "0" determina un arresto a ruota libera. Bit 01 = "1" significa che il convertitore di frequenza sarà in grado di avviarsi se sono state soddisfatte le altre condizioni di avviamento.

#### Bit 02, OFF3/ON3

Arresto rapido, utilizza il tempo di rampa del para-metro 212. Bit 02 = "0" determina un arresto rapido. Bit 02 = "1" significa che il convertitore di frequenza sarà in grado di avviarsi se sono state soddisfatte le altre condizioni di avviamento.

### Bit 03, Evoluzione libera/abilitata

Evoluzione libera. Bit 03 = "0" determina un arresto. Bit 03 = "1" significa che il convertitore di frequenza sarà in grado di avviarsi se sono state soddisfatte le altre condizioni di avviamento.

# NOTA!

Nel parametro 502 viene definito come il Bit 03 debba essere combinato con la funzione corrispondente sugli ingressi da morsettiera.

# Bit 04, Arresto rapido/rampa

Arresto rapido che utilizza il tempo di rampa del parametro 212. Bit 04 = "0" determina un arresto rapido. Bit 04 = "1" significa che il convertitore di frequenza sarà in grado di avviarsi, se sono soddisfatte le altre condizioni per l'avviamento.

# NOTA!

# Nel parametro 503 viene definito come il Bit 04 debba essere combinato con la funzione corrispondente sugli ingressi da morsettiera.

Bit 05, Frequenza di uscita congelata/abilitazione rampa Bit 05 = "0" significa che la frequenza di uscita data viene mantenuta anche se il riferimento è cambiato. Bit 05 = "1" significa che il convertitore di frequenza è di nuovo in

grado di effettuare la regolazione e che viene considerato il riferimento dato.

# Bit 06, Avviamento/arresto rampa

Un arresto rampa ordinario utilizza il tempo di rampa dei parametri 207/208. Bit 06 = "0" determina un arresto. Bit 06 = "1" significa che il convertitore di frequenza sarà in grado di avviarsi se sono state soddisfatte le altre condizioni di avviamento.

# NOTA!

Nel parametro 505 viene definito come il Bit 06 debba essere combinato con la funzione corrispondente sugli ingressi da morsettiera.

## Bit 07, Nessuna funzione/ripristino

Ripristino di uno scatto. Bit 07 = "0" significa che non c'è alcun ripristino. Bit  $07 = 1$ " significa che lo scatto viene ripristinato. Dopo il ripristino occorreranno circa 1,5 s affinché l'apparecchio sia pronto. La parola di stato indicherà lo stato di pronto.

# Bit 08, Marcia jog 1 OFF/ON

Attivazione della velocità preprogrammata nel parametro 509 (Bus JOG 1). JOG 1 è possibile solo se il bit 04 = "0" e i bit  $00-03 = "1".$ 

#### Bit 09, Jog 2 OFF/ON

Attivazione della velocità preprogrammata nel parametro 510 (Bus JOG 2). JOG 2 è possibile solo se il Bit 04 = "0" e i Bit 00-03 = "1". Se JOG 1 e JOG 2 sono entrambi attivati (Bit 08 e 09 = "1"), JOG 1 ha la priorità, vale a dire che verrà utilizzata la velocità programmata nel parametro 509.

#### Bit 10, Dati non validi/validi

Utilizzato per comunicare al motore FC se la parola di comando deve essere usata o ignorata. Bit  $10 = "0"$ significa che la parola di controllo viene ignorata. Bit 10 = "1" significa che la parola di controllo viene utilizzata. Questa funzione è importante perché la parola di controllo è sempre contenuta nel telegramma, indipendentemente dal tipo di telegramma usato; vale a dire che è possibile scollegare la parola di controllo se questa non deve essere usata in connessione con l'aggiornamento o la lettura dei parametri.

# Bit 11, Nessuna funzione / slow-down, relè 123, uscita digitale morsetto 9

Viene utilizzata per ridurre il riferimento della velocità del valore contenuto nel parametro 219. Bit 11 = "0" significa che non c'è variazione del riferimento. Bit  $11 = "1"$  significa che il riferimento viene ridotto. Bit  $11 = 4$ " attiverà anche il relè 123 (a condizione che il parametro 323 = "Parola di controllo bit 11") e imposta l'uscita digitale morsetto 9 a

Danfoss

livello alto (a condizione che il parametro 340 = "Parola di controllo bit 11").

### Bit 12, Nessuna funzione / catch up, relè 123:

Viene utilizzata per aumentare il riferimento della velocità in base al valore del parametro 219. Bit 12 = "0" significa che non c'è variazione del riferimento. Bit 12 = "1" significa che il riferimento viene aumentato. Se sono attivati sia slow down che catch up (Bit 11 e 12 = "1"), slow down ha la priorità, vale a dire che il riferimento della velocità viene ridotto. Bit 12 = "1" attiverà anche il relè 123 (a condizione che il parametro 323 = "Parola di controllo bit 12").

#### Bit 13, Selezione della programmazione

Il bit 13 è usato per effettuare una selezione fra le due programmazioni di menu sulla base della seguente tabella:

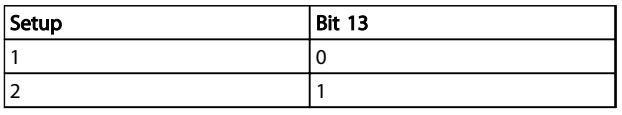

# Tabella 3.24

Questa funzione è possibile solo se nel parametro 004 è stato selezionato *Multi Setup*.

# NOTA!

# Il parametro 507 è usato per stabilire come il bit 13 deve essere combinato con la corrispondente funzione sugli ingressi digitali.

#### Bit 15, Off/inversione

Inversione del senso di rotazione del motore. Bit 15 = "0" non determina alcuna inversione. Bit  $15 = "1"$  determina un'inversione.

# NOTA!

Qualora non sia altrimenti indicato, il bit della parola di controllo viene combinato con la funzione corrispondente sugli ingressi digitali come una funzione con logica "or".

#### Parola di stato (secondo lo standard del profilo Fieldbus)

La parola di stato viene usata per informare il master (p.e. un PC) sulla condizione di uno slave (motore FC).

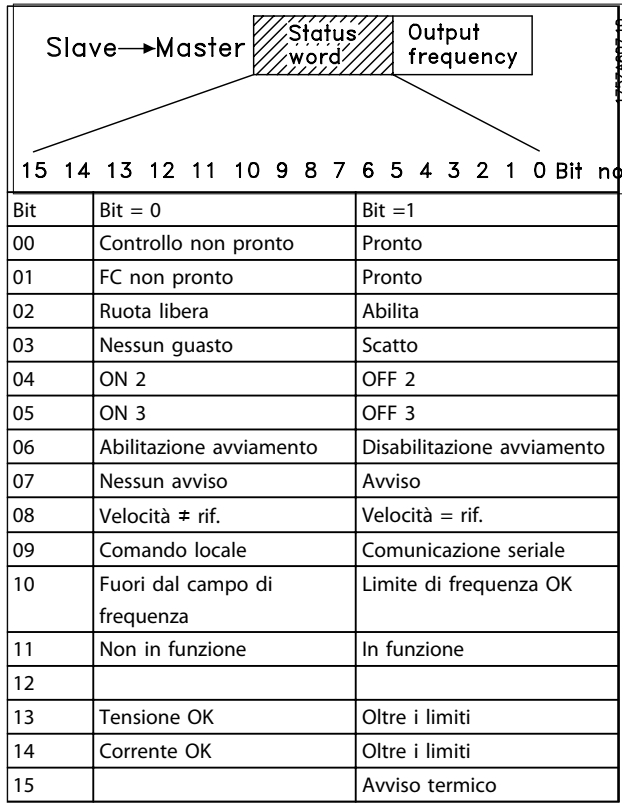

#### Tabella 3.25

# Bit 00, Controllo non pronto/pronto

Bit 00 = "0" significa che i Bit 00, 01 o 02 della parola di controllo sono "0" (OFF1, OFF2 o OFF3) oppure che il convertitore di frequenza è scattato.

Bit 00 = "1" significa che il comando del convertitore di frequenza è pronto.

#### Bit 01, FC non pronto/pronto

Stesso significato del bit 00; tuttavia in questo caso la sezione di potenza viene alimentata e il convertitore di frequenza è pronto a funzionare quando riceve i necessari segnali di avviamento.

#### Bit 02, Evoluzione libera/abilitato

Bit 02 = "0" significa che i Bit 00, 01, 02 o 03 della parola di comando sono "0" (OFF1, OFF2, OFF3 o Evoluzione libera) oppure che il motore Serie FCM 300 è scattato. Bit 02 = "1" significa che i bit 00, 01, 02 o 03 della parola di controllo sono "1" e che il motore FC non è scattato.

#### Bit 03, Nessun guasto/scatto

Bit 03 = "0" significa che il motore Serie FCM 300 non è guasto.

Bit 03 = "1" significa che il motore Serie FCM 300 è scattato e necessita di un segnale di ripristino per poter funzionare nuovamente.

# Bit 04, ON2/OFF2

Bit 04 = "0" significa che il Bit 01 della parola di controllo = "1".

Bit 04 = "1" significa che il bit 01 della parola di controllo  $= "0".$ 

# Bit 05, ON3/OFF3

Bit 05 = "0" significa che il bit 02 della parola di controllo  $=$  "1".

Bit 05 = "1" significa che il bit 02 della parola di controllo  $=$  "0".

# Bit 06, Abilitazione/disabilitazione avviamento

Bit 06 è sempre "0" se nel parametro 512 è stato selezionato FC Drive. Se nel parametro 512 è stato selezionato *[Profidrive]* , il bit 06 sarà "1" dopo il ripristino di uno scatto, dopo l'attivazione di OFF2 o OFF3 e dopo il collegamento della tensione di rete. Avviamento disabilitato viene ripristinato, impostando il bit 00 della parola di controllo su "0" e i bit 01, 02 e 10 su "1".

#### Bit 07, No preallarme/avviso

Bit 07 = "0" significa che la situazione è normale. Bit 07 = "1" significa che nel motore FC si è verificata una situazione non normale. Tutti gli avvisi descritti in *4.2 Elenco degli avvisi e degli allarmi - Guida alla Progettazione FCM 300* imposteranno il bit 07 a "1".

#### Bit 08, Velocità  $\neq$  rif./velocità = rif.

Bit 08 = "0" significa che la velocità attuale del motore è diversa dal riferimento della velocità impostato. Ciò può verificarsi ad esempio mentre la velocità viene accelerata / decelerata tramite rampa durante l'avviamento / l'arresto. Bit 08 = "1" significa che la velocità attuale del motore è uguale al riferimento della velocità impostato.

# Bit 09, Funzionamento locale/comando da comunicazione seriale

Bit 09 = "0" [STOP/RESET] è attivato sul quadro di comando oppure *Controllo locale* è selezionato nel parametro 002 *Funzionamento locale/remoto*. Non è possibile controllare il convertitore di frequenza mediante la comunicazione seriale.

Bit 09 = "1" significa che è possibile controllare il convertitore di frequenza mediante la comunicazione seriale.

# Bit 10, Fuori dal campo di frequenza

Bit 10 = "0", se la frequenza di uscita ha raggiunto il valore impostato nel parametro 201 *Frequenza di uscita, limite basso* o nel parametro 202 *Frequenza di uscita, limite alto*. Bit 10 = "1" significa che la frequenza di uscita rientra nei limiti definiti.

#### Bit 11, Non in funzione/in funzione

Bit 11 = "0" significa che il motore non è in funzione. Bit 11 = "1" significa che il motore FC ha ricevuto un segnale di avviamento o che la frequenza di uscita è maggiore di 0 Hz.

### Bit 13, Tensione OK/oltre il limite

Bit 13 = "0" significa che non sono stati superati i limiti di tensione del motore FC.

Bit 13 = "1" significa che la tensione CC del circuito intermedio del motore FC è troppo bassa o troppo alta.

#### Bit 14, Corrente OK / oltre il limite

Bit 14 = "0" significa che la corrente motore è inferiore al limite di corrente selezionato nel parametro 221. Bit 14 = "1" significa che il limite di corrente nel parametro 221 è stato superato.

#### Bit 15, Avviso termico

Bit 15 = "0" significa che i timer per la protezione termica del motore e la protezione termica del VLT rispettivamente non hanno superato il 100%.

Bit 15 = "1" significa che uno dei timer ha superato il 100%.

# Parola di comando sotto il Profilo FC (parametro 512 = FC Drive)

La parola di comando viene usata per inviare comandi da un master (p.e. un PC) ad uno slave (motore FC).

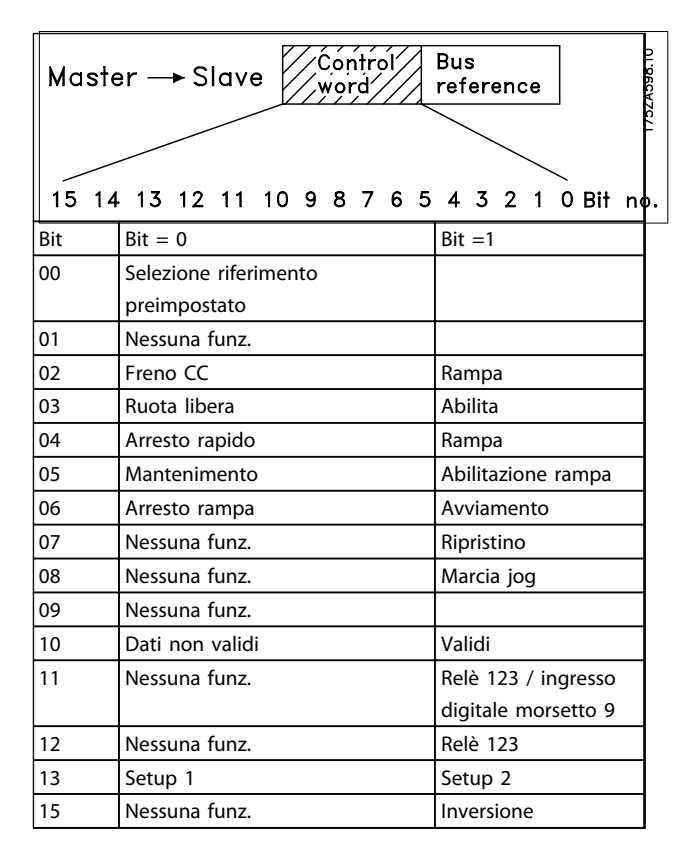

Tabella 3.26

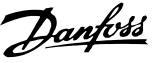

# Bit 00

Il bit 00 è usato per effettuare una selezione fra i due riferimenti preprogrammati (parametri 215-216) sulla base della seguente tabella:

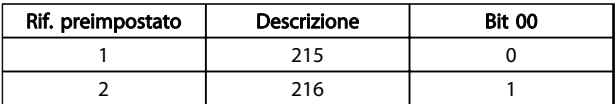

Tabella 3.27

# NOTA!

Nel parametro 508 è possibile selezionare il modo in cui i bit 1/12 devono essere combinati con la corrispondente funzione sugli ingressi digitali.

#### Bit 02, Frenatura CC

Bit 02 = "0" determina una frenata CC e l'arresto. La corrente di frenata e la durata sono impostate nei parametri 132 e 133. Bit 02 = "1" determina una *rampa*.

#### Bit 03, Evoluzione libera/abilitata

Evoluzione libera. Bit 03 = "0" determina un arresto. Bit 03 = "1" significa che il convertitore di frequenza è in grado di avviarsi, a condizione che siano soddisfatte le altre condizioni per l'avviamento.

# NOTA!

Nel parametro 502 viene definito come il Bit 03 debba essere combinato con la funzione corrispondente sugli ingressi da morsettiera.

#### Bit 04, Arresto rapido/rampa

Arresto rapido che utilizza il tempo di rampa del parametro 212. Bit 04 = "0" determina un arresto rapido. Bit 04 = "1" significa che il convertitore di frequenza è in grado di avviarsi, a condizione che siano soddisfatte le altre condizioni per l'avviamento.

# NOTA!

# Nel parametro 503 viene definito come il Bit 04 debba essere combinato con la funzione corrispondente sugli ingressi da morsettiera.

# Bit 05, Mantenimento / rampa abilitata

Bit 05 = "0" significa che la frequenza di uscita data viene mantenuta anche se il riferimento è cambiato. Bit 05 = "1" significa che il convertitore di frequenza è di nuovo in grado di effettuare la regolazione e che viene

considerato il riferimento dato.

#### Bit 06, Avviamento/arresto rampa

Un arresto rampa ordinario utilizza il tempo di rampa dei parametri 207/208. Bit 06 = "0" determina un arresto.

Bit 06 = "1" significa che il convertitore di frequenza è in grado di avviarsi, a condizione che siano soddisfatte le altre condizioni per l'avviamento.

# NOTA!

# Nel parametro 505 viene definito come il Bit 06 debba essere combinato con la funzione corrispondente sugli ingressi da morsettiera.

#### Bit 07, Nessuna funzione/ripristino

Ripristino di uno scatto. Bit 07 = "0" significa che non c'è alcun ripristino.

Bit 07 = "1" significa che lo scatto viene ripristinato. Dopo il ripristino occorreranno circa 1,5 s affinché l'apparecchio sia pronto. La parola di stato indicherà lo stato di pronto.

Bit 08, Attivazione della velocità Jog nel parametro 213 Bit 08 = "0": Velocità jog non attivata. Bit 08 = "1" significa che il motore sta funzionando alla

velocità Jog.

#### Bit 10, Dati non validi/validi

Utilizzato per comunicare al motore FC se la parola di comando deve essere usata o ignorata.

Bit 10 = "0" significa che la parola di controllo viene ignorata.

Bit 10 = "1" significa che la parola di controllo viene utilizzata. Questa funzione è importante perché la parola di controllo è sempre contenuta nel telegramma, indipendentemente dal tipo di telegramma usato; vale a dire che è possibile scollegare la parola di controllo se questa non deve essere usata in connessione con l'aggiornamento o la lettura dei parametri.

# Bit 11, Nessuna funzione / relè 123, uscita digitale morsetto 9

Bit 11 = "1" attiverà anche il relè 123 (a condizione che il parametro 323 = "Parola di controllo bit 11") e imposta l'uscita digitale morsetto 9 a livello alto (a condizione che il parametro 340 = "Parola di controllo bit 11").

#### Bit 12, Disabilitato / relè 123:

Bit 12 = "1" attiverà il relè 123 (a condizione che il parametro 323 = "Parola di controllo bit 12").

#### Bit 13, Selezione del setup

Il bit 13 è usato per effettuare una selezione fra i due setup di menu sulla base della seguente tabella:

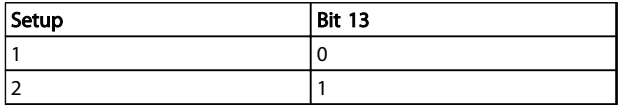

Tabella 3.28

La funzione è solo possibile se nel parametro 004 è selezionato *Multi setup*.

# NOTA!

Il parametro 507 è usato per stabilire come il bit 13 deve essere combinato con la corrispondente funzione sugli ingressi digitali.

# Bit 15, Off/inversione

Inversione del senso di rotazione del motore. Bit  $15 = "0"$ , non determina alcuna inversione. Bit  $15 = "1"$ determina un'inversione.

# NOTA!

Qualora non sia altrimenti indicato, il bit della parola di controllo viene combinato con la funzione corrispondente sugli ingressi digitali come una funzione con logica "or".

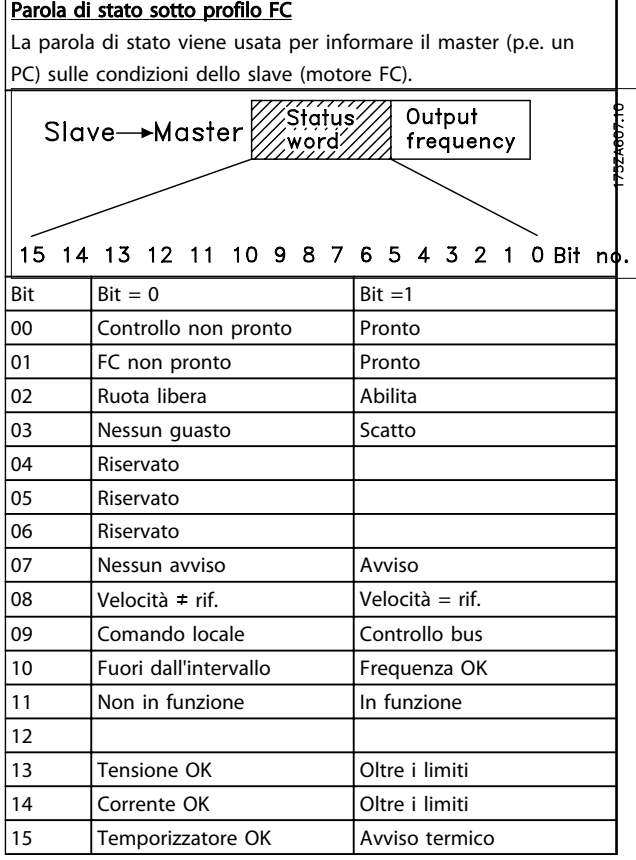

# Tabella 3.29

# Bit 01, FC non pronto/pronto

Bit 01 = "0" significa che il convertitore di frequenza è scattato.

Bit 01= "1" significa che il convertitore di frequenza è pronto.

# Bit 02, Evoluzione libera/abilitato

Bit 02 = "0" significa che il bit 03 della parola di controllo è "0" (Evoluzione libera) oppure che il motore FC è scattato. Bit 02 = "1" significa che il bit 03 della parola di controllo è "1" e che il motore FC non è scattato.

#### Bit 03, Nessun guasto/scatto

Bit 03 = "0" significa che il motore Serie FCM 300 non è guasto.

Bit 03 = "1" significa che il motore Serie FCM 300 è scattato e necessita di un segnale di ripristino per poter funzionare nuovamente.

# Bit 07, No preallarme/avviso

Bit 07 = "0" significa che la situazione è normale. Bit 07 = "1" significa che nel motore FC si è verificata una situazione non normale. Tutti gli avvisi descritti in*4.2 Elenco degli avvisi e degli allarmi - Guida alla Progettazione FCM 300* imposteranno il Bit 07 a "1".

#### Bit 08, Velocità  $\neq$  rif./velocità = rif.

Bit 08 = "0" significa che la velocità attuale del motore è diversa dal riferimento della velocità impostato. Ciò può verificarsi ad esempio mentre la velocità viene accelerata / decelerata a rampa durante l'avviamento / l'arresto. Bit 08 = "1" significa che la velocità attuale del motore è uguale al riferimento di velocità impostato.

#### Bit 09, Funzionamento locale / controllo bus

Bit 09 = "0" [STOP/RESET] è attivato sul quadro di comando oppure *Controllo locale* è selezionato nel parametro 002 *Funzionamento locale/remoto*. Non è possibile controllare il convertitore di frequenza mediante la comunicazione seriale.

Bit 09 = "1" significa che è possibile controllare il convertitore di frequenza mediante la comunicazione seriale.

#### Bit 10, Fuori campo/frequenza

Bit 10 = "0", se la frequenza di uscita ha raggiunto il valore impostato nel parametro 201 *Frequenza di uscita, limite basso* o nel parametro 202 *Frequenza di uscita, limite alto*. Bit 10 = "1" significa che la frequenza di uscita rientra nei limiti definiti.

#### Bit 11, Non in funzione/in funzione

Bit 11 = "0" significa che il motore non è in funzione. Bit 11 = "1" significa che il motore FC ha ricevuto un segnale di avviamento o che la frequenza di uscita è maggiore di 0 Hz.

#### Bit 13, Tensione OK/oltre il limite

Bit 13 = "0" significa che non sono stati superati i limiti di tensione del motore FC.

Bit 13 = "1" significa che la tensione CC del circuito intermedio del motore FC è troppo bassa o troppo alta.

3 3

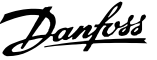

#### Bit 14, Corrente OK / oltre il limite

Bit 14 = "0" significa che la corrente motore è inferiore al limite di coppia selezionato nel parametro 221. Bit 14 = "1" significa che il limite di corrente selezionato

nel parametro 221 è stato superato.

#### Bit 15, Avviso termico

Bit 15 = "0" significa che i timer per la protezione termica del motore e la protezione termica del VLT rispettivamente non hanno superato il 100%.

Bit 15 = "1" significa che uno dei timer ha superato il 100%.

Valore di riferimento bus

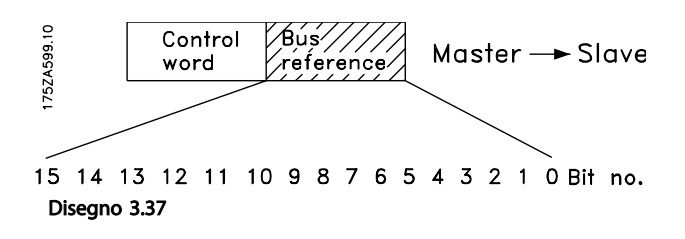

Il valore di riferimento della frequenza viene trasmesso al convertitore di frequenza sotto forma di una parola di 16 bit. Il valore viene trasmesso come un numero intero (0-32767). 16384 (4000 Hex) corrisponde al 100%. (I numeri negativi sono espressi mediante un complemento a 2.)

Il riferimento bus ha il seguente formato: Parametro  $203 = "0"$ "rif<sub>MIN-rifMAX"</sub> 0-16384 (4000 Hex) ~ 0-100% ~ rif<sub>MIN</sub> - rif<sub>MAX</sub>

Parameter 203 = "1"  $-rif_{MAX} - +rif_{MAX}$  $-16384$  ( $\dots$  Hex) - +16384 (4000 Hex) ~  $-100- +100\% \sim -\text{rifmax-} + \text{rifmax}$ 

#### Frequenza di uscita attuale

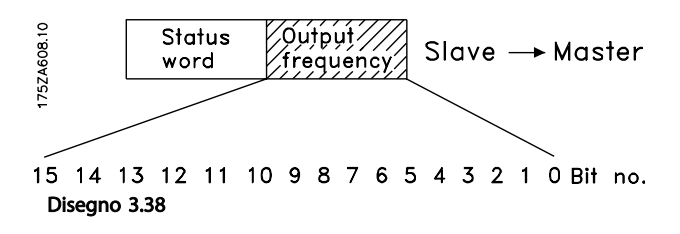

Il valore della frequenza di uscita attuale del convertitore di frequenza viene trasmesso sotto forma di una parola di 16 bit. Il valore viene trasmesso come un numero intero (0-32767). 16384 (4000 Hex) corrisponde al 100%. (I numeri negativi sono espressi mediante un complemento a 2).

# 3.7.1 Gruppo di parametri 5-\*\* Comunicazione seriale

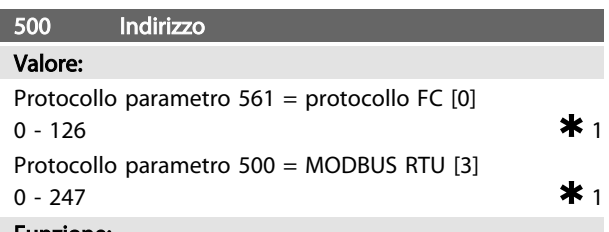

#### Funzione:

Questo parametro consente di assegnare un indirizzo in una rete di comunicazione seriale ad ogni convertitore di frequenza.

#### Descrizione:

Ad ogni convertitore di frequenza deve essere assegnato un indirizzo unico. Se il numero di unità collegate (convertitore di frequenza + master) è superiore a 31, deve essere installato un ripetitore. Il parametro 500 *Indirizzo* non può essere selezionato mediante la comunicazione seriale ma deve essere preimpostato tramite il quadro di comando.

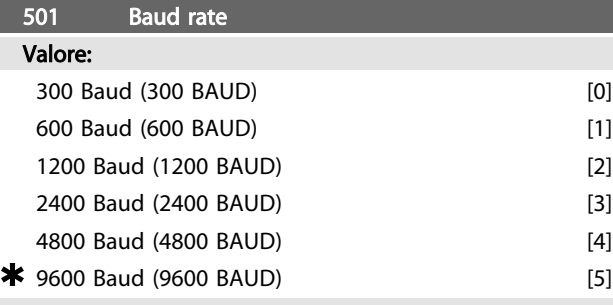

#### Funzione:

Questo parametro viene utilizzato per programmare la velocità alla quale i dati devono essere trasmessi mediante il collegamento seriale. Baud rate rappresenta il numero di bit trasferiti in un secondo.

# Descrizione:

La velocità di trasmissione del motore FC deve essere impostata a un valore corrispondente alla velocità di trasmissione del PLC/PC.

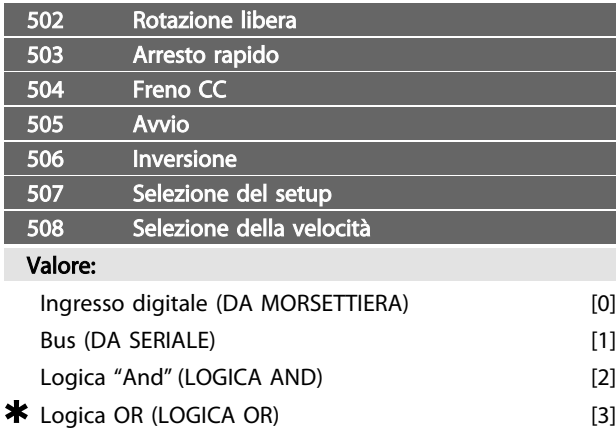

Danfoss

# Funzione:

I parametri 502-508 consentono di scegliere se controllare il motore FC mediante i morsetti (ingresso digitale) e/o mediante il bus.

In caso di selezione di *Logica "and"* o *Bus*, il comando in questione può essere attivato solo se trasmesso mediante la porta di comunicazione seriale. In caso di *Logica "and",* il comando deve essere attivato anche tramite uno degli ingressi digitali.

#### Descrizione:

*[0] Ingresso digitale* viene selezionato se il comando di controllo in questione deve essere attivato solo mediante un ingresso digitale.

*[1] Bus* viene selezionato se il comando di controllo in questione deve essere attivato solo mediante un bit della parola di controllo (comunicazione seriale).

*[2] Logica "and"* viene selezionato se il comando di controllo in questione deve essere attivato solo se viene trasmesso un segnale (segnale attivo  $= 1$ ) mediante una parola di controllo e un ingresso digitale.

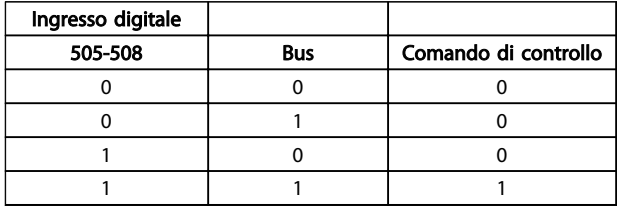

## Tabella 3.30

*[3] Logica "or"* viene selezionato se il comando di controllo in question deve essere attivato se viene dato un segnale (segnale attivo = 1) mediante una parola di controllo o un ingresso digitale.

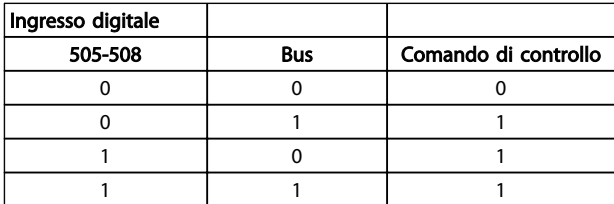

### Tabella 3.31

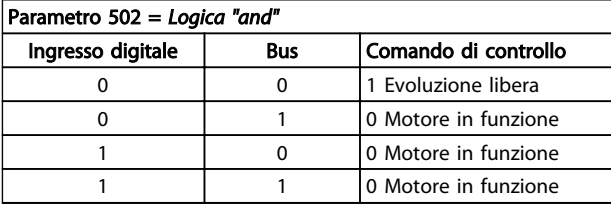

Tabella 3.32

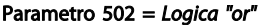

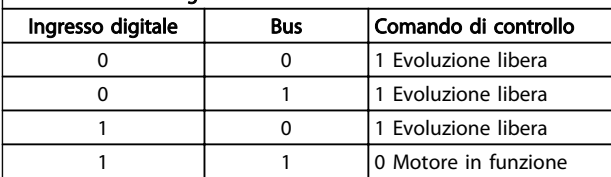

#### Tabella 3.33

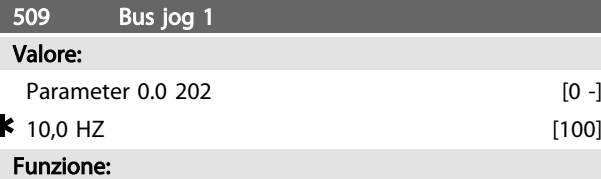

Con questo parametro viene impostata una velocità fissa (jog) che viene attivata mediante la porta di comunicazione seriale.

Questa funzione è uguale a quella del parametro 213.

# Descrizione:

La frequenza jog f<sub>JOG</sub> può essere selezionata nell'intervallo compreso fra f<sub>MIN</sub> (parametro 201) e f<sub>MAX</sub> (parametro 202).

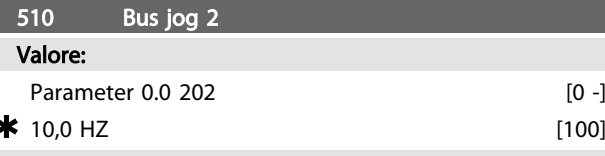

#### Funzione:

Con questo parametro viene impostata una velocità fissa (jog) che viene attivata mediante la porta di comunicazione seriale.

Questa funzione è uguale a quella del parametro 213.

### Descrizione:

La frequenza jog f<sub>JOG</sub> può essere selezionata nell'intervallo compreso fra f<sub>MIN</sub> (parametro 201) e f<sub>MAX</sub> (parametro 202).

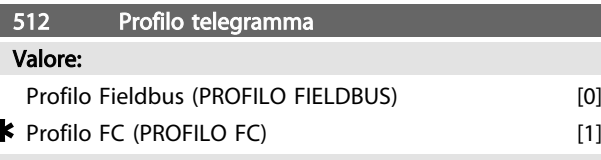

# Funzione:

È possibile selezionare due profili con caratteristiche diverse.

#### Descrizione:

Selezionare la parola di controllo desiderata.

Per ulteriori informazioni sulle parole di comando, vedere *Comunicazione seriale*.

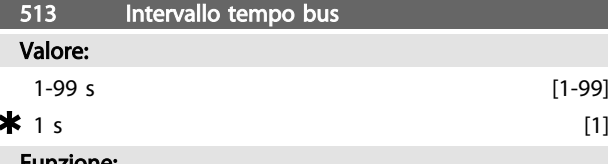

# Funzione:

Questo parametro imposta il tempo massimo previsto che deve trascorrere fra il ricevimento di due telegrammi
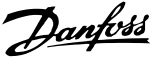

#### Descrizione:

Impostare il tempo desiderato.

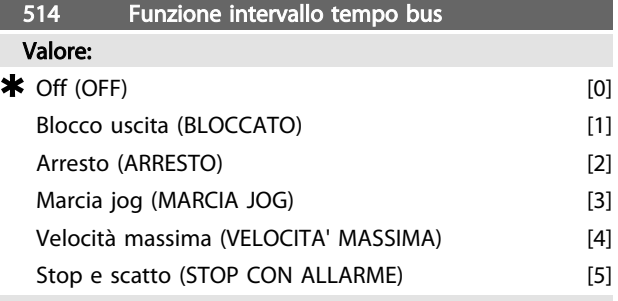

#### Funzione:

Questo parametro consente di selezionare la reazione desiderata del motore FC quando viene superato il tempo impostato per il timeout del bus (parametro 513). Se le selezioni da [1] a [5] sono attive, i relè 01 e 04 saranno disattivati.

#### Descrizione:

La frequenza di uscita del motore FC può: essere congelata al valore attuale, essere congelata al riferimento, andare all'arresto, andare alla frequenza jog (parametro 213), andare alla frequenza di uscita max (parametro 202) oppure arrestarsi e attivare uno scatto.

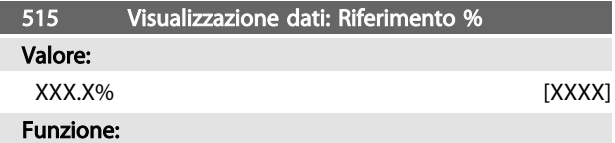

Questo parametro può essere visualizzato mediante la porta di comunicazione seriale.

#### Descrizione:

Il valore mostrato corrisponde al riferimento totale (somma di rif. digitali / analogici / preimpostati / bus / congelati / catch-up e slow-down).

Questo valore viene aggiornato ogni 320 ms.

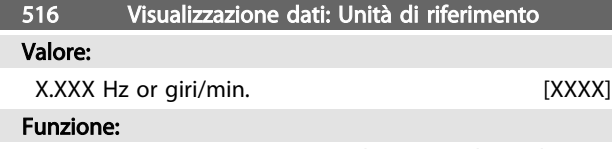

Questo parametro può essere visualizzato mediante la porta di comunicazione seriale.

#### Descrizione:

Indica il valore di stato dell'unità data sulla base della somma di riferimento prescelta.

Questo valore viene aggiornato ogni 320 ms.

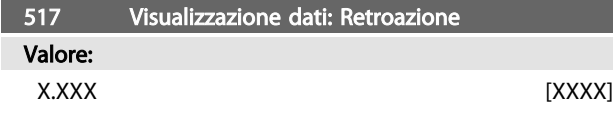

#### Funzione:

Questo parametro può essere visualizzato mediante la porta di comunicazione seriale.

#### Descrizione:

Indica il valore dei morsetti 1/2 con l'unità di misura/scala selezionata nei parametri 414 e 415. Questo valore viene aggiornato ogni 320 ms.

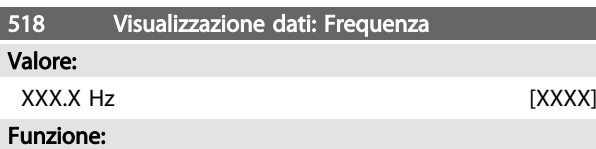

Questo parametro può essere visualizzato mediante la porta di comunicazione seriale.

#### Descrizione:

Il valore mostrato corrisponde alla frequenza motore attuale.

Questo valore viene aggiornato ogni 320 ms.

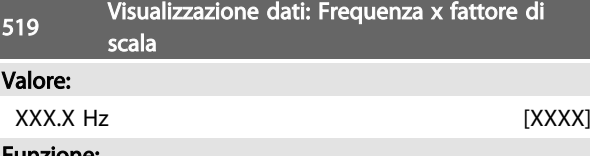

#### Funzione:

Questo parametro può essere visualizzato mediante la porta di comunicazione seriale.

#### Descrizione:

Il valore corrisponde all'attuale frequenza di uscita f<sub>M</sub>moltiplicato per il fattore preimpostato nel parametro 008 *Fattore di scala* della frequenza di uscita.

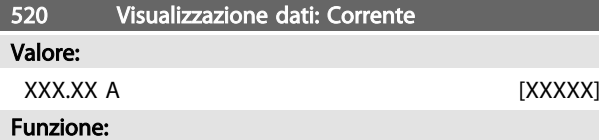

Questo parametro può essere visualizzato mediante la porta di comunicazione seriale.

#### Descrizione:

Il valore mostrato è il valore calcolato della corrente motore data.

Questo valore viene aggiornato ogni 320 ms.

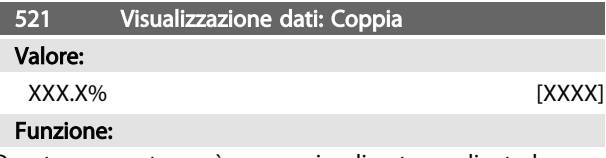

Questo parametro può essere visualizzato mediante la porta di comunicazione seriale.

#### Descrizione:

Il valore mostrato è la coppia, con segno, fornita all'albero motore. Il valore viene dato come percentuale della coppia nominale.

Non esiste una perfetta linearità fra la corrente motore al 160 % e la coppia in relazione alla coppia nominale. A causa delle tolleranze e delle differenze di temperatura,

alcuni motori forniscono una coppia superiore. Di conseguenza il valore minimo e il valore massimo dipenderanno dalla corrente massima e minima del motore usato.

Questo valore viene aggiornato ogni 320 ms.

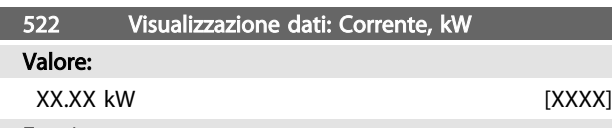

#### Funzione:

Questo parametro può essere visualizzato mediante la porta di comunicazione seriale.

#### Descrizione:

Il valore mostrato viene calcolato sulla base della tensione e della corrente del motore attuali.

Questo valore viene aggiornato ogni 320 ms.

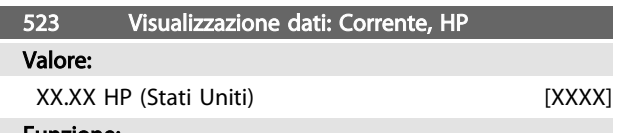

#### Funzione:

Questo parametro può essere visualizzato mediante la porta di comunicazione seriale.

#### Descrizione:

Il valore mostrato viene calcolato sulla base della tensione e della corrente del motore attuali. Il valore viene indicato sotto forma di HP americani.

Questo valore viene aggiornato ogni 320 ms.

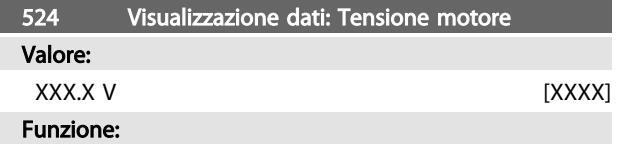

Questo parametro può essere visualizzato mediante la porta di comunicazione seriale.

#### Descrizione:

Il valore mostrato è un valore calcolato usato per controllate il motore.

Questo valore viene aggiornato ogni 320 ms.

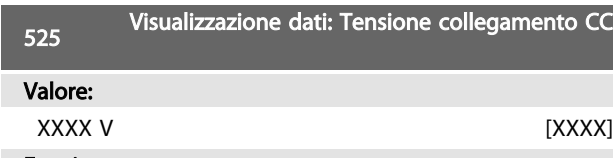

#### Funzione:

Questo parametro può essere visualizzato mediante la porta di comunicazione seriale.

#### Descrizione:

Il valore mostrato è un valore misurato.

Il valore viene filtrato, vale a dire che possono passare circa 1,3 secondi dalla variazione di un valore in ingresso alla visualizzazione sul display di questo valore.

Questo valore viene aggiornato ogni 320 ms.

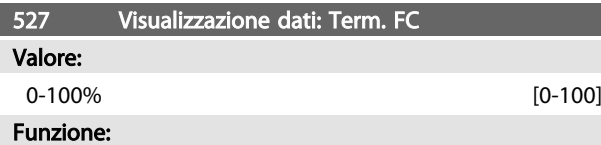

Questo parametro può essere visualizzato mediante la porta di comunicazione seriale.

#### Descrizione:

Vengono visualizzati solo numeri interi. Questo valore viene aggiornato ogni 160 ms.

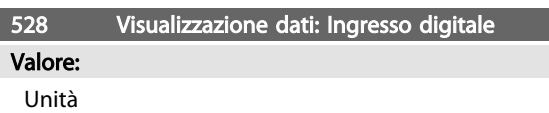

#### Funzione:

Questo parametro può essere visualizzato mediante la porta di comunicazione seriale.

#### Descrizione:

Il valore mostrato indica lo stato dei segnali dei 4 morsetti digitali (2, 3, 4 e 5).

Questo valore viene aggiornato ogni 20 ms.

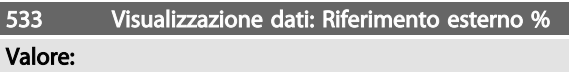

#### Da -200,0 a +200,0%

Funzione:

Questo parametro può essere visualizzato mediante la porta di comunicazione seriale.

#### Descrizione:

Il valore indica, in percentuale, la somma dei riferimenti esterni (somma di rif. analogici/bus/impulsi). Questo valore viene aggiornato ogni 80 ms.

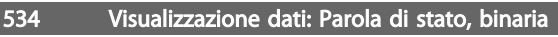

## Valore:

Unità

#### Funzione:

Questo parametro può essere visualizzato mediante la porta di comunicazione seriale.

#### Descrizione:

Indica la "parola" di stato trasmessa mediante la porta di comunicazione seriale.

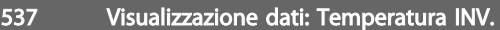

# Valore:

Unità: ºC

#### Funzione:

Questo parametro può essere visualizzato mediante la porta di comunicazione seriale.

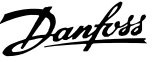

#### Descrizione:

Indica la temperatura del convertitore di frequenza. Questo valore viene aggiornato ogni 10 s.

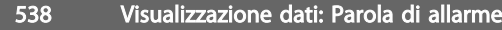

Valore:

Unità

#### Funzione:

Questo parametro può essere visualizzato mediante la porta di comunicazione seriale. Vedere *4.2.1 Elenco degli avvisi e degli allarmi*.

#### Descrizione:

Indica l'eventuale presenza di un allarme sul motore FC.

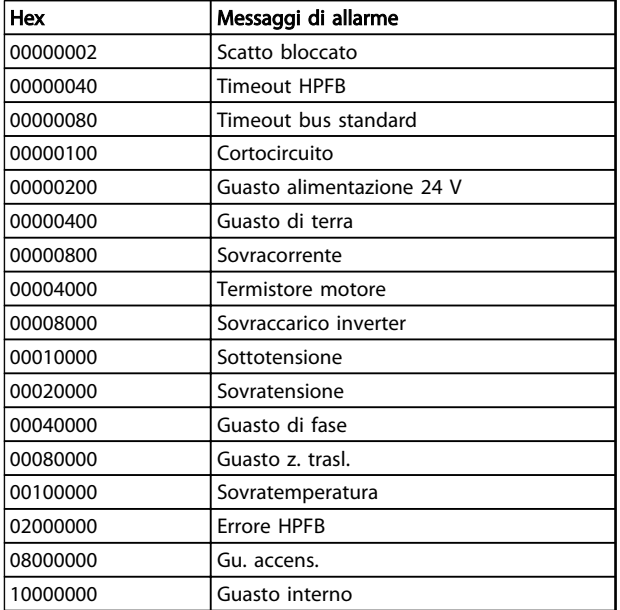

#### Tabella 3.34

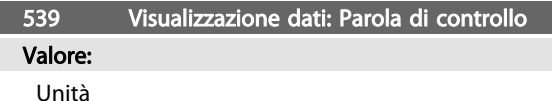

#### Funzione:

Questo parametro può essere visualizzato mediante la porta di comunicazione seriale.

#### Descrizione:

Indica la parola di comando inviata tramite la porta di comunicazione seriale in codice Hex al motore FC. Questo valore viene aggiornato ogni 20 ms.

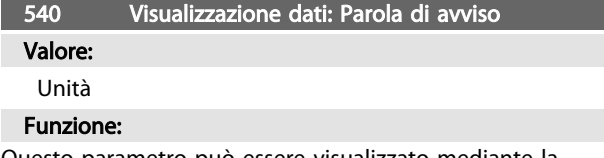

Questo parametro può essere visualizzato mediante la porta di comunicazione seriale. Vedere *4.2.1 Elenco degli avvisi e degli allarmi*.

#### Descrizione:

Indica in formato Hex la presenza di un eventuale avviso sul motore FC.

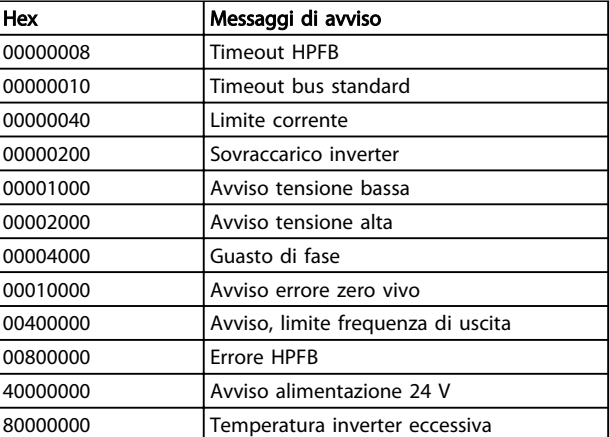

#### Tabella 3.35

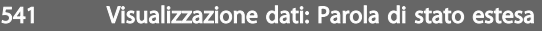

Valore:

## Unità

#### Funzione:

Questo parametro può essere visualizzato mediante la porta di comunicazione seriale.

#### Descrizione:

Indica in formato Hex la presenza di un eventuale avviso sul motore FC.

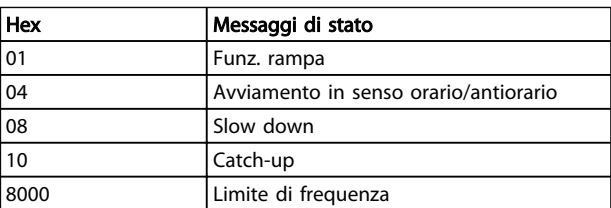

#### Tabella 3.36

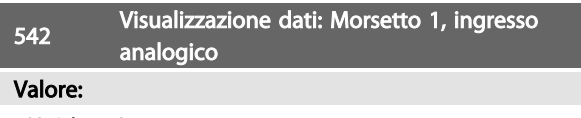

# Unità: mA

# Funzione:

Questo parametro può essere visualizzato mediante la porta di comunicazione seriale.

#### Descrizione:

Il valore mostrato indica il valore del segnale sul morsetto 1.

La scala (parametri 336 e 337) non influenza la visualizzazione. I valori min e max sono determinati dallo scarto e dalla regolazione del guadagno del convertitore AD.

Questo valore viene aggiornato ogni 20 ms.

3 3

<sup>543</sup> Visualizzazione dati: Morsetto 2, ingresso analogico

### Unità: X.X V

#### Funzione:

Valore:

Questo parametro può essere visualizzato mediante la porta di comunicazione seriale.

#### Descrizione:

Il valore mostrato indica il valore del segnale sul morsetto 2.

I fattori di scala (parametri 338 e 339) non influenzano la visualizzazione. I valori min e max sono determinati dallo scarto e dalla regolazione del guadagno del convertitore AD.

Questo valore viene aggiornato ogni 20 ms.

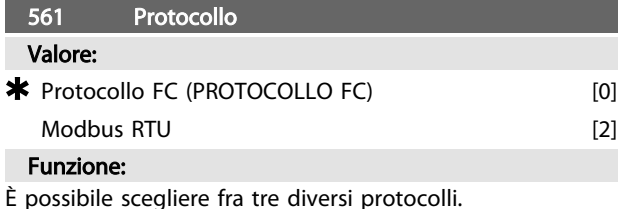

#### Descrizione:

Selezionare il protocollo della parola di controllo desiderato.

Per ulteriori informazioni sull'utilizzo del Modbus RTU, consultare MG10SX.

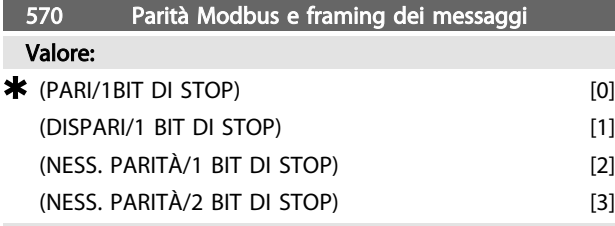

#### Funzione:

Questo parametro imposta l'interfaccia Modbus RTU del convertitore di frequenza in modo che possa comunicare correttamente con il regolatore master. La parità (PARI, DISPARI, o NESS. PARITÀ) deve essere impostata in modo tale da corrispondere con l'impostazione del regolatore master.

#### Descrizione:

Selezionare la parità che corrisponde all'impostazione per il regolatore master Modbus. A volte viene utilizzata la parità pari o dispari per consentire di verificare l'assenza di errori nella parola trasmessa. Dato che il Modbus RTU utilizza il più efficace metodo CRC (Cyclic Redundancy Check) per la verifica degli errori, il controllo della parità viene raramente utilizzato nelle reti Modbus RTU.

## NOTA!

Qualsiasi modifica disattiverà l'unità di visualizzazione (LCP2) e impedirà anche l'ulteriore programmazione tramite il protocollo FC.

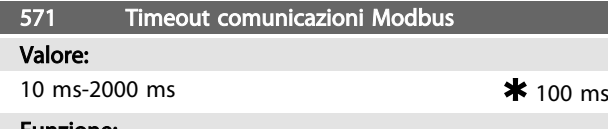

#### Funzione:

Questo parametro determina il tempo massimo che il Modbus RTU del convertitore di frequenza attenderà tra i singoli caratteri inviati dal regolatore master. Una volta scaduto questo lasso di tempo, l'interfaccia Modbus RTU del convertitore di frequenza assumerà di aver ricevuto l'intero messaggio.

#### Descrizione:

Generalmente il valore di 100 ms è sufficiente per reti Modbus RTU, anche se alcune reti Modbus RTU possono funzionare con un valore di timeout value ridotto di 35 ms. Se il valore impostato è troppo basso, l'interfaccia Modbus RTU del convertitore di frequenza potrebbe perdere una parte del messaggio. Dato che il controllo CRC non sarà valido, il convertitore di frequenza ignorerà il messaggio. Le conseguenti ritrasmissioni dei messaggi causeranno il rallentamento delle comunicazioni sulla rete. Se il valore impostato è troppo alto, il convertitore di frequenza attenderà più del necessario per determinare che il messaggio è completato. Ciò rallenterà la risposta del convertitore di frequenza al messaggio e potrebbe causare il timeout del regolatore. Le conseguenti ritrasmissioni dei messaggi causeranno il rallentamento delle comunicazioni sulla rete.

## 3.8 Parametri 600-678 - Guida alla progettazione FCM 300

#### 3.8.1 Parametri Gruppo 6-\*\* Funzioni tecniche

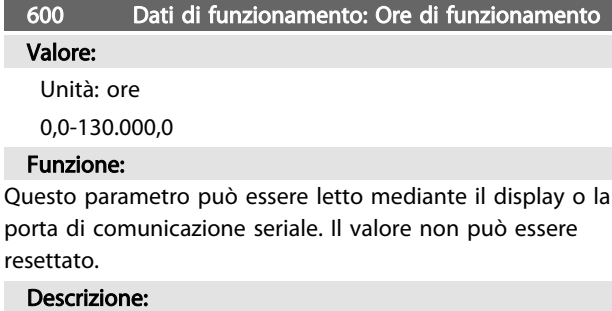

Indica il numero di ore di funzionamento del motore FC. Il valore viene aggiornato nel motore FC ogni ora ed è salvato allo spegnimento dell'apparecchio.

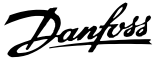

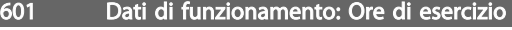

#### Valore:

Unità: ore 0,0-130.000,0

#### Funzione:

Questo parametro può essere letto mediante il display o la porta di comunicazione seriale. Il valore può essere azzerato tramite il parametro 619.

#### Descrizione:

Indica il numero di ore di funzionamento del motore FC a partire dal ripristino eseguito nel parametro 619. Il valore viene aggiornato nel motore FC ogni ora ed è salvato allo spegnimento dell'apparecchio.

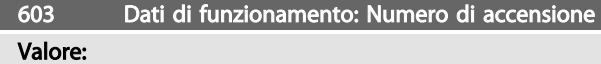

Unità: numero

0-9999

#### Funzione:

Questo parametro può essere letto mediante il display o la porta di comunicazione seriale.

Inzionamento: Numero di sovratem-

#### Descrizione:

Indica il numero di attivazioni della tensione di alimentazione al motore FC.

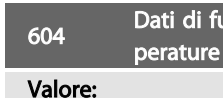

Unità: numero

0-9999

#### Funzione:

Questo parametro può essere letto mediante il display o la porta di comunicazione seriale.

#### Descrizione:

Indica il numero di allarmi per sovratemperatura del motore FC.

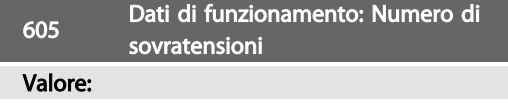

Unità: numero 0-9999

#### Funzione:

Questo parametro può essere letto mediante il display o la porta di comunicazione seriale.

#### Descrizione:

Indica il numero di sovratensioni del motore FC. NOTA!

I parametri 615-617 *Log guasti* non possono essere visualizzati mediante il quadro di comando integrato.

#### 615 Log guasti: Codice errore

#### Valore:

[Indice 1-10] Codice errori: 0-99

#### Funzione:

Questo parametro consente di vedere il motivo per cui si verifica uno scatto (disinserimento del convertitore di frequenza). vengono definiti 10 valori del log [1-10]. Il numero di log più basso [1] contiene il valore dato più recente/salvato per ultimo. Il numero di log più alto [10] contiene il valore dato meno recente. In caso di uno scatto, è possibile vedere la causa, l'ora e il possibile valore della corrente o della tensione di uscita.

#### Descrizione:

Questo è indicato come codice guasto, in cui il numero fa riferimento ad una tabella. Vedere *4.2.1 Elenco degli avvisi e degli allarmi*.

#### 616 Log guasti: Tempo

Valore:

Unità: Ore

[Campo di visualizzazione: XX - XXX]

#### Funzione:

Parametro di tipo Registro a scorrimento. Questo parametro consente di vedere il numero totale delle ore di funzionamento prima del verificarsi dello scatto. Sono memorizzati 10 numeri di log (1- 10).

Il numero di log inferiore (1) contiene il valore dato più recente; il numero di log superiore (10) contiene il valore dato meno recente.

#### Descrizione:

Visualizzazione opzionale.

Campo di visualizzazione: XX - XXX.

Il log guasti viene ripristinato dopo l'inizializzazione nel parametro 620.

#### 617 Log guasti: Valore

#### Valore:

[Indice XX - XXX]

#### Funzione:

Parametro di tipo Registro a scorrimento. Questo parametro consente di vedere a quale valore corrente o tensione si è verificato uno scatto.

#### Descrizione:

Visualizzazione di un solo valore.

Campo di visualizzazione: 0,0 - 999,9.

Il log guasti viene ripristinato dopo l'inizializzazione (par. 620).

# 619 Ripristino contatore ore di esercizio

# Valore:

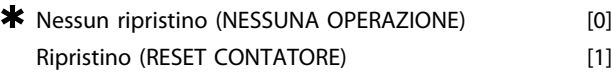

#### Funzione:

Azzeramento del contatore delle ore di esercizio (parametro 601).

Danfoss

#### Descrizione:

Se è stato selezionato *[1] Ripristino* il contatore delle ore di esercizio del motore FC viene azzerato.

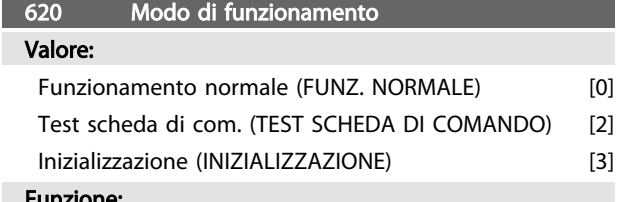

#### Funzione:

Oltre alla funzione normale, questo parametro può essere utilizzato per due diversi test.

Inoltre, tutti i parametri (tranne i parametri 603-605) possono essere inizializzati.

#### Descrizione:

*[0] Funzione normale* viene selezionata per il funzionamento normale con il motore nell'applicazione selezionata.

*[2] Test scheda di comando* viene selezionato se si desidera controllare gli ingressi analogici e digitali, nonché le uscite analogiche, digitali e relè e la tensione di comando +10 V. Per questo test è necessario un connettore con collegamenti interni. Setup: uscita analogica / digitale agli ingressi digitali 3, 4 e 5 e alimentazione 10 V all'ingresso analogico / digitale 2.

*[3] Inizializzazione* viene selezionata se si desidera l'impostazione di fabbrica dell'apparecchio senza il ripristino dei parametri 500, 501 + 600-605. L'inizializzazione è attiva dopo una nuova accensione.

#### 621 Targhetta: Tipo FC

#### Valore:

Dipende dall'unità

#### Funzione:

I dati chiave dell'unità possono essere visualizzati mediante il display o la comunicazione seriale.

#### Descrizione:

*Tipo* indica le dimensioni dell'unità e le funzioni di base previste.

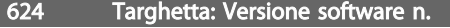

#### Valore:

Dipende dall'unità

#### Funzione:

I dati chiave dell'unità possono essere visualizzati mediante il display o la comunicazione seriale.

#### Descrizione:

La *versione software* indica il numero di versione.

#### 625 Targa dati: N. identificazione LCP

#### Valore:

Dipende dall'unità

#### Funzione:

I dati chiave dell'unità possono essere visualizzati mediante il display o la porta di comunicazione seriale.

Per esempio: ID 1.42 2 kB.

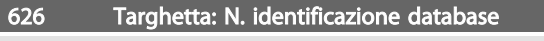

# Valore:

Dipende dall'unità

#### Funzione:

I dati chiave dell'unità possono essere visualizzati mediante il display o la porta di comunicazione seriale.

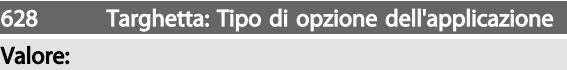

#### Funzione:

I dati chiave dell'unità possono essere visualizzati mediante il display o la porta di comunicazione seriale.

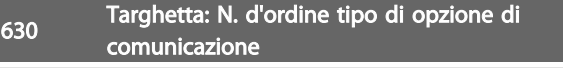

#### Valore:

#### Funzione:

I dati chiave dell'unità possono essere visualizzati mediante il display o la porta di comunicazione seriale.

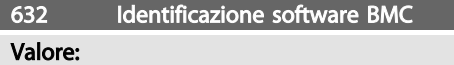

#### Funzione:

I dati chiave dell'unità possono essere visualizzati mediante il display o la porta di comunicazione seriale.

#### 633 Identificazione database motore

Valore:

#### Funzione:

I dati chiave dell'unità possono essere visualizzati mediante il display o la porta di comunicazione seriale.

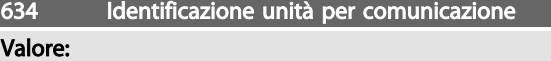

#### Funzione:

I dati chiave dell'unità possono essere visualizzati mediante il display o la porta di comunicazione seriale.

635 Cod. art. software

Valore:

#### Funzione:

I dati chiave dell'unità possono essere visualizzati mediante il display o la porta di comunicazione seriale.

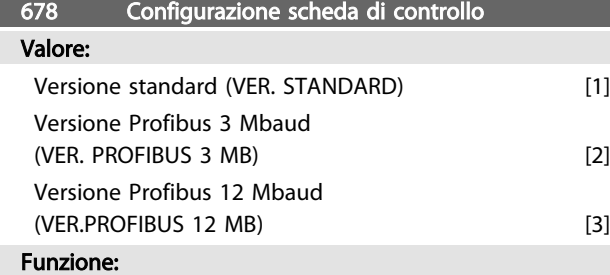

Questo parametro consente di configurare la scheda di comando Profibus. Il valore predefinito dipende dall'unità prodotta e corrisponde al valore massimo che è possibile ottenere. Ciò significa che tale valore può essere solo ridotto per una versione a prestazioni inferiori.

# 4 Tutto sull'FCM 300

#### 4.1 Condizioni speciali

#### 4.1.1 Isolamento galvanico (PELV)

PELV offre protezione mediante bassissima tensione. La protezione contro le scosse elettriche è garantita se tutti i dispositivi collegati sono del tipo PELV e l'installazione è effettuata come descritto nelle norme locali e nazionali relative all'isolamento PELV.

Nei motori Serie FCM 300, tutti i morsetti di comando vengono alimentati con o collegati a tensione bassissima (PELV).

L'isolamento galvanico (garantito) si ottiene ottemperando ai requisiti relativi ad un isolamento superiore e garantendo le corrispondenti distanze di creapage/ clearance . Tali requisiti sono descritti nello standard EN 50178.

I componenti l'isolamento elettrico descritto sotto, sono conformi anche ai requisiti relativi all'isolamento superiore e al testo corrispondente descritto in EN 50178.

L'isolamento galvanico può essere presente in tre posizioni (vedere *Disegno 4.1*) e precisamente:

- L'alimentatore (SMPS) include l'isolamento del segnale di  $U_{DC}$ , che indica la tensione CC del circuito intermedio.
- Comando di gate che aziona gli IGBT (isolatori ottici).
- Trasduttori di corrente (isolatori ottici).

#### 4.1.2 Corrente di dispersione verso terra

La corrente di dispersione a terra è causata in primo luogo dalla capacità fra le fasi del motore e il telaio del motore. Il filtro RFI determina l'ulteriore formazione di corrente di dispersione, in quanto il circuito del filtro è collegato a terra mediante condensatori.

L'entità della corrente di dispersione a terra dipende dai seguenti fattori, in ordine di priorità:

- 1. Frequenza di commutazione
- 2. Motore eventualmente messo a terra in loco.

La corrente di dispersione è importante per la sicurezza durante il funzionamento del convertitore di frequenza, se (per errore) il convertitore di frequenza non è stato collegato a massa.

## NOTA!

I motori FC 305-375 hanno una corrente di dispersione > 3.5 mA, da 4 a 20 mA circa. Questa varia commutando le frequenze all'interno dell'intervallo considerato.

Ciò significa che è necessario effettuare una messa a terra rinforzata per assicurare la conformità con la norma EN 50178.

Non usare mai relè ELCB (interruttore per le correnti di dispersione a terra) chiamati anche RCD (dispositivo a corrente residua) che non sono adatti per correnti di guasto CC (tipo A).

Se si usa un RCD, deve essere:

- idoneità per la protezione di un'apparecchiatura con una componente continua nella corrente di guasto (raddrizzatore trifase)
- Adatto per l'accensione con una breve corrente di carica verso terra
- Idoneità per correnti di dispersione elevate.

Ciò significa che è possibile far funzionare il motore FC 300 su un RCD di tipo B:

L'RCD (Residual Current Devices) di tipo B dispone di una tolleranza sulla soglia di scatto. Si consiglia pertanto di usare un RCD quando la corrente di dispersione massima del motore FC (vedere sopra, 20 mA) è inferiore a 1/3 della soglia di scatto dell'RCD. Ciò significa che la soglia di scatto per l'RCD dovrà essere di 60 mA o superiore, ad esempio un RCD di tipo B con una soglia di scatto di 100 mA può essere usato ai fini della protezione.

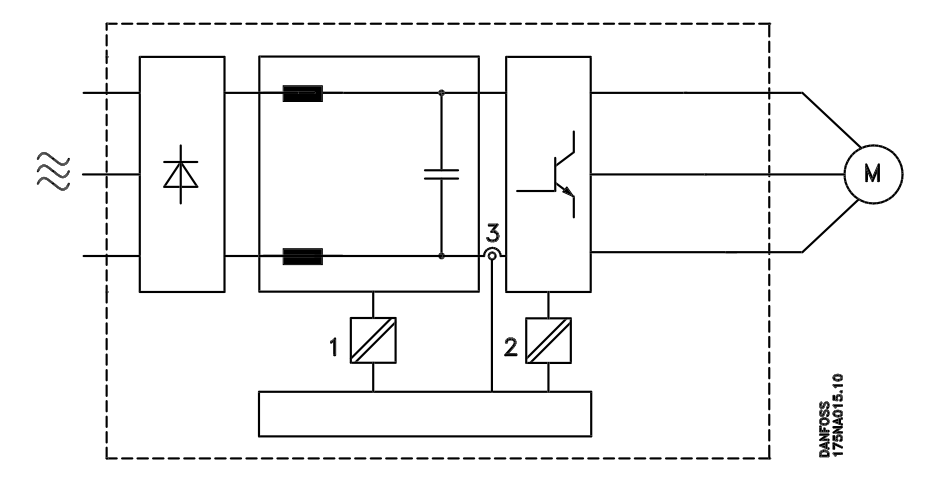

Disegno 4.1 Isolamento galvanico

### 4.1.3 Condizioni di funzionamento estreme

#### Sovratensione generata dal motore

La tensione nel circuito intermedio subisce un aumento quando il motore funziona da generatore. Ciò avviene in due casi:

- Il carico fa funzionare il motore (con frequenza di uscita costante dal convertitore di frequenza) e cioè il carico genera energia.
- Durante la decelerazione ("ramp-down") se il momento di inerzia è elevato, il carico è basso e il tempo di rampa di decelerazione è troppo breve per consentire che l'energia venga dissipata nel convertitore di frequenza VLT, nel motore e nell'installazione.

L'unità di comando cerca, se possibile, di correggere il valore di rampa.

Quando viene raggiunto un determinato livello di tensione, l'inverter si disinserisce per proteggere i transistor e condensatori del circuito intermedio.

#### Caduta di tensione dell'alimentazione di rete

Durante la caduta di tensione dell'alimentazione di rete, i motori serie FCM 300 continuano a funzionare fino a quando la tensione sul circuito intermedio non scende al di sotto del livello minimo di funzionamento: di norma, il 15% al di sotto della tensione di alimentazione minima della Serie FCM 300.

Il tempo che precede l'arresto dell'inverter dipende dalla tensione di rete prima della caduta e dal carico del motore.

#### Sovraccarico statico

Se il motore serie FCM 300 è sovraccaricato (è stato raggiunto il limite di corrente nel parametro 221), i dispositivi di controllo riducono la frequenza di uscita nel tentativo di ridurre il carico.

Se il sovraccarico è eccessivo, può essere presente una corrente che determina il disinserimento del motore FC dopo circa 1,5 s.

#### 4.1.4 Rumorosità acustica

Qui di seguito sono riportati i valori tipici, misurati ad una distanza di 1 m dall'apparecchio a pieno carico:

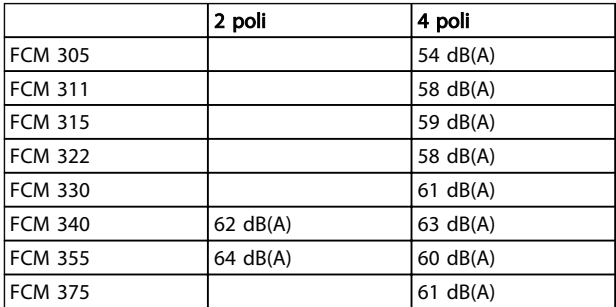

#### Tabella 4.1

#### 4.1.5 Bilanciamento

L'FCM 300 è bilanciato alla classe R secondo lo standard ISO8821 (bilanciamento ridotto). Per le applicazioni critiche specialmente ad alta velocità (>4000 RPM) potrebbe essere necessario il bilanciamento speciale (classe S).

#### 4.1.6 Protezione termica e riduzione della potenza

Il motore Serie FCM 300 è protetto termicamente in caso di superamento dei valori limite. Alle alte temperature la frequenza di commutazione viene gradualmente ridotta a 2 kHz e, se necessario, il motore scatta.

#### NOTA!

La combinazione di una frequenza di commutazione elevata e dell'assenza di una ventola di raffreddamento potrebbe danneggiare l'unità.

#### 4.1.7 Declassamento per temperatura ambiente

La temperatura ambiente (TAMB,MAX) corrisponde alla massima temperatura ammessa. La temperatura media (TAMB, AVG) calcolata nelle 24 ore, deve essere inferiore di almeno 5° C.

Se il motore Serie FCM 300 viene azionato a temperature superiori a 40º C, è necessario procedere ad una riduzione della corrente di uscita continua.

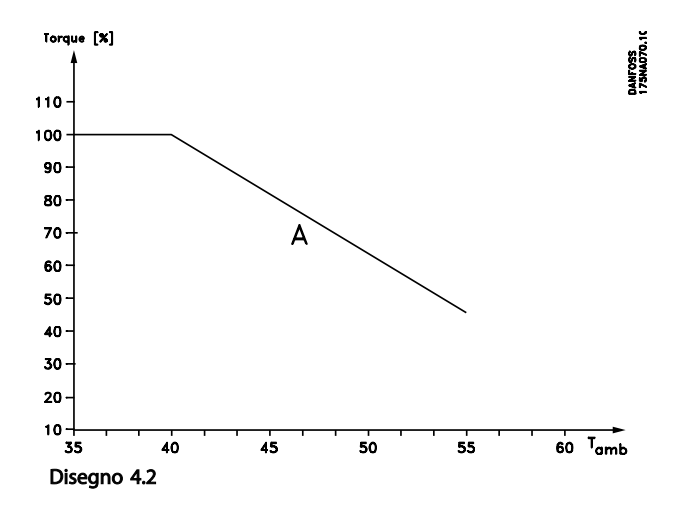

#### 4.1.8 Declassamento in base alla pressione dell'aria atmosferica

Per altitudini superiori ai 2 km, contattare Danfoss Drives per informazioni sulle caratteristiche PELV.

Al di sotto dei 1000 m di altitudine, non è necessario procedere ad alcun declassamento.

Sopra i 1000 m, la temperatura ambiente (TAMB ) o la corrente di uscita massima (IVLT,MAX ) devono essere ridotte in base al grafico seguente:

- 1. Riduzione della corrente di uscita rispetto all'altitudine, con  $T_{AMB}$  = max. 40°C
- 2. Riduzione della temperatura max. TAMB rispetto all'altitudine, al 100% della corrente di uscita.

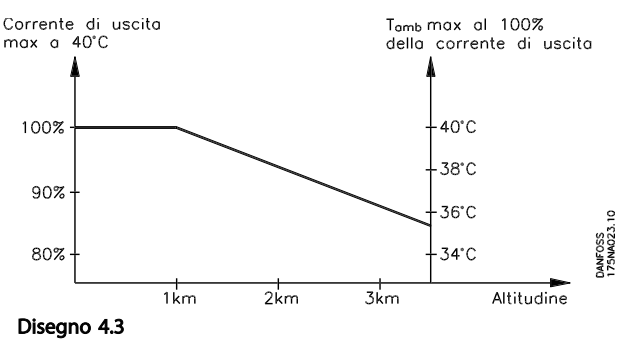

#### 4.1.9 Declassamento in relazione ad un funzionamento a bassa velocità

Quando una pompa centrifuga o un ventilatore sono controllati da un motore FC, non è necessario ridurre la corrente di uscita alle basse velocità in quanto le caratteristiche di carico delle pompe centrifughe/ventilatori garantiscono automaticamente la riduzione necessaria.

Occorre ridurre la potenza (vedere *Disegno 4.4*) o utilizzare un ventilatore indipendente (metodo di raffreddamento del motore 2) in caso di motori FC che azionino in modo continuo a bassa velocità applicazioni a coppia di carico costante.

La coppia nominale (100%) può essere mantenuta fino a 15 minuti e ad un ciclo di funzionamento fino al 25% a bassa velocità.

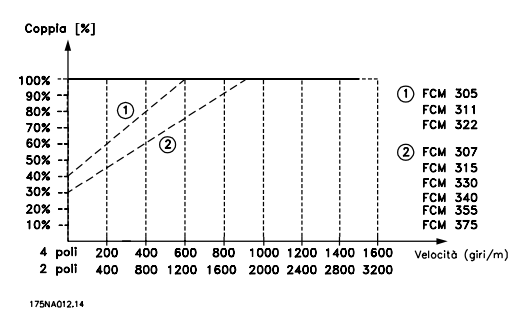

Disegno 4.4 Declassamento in relazione ad un funzionamento a bassa velocità

# Danfors

#### 4.1.10 Declassamento in relazione ad alte frequenze di commutazione

Il motore Serie FCM 300 può usare due diversi schemi PWM: SFAVM e 60° AVM. L'impostazione di fabbrica è SFAVM. Lo schema PWM può essere modificato nel parametro 446. Con una velocità inferiore a 25 Hz, il motore Serie FCM 300 passa automaticamente a SFAVM.

Impostazione di fabbrica della frequenza di commutazione è 4000 Hz. Può essere impostata fra 2 e 14 kHz nel parametro 411.

Una frequenza di commutazione superiore consente un funzionamento più silenzioso ma causa perdite maggiori nell'elettronica del motore FC e rende necessaria un'opportuna riduzione di potenza.

#### Vedere *Disegno 4.5*

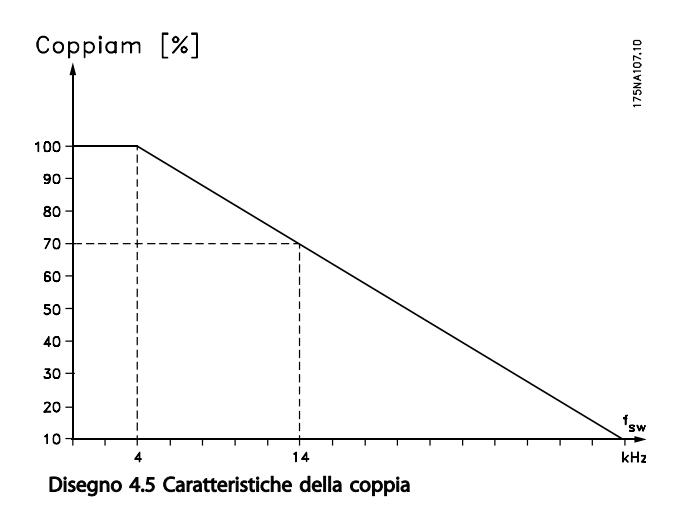

#### 4.1.11 Vibrazioni e urti

I motori Serie FCM 300 sono stati testati secondo una procedura basata sui seguenti standard:

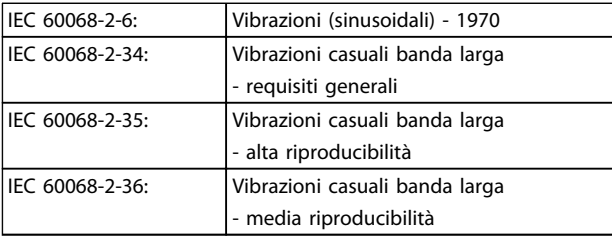

#### Tabella 4.2

I motori serie FCM 300 sono conformi ai requisiti definiti negli standard suddetti.

#### 4.1.12 Umidità dell'aria

La Serie FCM 300 è stata progettata per essere conforme allo standard CEI 60068-2-3, EN 50178 articolo 9.4.2.2/DIN 40040, classe E, a 40° C.

Calore di smorzamento ciclico secondo le norme CEI 60068-2-30, a 40° C.

#### 4.1.13 Norma UL

La serie FCM 300 è conforme alla norma UL. Vedere *2.1.2 Dati tecnici generali* per l'uso corretto dei prefusibili.

#### 4.1.14 Rendimento

#### Rendimento dei convertitori di frequenza (η<sub>VLT</sub>)

Il carico applicato sul convertitore di frequenza ha poca influenza sul suo rendimento. In generale, il rendimento alla frequenza nominale fM,N, è lo stesso sia quando il motore fornisce il 100% della coppia nominale dell'albero, sia quando essa è soltanto pari al 75%, come in caso di carichi parziali.

Ciò significa anche che il rendimento del convertitore di frequenza non varia pur scegliendo caratteristiche U/f diverse.

Tuttavia le caratteristiche U/f influenzano il rendimento del motore.

Il rendimento degrada lievemente impostando la frequenza di commutazione a un valore superiore a 5 kHz. L'efficienza risulterà inoltre lievemente ridotta in caso di alta tensione di rete 480 V.

#### Rendimento del motore (η MOTORE)

Il motore dell'FCM 300 è progettato secondo l'IEC2 e testato secondo l'IEC 60034-1.

Il rendimento di un motore collegato al convertitore di frequenza dipende dal livello di magnetizzazione. Con dati ottimizzati, il rendimento è altrettanto buono quanto con il funzionamento di rete. Nell'intervallo pari al 75-100% della coppia nominale, il rendimento del motore è praticamente costante, indipendentemente dal fatto che il motore sia controllato da un convertitore di frequenza o che sia direttamente collegato alla rete. L'influsso della frequenza di commutazione sull'efficienza è marginale.

Danfoss

Tutto sull'FCM 300 VLT® DriveMotor serie FCM

#### Rendimento del sistema (η SYSTEM)

Per calcolare l'efficienza del sistema (FCM), è necessario moltiplicare le prestazioni del convertitore di frequenza (η<sub>VLT</sub>) per le prestazioni del motore (η ΜΟΤΟR): η SYSTEM = η VLT X η ΜΟΤΟR

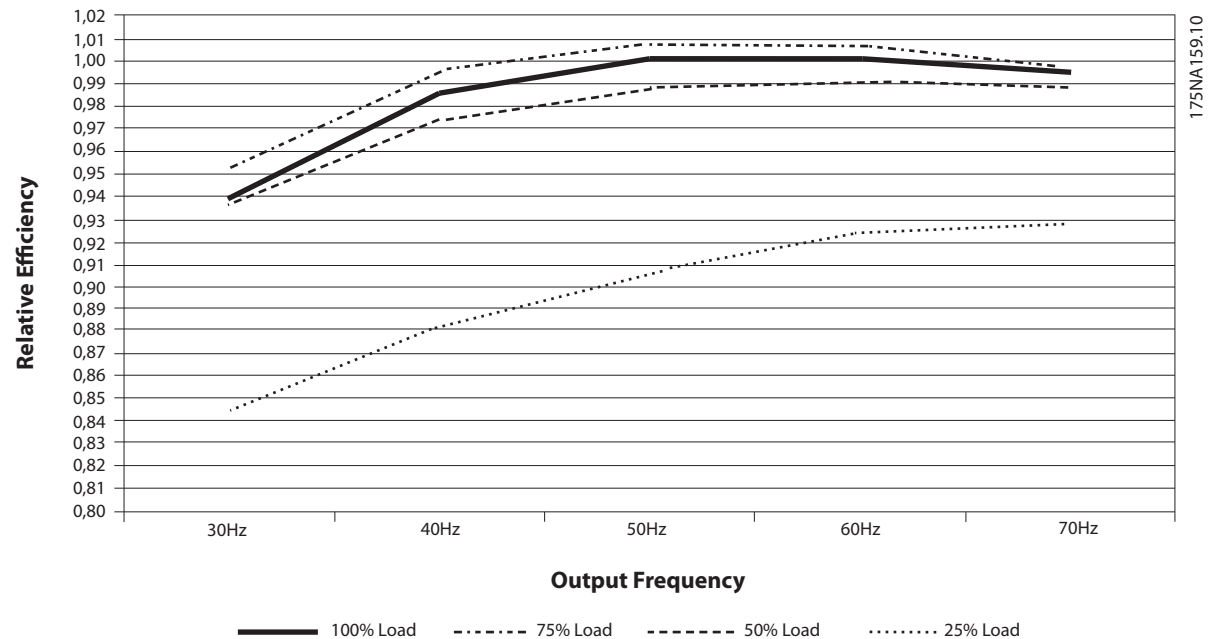

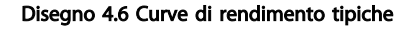

Il calcolo dell'efficienza dell'FCM 300 calcola l'efficienza del'FCM 300 in presenza di diversi carichi sulla base di *Disegno 4.6*. Il fattore in questo grafico deve essere moltiplicato per il fattore di rendimento specifico riportato nelle tabelle a specifica.

Esempio: Assumiamo un FCM 375 ad un carico del 25% ed una velocità di 30 Hz. Il grafico mostra 0,845 - il rendimento nominale per un FCM 375 è 0,876.

Il rendimento effettivo dell'FCM 300 è quindi: 0,845x0,876=0,74 a velocità (30 Hz) e carico (25%) parziali.

#### 4.1.15 Interferenza di rete/armoniche

Un motore FC assorbe una corrente non sinusoidale dalla rete, destinata ad aumentare la corrente di ingresso IRMS. Una corrente non sinusoidale può essere trasformata mediante l'analisi di Fourier, e suddivisa in correnti ad onde sinusoidali di frequenza differente, e quindi con differenti correnti armoniche l<sub>N</sub> aventi una frequenza di base di 50 Hz:

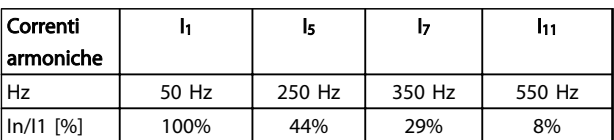

#### Tabella 4.3

Le armoniche non contribuiscono direttamente alla dissipazione di potenza, ma aumentano le perdite di calore nell'installazione (trasformatore, cavi). Di conseguenza, negli impianti con una percentuale elevata di carico di raddrizzamento, è necessario mantenere le correnti armoniche ad un livello basso per evitare il sovraccarico del trasformatore e temperature elevate nei cavi.

Alcune delle correnti armoniche potrebbero generare disturbi per i dispositivi di comunicazione collegati allo stesso trasformatore o provocare risonanza con batterie di rifasamento.

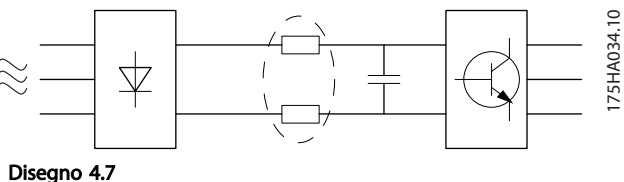

Per garantire basse correnti armoniche, il motore FCM 300 è dotato di serie di bobine del circuito intermedio. THD (corrente) ≤ 54%

La distorsione di tensione sulla rete dipende dalle dimensioni delle correnti armoniche moltiplicate per l'impedenza di rete della frequenza in questione. La distorsione di tensione totale THD è calcolata in base alle singole armoniche di tensione utilizzando la formula seguente:

$$
THD = \frac{U_1}{\sqrt{U_2^2 + \dots + U_n^2}} \text{(*)}
$$

#### 4.1.16 Fattore di potenza

Il fattore di potenza indica la relazione fra  $I_1$  e IRMS.

Fattore di potenza per regolazione trifase

$$
= \frac{\sqrt{3 \times U \times I_{1} \times \cos_{\varphi_{1}}}}{\sqrt{3 \times U \times I_{\text{RMS}}}}
$$
  
Power factor  $= \frac{I_{1} \times \cos_{\varphi_{1}}}{I_{\text{RMS}}} = \frac{I_{1}}{I_{\text{RMS}}} \approx 0.9 \text{ since } \cos \varphi = 1$ 

Il fattore di potenza indica in che misura il motore FC applica un carico alla rete di alimentazione.

Quanto minore è il fattore di potenza, tanto maggiore è la corrente di ingresso IRMS per lo stesso rendimento in kW.

Un fattore di potenza elevato indica inoltre che le differenti correnti armoniche sono basse.

 $I_{RMS} = \sqrt{I_{1^2} + I_{5^2} + I_{7^2} + ... + I_{n^2}}$ 

#### 4.1.17 Che cos'è il marchio CE?

Il marchi CE hanno lo scopo di evitare ostacoli tecnici al commercio in ambito EFTA ed UE. Il marchio CE introdotto dalla UE è un semplice metodo per indicare se un prodotto è conforme alle corrispondenti direttive UE. Il marchio CE non fornisce indicazioni sulla qualità o sulle specifiche dei prodotti. I convertitori di frequenza sono oggetto di tre direttive UE:

#### 4.1.18 La direttiva macchine (98/37/CEE)

Tutte le macchine con parti critiche in movimento sono contemplate dalla direttiva macchine entrata in vigore il 1 gennaio 1995. Poiché il funzionamento dei convertitori di frequenza è in larga misura elettricoe il motore verrà sempre collegato ad altre macchine, questi non rientrano nella direttiva macchine. Tuttavia, se un motore FC deve essere utilizzato su una macchina, forniamo informazioni sugli aspetti di sicurezza relativi al motore FC mediante

una dichiarazione del produttore. Tali informazioni vengono fornite mediante una dichiarazione del produttore.

#### 4.1.19 La direttiva sulla bassa tensione (73/23/CEE)

I convertitori di frequenza devono essere dotati di marchio CE in conformità alla direttiva sulla bassa tensione. Tale direttiva concerne tutte le apparecchiature e gli strumenti elettrici funzionanti negli intervalli compresi fra 50-1000 V CA e 75-1500 V CC.

#### 4.1.20 La direttiva EMC (89/336/CEE)

EMC è l'abbreviazione di compatibilità elettromagnetica. La presenza di compatibilità elettromagnetica significa che l'interferenza reciproca fra diversi componenti e apparecchiature è talmente ridotta da non influire sul loro funzionamento. La direttiva EMC è entrata in vigore il 1° gennaio 1996. La direttiva fa distinzione fra componenti, apparecchiature, sistemi e installazioni.

#### 4.1.21 Campo di applicazione della direttiva

Le "Linee direttrici per l'applicazione della direttiva 89/336/CCE del Consiglio" definiscono tre situazioni tipiche per l'utilizzo di un motore FC. Per ogni situazione viene indicato se essa è contemplata dalla direttiva EMC e se deve essere applicato in marchio CE.

- 1. Il motore FC viene venduto direttamente al consumatore finale. Il motore FC viene ad esempio venduto in un mercato "fai da te". Il consumatore finale è un profano. L'utente finale installa il motore FC personalmente, ad esempio su una macchina per praticare un determinato hobby, un elettrodomestico ecc. Per queste applicazioni il motore FC deve essere dotato di marchio CE in base alla direttiva EMC.
- 2. Il motore FC è destinato ad essere installato in un impianto. L'impianto è realizzato da professionisti del settore. Potrebbe essere un impianto di produzione o un impianto di riscaldamento/ ventilazione progettato e installato da professionisti del settore. Né il motore FC né l'impianto finito devono essere dotati di marchio CE in base alla direttiva EMC. Tuttavia l'apparecchio deve essere conforme ai requisiti EMC fondamentali della direttiva. L'installatore lo può garantire utilizzando componenti, apparecchiature e sistemi dotati di marchio CE in base alla direttiva EMC.

3. Il motore FC viene venduto come parte di un sistema completo, che viene commercializzato come tale. Potrebbe essere ad esempio un sistema di condizionamento dell'aria. Il sistema completo deve essere dotato di marchio CE in base alla direttiva EMC. Il produttore del sistema può garantire il diritto all'applicazione del marchio CE in base alla direttiva EMC utilizzando componenti dotati di marchio CE oppure verificando la compatibilità elettromagnetica del sistema. Scegliendo di usare solo componenti dotati di marchio CE, non dovrà testare l'intero sistema.

### 4.1.22 Motore serie FCM 300 Danfoss e marchio CE

Il marchio CE ha una funzione positiva quando viene usato per il suo scopo originale, vale a dire facilitare il commercio in ambito UE ed EFTA.

Tuttavia il marchio CE può coprire diverse specifiche. Ciò significa che è necessario verificare cosa concerne specificamente un dato marchio CE.

Le specifiche contemplate possono essere infatti ampiamente differenti. Questo è il motivo per cui il marchio CE può infondere negli installatori una falsa sensazione di sicurezza quando il motore FC viene impiegato come componente in un sistema.

Danfoss applica il marchio CE ai VLT® DriveMotor in conformità alla direttiva sulla bassa tensione. Ciò significa che, se il motore FC è installato correttamente, Danfoss garantisce la conformità con la direttiva sulla bassa tensione. Danfoss rilascia una dichiarazione di conformità a conferma del fatto che il nostro marchio CE è conforme alla direttiva sulla bassa tensione.

Il marchio CE vale anche per la direttiva EMC, a condizione che siano state seguite le istruzioni indicate nel Manuale di funzionamento per un'installazione e un filtraggio corretti dal punto di vista della compatibilità elettromagnetica. Su questa base viene rilasciata una dichiarazione di conformità alla direttiva EMC.

La Guida rapida fornisce istruzioni di installazione dettagliate per garantire la conformità ai requisiti EMC. Inoltre Danfoss specifica quali norme vengono soddisfatte dai nostri diversi prodotti.

Danfoss offre i filtri mostrati nelle specifiche e fornisce volentieri altri tipi di assistenza che possano contribuire a ottenere i migliori risultati relativi alla compatibilità elettromagnetica.

### 4.1.23 Conformità alla Direttiva EMC 89/336/CEE

Nella grande maggioranza dei casi il VLT DriveMotor è usato da professionisti del settore come un componente complesso facente parte di un'apparecchiatura, un sistema o un'installazione più grandi. È importante ricordare che qualsiasi responsabilità relativa alle caratteristiche EMC finali dell'applicazione, del sistema o dell'impianto, a carico dell'installatore. Come ausilio per l'installatore, Danfoss ha realizzato direttive di installazione EMC per sistemi motorizzati. Vengono rispettati gli standard e i livelli di prova indicati per i sistemi motorizzati, a condizione che siano state seguite le istruzioni per un'installazione conforme ai requisiti EMC.

# 4.1.24 Standard EMC

# NOTA!

- Tutte le specifiche EMC indicate si riferiscono alle impostazioni di fabbrica.
- Frequenza di commutazione max 4 kHz.
- I cavi dati/comando schermati devono essere usati per la protezione da sbalzi di corrente.
- Il motore FC deve essere collegato a massa.
- Impedenza di linea massima/minima  $Z_{\text{max}} = 0.24$  $+$  j0,15 ohm; Z  $_{min}$  = 0 + j0 ohm. (camme di commutazione EN 61800-3)

#### Standard generici

Gli standard generici sono enunciati nella direttiva EMC (89/336/CEE).

Il motore FC è conforme alle norme: *EN 61000-6-3 1), EN 61000-6-1.* Ambiente residenziale, commerciale e di industria leggera.

*EN 61000-6-2, EN 61000-6-4.* Ambiente industriale.

 $1$ <sup>1)</sup>I livelli di emissione indicati dalle norme EN 61000-6-3 sono rispettati solo con motori FC provvisti di filtro opzionale di classe B-1.

Il motore FC è inoltre conforme alle norme: DIN VDE 0160/1990 2)

2)'Protezione da sovratensione 7.3.1 classe 1'

4 4

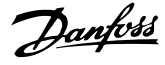

#### Norme dei prodotti

Le norme dei prodotti sono enunciate nell'EN 61800-3 (CEI 61800-3).

Il motore FC è conforme alle norme: *EN 61800-3, distribuzione illimitata3)* . *EN 61800-3, distribuzione limitata.*

3) I livelli di emissione indicati dalle norme EN 61800-3, distribuzione illimitata sono rispettati solo con motori FC con filtro opzionale di classe B-1.

#### Norme di base, emissioni

- *EN 55011:* Limiti e metodi di misurazione dei radiodisturbi di apparecchiature industriali, scientifiche e mediche (ISM) in radiofrequenza.
- *EN 55022:* Limiti e metodi di misurazione dei radiodisturbi di tecnologie di informazione.
- *EN 61000-3-2:* Limiti delle emissioni di correnti armoniche (corrente di ingresso delle apparecchiature  $\geq$  16 A)
- *EN 61000-3-4:* Limiti delle emissioni di correnti armoniche (corrente di ingresso delle apparecchiature  $\leq 16$  A)

#### Norme di base, immunità

- *EN 61000-2-4 (IEC 61000-2-4):* Livelli di compatibilità Simulazione delle fluttuazioni di tensione e frequenza, armoniche e buchi sulla linea di alimentazione.
- *EN 61000-4-2 (IEC 61000-4-2):* Scarica elettrostatica (ESD)
	- Simulazione di scariche elettrostatiche.
- *EN 61000-4-4 (IEC 61000-4-4):* Oscillazioni transitorie da scoppio, 5/50 nS Simulazione di interferenze provocate dalla commutazione di contattori, relè o dispositivi simili.
- *EN 61000-4-5 (IEC 61000-4-5):* Sbalzi di corrente 1,2/ 50 µS. Simulazione di oscillazioni transitorie causate ad esempio da fulmini che cadono vicino alle installazioni.
- *EN 61000-4-3 (IEC 61000-4-3):* Campo elettromagnetico in radiofrequenza. Modulazione di ampiezza. Simulazione delle interferenze causate dalle apparecchiature di trasmissione radio.
- *EN 61000-4-6: (IEC 61000-4-6):* Modo comune RF.

Simulazione dell'impatto delle apparecchiature di trasmissione radio collegate a cavi di connessione.

• *ENV 50204:*

Campo elettromagnetico in radiofrequenza. Modulazione di impulsi. Simulazione dell'impatto dei telefoni cellulari GSM.

#### Considerazioni generali sulle emissioni EMC

Per la schermatura alle alte frequenze, il cavo schermato usato per il Profibus, il bus standard, i cavi di comando e l'interfaccia segnali devono in genere essere collegati alla protezione a entrambe le estremità.

#### Aspetti generali dell'immunità EMC

In caso di problemi di interferenze alle basse frequenze (ondulazioni di terra), il cavo schermato usato per il Profibus, il bus standard, i cavi di comando e l'interfaccia segnali possono essere lasciati aperti ad un'estremità.

#### 4.1.25 Ambienti aggressivi

Come tutte la apparecchiature elettroniche, un convertitore di frequenza VLT è composto di un elevato numero di componenti meccanici e elettronici sensibili a condizioni ambientali particolarmente critiche.

# **AAVVISO**

Evitare di installare il convertitore di frequenza VLT in ambienti con liquidi, particelle o gas sospesi nell'aria che potrebbero danneggiare i componenti elettronici. La mancata applicazione di misure protettive adeguate aumenta il rischio di interruzioni del servizio e contemporaneamente riduce la durata del convertitore di frequenza VLT.

I liquidi trasportati attraverso l'aria possono condensarsi all'interno del convertitore di frequenza VLT. Inoltre i liquidi possono generare un processo di corrosione dei componenti e delle parti metalliche. Anche il vapore, l'olio e l'acqua salata possono favorire la corrosione dei componenti e delle parti metalliche. In questi ambienti, si raccomanda di installare unità dotate di protezione ≥ IP 54.

In ambienti con temperature e tassi di umidità elevati, i gas corrosivi, quali ad esempio i composti di zolfo, azoto e cloro, generano dei processi chimici sui componenti del convertitore di frequenza VLT. Tali reazioni chimiche danneggiano in breve tempo i componenti elettronici.

# NOTA!

L'installazione dei convertitori di frequenza VLT in ambienti aggressivi aumenta il rischio di interruzioni del servizio e riduce notevolmente la durata dell'apparecchio.

Prima di procedere con l'installazione del convertitore di frequenza VLT, si raccomanda di verificare la presenza di liquidi, particelle e gas nell'ambiente. Ciò può essere fatto controllando lo stato delle unità installate in questo ambiente. Indicatori tipici della presenza di liquidi dannosi sospesi nell'aria, sono ad esempio l'acqua o il petrolio oppure segni di corrosione sulle parti metalliche.

Livelli eccessivi di particelle di polvere vengono spesso rilevati sui cabinet di installazione e sulle installazioni elettriche esistenti.

Collettori di rame ed estremità dei cavi di unità già installate anneriti, normalmente indicano la presenza di gas aggressivi sospesi nell'aria.

# 4.2.1 Elenco degli avvisi e degli allarmi

La tabella mostra i diversi avvisi e allarmi e indica se il guasto blocca il motore FC. Dopo uno Scatto bloccato, è necessario disinserire l'alimentazione di rete ed eliminare il guasto. Ricollegare quindi l'alimentazione di rete e ripristinare il motore FC. Se Avviso e Allarme riportano entrambi una croce, ciò può indicare che l'allarme è preceduto da un preallarme. Può anche indicare la possibilità di programmare se un dato guasto deve generare un preallarme o un allarme. Dopo uno scatto, l'allarme e l'avviso lampeggeranno; se il guasto viene eliminato lampeggerà solo l'allarme. Dopo un ripristino, il motore FC sarà nuovamente pronto per il funzionamento.

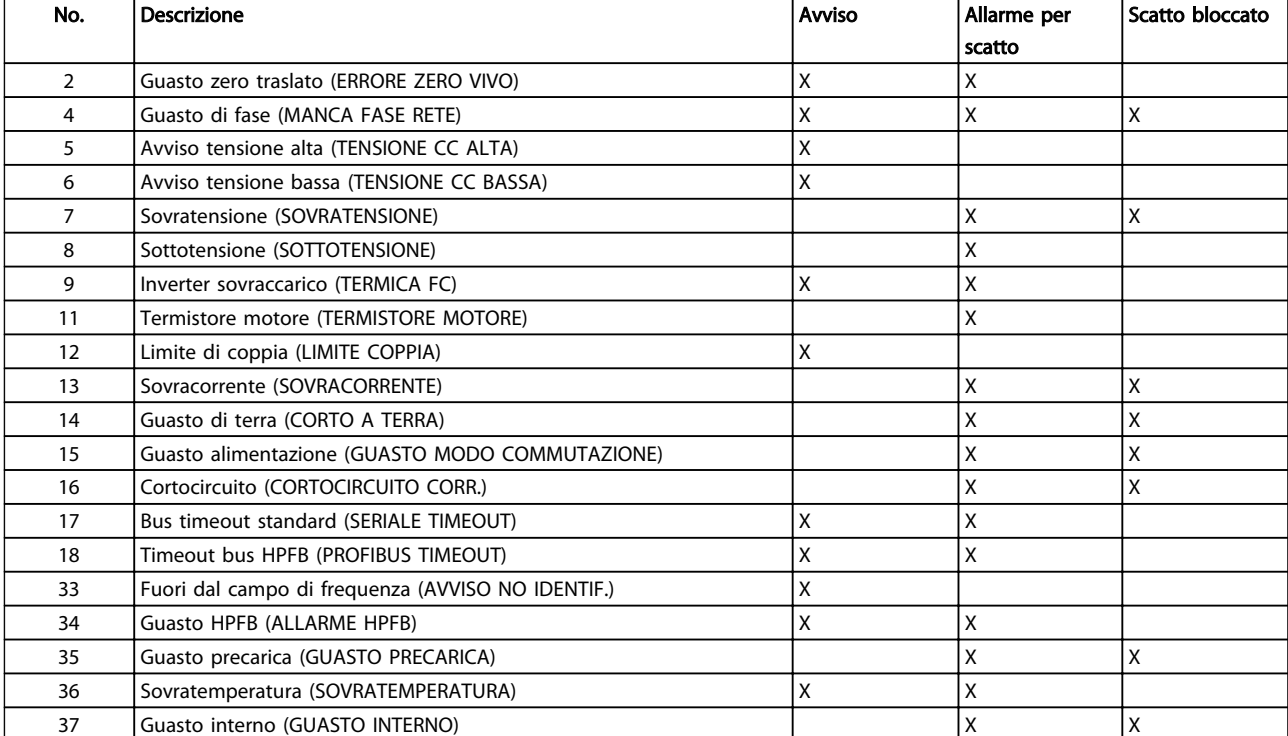

#### Tabella 4.4 Avvisi e allarmi

#### 4.2.2 Cosa fare se il motore non si avvia?

L'LCP potrebbe essere impostato per un arresto locale. In tal caso, il motore non si avvia quando l'LCP viene scollegato. Per avviare il motore occorre che un LCP sia collegato poiché oltre a non esserci altre modalità, il software di installazione MCT 10 non indica cosa è sbagliato o come procedere. In caso di problemi seguire la procedura illustrata sotto:

# Danfoss

# **AAVVISO**

Avviso: Prestare la massima attenzione quando l'apparecchio è in funzione con il coperchio aperto.

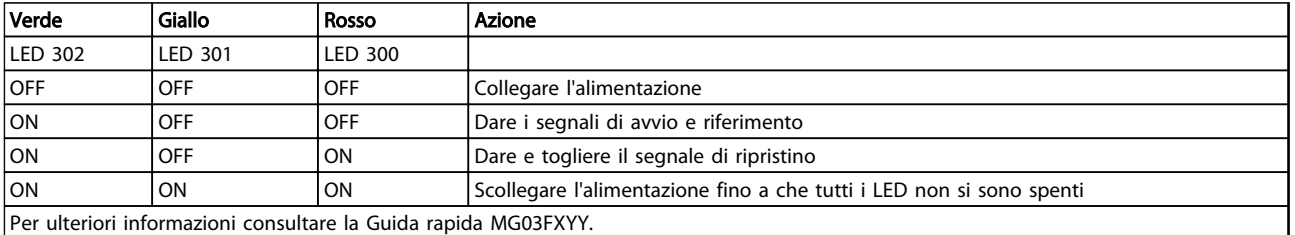

#### Tabella 4.5

- 1. Assicurarsi che nessun parametro sia stato modificato rispetto allo stato di consegna iniziale (impostazioni di fabbrica). Usare l'LCP (Local Control Panel) o la porta seriale per reimpostare le impostazioni di fabbrica. Assicurarsi che il parametro 002 sia impostato su remoto (in caso contrario, il LED 301 giallo lampeggerà lentamente).
- 2. Assicurarsi che nessun comando di STOP sia stato selezionato mediante la tastiera del quadro di comando opzionale (arresto locale, LED 301 giallo che lampeggia lentamente \*). Il quadro di comando STOP può essere riattivato mediante il tasto del quadro di comando START.
- 3. Controllare i LED visibili attraverso un foro nella copertura di isolamento (vedere *Disegno 2.2*) seguendo la tabella riportata in basso.
- \*) come nella versione software 2.12

Se l'indirizzo bus è impostato su un valore alto e se l'indirizzo alto non viene acquisito dal master, la comunicazione potrebbe sembrare impossibile. Le impostazioni dell'indirizzo non tornano ad essere quelle di fabbrica ripristinando la funzione impostazione di fabbrica.

#### 4.2.3 Avvisi

Il display lampeggia fra stato normale e avviso. Un avviso viene visualizzato nella prima e nella seconda riga del display. Vedere l'esempio *Disegno 4.8*:

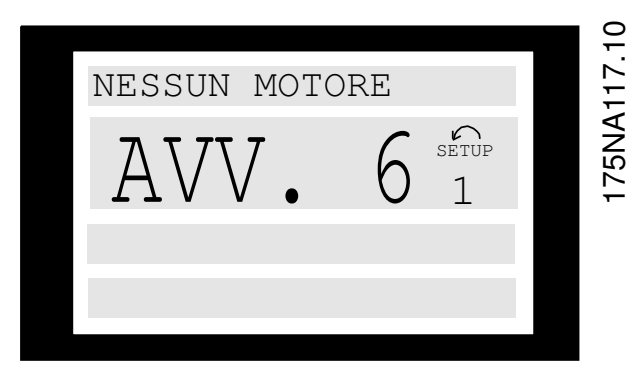

Disegno 4.8 AVVISO LCP 6

#### Messaggi di allarme

L'allarme viene visualizzato nella 2a e nella 3a riga del display, vedere esempio *Disegno 4.9*:

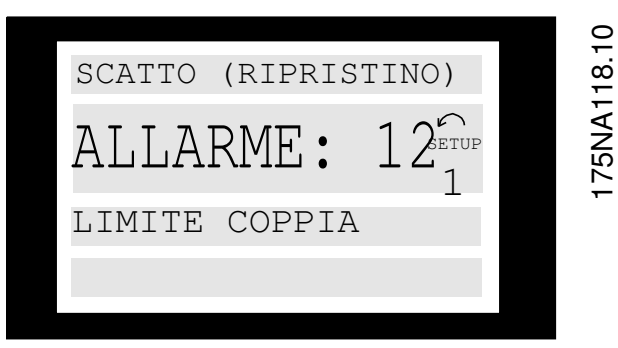

Disegno 4.9 ALLARME LCP:12

AVVISO/ALLARME 2 Guasto tensione zero (ERRORE ZERO VIVO):

Danfoss

Il segnale corrente sul morsetto 1 è inferiore al 50% del valore impostato nel parametro 336 *Morsetto 1, scala min .*

#### AVVISO/ALLARME 4

#### Perdita di fase (TENSIONE SBILANCIATA):

Fase mancante dal lato alimentazione. Controllare la tensione di alimentazione al motore FC.

#### AVVISO 5

4 4

#### Avviso tensione alta (TENSIONE CC ALTA):

La tensione del circuito intermedio (CC) è superiore al limite di sovratensione del sistema di controllo; consultare *Tabella 4.6* Il motore FC è ancora attivo.

#### AVVISO 6

#### Avviso tensione bassa (TENSIONE CC BASSA):

La tensione del circuito intermedio (CC) è inferiore al limite di sottotensione del sistema di comando, vedere *Tabella 4.6*. Il motore FC è ancora attivo.

#### ALLARME 7

#### Sovratensione (SOVRATENSIONE CC)

Se la tensione del circuito intermedio (CC) supera il limite di sovratensione dell'inverter (vedere *Tabella 4.6*), il motore FC scatterà. Inoltre la tensione verrà indicata sul display.

#### ALLARME 8

#### Sottotensione (SOTTOTENSIONE CC):

Se la tensione del circuito intermedio (CC) scende sotto il limite di tensione minima dell'inverter (vedere *Tabella 4.6*), il motore FC scatterà dopo 3-28 sec. in funzione dell'unità. Inoltre la tensione verrà indicata sul display. Controllare che la tensione di alimentazione sia adatta per il motore FC, vedere *2.1.2 Dati tecnici generali*.

#### AVVISO/ALLARME 9

#### Inverter sovraccarico (TEMPO INVERTER):

La protezione termica elettronica dell'inverter riporta che il motore FC sta per disinserirsi a causa di un sovraccarico (corrente troppo elevata troppo a lungo). Il contatore della protezione termica elettronica dell'inverter invia un avviso al 95% e scatta al 100%, emettendo un allarme. Il motore FC non può essere ripristinato finché il contatore non mostra un valore inferiore a 90%.

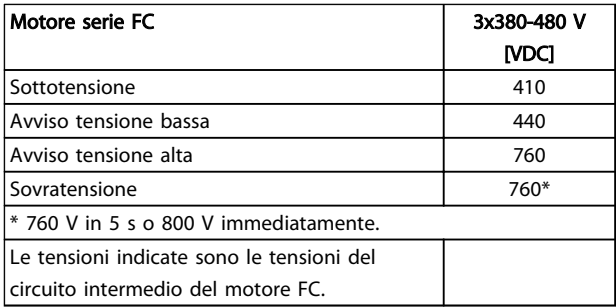

Tabella 4.6 Limiti di scatto/allarme/avviso

#### ALLARME 11

#### Termistore motore (TERMISTORE MOTORE):

Se è installato un termistore e il parametro 128 è impostato su *[1] Abilitato*, il motore FC scatterà in caso di surriscaldamento.

#### AVVISO 12

#### Limite di corrente (LIMITE CORRENTE):

La corrente è superiore al valore impostato nel parametro 221 (funzionamento motore).

#### ALLARME 13

#### Sovraccorrente (SOVRACORRENTE):

Il limite della corrente di picco dell'inverter (circa 230% della corr. nom.) è stato superato. Il motore FC scatterà emettendo un allarme.

Spegnere il motore FC e controllare se è possibile ruotare il motore.

### NOTA!

Se si verificano delle prese di carico questo allarme potrebbe comparire.

#### ALLARME: 14

#### Guasto di terra (GUASTO DI TERRA):

Si verifica una scarica dalle fasi di uscita a terra, fra l'inverter e il motore o nel motore stesso.

#### ALLARME: 15

#### Guasto alimentazione (GUASTO MODO COMMUTAZIONE):

Guasto nell'alimentazione in modo commutazione (alimentazione interna 24 V).

Contattare il proprio rivenditore Danfoss.

#### ALLARME: 16 Cortocircuito (CORTOCIRCUITO):

Si verifica un cortocircuito sui morsetti del motore o nel motore stesso.

Contattare il proprio rivenditore Danfoss.

#### ALLARME: 17

#### Timeout bus standard (TIMEOUT BUS STD.)

Assenza di comunicazione col motore FC. L'avviso sarà attivo solo se il parametro 514 è stato impostato su un valore diverso da *OFF*.

Se il parametro 514 è stato impostato su *Arresto e scatto*, prima verrà emesso un avviso, quindi seguirà il rallentamento fino allo scatto, con l'emissione contemporanea di un allarme.

Il parametro 513 intervallo tempo bus può eventualmente essere aumentato.

#### AVVISO/ALLARME 18 Timeout bus HPFB (TIMEOUT BUS HPFB)

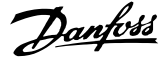

Assenza di comunicazione col motore FC. L'avviso sarà attivo solo se il parametro 804 è stato impostato su un valore diverso da OFF. Se il parametro 804 è stato impostato su *Arresto e scatto*, prima verrà emesso un avviso, quindi seguirà il rallentamento fino allo scatto, con l'emissione contemporanea di un allarme.

Il parametro 803 *Timeout bus* può eventualmente essere aumentato.

#### AVVISO 33

#### Fuori dall'interv. di frequenza:

Questo allarme è attivo se la frequenza di uscita ha raggiunto il valore impostato nel parametro 201 *Frequenza d'uscita, limite basso o nel parametro* 202 *Frequenza d'uscita, limite alto*.

#### AVVISO/ALLARME 34 Errore HPFB (ALLARME HPFB):

La comunicazione Profibus non funziona correttamente.

#### ALLARME 35

#### Guasto precarica (GUASTO PRECARICA):

Questo allarme si verifica quando l'apparecchio è stato acceso troppe volte in 1 minuto.

#### AVISO/ALLARME 36 Sovratemperatura (SOVRATEMPERATURA):

#### ALLARME: 37

#### Errore interno (ERRORE INTERNO):

Si è verificato un errore nel SISTEMA. Contattare il proprio rivenditore Danfoss.

#### 4.2.4 Parola di avviso, parola di stato esteso e parola di allarme

La parola di avviso, la parola di stato per esteso e la parola di allarme sono visualizzate su display in formato esadecimale. In presenza di più avvisi o allarmi, viene visualizzata una somma di tutti gli avvisi o allarmi. La parola di avviso, la parola di stato per esteso e la parola d'allarme possono essere visualizzate usando il bus seriale nei parametri 540, 541 e 538.

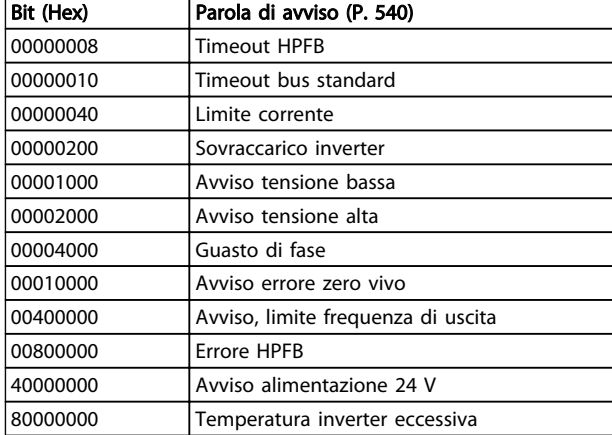

#### Tabella 4.7

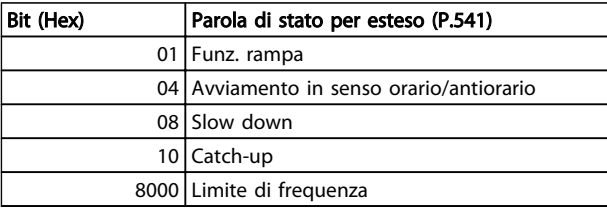

#### Tabella 4.8

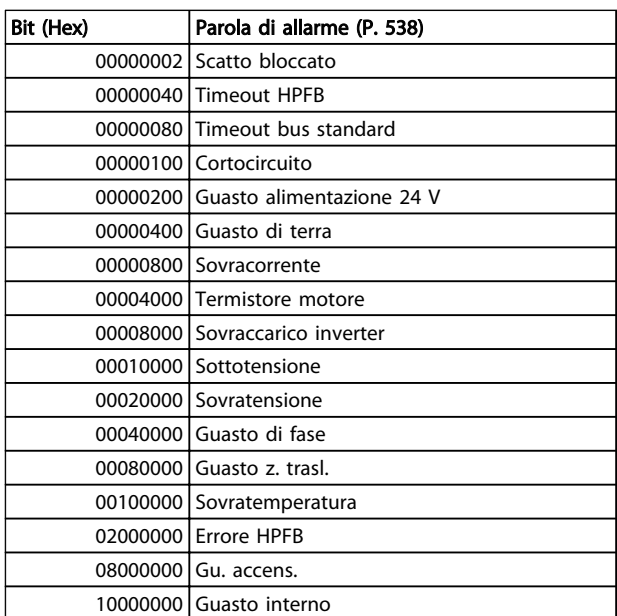

#### Tabella 4.9

# 4.3 Elenco dei parametri

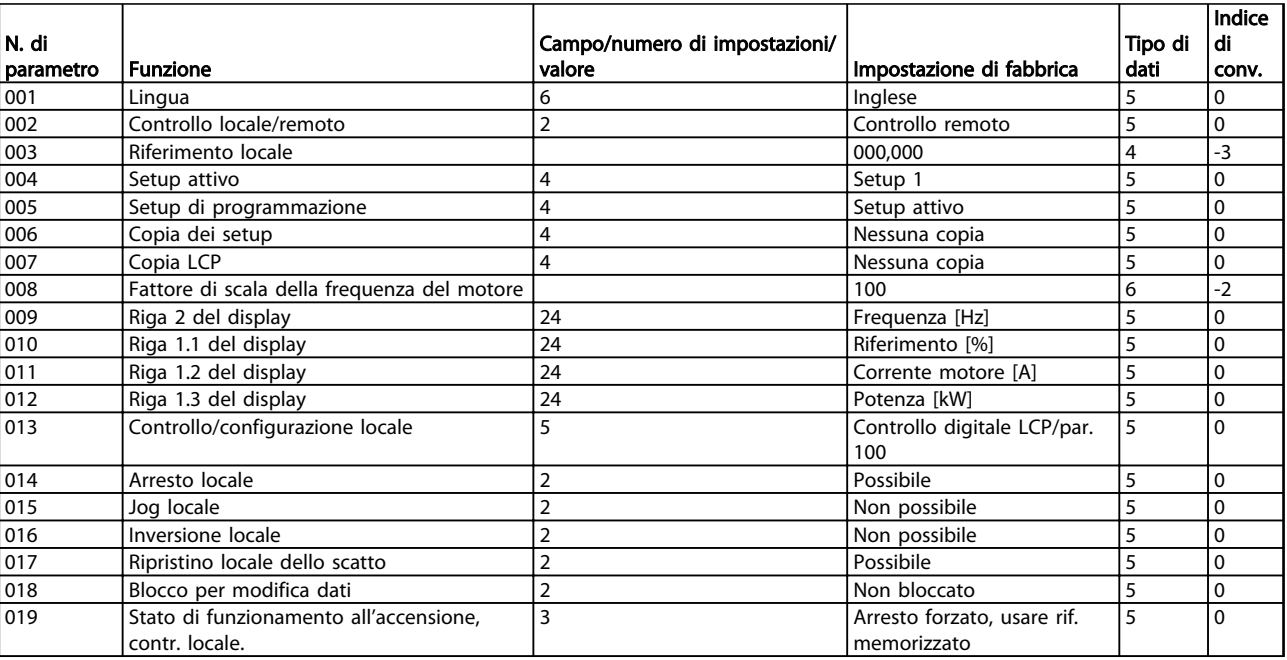

Tabella 4.10 Funzioni da programmare, controllare e monitorare tramite bus (PROFIBUS) o tramite PC.

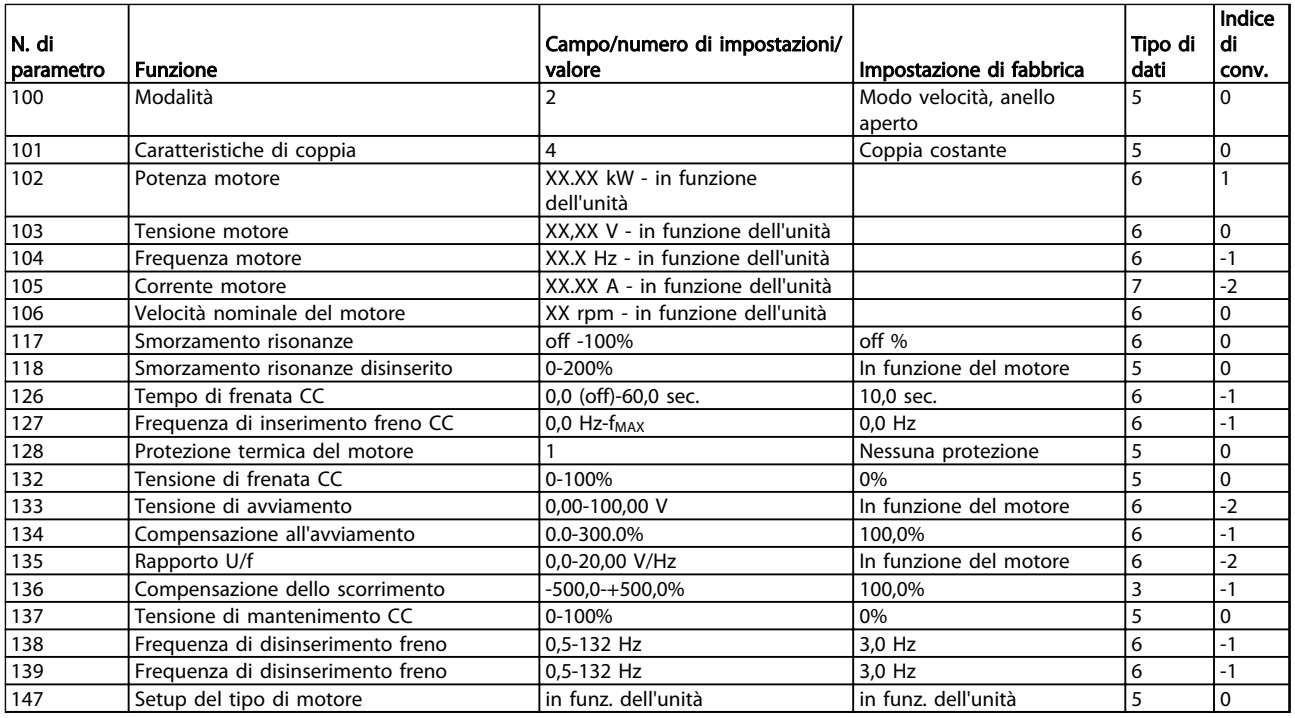

Tabella 4.11 Funzioni da programmare, controllare e monitorare tramite bus (PROFIBUS) o tramite PC.

Danfoss

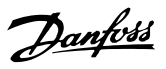

#### Indice di conversione:

Indica un numero di conversione da usare per la scrittura o la lettura mediante comunicazione seriale con un convertitore di frequenza.

Vedere *3.6.4 Byte di dati* in *3.6.1 Bus seriale*

#### Tipo di dati:

Il tipo di dati mostra il tipo e la lunghezza del telegramma.

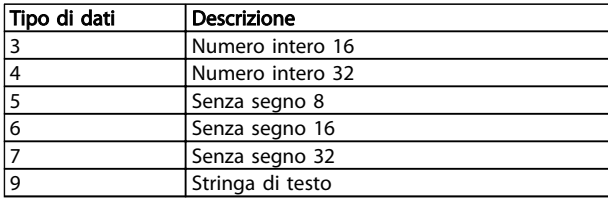

#### Tabella 4.12

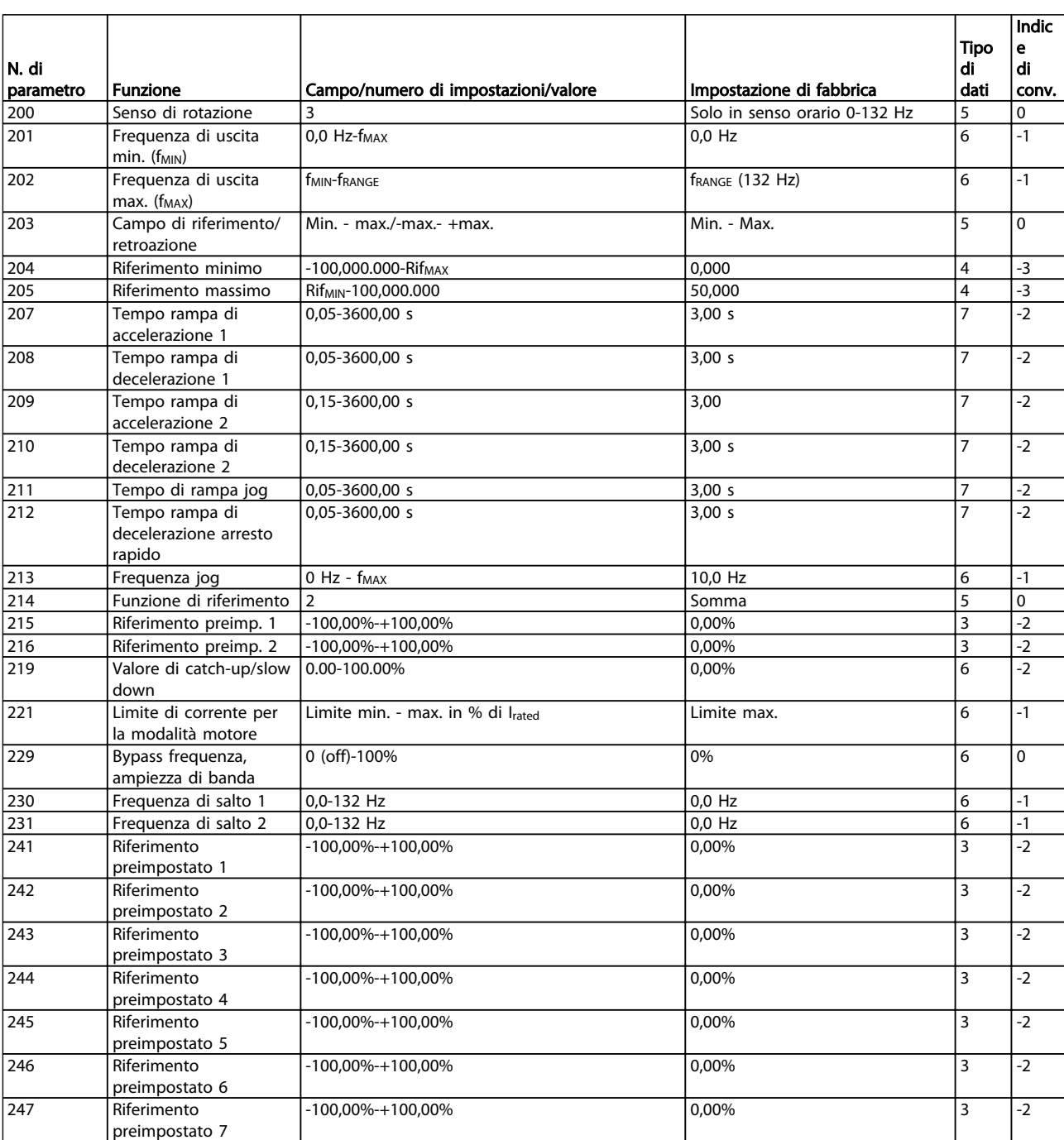

Tabella 4.13 Funzioni da programmare, controllare e monitorare tramite bus (PROFIBUS) o tramite PC.

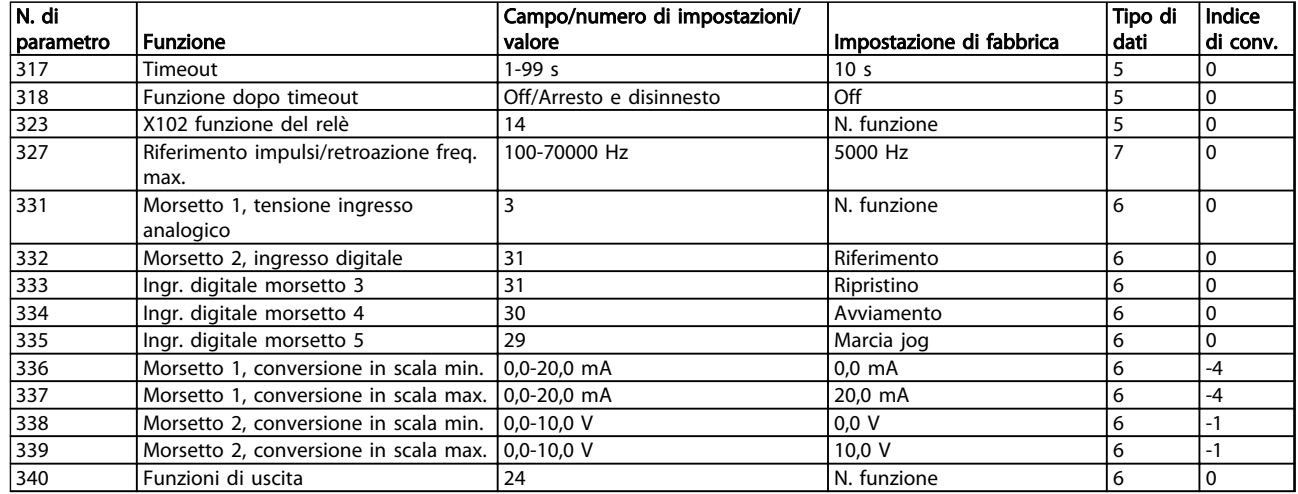

### Tabella 4.14 Funzioni da programmare, controllare e monitorare tramite bus (PROFIBUS) o tramite PC.

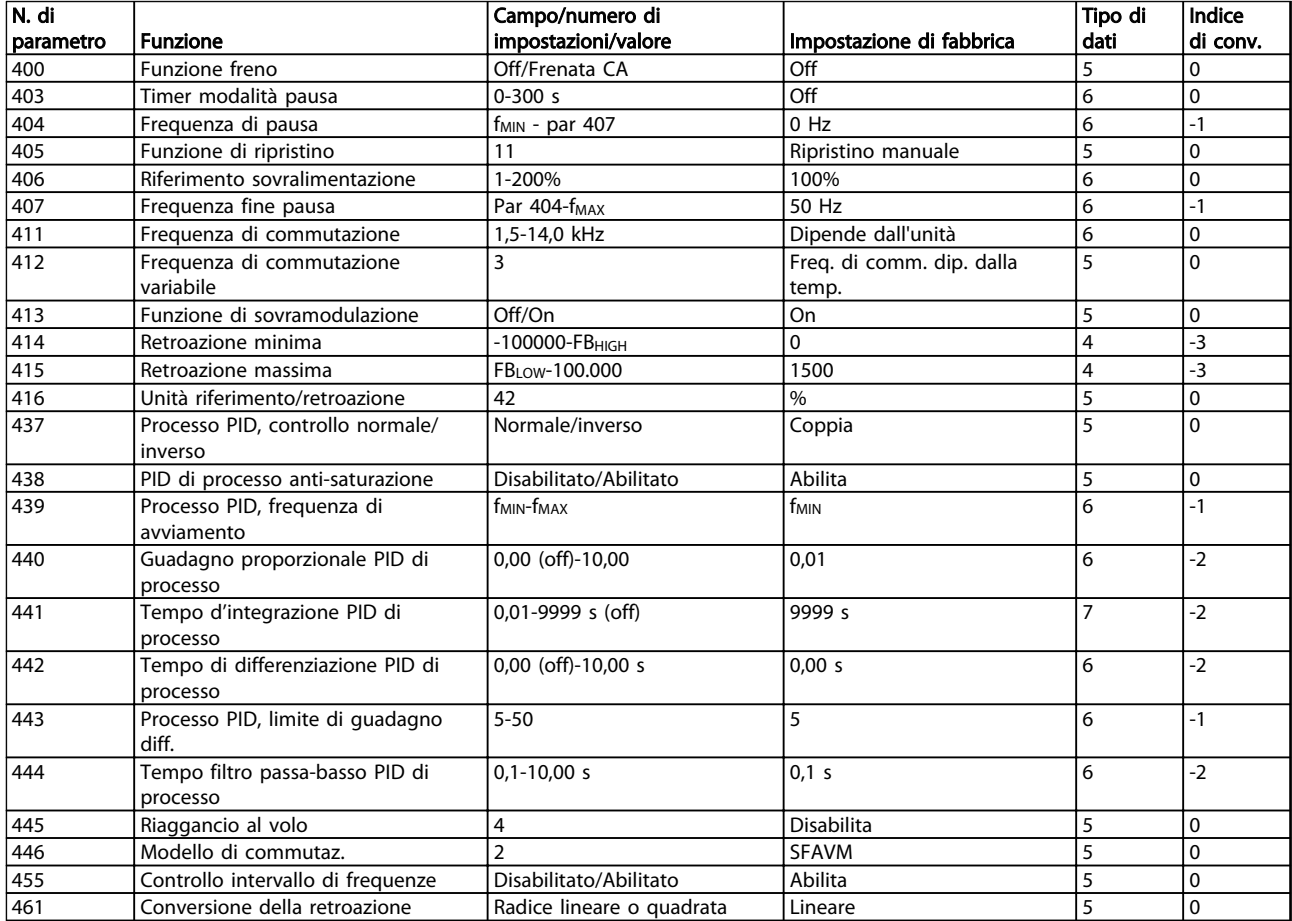

Tabella 4.15 Funzioni da programmare, controllare e monitorare tramite bus (PROFIBUS) o tramite PC.

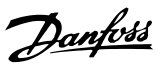

#### Indice di conversione:

Indica un numero di conversione da usare per la scrittura o la lettura mediante comunicazione seriale con un convertitore di frequenza.

Vedere *3.6.4 Byte di dati* in *3.6.1 Bus seriale*

#### Tipo di dati:

Il tipo di dati mostra il tipo e la lunghezza del telegramma.

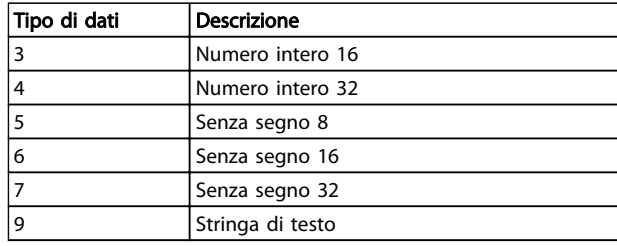

#### Tabella 4.16

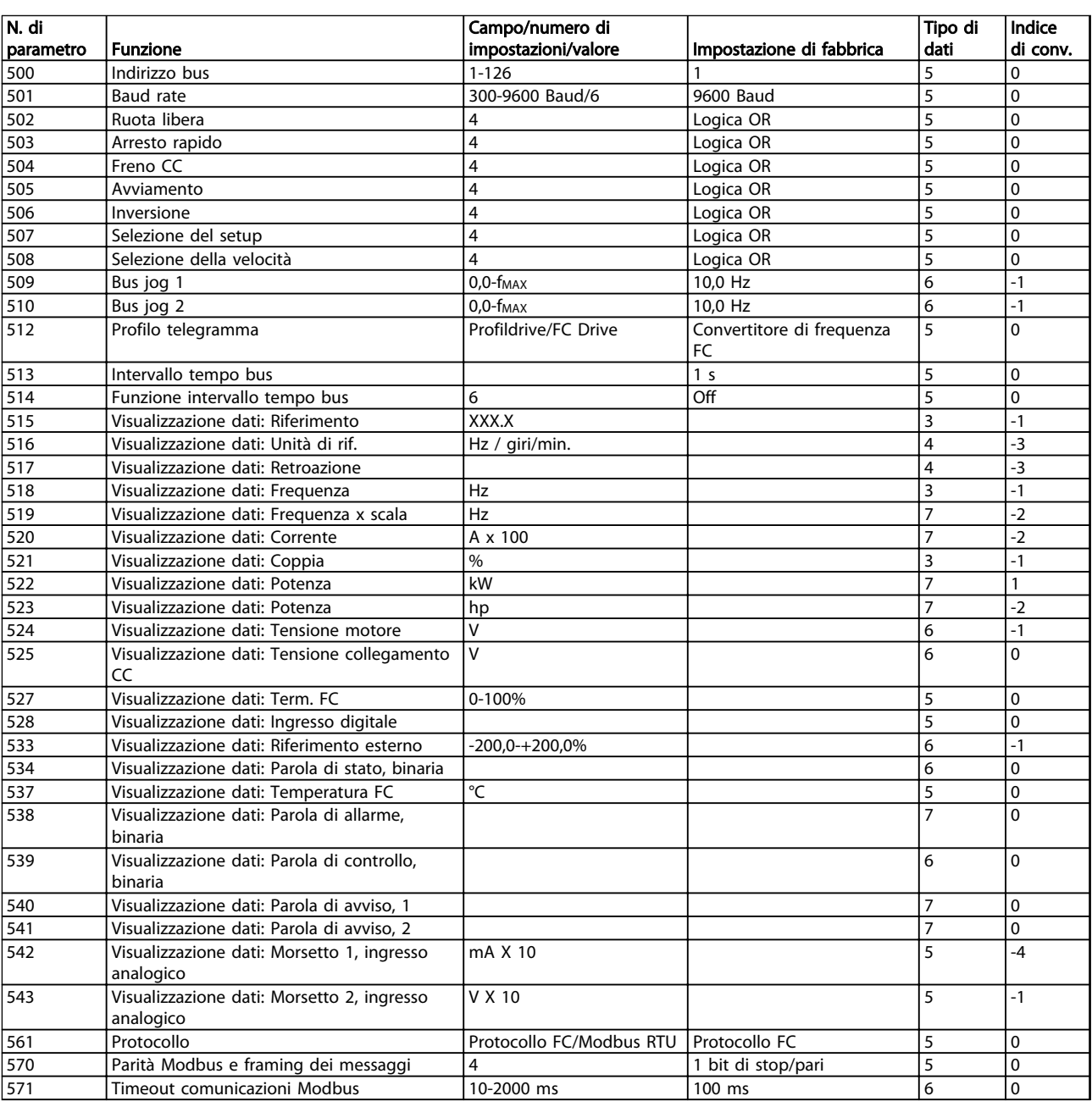

#### Tabella 4.17 Funzioni da programmare, controllare e monitorare tramite bus (PROFIBUS) o tramite PC.

| N. di     |                                                            | Campo/numero di impostazioni/ |                          | Tipo di | Indice       |
|-----------|------------------------------------------------------------|-------------------------------|--------------------------|---------|--------------|
| parametro | l Funzione                                                 | valore                        | Impostazione di fabbrica | dati    | di conv.     |
| 600       | Dati di funzionamento: Ore di funzio-                      | 0-130.000.0 ore               |                          |         | $\Omega$     |
|           | namento                                                    |                               |                          |         |              |
| 601       | Dati di funzionamento: Ore di esercizio                    | 0-130.000.0 ore               |                          | 7       | 73           |
| 603       | Dati di funzionamento: Numero di                           | 0-9999                        |                          |         | 73           |
|           | accensioni                                                 |                               |                          |         |              |
| 604       | Dati di funzionamento: Numero di                           | 0-9999                        |                          | 6       | $\Omega$     |
|           | surriscald.                                                |                               |                          |         |              |
| 605       | Dati di funzionamento: Numero di                           | 0-9999                        |                          | 6       | $\Omega$     |
|           | sovratensioni                                              |                               |                          |         |              |
| 615       | Log guasti, visualizzazione: Codice errore   Indice XX-XXX |                               |                          | 6       | $\Omega$     |
| 616       | Log guasti, visualizzazione: Tempo                         | Indice XX-XXX                 |                          | 5       | $\Omega$     |
| 617       | Log quasti, visualizzazione: valore                        | Indice XX-XXX                 |                          | 7       | $-1$         |
| 619       | Ripristino contatore ore di esercizio                      | Nessun ripristino/ripristino  | Nessun ripristino        | 3       | $\Omega$     |
| 620       | Modo di funzionamento                                      | 3                             | Funzionamento normale    | 5       | $\Omega$     |
| 621       | Targhetta: Tipo motore FC                                  | Dipende dall'unità            |                          | 5       | $\mathbf 0$  |
| 624       | Targhetta: Versione software n.                            | Dipende dall'unità            |                          | 9       | $\mathbf{0}$ |
| 625       | Versione LCP                                               | Dipende dall'unità            |                          | 9       | $\Omega$     |
| 626       | Targhetta: Identificazione database n.                     | Dipende dall'unità            |                          | 9       | $\Omega$     |
| 628       | Targhetta: Tipo di opzione dell'appli-                     |                               |                          | 9       | $-2$         |
|           | cazione                                                    |                               |                          |         |              |
| 630       | Targhetta: Tipo di opzione di comuni-                      |                               |                          | 9       | $\Omega$     |
|           | cazione                                                    |                               |                          |         |              |
| 632       | Identificazione software BMC                               |                               |                          | 9       | $\Omega$     |
| 633       | Identificazione database motore                            |                               |                          | 9       | $\Omega$     |
| 634       | Identificazione unità per comunicazione                    |                               |                          | 9       | $\Omega$     |
| 635       | N. versione software                                       |                               |                          | 9       | $\Omega$     |
| 678       | Configurazione scheda di controllo                         |                               | Dipende dall'unità       | 5       | $\Omega$     |

Tabella 4.18 Funzioni da programmare, controllare e monitorare tramite bus (PROFIBUS) o tramite PC.

#### Indice di conversione:

Indica un numero di conversione da usare per la scrittura o la lettura mediante comunicazione seriale con un convertitore di frequenza.

Vedere *3.6.4 Byte di dati* in *3.6.1 Bus seriale*

#### Tipo di dati:

Il tipo di dati mostra il tipo e la lunghezza del telegramma.

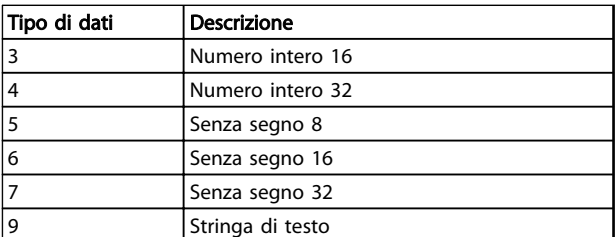

Tabella 4.19

# Indice

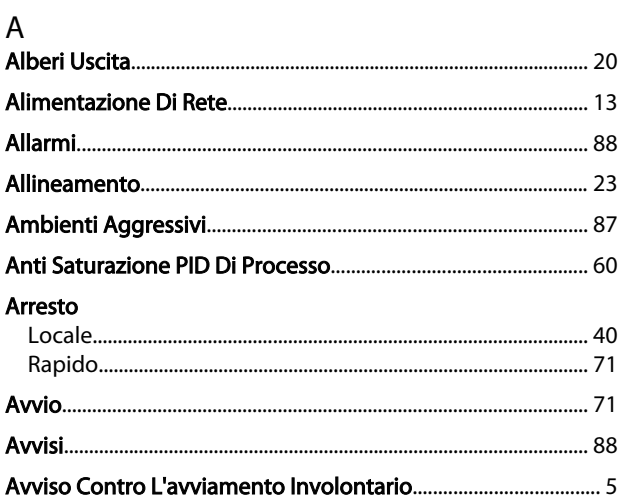

# $\overline{B}$

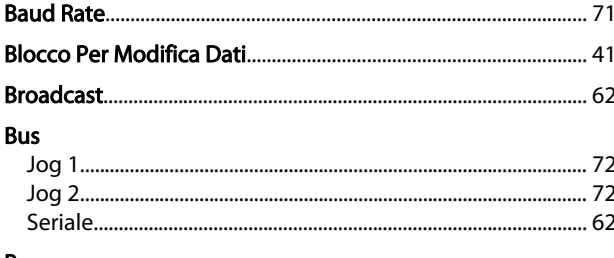

# **Bypass**

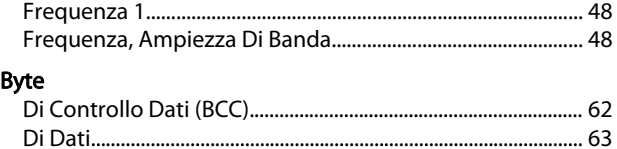

#### 

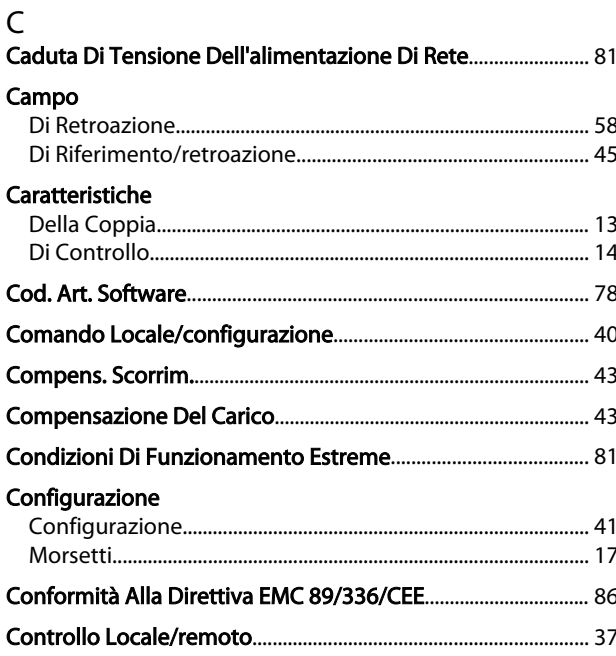

# Copia

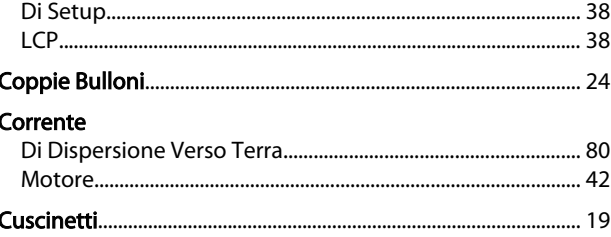

#### D Dati

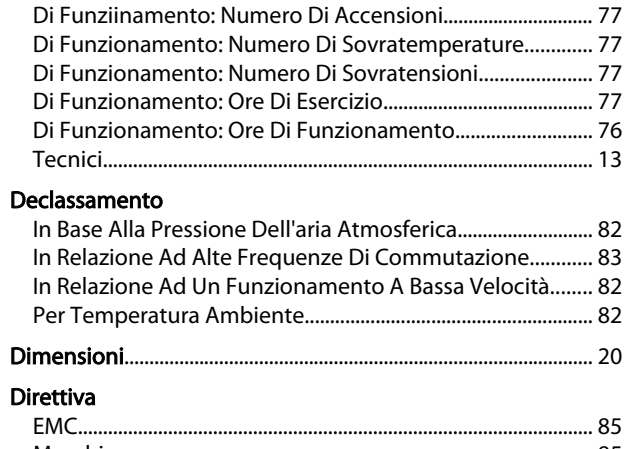

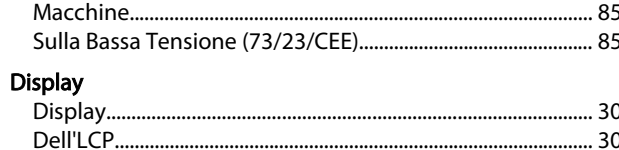

# $\overline{F}$

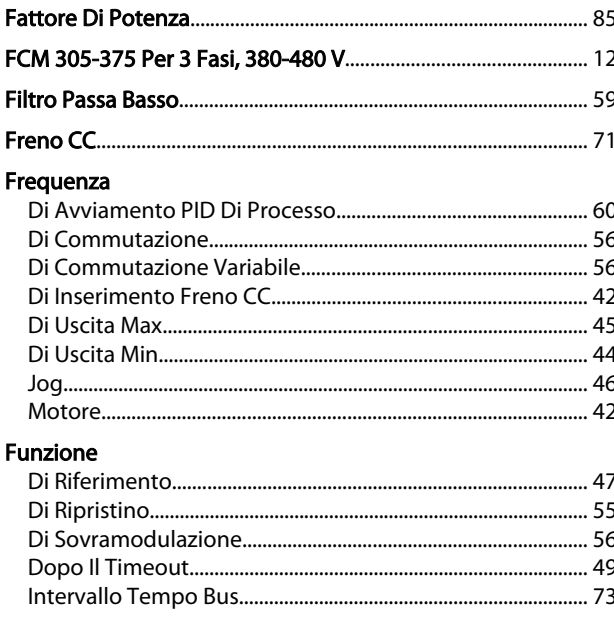

# ${\mathsf G}$

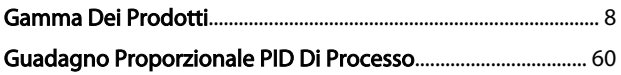

VLT<sup>®</sup> DriveMotor serie FCM

#### $\overline{1}$

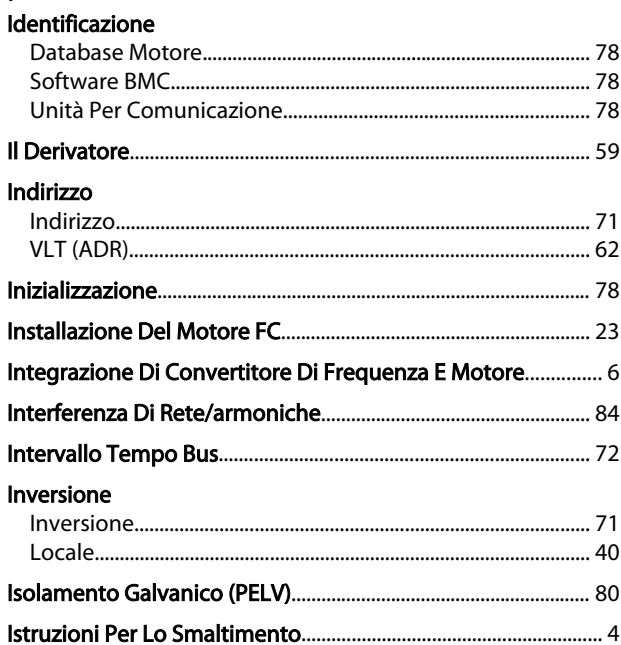

# $\mathsf J$

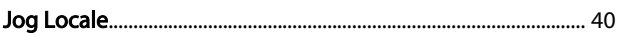

# K<br>Kit

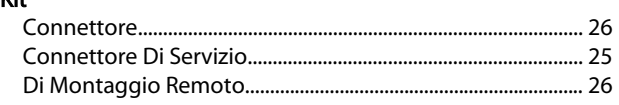

# $\frac{1}{150}$

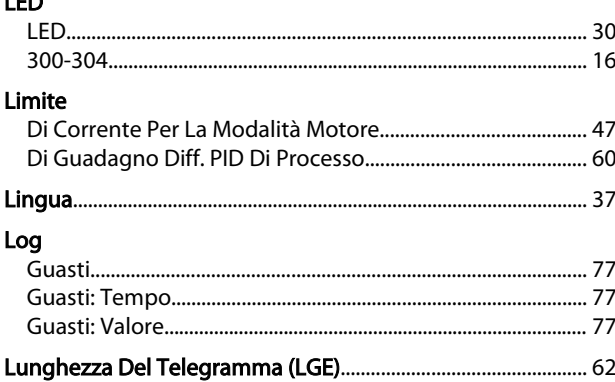

# $M_{\bullet}$

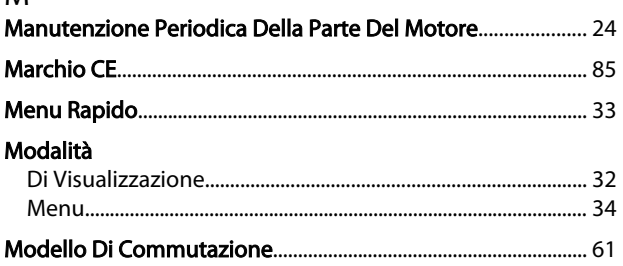

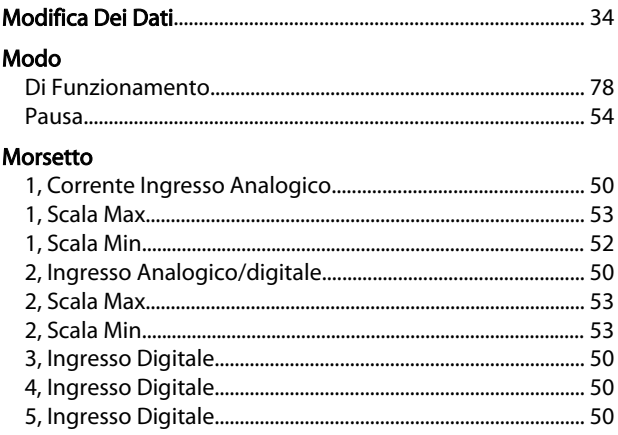

# $\overline{\mathsf{N}}$

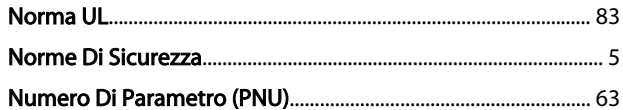

#### $\overline{O}$

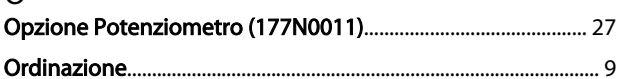

# $\overline{P}$

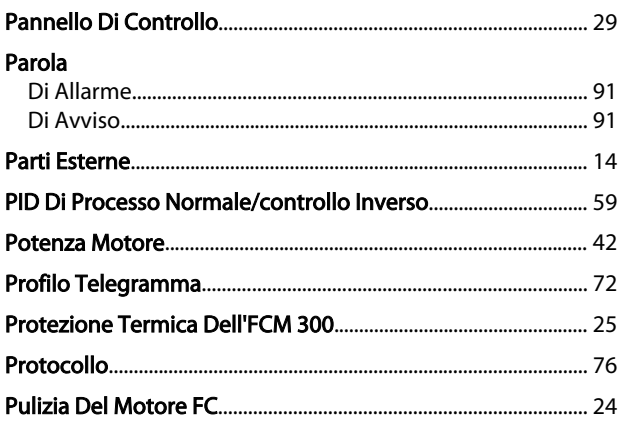

#### ${\sf R}$ b,

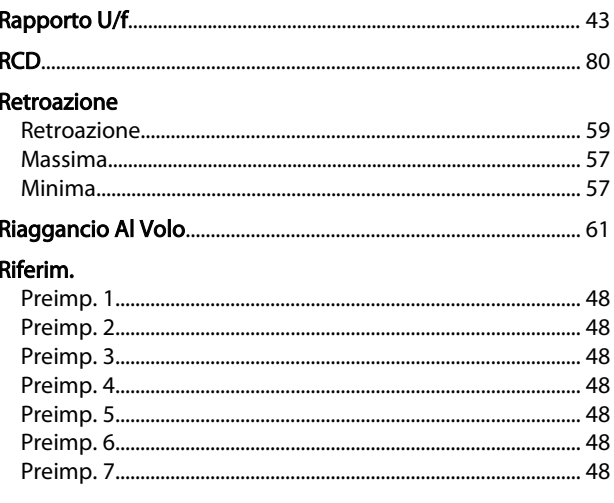

#### VLT<sup>®</sup> DriveMotor serie FCM

# Danfoss

#### Riferimento

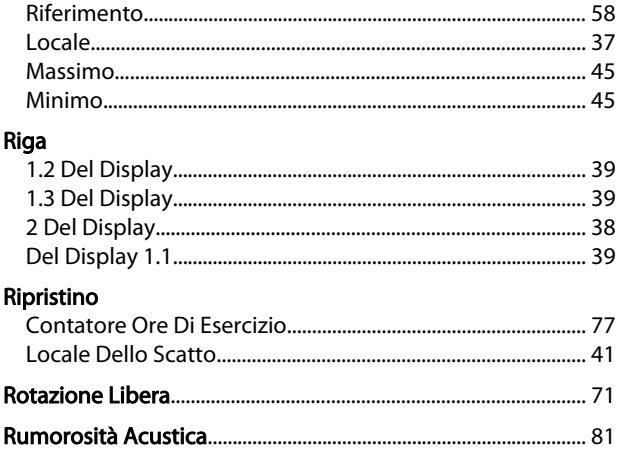

# $\mathsf{S}$

# Scheda

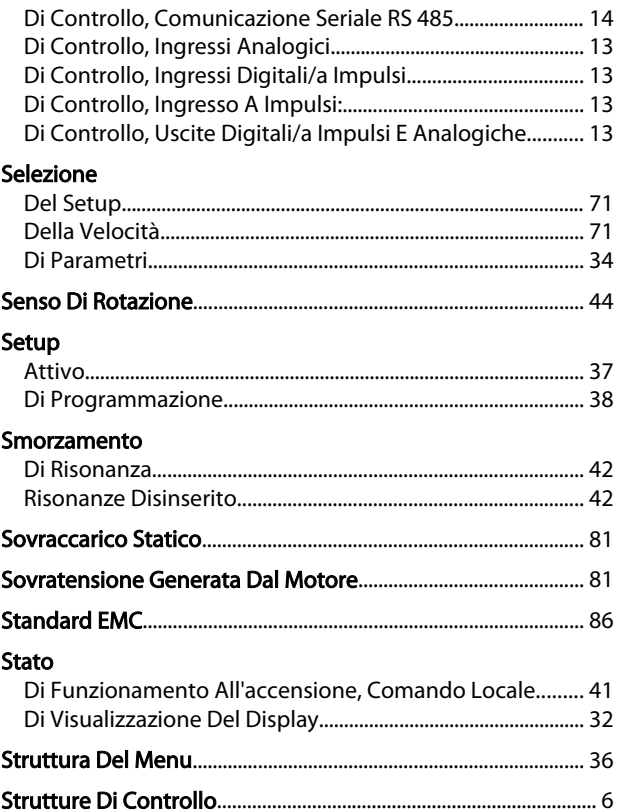

# $\bar{L}$

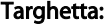

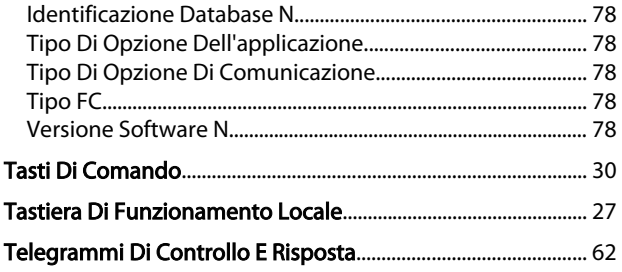

### Tempo

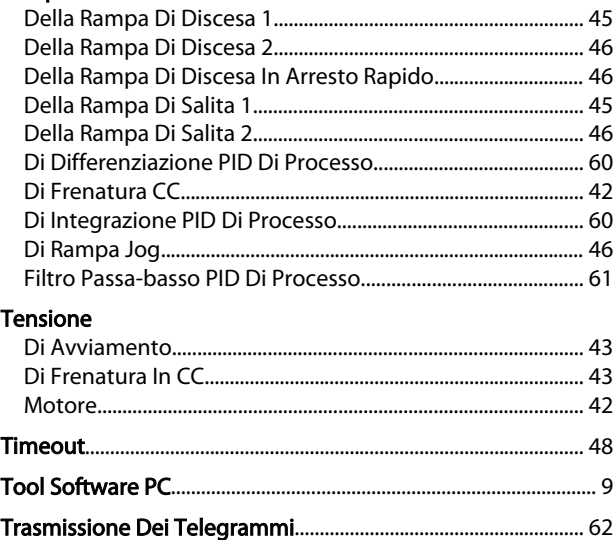

#### $\cup$

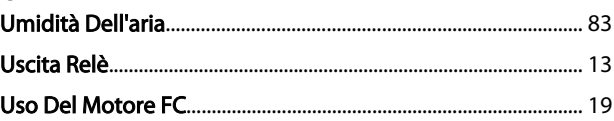

## $\vee$

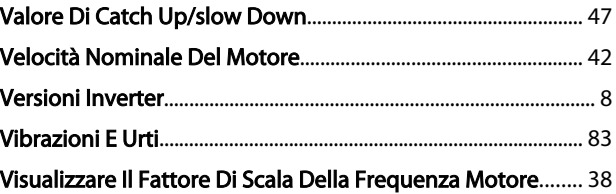

#### Visualizzazione

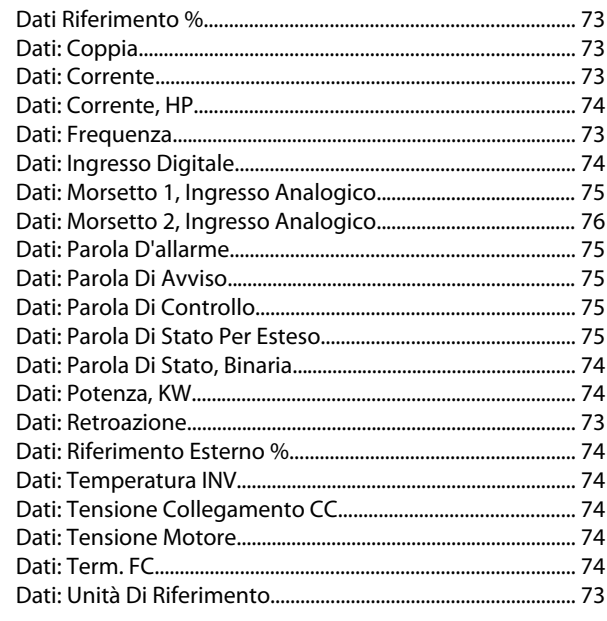